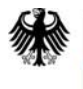

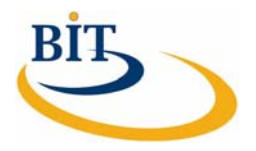

## **IT-Beratung, Kompetenzzentrum Vorgangsbearbeitung, Prozesse und Organisation (CC VBPO)**

 **Praxisbeispiel WiBe für die Bundesstelle für Informationstechnik** 

 **Nutzungsleitfaden** 

 **Version 1.0 03. Mai 2010** 

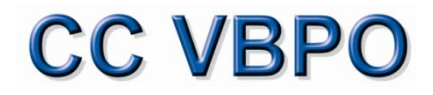

Zentraler IT-Dienstleister des Bundes

Das vorliegende Dokument wurde durch die Bundesstelle für Informationstechnik im Bundesverwaltungsamt, Kompetenzzentrum Vorgangsbearbeitung, Prozesse und Organisation in Zusammenarbeit mit der Firma INFORA GmbH erstellt.

#### **Ansprechpartner:**

Herr Dr. André Schnackenburg IT-Beratung, Kompetenzzentrum Vorgangsbearbeitung, Prozesse und Organisation (CC VBPO) in der Bundesstelle für Informationstechnik - Referat BIT 2 Bundesverwaltungsamt E-Mail: [it-beratung@bva.bund.de](mailto:it-beratung@bva.bund.de) 

## **Dokumentinformationen**

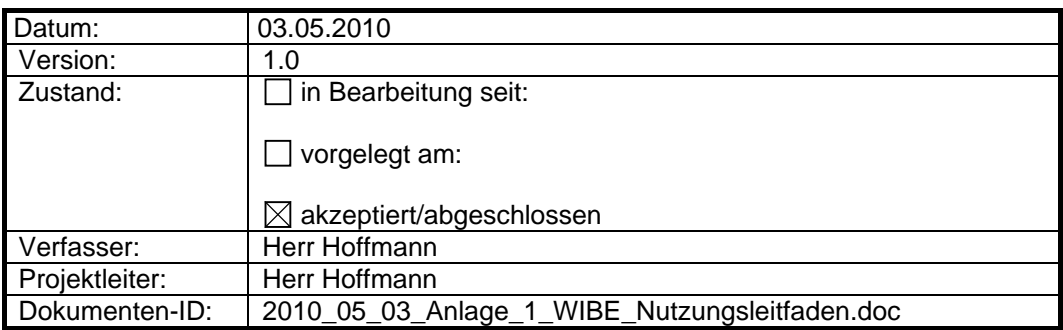

## **Dokumentenhistorie**

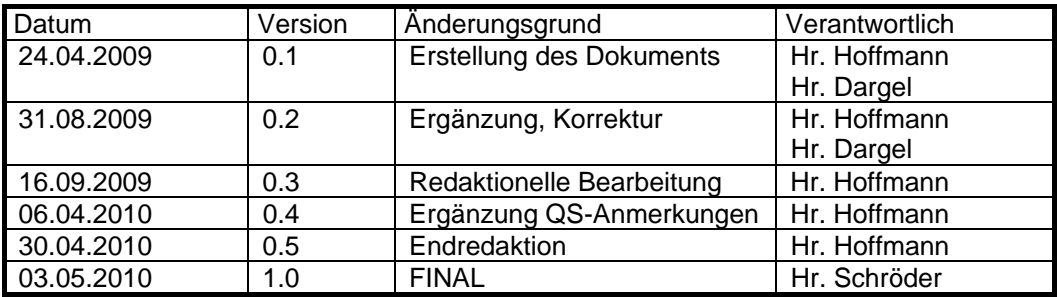

#### **Verteiler**

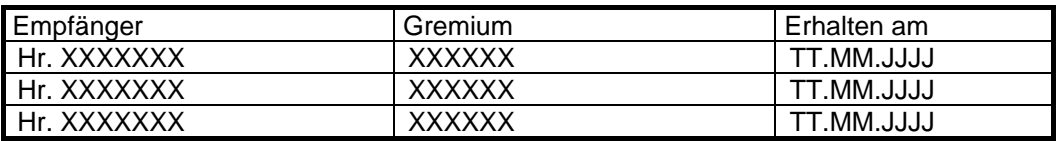

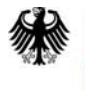

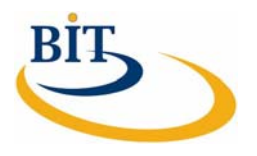

## **Inhaltsverzeichnis**

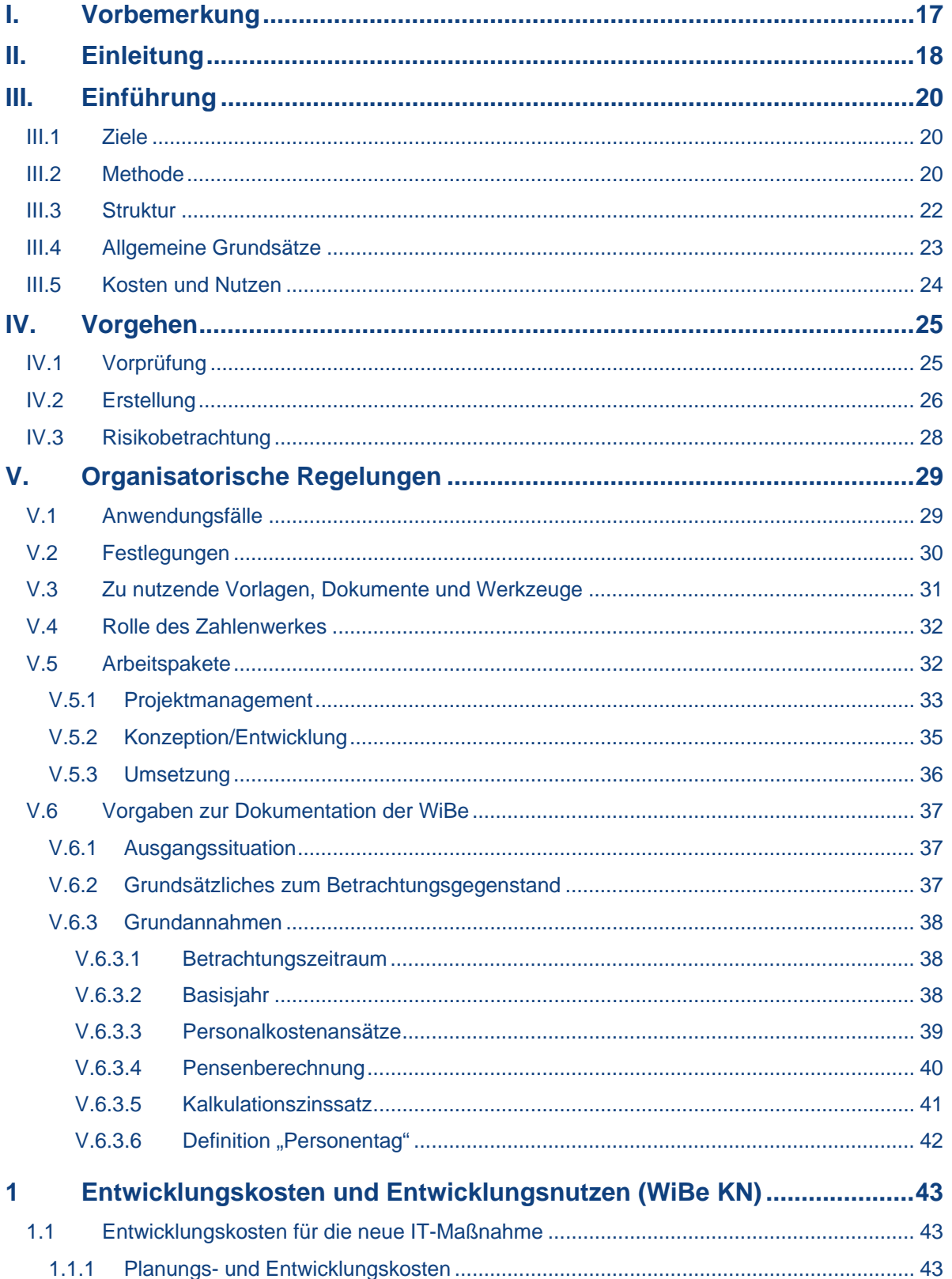

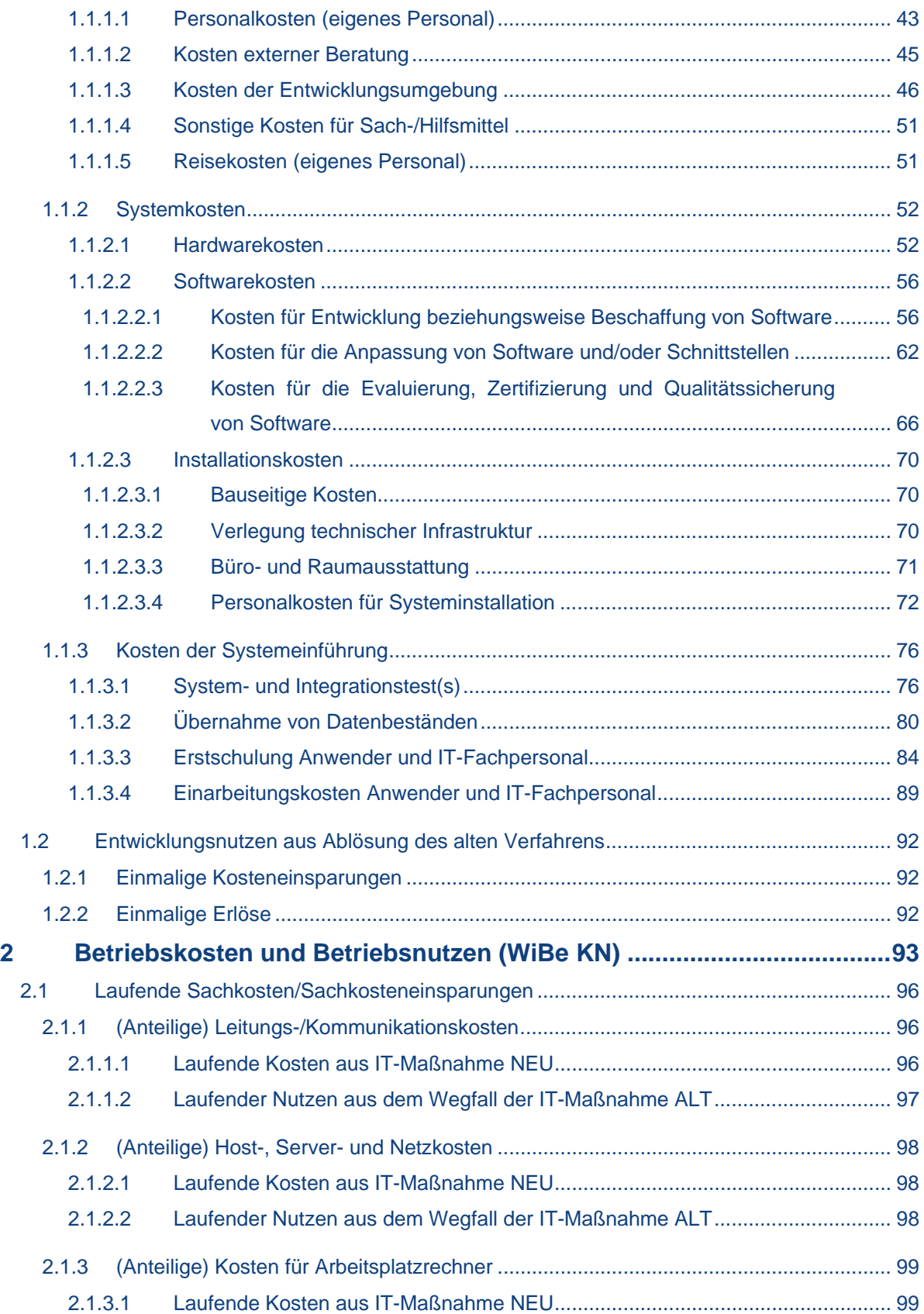

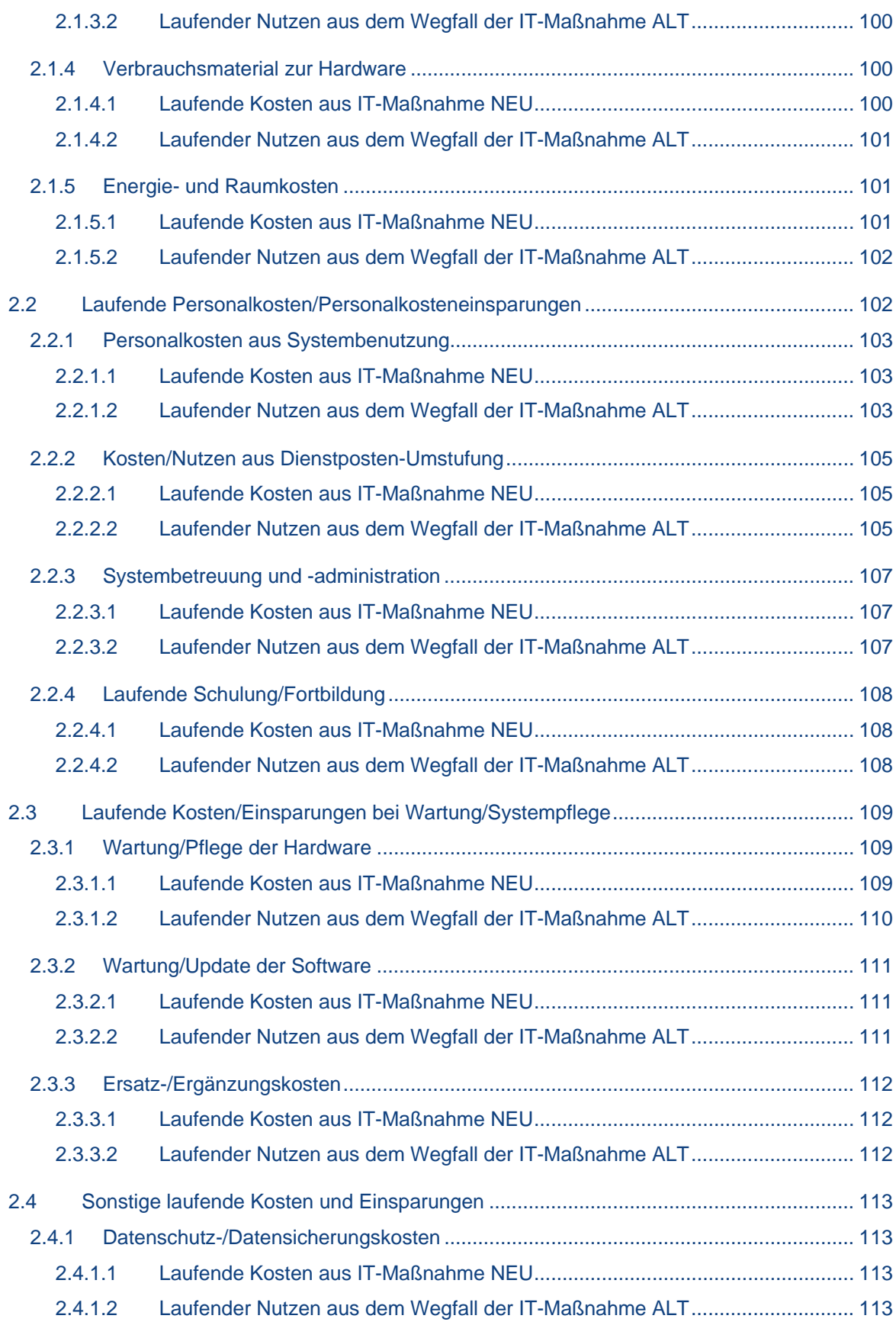

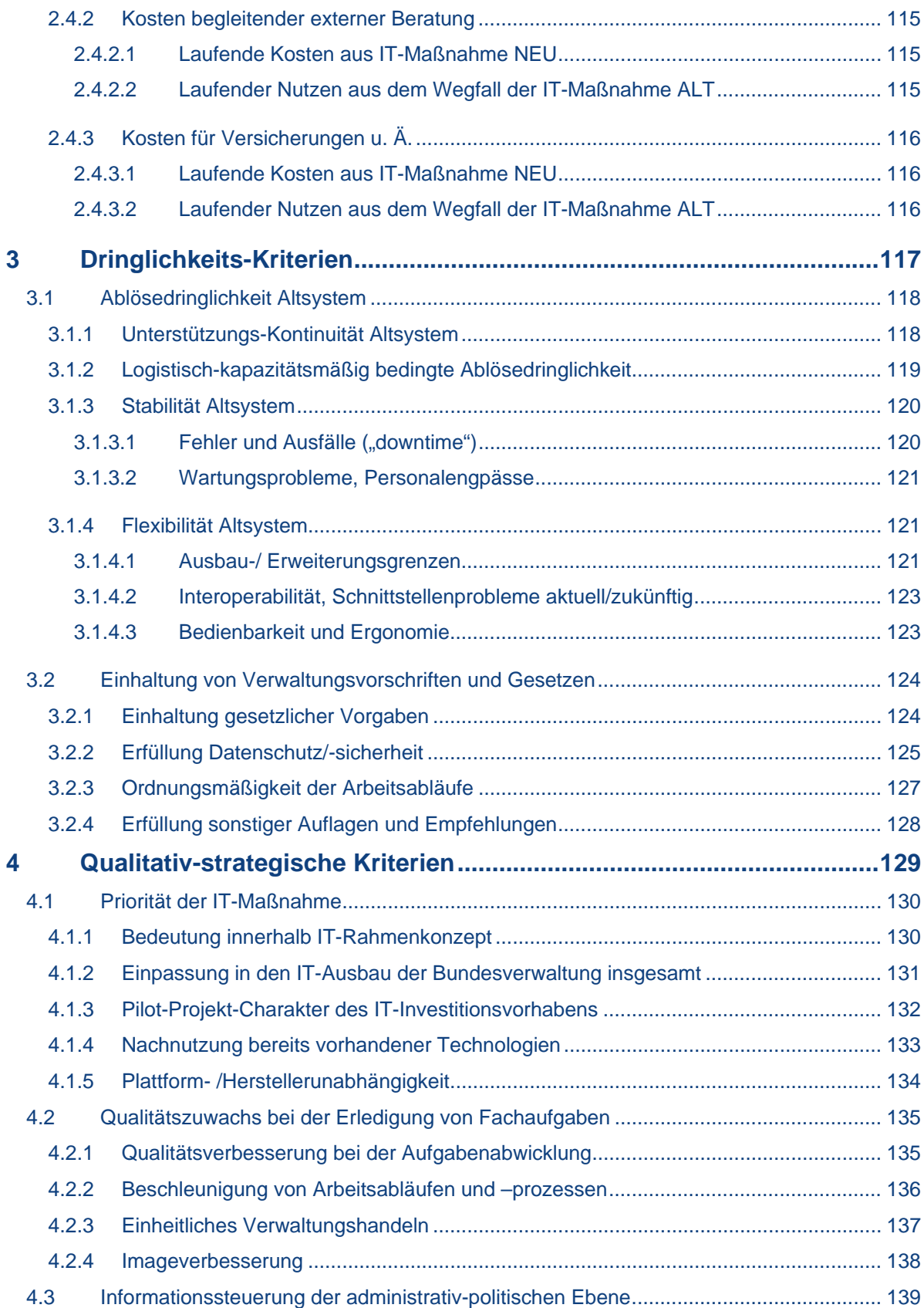

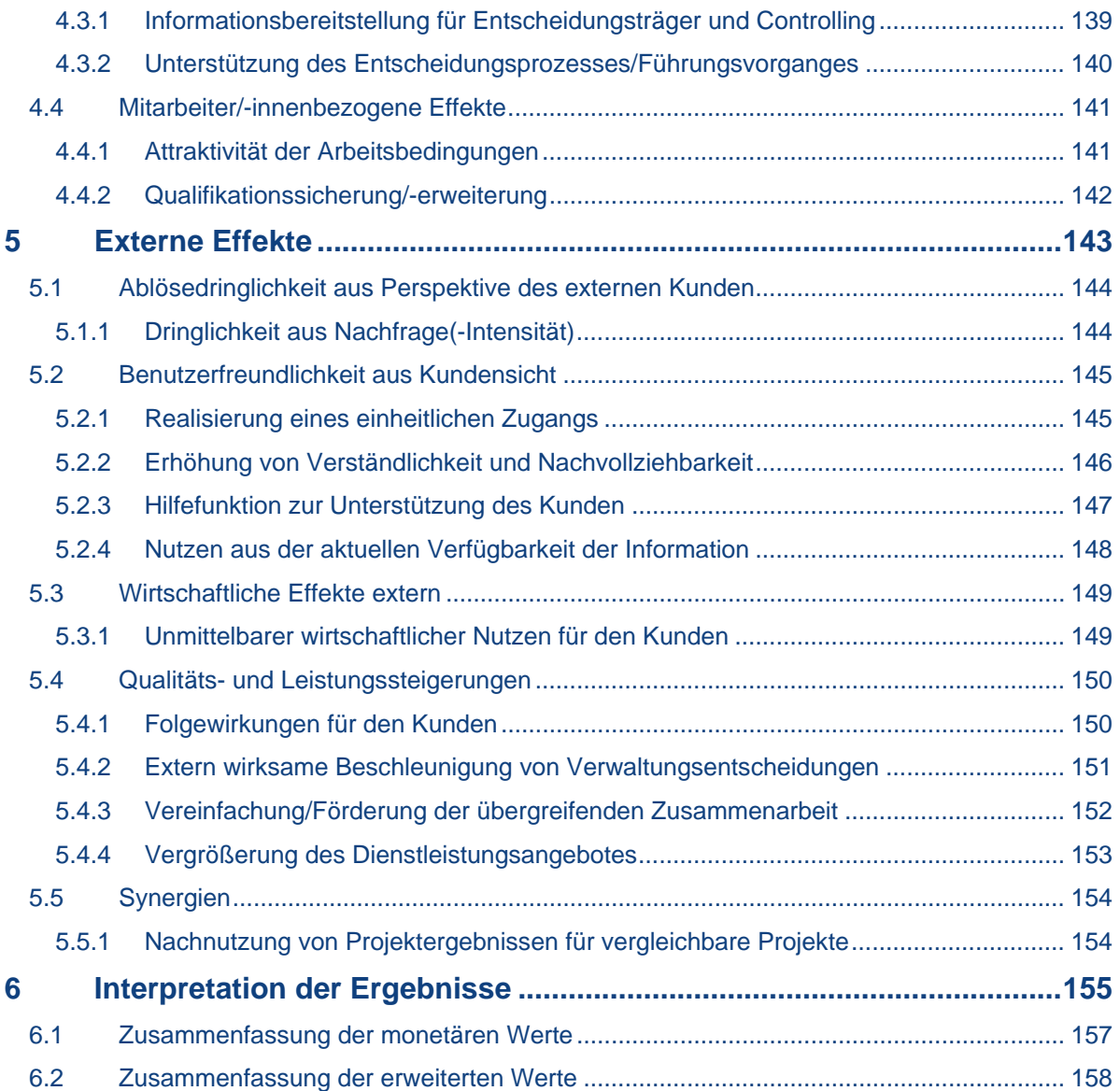

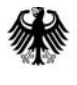

Bundesverwaltungsamt<br>– Bundesstelle für<br>Informationstechnik –

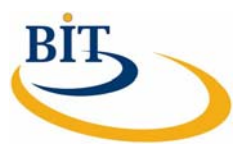

# **Abkürzungsverzeichnis**

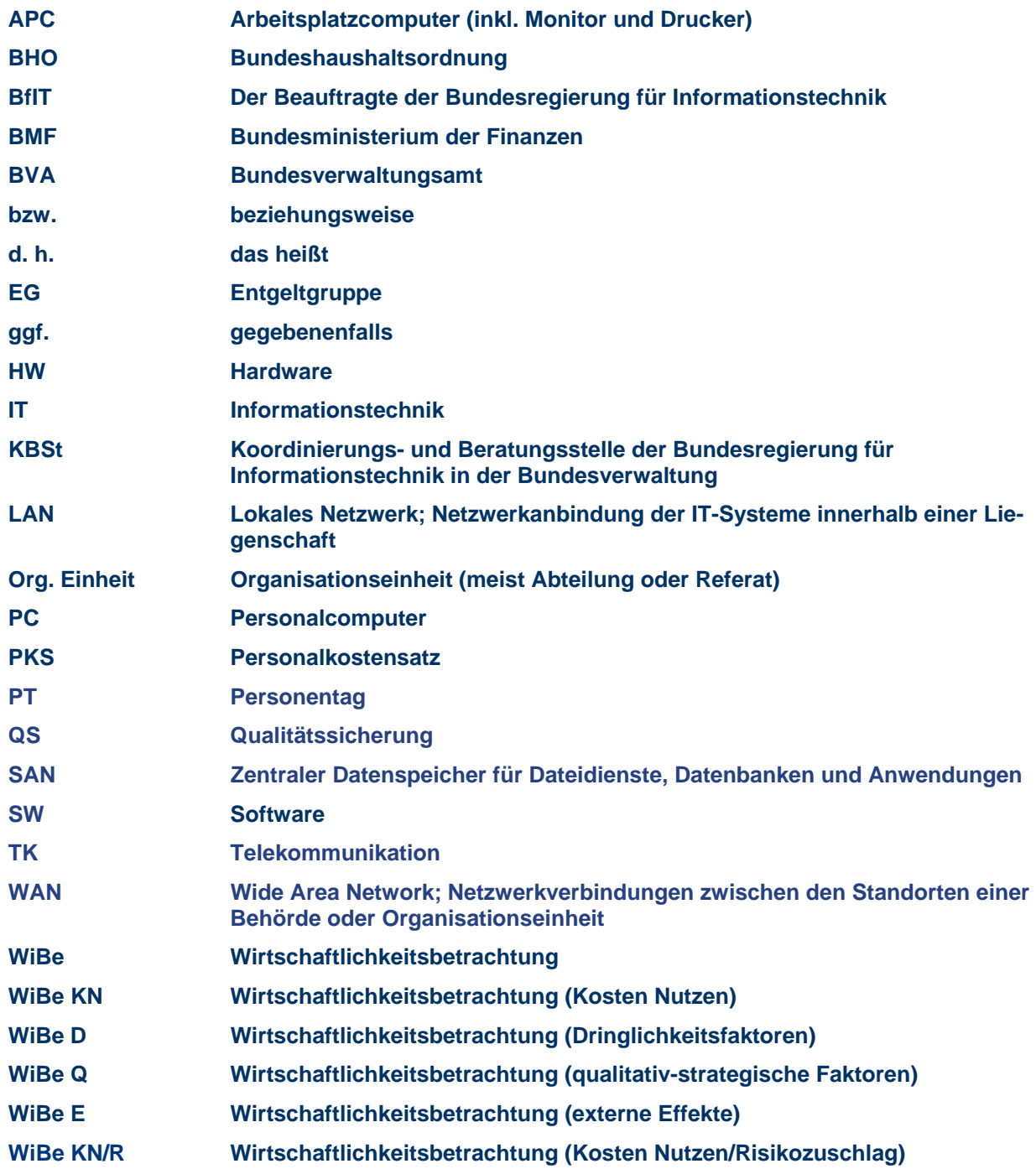

# **Abbildungsverzeichnis**

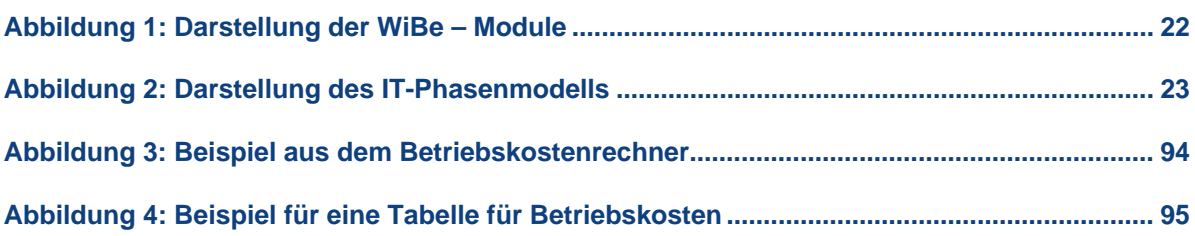

# **Tabellenverzeichnis**

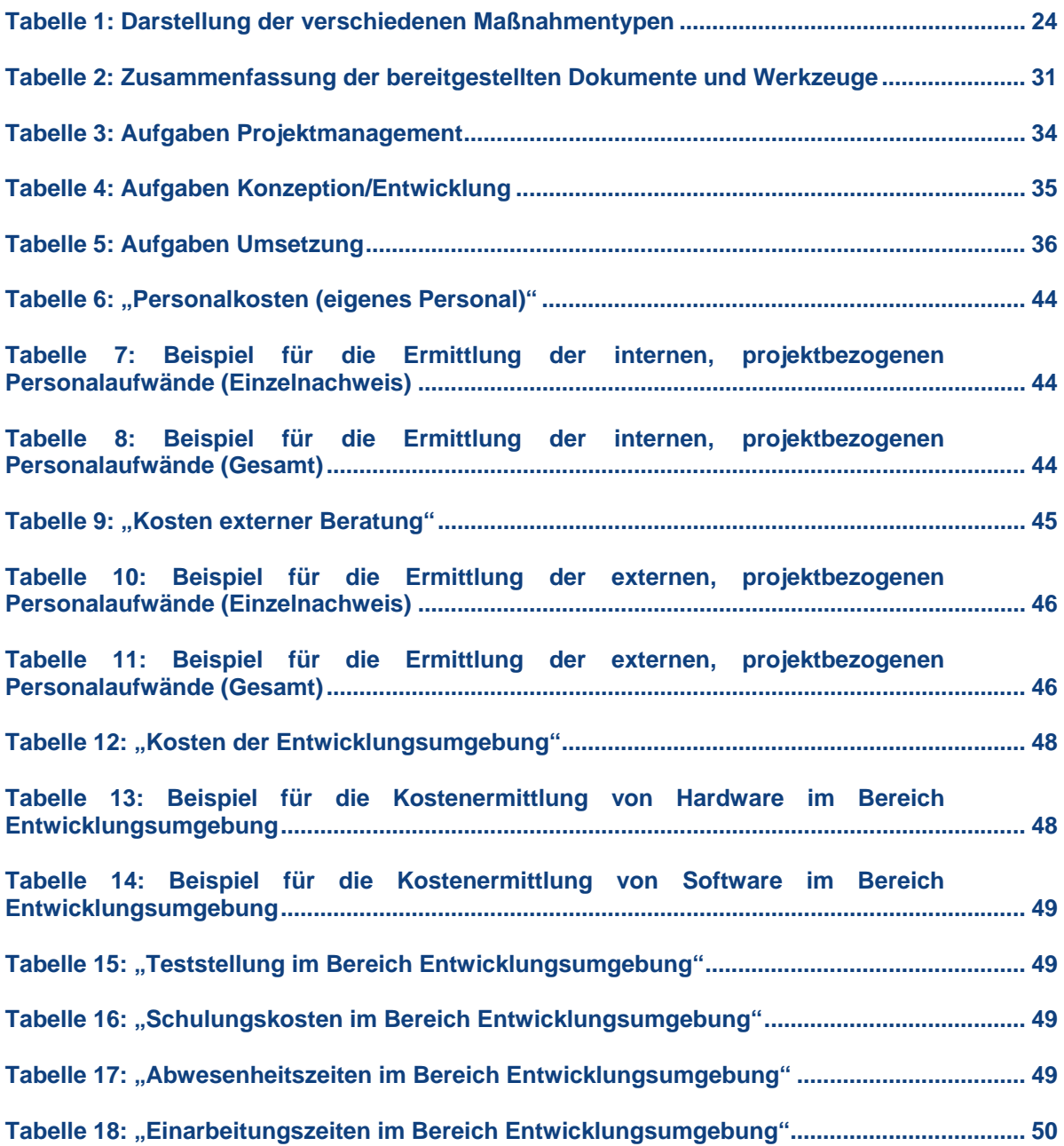

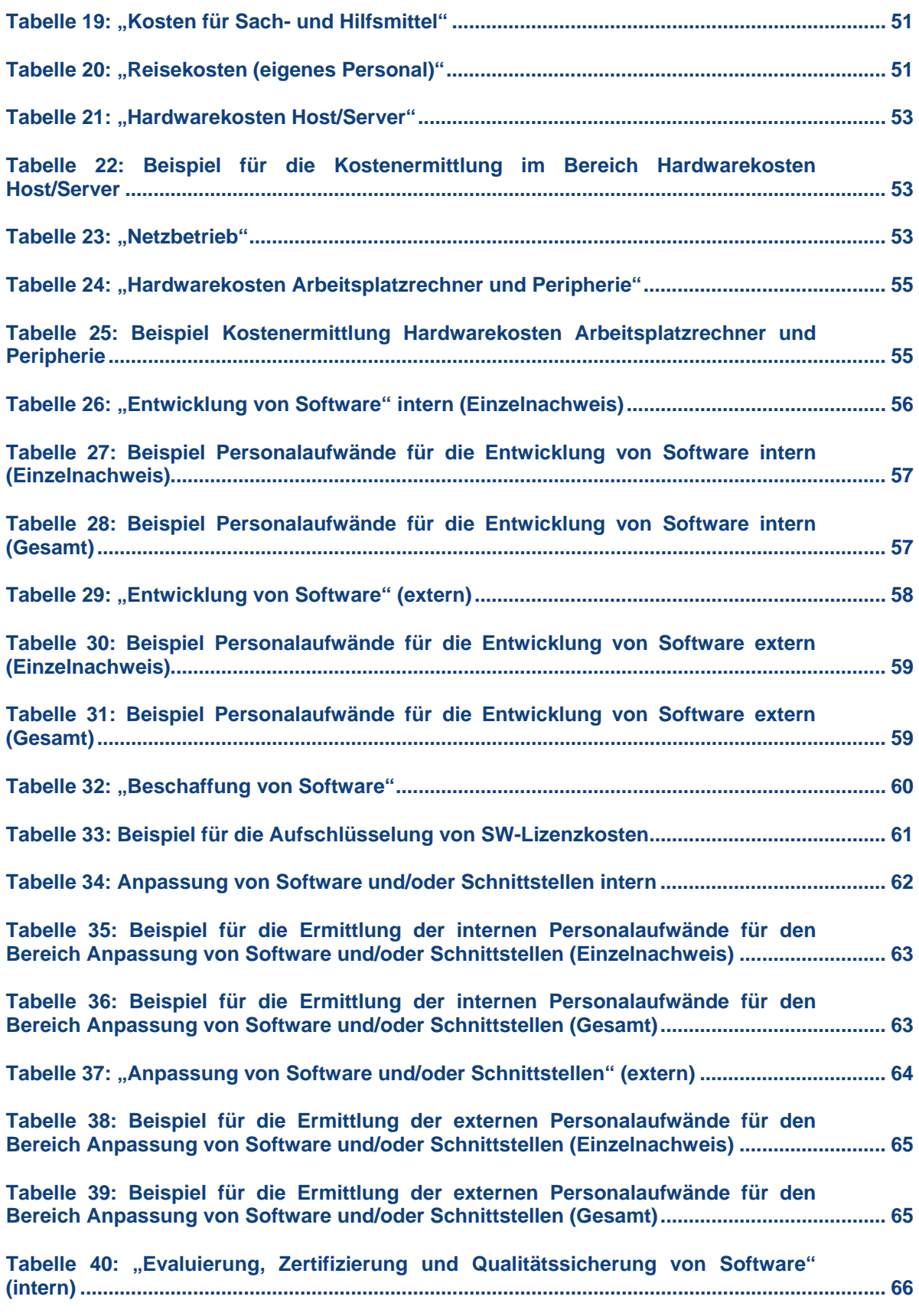

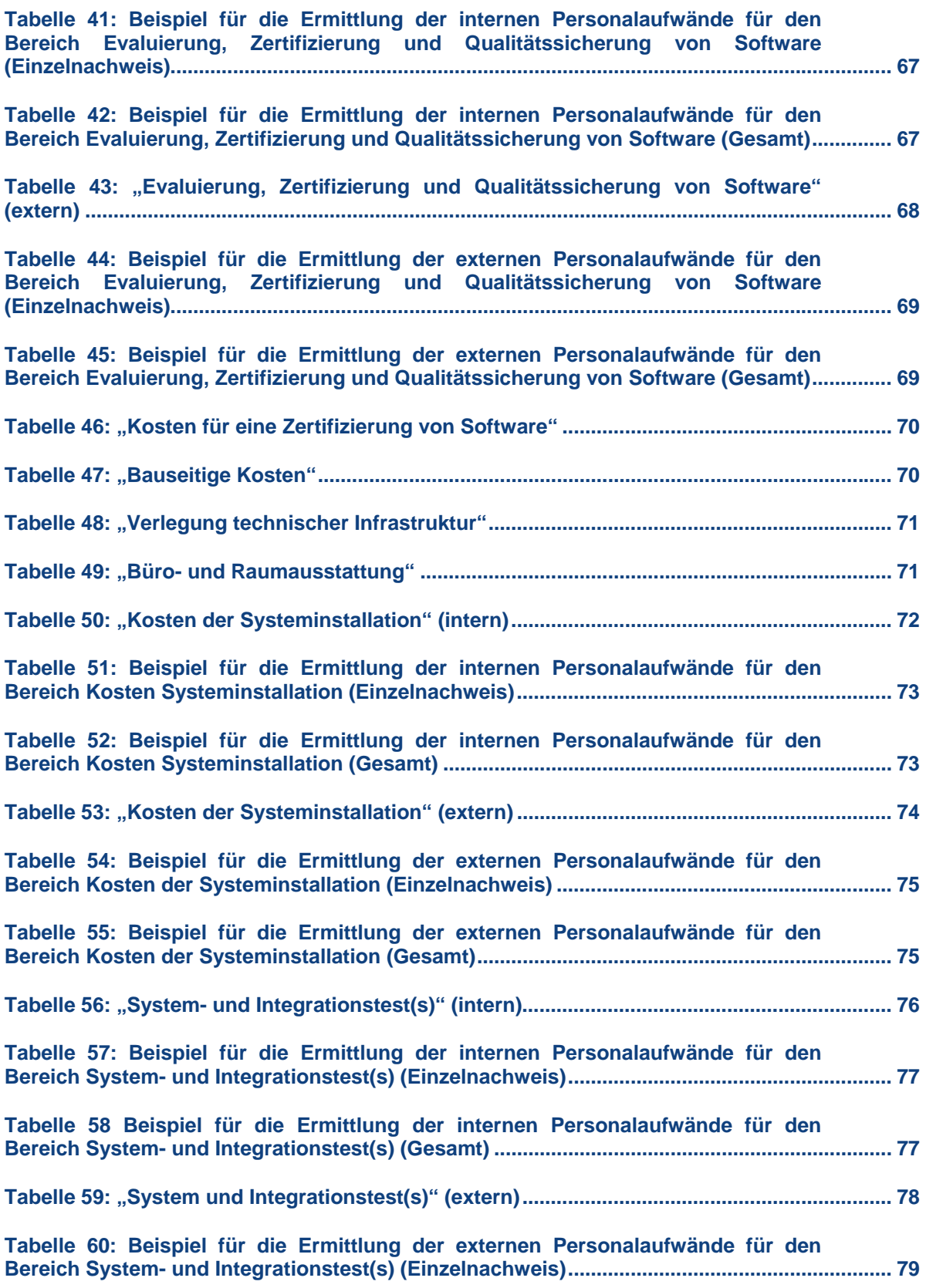

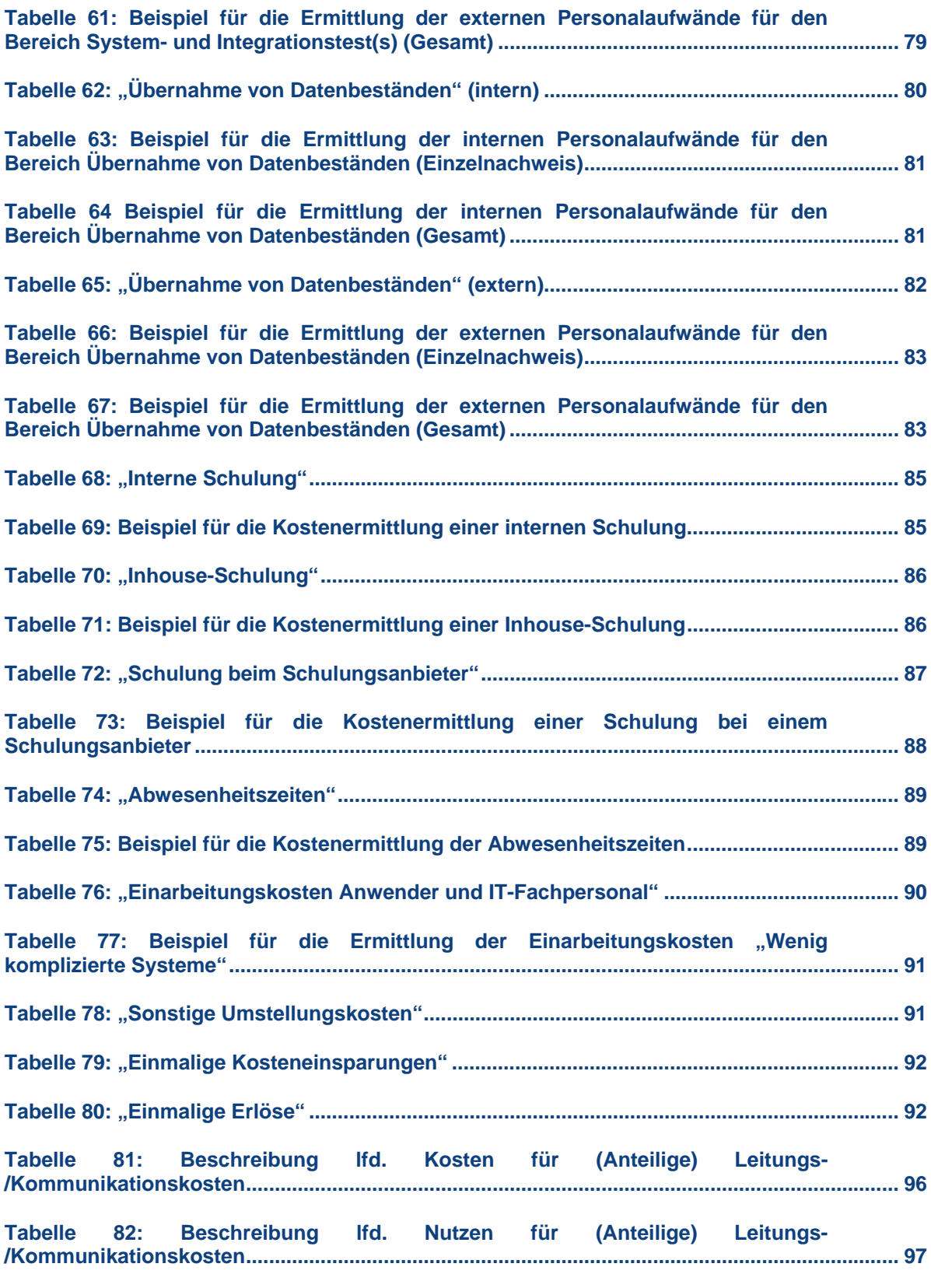

**[Tabelle 83: Beschreibung lfd. Kosten für \(Anteilige\) Host-, Server- und Netzkosten....](#page-97-0)........... [98](#page-97-4)**

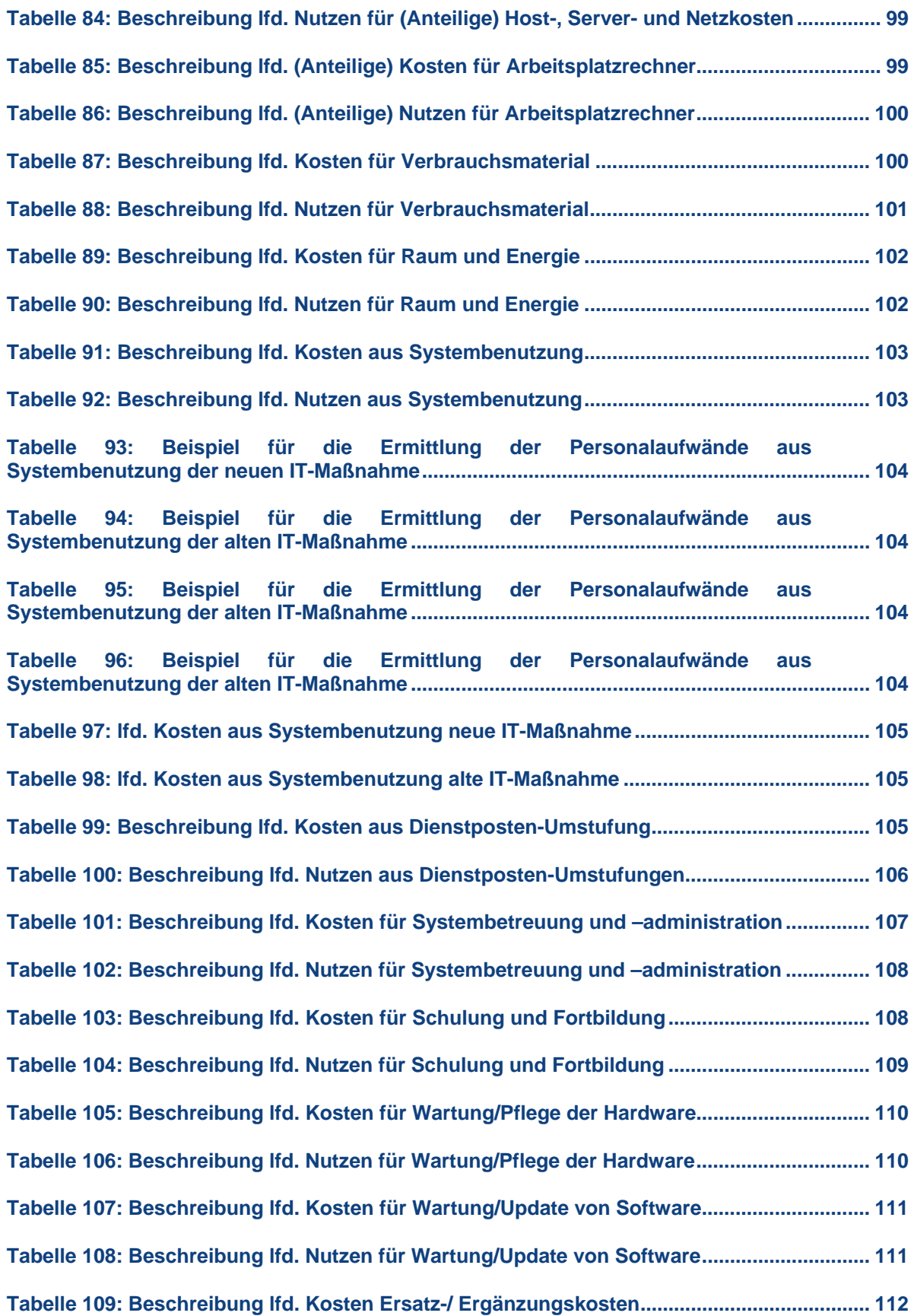

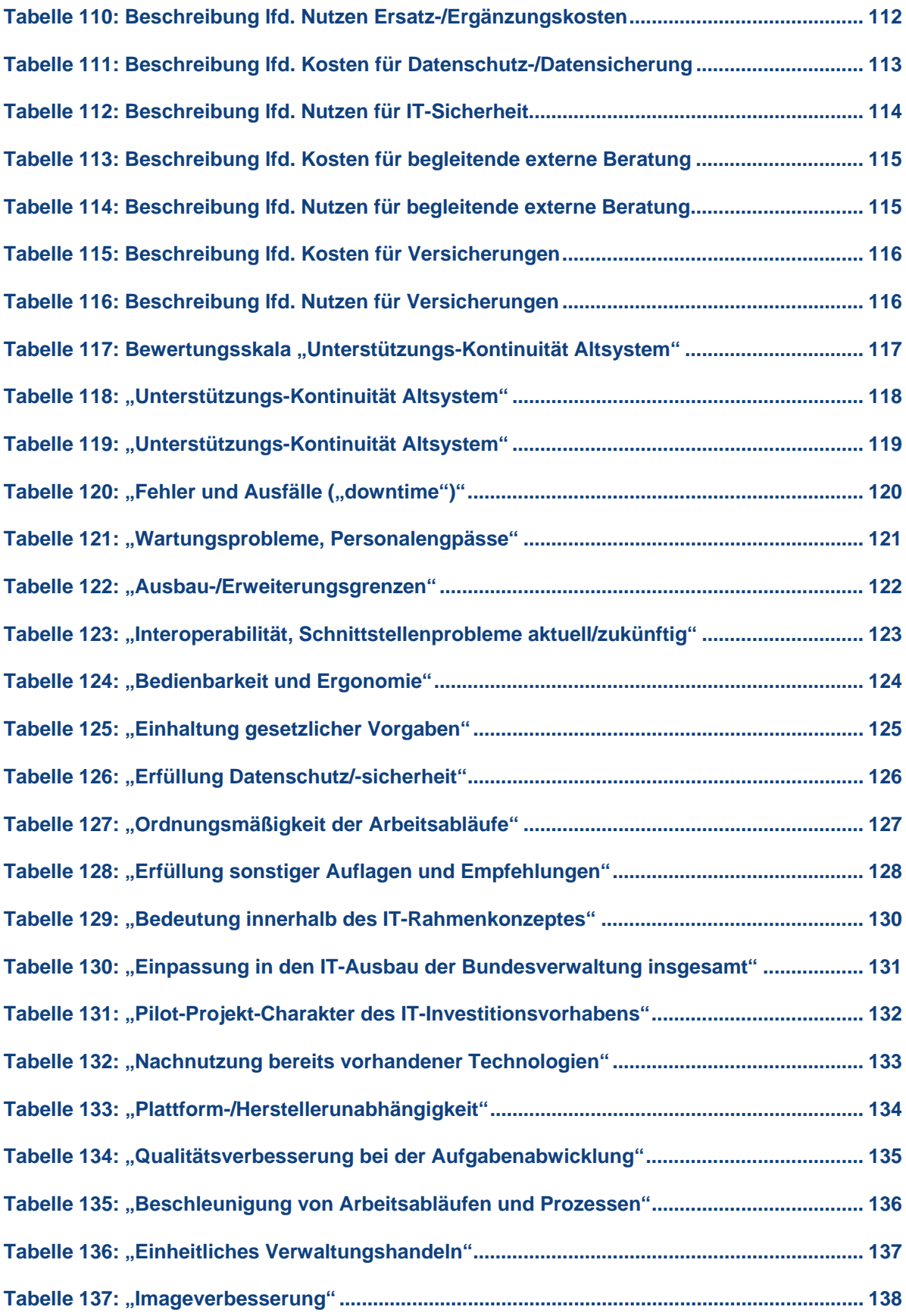

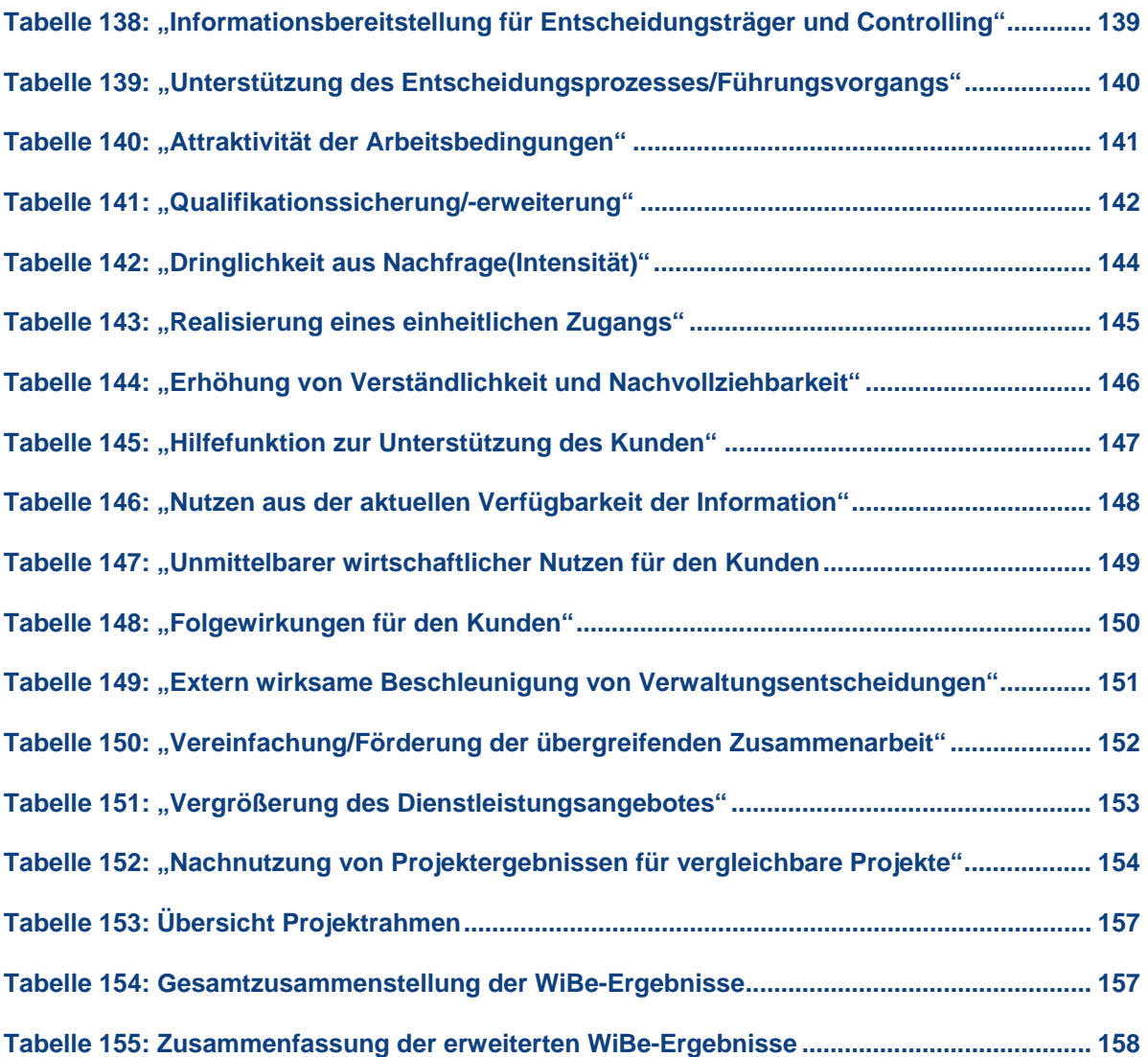

## <span id="page-16-0"></span>**I. Vorbemerkung**

<span id="page-16-1"></span>Der vorliegende Nutzungsleitfaden ist ein Beispiel, wie organisatorische Regelungen zur Erstellung einer WiBe innerhalb einer Behörde oder eines entsprechenden organisatorischen Verwaltungsbereiches festgelegt werden können. Die hier festgelegten Regelungen sind spezifisch aus einem Projekt heraus entstanden und erheben keinen Anspruch auf allgemeine Gültigkeit. Der Nutzungsleitfaden ist kein Ersatz oder Konkurrenzprodukt für das WiBe Fachkonzept des Beauftragten der Bundesregierung für Informationstechnik (BfIT), sondern ist in einem spezifischen Behördenkontext entstanden.

Die Struktur des Nutzungsleitfadens bildet im Anschluss an die einleitenden Kapitel alle Kapitel des allgemeinen Kriterienkatalogs der WiBe 4.1-2007 ab. Er dient dem Anwender dazu, die spezifischen Regelungen in der Behörde und eine tiefergehende Erläuterung der allgemeinen Kriterien der WiBe in einem Dokument zur Verfügung zu stellen.

Diese Vorbemerkung kann für die allgemeine Verwendung dieses Dokuments entfernt werden und dient an dieser Stelle der grundlegenden Erklärung im Rahmen des Praxisbeispiels WiBe.

## <span id="page-17-0"></span>**II. Einleitung**

<span id="page-17-1"></span>Nach § 7 der Bundeshaushaltsordnung (BHO) sind Investitionsentscheidungen von Bundesbehörden dem Grundsatz der Sparsamkeit und Wirtschaftlichkeit unterworfen. Während die sparsame Mittelverwendung zunächst ursächlich durch den zur Erreichung eines Investitionszieles notwendigen Aufwand geprägt ist, wird die Wirtschaftlichkeit weiterführend durch die prognostische Beurteilung der Folgen eines Investitionsvorhabens bemessen.

Aufwand und Erfolg miteinander in eine objektivierte Beziehung zu setzen, ist eine anerkannte Methode, die Wirtschaftlichkeit eines Investitionsvorhabens zu beurteilen. Diese vergleichende Gegenüberstellung von Aufwand und prognostiziertem Erfolg (Nutzen) erfolgt regelmäßig in Wirtschaftlichkeitsuntersuchungen, deren Ausgestaltung in den Verwaltungsvorschriften zu § 7 BHO präzisiert wird.

Um die Umsetzung dieser Vorschriften zu ermöglichen, hat die ehemalige Koordinierungs- und Beratungsstelle der Bundesregierung für Informationstechnik in der Bundesverwaltung (KBSt) eine Empfehlung für ein strukturiertes Vorgehen erarbeitet. Sie trägt den Titel "Empfehlung zur Durchführung von Wirtschaftlichkeitsbetrachtungen in der Bundesverwaltung, insbesondere beim Einsatz der IT". Das Konzept und die dazu gehörende Software ist unter der Rubrik "IT Methode" auf der Webseite des Be-auftragten der Bundesregierung für Informationstechnik (BfIT) publiziert worden<sup>[1](#page-17-2)</sup>.

Für alle finanzwirksamen Maßnahmen, also auch für Investitionen im Rahmen der Informationstechnik (IT), ist immer eine angemessene Wirtschaftlichkeitsbetrachtung durchzuführen. Das vom BfIT herausgegebene WiBe Fachkonzept ist in der aktuellen Version als geeignetes Instrument zur Erfüllung dieser Anforderungen die Basis für den nachfolgenden Nutzungsleitfaden.

Innerhalb dieses Nutzungsleitfadens sind für organisatorische und fachliche Rahmenbedingungen Vorschläge erarbeitet worden, ...

- in welcher Weise.
- in welchem Umfang und
- in welchem Projektzusammenhang

… Wirtschaftlichkeitsbetrachtungen zu erstellen sind. Da sich dieser Nutzungsleitfaden in Struktur und Inhalt auf das WiBe Fachkonzept IT stützt, wird in den Dokumenten dieses Praxisbeispiels die Abkürzung WiBe synonym zur Wirtschaftlichkeitsbetrachtung verwendet.

<span id="page-17-2"></span>l <sup>1</sup> http://www.cio.bund.de/cln\_094/DE/IT-Methoden/WiBE/wibe\_node.html (WiBe Fachkonzept IT, aktuell in der Version 4.1, Stand: Januar 2007)

#### **Aufbau des Nutzungsleitfadens**

In der vorliegenden Kapitelübersicht werden der strukturelle Aufbau des Dokuments und die Inhalte der einzelnen Kapitel kurz erläutert.

- Kapitel II: **"Einführung"** geht kurz auf die Ziele, Methodik und Strukturen der WiBe ein und erläutert dabei einige Grundsätze und die wichtigsten Begriffe. Mit diesem Kapitel soll ein allgemeines Verständnis zur WiBe ermöglicht werden.
- Kapitel III: "Vorgehen" stellt das behördenspezifische, schrittweise Vorgehen im Rahmen der Vorbereitung bzw. der Erstellung einer Wirtschaftlichkeitsbetrachtung dar.
- Kapitel IV: "**Organisatorische Regelungen"** beschreibt, welche spezifischen Regelungen (z. B. Anwendungsfälle usw.), bei der Erstellung einer Wirtschaftlichkeitsbetrachtung beachtet werden sollten.
- Kapitel 1: **"Entwicklungskosten und Entwicklungsnutzen"** greift den Generellen Kriterienkatalog der WiBe mit dem Teil Kosten/Nutzen (WiBe KN) auf und ermöglicht eine monetäre Bewertung der Entwicklungs- und Umsetzungsphase einer zu betrachtenden IT-Maßnahme.
- Kapitel 2: **"Betriebskosten und Betriebsnutzen"** beinhaltet in Ergänzung zu Kapitel [1](#page-42-1) die Kriterien der Wirtschaftlichkeitsbetrachtung Kosten/Nutzen (WiBe KN), die die monetäre Bewertung der Betriebsphase ermöglichen
- Kapitel 3: **"Dringlichkeits-Kriterien"** enthält eine Beschreibung und Erläuterung der Kriterien der Wirtschaftlichkeitsbetrachtung "Dringlichkeit der IT-Maßnahme" (WiBe D), mit deren Hilfe eine nichtmonetäre Bewertung der Ablösedringlichkeit des Altsystems ermöglicht wird.
- Kapitel 4: **"Qualitativ-strategische Kriterien"** geht auf die Kriterien der Wirtschaftlichkeitsbetrachtung "Qualitativ-strategische Bedeutung" (WiBe Q) ein. Unter Zuhilfenahme dieser Kriterien kann eine nichtmonetäre Bewertung des qualitativen Mehrwertes einer IT-Maßnahme durchgeführt werden.
- Kapitel 5: **"Externe Effekte"** bildet jene Kriterien ab, die im Rahmen einer Wirtschaftlichkeitsbetrachtung "Externe Effekte" (WiBe E) die Möglichkeit bieten, eine nichtmonetäre Bewertung des qualitativen Mehrwertes einer neuen Lösung für einen Kunden zu ermitteln.
- Kapitel 6: "**Interpretation der Ergebnisse**" gibt Hinweise, wie die Ergebnisse der durchgeführten Wirtschaftlichkeitsbetrachtung zu werten sind und unter welchen Umständen eine IT-Maßnahme als "wirtschaftlich" einzustufen ist.
- Kapitel VI: Das Kapitel "**Anlagen**" fasst alle Anlagen dieses Dokumentes zusammen.

## <span id="page-19-1"></span><span id="page-19-0"></span>**III. Einführung**

#### <span id="page-19-2"></span>**III.1 Ziele**

Es ist das praktische Ziel einer WiBe, den Verantwortlichen für eine neue IT-Maßnahme eine erprobte methodische und inhaltliche Hilfe anzubieten, um begründete und nachvollziehbare Aussagen über die Wirtschaftlichkeit von IT-Investitionen zu erhalten. Daneben trägt die Wirtschaftlichkeitsbetrachtung den Anforderungen des § 7 BHO und den einschlägigen Verwaltungsvorschriften Rechnung. Sie bildet damit einen standardisierten methodischen Rahmen für die Ermittlung der Wirtschaftlichkeit von Investitionsvorhaben in der gesamten Bundesverwaltung.

Die erstellte WiBe ermöglicht konkret:

- die Analyse der Ausgangslage und des Handlungsbedarfs,
- die Priorisierung von Zielen und Auflösung von Zielkonflikten,
- einen Vergleich von Lösungsmöglichkeiten unter Würdigung des jeweiligen Nutzens und der Kosten, selbst wenn sie nicht monetär auszudrücken sind,
- die Ermittlung der finanziellen Auswirkungen auf den Haushalt,
- die Beurteilung der Eignung der einzelnen Lösungsmöglichkeiten zur Erreichung der Ziele unter Einbeziehung der rechtlichen, organisatorischen und personellen Rahmenbedingungen im Rahmen einer Wirkungsanalyse,
- die zeitliche Strukturierung der IT-Maßnahmen,
- die Fixierung von Kriterien und Verfahren zur Erfolgskontrolle.

#### <span id="page-19-3"></span>**III.2 Methode**

Das Verfahren WiBe unterscheidet quantitative und qualitative Kriterien zur Bewertung eines Investitionsvorhabens. Mit einer Aufstellung der aufzuwendenden Kosten sowie des zu erzielenden Nutzen wird auf Basis der Kapitalwertmethode die monetäre Vorteilhaftigkeit ermittelt. Durch die Einbindung von Risikozuschlägen können in Zweifelsfällen Unsicherheiten berücksichtigt werden.

Die Erstellung einer Wirtschaftlichkeitsbetrachtung auf Grundlage der Vorgaben des WiBe Fachkonzepts wird grundsätzlich in zwei Schritten durchgeführt.

#### **Phase 1:**

Im ersten Schritt werden zunächst alle Einflussgrößen für die Wirtschaftlichkeit der zu untersuchenden IT-Maßnahme (des Projektes) und deren Ausprägung festgestellt. In dieser Phase werden die nachfolgend ab Kapitel [1](#page-42-1) detailliert beschriebenen Kriterien des Generellen Kriterienkataloges der WiBe ermittelt und in ihren jeweiligen Ausprägungen in die WiBe übernommen. Zur Vereinfachung der Bearbeitung ist die Nummerierung der Kriterien im vorliegenden Nutzungsleitfaden und der Dokumentationsvorlage zur WiBe mit dem generellen Kriterienkatalog 4.1-2007 des WiBe Fachkonzepts identisch.

Dabei ist es empfehlenswert stets den kompletten Kriterienkatalog zu bearbeiten. Das Ausblenden von Kriterien durch Deaktivierung in der Projektkriterienauswahl des WiBe Kalkulators kann zu unklaren Aussagen in der Dokumentation führen. Ein fehlendes bzw. nicht bewertetes Kriterium kann missverständlich interpretiert werden.

Ist dagegen ein Kriterium für eine IT-Maßnahme nicht relevant und wird begründet als nicht relevant dokumentiert, erhöht sich der Verständlichkeitsgrad einer WiBe maßgeblich.

#### **Phase 2:**

Im zweiten Schritt erfolgt die Ermittlung der Wirtschaftlichkeit. Die Ermittlung berücksichtigt die Überlegungen zur "Wirtschaftlichkeit im monetären Sinne" bzw. zur "Wirtschaftlichkeit im erweiterten Sinne".

Die in der WiBe KN quantifizierten Kosten und Nutzen drücken die Wirtschaftlichkeit im monetären Sinne aus. Auf Grundlage der so genannten Kapitalwertmethode werden die (Bar-)Werte aller Einzelinvestitionen der IT-Maßnahme für den Betrachtungszeitraum aufsummiert und vergleichbar gemacht. Der Kapitalwert einer Investition wird hierbei durch die Summe aller durch diese Investition verursachten Ausgaben und Einnahmen gebildet. Bei der Ermittlung und Berechnung dieser Kosten wird grundsätzlich nach haushaltswirksamen und nicht haushaltswirksamen Kosten unterschieden (siehe Kapitel [III.5 Kosten und Nutzen\)](#page-23-1).

Im Unterschied dazu werden in der Nutzwertanalyse gewichtete Zielkriterien einzeln und unabhängig voneinander qualitativ bewertet und anschließend in einer Gesamtbewertung zusammengeführt. Damit wird auch eine Bewertung von qualitativen Faktoren innerhalb der erweiterten Wirtschaftlichkeit ermöglicht, die sich aus…

- der WiBe D für die Beurteilung der Dringlichkeit,
- der WiBe Q für die Beurteilung der qualitativ-strategischen Bedeutung und
- der WiBe E für die ggf. zu bewertenden externen Effekte
- … zusammensetzt.

#### <span id="page-21-0"></span>**III.3 Struktur**

<span id="page-21-1"></span>Die Basis für die Struktur einer IT-Wirtschaftlichkeitsbetrachtung bildet der "Generelle Kriterienkatalog"<sup>[2](#page-21-3)</sup> des WiBe Fachkonzepts. Dieser Kriterienkatalog beinhaltet Kriterien, die im Rahmen einer Wirtschaftlichkeitsbetrachtung für eine IT-Maßnahme berücksichtigt werden können.

Der Kriterienkatalog unterteilt sich in mehrere Module, mit denen sowohl die monetären (quantitativen) als auch nichtmonetären (qualitativen) Kriterien bewertet werden. Diese Module sind im Einzelnen...

- Modul "WiBe KN Kosten- und Nutzen": Dient der Ermittlung der monetären Vorteilhaftigkeit der Investition. Ebenfalls können in diesem Modul Unsicherheiten in Form von Risikozuschlägen berücksichtigt werden ("WiBe KN/R").
- Modul "WiBe D Dringlichkeitskriterien": Ist die Basis für die nichtmonetäre Bewertung der Ablösedringlichkeit des Altsystems.
- Modul "WiBe Q Qualitativ-Strategische Kriterien": Auf dieser Basis wird eine nichtmonetäre Bewertung des qualitativ-strategischen Nutzens der umzusetzenden IT-Maßnahme durchgeführt.
- Modul "WiBe E Externe Effekte": Hier werden auf nichtmonetärer Basis die externen Effekte (also "beim Kunden") bewertet, die sich durch die Umsetzung der zu betrachtenden IT-Maßnahme ergeben.

Die nachfolgende Abbildung zeigt die Inhalte der einzelnen Module in grafischer Form:

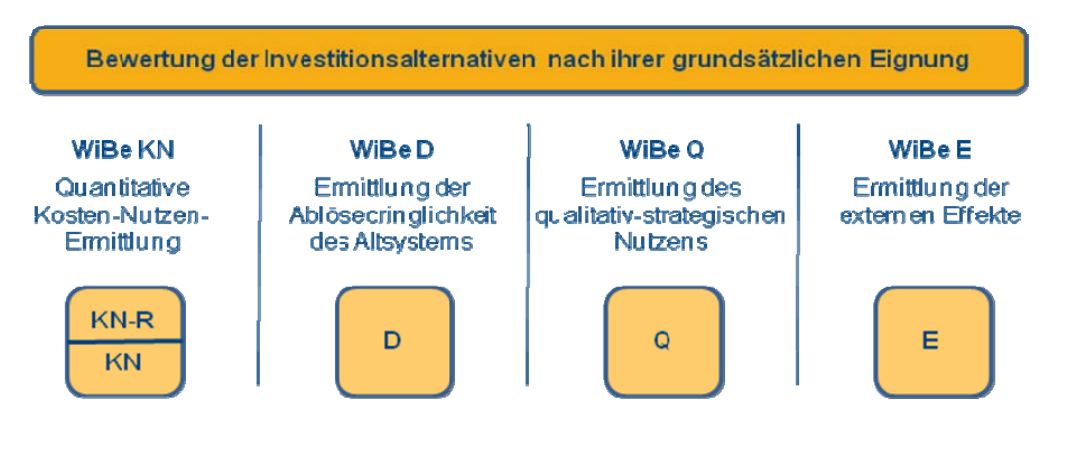

<span id="page-21-2"></span>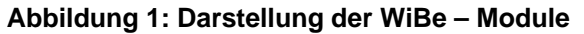

<span id="page-21-3"></span> 2 Neben dem zuvor dargestellten "Generellen Kriterienkatalog", stehen für Sonderfälle spezielle Kriterienkataloge zur Verfügung. Dies betrifft die "Einführung bzw. Weiterentwicklung einer IT-gestützten Vorgangsbearbeitung" und "Migrationsmaßnahmen".

#### <span id="page-22-0"></span>**III.4 Allgemeine Grundsätze**

<span id="page-22-1"></span>Nach den allgemeinen Grundsätzen des WiBe Fachkonzepts werden Wirtschaftlichkeitsbetrachtungen (ggf. mit mehreren Alternativen) in den unterschiedlichen Phasen eines IT-Projektes erstellt. Abhängig vom Umfang eines IT-Projektes werden bis zu vier verschiedene WiBen (Versionen) erstellt.

Die zu den verschiedenen Zeitpunkten vorzulegenden Versionen der WiBe sind...

- bei der Erstellung des Grobkonzeptes $3 W$  $3 W$ iBe Version 1 als "Vorkalkulation",
- bei der Erstellung des Feinkonzeptes WiBe Version 2 als "Zwischenkalkulation",
- ggf. auch unmittelbar vor der Einführung WiBe Version 3 als "Freigabekalkulation",
- in der Einsatz und Nutzungsphase WiBe Version 4 als "Erfolgskontrolle".

In der nachfolgenden Grafik wird die gerade beschriebene Einbettung der Wirtschaftlichkeitsbetrachtungen in das projektbezogene Phasenmodell dargestellt. Die beschriebenen Versionen der WiBe sind hier mit den Bezeichnungen V.1 bis V.4 abgekürzt.

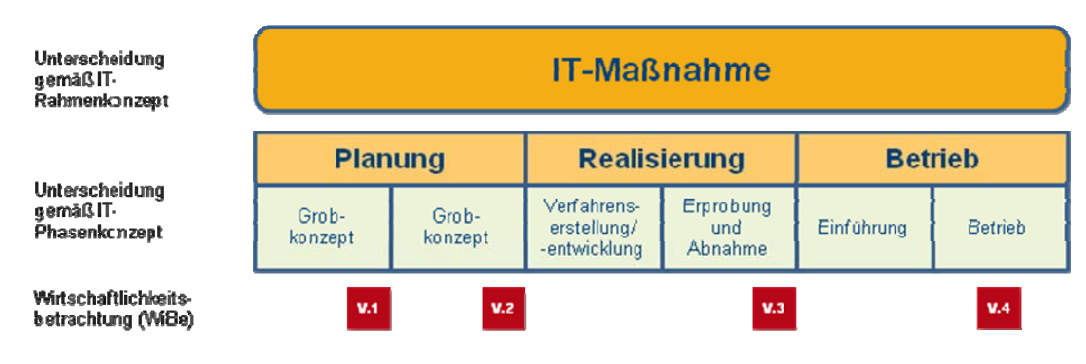

<span id="page-22-2"></span>**Abbildung 2: Darstellung des IT-Phasenmodells** 

<span id="page-22-3"></span> 3 Bundesbehörden sind angehalten, Projekte zur Systementwicklung nach dem V-Modell XT zu planen und durchzuführen. Das V-Modell XT kennt an dieser Stelle die Begriffe "Grobkonzept" und Feinkonzept nicht. Eine Möglichkeit ist hier, den Zeitpunkt der WiBe Version 1 der Fertigstellung des Produkts "Projektvorschlag" gleichzusetzen und den Zeitpunkt der WiBe Version 2 der Fertigstellung des Produkts "Anforderungen" gleichzusetzen.

Siehe WiBe Forum: http://www.cio.bund.de/kbst\_forum/showthread.php?t=918

<span id="page-23-0"></span>Um eine ungefähre Einschätzung des Projektumfangs durchführen zu können, werden in der nachfolgenden Tabelle entsprechende Empfehlungen abgegeben.

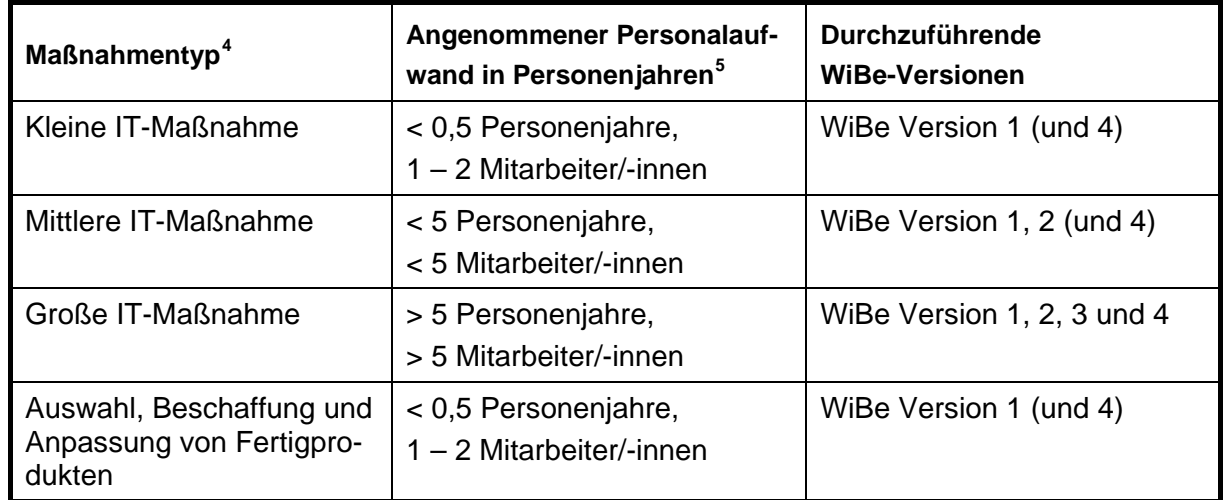

#### <span id="page-23-2"></span>**Tabelle 1: Darstellung der verschiedenen Maßnahmentypen[6](#page-23-5)**

Die WiBe-Versionen 2 bis 4 bauen auf den vorangegangenen Analysen und Berechnungen auf. Das Vorgehen für diese einzelnen WiBe-Versionen ist immer identisch. Das trifft insbesondere auf die zugrunde liegenden Ansätze für Personal- und Sachkosten zu. Es ist jeweils das im Basisjahr der WiBe gültige Zahlenwerk bzw. die Personalkostensätze und der Zinssatz des BMF aus dem Basisjahr anzusetzen.

#### **III.5 Kosten und Nutzen**

<span id="page-23-1"></span>Die Kosten-/Nutzenbetrachtung in der WiBe KN bildet die Voraussetzung für die Einschätzung der monetären Wirkungen.

Hier gilt als **Grundsatz**, dass die zeitliche Verteilung von Kosten und Nutzen über den Betrachtungszeitraum hinweg in die Bewertung einfließen muss. Bei der Erstellung einer Wirtschaftlichkeitsbetrachtung ist immer eine Vollkostenbetrachtung anzustreben. Bei der monetären Betrachtung werden daher neben den tatsächlich haushaltswirksamen Kosten und Nutzen auch die nicht haushaltswirksamen Kosten und Nutzen ermittelt und der Wirtschaftlichkeitsberechnung zugeführt.

Als **haushaltswirksame** Kosten bzw. Nutzen gelten jene, die im Haushalt unmittelbar zu Mehr- oder Minderausgaben führen. Beispiel: Kauf von Softwarelizenzen.

Als **nicht haushaltswirksame** Kosten bzw. Nutzen gelten jene, die zwar aufgrund der neu einzuführenden Maßnahme anfallen, aber lediglich auf bestehende Ressourcen (Personal, Hardware, Leitungen usw.) zurückgreifen. Für die nicht haushaltswirksamen Kosten wird umgangssprachlich häufig der Begriff "eh-da-Kosten" verwendet.

<span id="page-23-3"></span> 4 Einteilung der Maßnahmentypen gemäß WiBe Fachkonzept IT

<span id="page-23-4"></span><sup>&</sup>lt;sup>5</sup> Ein Personenjahr umfasst in der Bundesverwaltung ca. 200 Arbeitstage.

<span id="page-23-5"></span><sup>&</sup>lt;sup>6</sup> Diese Festlegung erfolgte im zugrunde liegenden Projekt für die durchführende Behörde.

## <span id="page-24-0"></span>**IV. Vorgehen**

<span id="page-24-1"></span>In diesem Kapitel wird das grundsätzliche Vorgehen für die Erstellung einer IT-Wirtschaftlichkeitsbetrachtung (WiBe) beschrieben. Die Vorgehensschritte wurden für eine existierende Organisationsstruktur erarbeitet und festgelegt.

Generell wird die inhaltliche (Gesamt-)Verantwortung für die Erarbeitung einer WiBe für eine IT-Maßnahme in der projektdurchführenden Organisationseinheit (im Folgenden Projektorganisation genannt) liegen. Die Kenntnis über die IT-technischen Zusammenhänge und vor allem die Titelverwaltung für die IT-Budgets liegen zum Beispiel im IT-Referat oder in der IT-Abteilung (im Folgenden IT-Organisation genannt) der Behörde. Deshalb ist es hier notwendig, eine organisatorische Schnittstelle zu definieren und alle relevanten Informationen über diese abzufragen bzw. zur Verfügung zu stellen. Vor diesem Hintergrund kann die prozessuale Einbindung der Erstellung der WiBe in einer anderen Organisationsstruktur auch weitere Schnittstellen (zum Beispiel zu einer Stabsstelle IT-Revision oder zu einem externen Dienstleister) erfordern. Eine entsprechende Modellierung des Erstellungsprozesses sollte in diesem Fall in Betracht gezogen werden. Wichtig ist hierbei, dass bereits während der Erstellung einer WiBe ein enger Informationsaustausch zwischen den beteiligten Organisationseinheiten etabliert wird, um frühzeitig inhaltliche und formale Aspekte miteinander abzugleichen bzw. potenzielle Spannungsfelder aufzulösen.

#### <span id="page-24-2"></span>**IV.1 Vorprüfung**

Im Vorfeld der Erstellung einer IT-Wirtschaftlichkeitsbetrachtung müssen einzelne Aspekte abgeprüft werden, die über Art und Umfang der anzufertigenden WiBe entscheiden.

#### **1.Schritt - Umfang**

Vor Beginn der Erarbeitung einer WiBe sollte geprüft werden, ob bereits eine aktuelle WiBe KN, beispielsweise aus einem Vorprojekt oder einer Vorstudie, vorliegt. In diesem Fall muss gleichfalls ermittelt werden, ob eine zugehörige WiBe D (IST-System) und WiBe Q (SOLL-System) und ggf. eine WiBe E vorliegen. Treffen alle vorgenannten Voraussetzungen zu, muss keine weitere WiBe erstellt werden – ggf. ist eine Aktualisierung erforderlich.

Ist keine aktuelle WiBe KN für die zu betrachtende IT-Maßnahme verfügbar, so muss diese zusammen mit einer WiBe D und einer WiBe Q erstellt werden. Ob eine WiBe E erforderlich ist, muss gesondert geprüft werden. Für die Erstellung dieser Dokumente sind IT-technische Informationen notwendig. Diese können in der IT-Organisation abgefragt werden.

#### **2. Schritt - Informationsbeschaffung**

Mithilfe der definierten Schnittstelle zwischen der Projektorganisation und der IT-Organisation können benötigte Informationen (z. B. Informationen zu Beschaffungskosten für Hard- und Software, zu Ausstattungsmerkmalen einzusetzender Hardware, Einsatz des internen Personals für das Entwicklungsprojekt usw.) für die Erstellung einer WiBe schnell und fundiert festgelegt werden.

Parallel zur Erhebung und Feststellung der Entwicklungskosten kann der von der IT-Organisation ausgefüllte Betriebskostenrechner fundierte Zahlen zu den Betriebskosten und dem Betriebsnutzen liefern.

#### <span id="page-25-0"></span>**Hinweis**

Der Informationsaustausch zwischen der Projekt- und der IT-Organisation sollte mit festgelegten Mitteln, zum Beispiel auf Basis eines abgestimmten Formulars, erfolgen. Dieser formalisierten Anfrage sind Lastenheft, Pflichtenheft und ggf. weitere für die technische Umsetzung/Kostenschätzung relevanten Dokumente als Anlage beizufügen. Diese prozessualen Festlegungen sind an alle Beteiligten zu kommunizieren.

Die Abschätzung des zu erwartenden Projektvolumens ist erforderlich, da anhand dessen entschieden wird, ob eine vollständige "Wirtschaftlichkeitsbetrachtung" oder lediglich eine "begründete Wirtschaftlichkeitsvermutung" erstellt werden muss. Dieser Entscheidung liegen Richtwerte zugrunde (siehe Kapitel [V.1](#page-28-2)), die sich auf den Aufwand einer zu erstellenden Wirtschaftlichkeitsbetrachtung beziehen.

#### **IV.2 Erstellung**

<span id="page-25-1"></span>Bei der Erstellung von Wirtschaftlichkeitsbetrachtungen in der Behörde sind grundsätzlich drei aufeinander aufbauende Schritte zu beachten:

1) Im ersten Schritt werden die entsprechenden Daten zur monetären Betrachtung erhoben. Hierzu stehen in der Behörde standardisierte Hilfsmittel (Zahlenwerk und Betriebskostenrechner) zur Verfügung, die bei der Recherche und der Erstellung einer Wirtschaftlichkeitsbetrachtung obligatorisch zu nutzen sind.

Das Zahlenwerk und der Betriebskostenrechner stellen Rechenwerte für bekannte Größen innerhalb der Behörde zur Verfügung. Die hier dargestellten Grundkosten basieren auf realen Werten<sup>[7](#page-25-2)</sup>, die im Rahmen des IT-Betriebs ermittelt wurden und einer regelmäßigen Aktualisierung unterstehen.

Um ggf. auftretenden monetären Unschärfen zu begegnen, bietet die WiBe dem/der Bearbeiter/-in durch die Erstellung einer WiBe KN/R die Möglichkeit, absehbare Risikofaktoren in die Betrachtung mit einzubeziehen (siehe Kapitel III.3 Risikobetrachtung).

#### **Hinweis**

Für die nichtmonetäre Bewertung einer IT-Maßnahme (WiBe D, Q und E) stehen keine Hilfsmittel zur Verfügung. Hier müssen die entsprechenden Begründungen der Einzelkriterien eigenständig erstellt werden.

l

<span id="page-25-2"></span><sup>&</sup>lt;sup>7</sup> Diese Werte wurden im Rahmen des zugrunde liegenden Projekts ermittelt und gelten somit ausschließlich für die durchführende Behörde. Vor der Einführung des Betriebskostenrechners in einer Behörde ist die hier dokumentierte IT-Infrastruktur entsprechend der Gegebenheiten anzupassen. Für das Praxisbeispiel wurde der Betriebskostenrechner mit fiktiven Werten gefüllt um die Funktionsweise zu veranschaulichen.

2) In einem Folgeschritt werden die erhobenen Daten in die Dokumentation zur WiBe übernommen sowie ausführlich und nachvollziehbar begründet. Als Vorlage hierzu dient die Dokumentationsvorlage zur WiBe, die zur Verfügung gestellt wird.

#### **Hinweis**

Werden im Rahmen der zu betrachtenden IT-Maßnahme verschiedene Umsetzungsalternativen betrachtet, so sind bei jedem Kriterium die Angaben für jede dieser Alternativen zu berück-sichtigen.<sup>[8](#page-26-0)</sup> Bei der Dokumentation der Ergebnisse sind zu jedem Kriterium die Ergebnisse der einzelnen Alternativen nacheinander aufzuführen. Nur so kann eine problemlose Vergleichbarkeit der Alternativen bezogen auf das entsprechende Kriterium gewährleistet werden.

Beispiel: Werden die Angaben zu einem Kriterium in einer Tabelle eingetragen, so ist für jede Alternative eine eigene Tabelle zu erstellen.

3) Im dritten Schritt werden nach Abschluss der Dokumentationsarbeiten die so ermittelten monetären und nichtmonetären Werte in das jeweils aktuelle Softwaretool übertragen.

Zur Unterstützung dieser formalen und dabei fehleranfälligen Übertragung der Werte sind in den Bearbeitungs- und Ausfüllhinweisen dieses Dokumentes zu den Einzelkriterien ab Kapitel 1 die Referenznummern des Tools aufgeführt.

<span id="page-26-0"></span> 8 Laut Bundesrechnungshof sollen für IT-Maßnahmen immer mehrere Alternativen geprüft werden. Diese Festlegung wurde im Projekt getroffen, weil die vorhandene IT einen hohen Standardisierungsgrad besaß. So waren Vorgaben für freigegebene Infrastruktur aber auch für die Nutzung von Entwicklungswerkzeugen in der Softwareentwicklung gegeben. Abweichungen von diesen Standards führe in der Regel zu schlechteren Ergebnissen in der Kosten-Nutzen Rechnung. Bei der Änderung von Standards oder für die Umsetzung von Anforderungen, die nicht mit Standardprodukten umgesetzt werden können, ist immer eine Betrachtung von alternativen Lösungen durchzuführen.

## <span id="page-27-0"></span>**IV.3 Risikobetrachtung**

<span id="page-27-1"></span>Wie im letzten Abschnitt angesprochen, sind eventuelle Risiken bei der Planung und Durchführung der IT-Maßnahme zu berücksichtigen. In diesem Fall ist die WiBe KN um eine WiBe KN/R zu ergänzen.

Eine Risikoabschätzung wird nur dann erforderlich, wenn Sie Betragsangaben bei...

- einzelnen Kostenkriterien (der Kriteriengruppen 1 und 2) sicherheitshalber mit einem prozentualen Risikozuschlag versehen haben sollten. Dieser Zuschlag geht ergänzend in die Wirtschaftlichkeit ein.
- einzelnen Nutzenkriterien (der Kriteriengruppen 1 und 2) sicherheitshalber mit einem prozentualen Risikoabschlag versehen haben sollten. Dieser Abschlag geht ergänzend in die Wirtschaftlichkeit ein.

Das heißt, es sind nur Abweichungen zu berücksichtigen, die sich negativ auf den Kapitalwert der WiBe auswirken. Eventuelle positive Aspekte sind in die Risikobetrachtung nicht aufzunehmen.

Alternativ zur Abschätzung des Risikos durch einen prozentualen Risikozuschlag können die erhöhten Kosten (bzw. der verminderte Nutzen) durch Verwendung der sogenannten PERT-Formel berechnet werden.

PERT-Formel für Kosten:

\n

| Rtsikokosten            | $\frac{K_{Min} + 4 \times K_{Norm} + K_{Max}}{6}$                |
|-------------------------|------------------------------------------------------------------|
| PERT-Formel für Nutzen: | Rtsikonutzen = $\frac{N_{Min} + 4 \times N_{Norm} + N_{Max}}{6}$ |

Dabei sind die Werte mit dem Index "Min" die minimal zu erwartenden Kosten/Nutzen, der Index "Norm" bezeichnet die normale Variante und der Index "Max" die maximal zu erwartenden Kosten/Nutzen.

Die Minimal- und Maximalwerte sind unter Berücksichtigung der größtmöglichen Auswirkung des Eintretens der Risikofaktoren zu berechnen. In der Regel ist dabei in der Kostenbetrachtung der Wert K<sub>Min</sub>  $= K_{Norm}$ , wenn die angestrebte IT-Maßnahme die Minimalvariante ist. Analog dazu ist in der Nutzenbetrachtung der Wert  $N_{\text{Max}} = N_{\text{Norm}}$ , wenn vom größtmöglichen Nutzen ausgegangen wird.

Die Risiken für die einzelnen Kriterien sind in der Dokumentation der WiBe im jeweiligen Kriterium zu beschreiben und zu begründen. Als Ergebnis der Risikobetrachtung ergibt sich ein Risikowert, der in der Zusammenfassung als Gesamtwert separat als haushaltswirksamer und nicht haushaltswirksamer Kapitalwert einzutragen ist.

## <span id="page-28-0"></span>**V. Organisatorische Regelungen**

<span id="page-28-1"></span>Im nachfolgenden Kapitel werden organisatorische Regelungen beschrieben, die bei der Erstellung einer WiBe in der Behörde **grundsätzlich** zu berücksichtigen sind. Diese Regelungen können behördenspezifisch festgelegt werden.

## **V.1 Anwendungsfälle**

<span id="page-28-2"></span>Grundsätzlich gilt, dass für **jede** Maßnahme zunächst eine Wirtschaftlichkeitsbetrachtung zu erstellen ist.

Ausnahmsweise kann von einer WiBe (im Sinne der Bewertung des gesamten Generellen Kriterienkatalogs gemäß des Fachkonzepts) abgesehen werden, falls der personelle Aufwand für die Erstellung der WiBe, ausgedrückt in den hierfür zu veranschlagenden Personalkosten, unverhältnismäßig hoch im Vergleich zu den Gesamtkosten der IT-Maßnahme wäre. Maßstab hierfür ist die Grundannahme, dass die formale Erstellung einer WiBe für ein typisches Projekt in der Regel ca. einen Tag Personalauf-wand<sup>[9](#page-28-3)</sup> verlangt. Falls dieser Aufwand einen Anteil von 5 % an den Gesamtkosten der IT-Maßnahme (Hardware, Software, Personalkosten usw.) überschreitet, kann auf eine WiBe verzichtet werden. Stattdessen ist eine qualitative Begutachtung im Sinne einer "begründeten Wirtschaftlichkeitsvermutung" hinreichend<sup>[10](#page-28-4)</sup>. Diese erfolgt durch einen formlosen Entscheidungsvermerk, in dem zumindest qualitativ begründet ist, wie der/die Ersteller/-in zu dieser Vermutung gelangt ist. Weitere (auch quantitative) Angaben, die bereits bekannt sind, können natürlich in den Vermerk einfließen. Die Überschreitung dieses 5-Prozent-Schwellwertes kann regelmäßig angenommen werden, falls das Projekt durch mindestens eines der beiden folgenden Merkmale charakterisiert ist:

1. Die internen Personalaufwände für das Gesamtprojekt liegen unter 20 Personentagen,

und

2. die Gesamtkosten für das Projekt betragen weniger als 8.000 € Kosten (netto)<sup>11</sup>.

Der Umfang der zu erstellenden Wirtschaftlichkeitsbetrachtung umfasst **regelmäßig** eine WiBe KN, ergänzt um die WiBe D und Q.

<span id="page-28-3"></span> 9 Die formale Erstellung umfasst hier die Zusammenstellung der Dokumentation und der erhobenen Zahlen. Der Aufwand für die Datenrecherche ist für dieses Entscheidungskriterium hier nicht berücksichtigt. 10 Diese Festlegung erfolgte im zugrunde liegenden Projekt für die durchführende Behörde. Das BMF empfiehlt im

<span id="page-28-4"></span>Haushaltsrundschreiben eine Grenze von 50.000 € brutto für die Durchführung einer Wirtschaftlichkeitsbetrachtung.

<span id="page-28-5"></span><sup>11</sup> Dies entspricht bei einem Mehrwertsteuersatz von 19 %, einem Bruttopreis von 9.520,- €. Diese Summe begründet sich aus bekannten Tagessätzen der Projektorganisation, für die dieses Projekt durchgeführt wurde und dem angenommenen Aufwand für die Erstellung einer WiBe.

<span id="page-29-0"></span>Eine WiBe E ist nur dann erforderlich, wenn direkte oder indirekte externe Effekte für einen Kunden zu erwarten sind.

- Als Kunde der Behörde gelten Personen und Institutionen, die organisatorisch oder haushaltsrechtlich der Behörde nicht zugeordnet sind, aber von ihr eine Dienstleistung empfangen.
- Keine externen Kunden sind Mitarbeiter/-innen und Organisationseinheiten, die organisatorisch der Behörde zugeordnet sind (z. B. die Außenstellen).

## <span id="page-29-1"></span>**V.2 Festlegungen**

Nachfolgend werden behördenspezifische Festlegungen für die Erstellung von WiBen erläutert, deren generelle Einhaltung bei der Erstellung einer WiBe empfehlenswert ist.

#### **Berechnung von internen Personalkosten**

Bei der Betrachtung von Personalkosten sind die Besoldungs- und Entgeltgruppen des BMF entsprechend der Eingruppierung des eingesetzten Personals anzusetzen. Die durchschnittlichen Werte über mehrere Besoldungsgruppen sollen nicht verwendet werden.

#### **Genehmigte Ausnahme bei der Berechnung von internen Personalkosten**

Handelt es sich um ein Projekt, welches die Berücksichtigung eines flächendeckenden Nutzerkreises (ab 100 Nutzer in mindestens fünf verschiedenen Besoldungs- bzw. Entgeltgruppen, z. B. TMS, Gleitzeit) der Behörde erfordert, können die "Durchschnittlichen Personalkostensätze" des BMF (siehe Personalkostenansätze des BMF) für die jeweilige Laufbahn/ Entgeltgruppen angesetzt werden. Deren Nutzung ist in der Dokumentation zur WiBe entsprechend zu begründen.

#### **Preise und Kosten**

Bei der Erstellung der WiBe sind **immer** Bruttopreise zu berücksichtigen.

## <span id="page-30-0"></span>**V.3 Zu nutzende Vorlagen, Dokumente und Werkzeuge**

<span id="page-30-1"></span>Zur Erstellung einer WiBe werden verschiedene Arbeitshilfen (Dokumente, Werkzeuge und Vorlagen) bereitgestellt. Nachfolgend werden diese Instrumente sowie deren Bereitstellungsort beispielhaft aufgeführt:

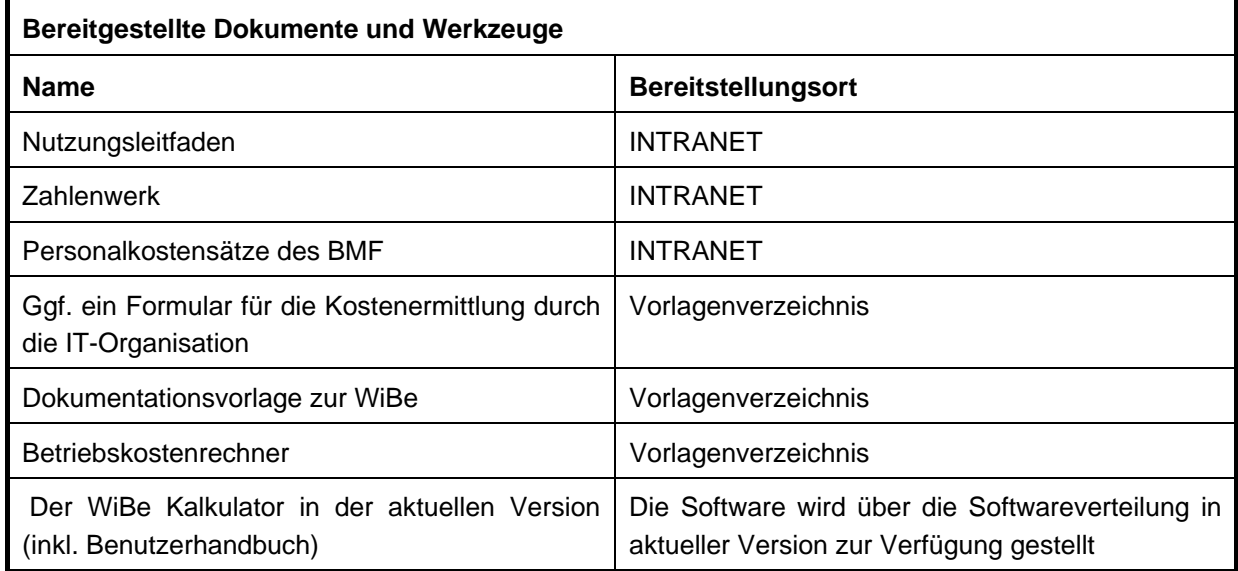

### <span id="page-30-2"></span>**Tabelle 2: Zusammenfassung der bereitgestellten Dokumente und Werkzeuge**

### **Hinweis**

**Bevor** mit der Erarbeitung der Wirtschaftlichkeitsbetrachtung begonnen werden kann, müssen die zuvor genannten Dokumente und Werkzeuge von den benannten Bereitstellungsorten heruntergeladen und ggf. muss der WiBe Kalkulator auf dem APC des/der Bearbeiters/-in installiert werden.

## <span id="page-31-0"></span>**V.4 Rolle des Zahlenwerkes**

<span id="page-31-1"></span>Wie im vorherigen Kapitel beschrieben, gehört zu den bereitgestellten Dokumenten auch ein Zahlenwerk. Das Zahlenwerk stellt den Bearbeitern/-innen Werte zu...

- behördenspezifischen Pensenberechnungen,
- Kosten für externe Beratung,
- Kosten für Hard- und Software,
- Schulungskosten sowie
- Reisekosten
- … bereit.

Alle im Zahlenwerk und im Betriebskostenrechner enthaltenen Werte sind qualitätsgesichert, werden jährlich von zentraler Stelle gepflegt, entsprechend des Jahres ihrer Veröffentlichung versioniert und sind verbindlich. Abweichungen von Werten sind nur zulässig, wenn dies ausführlich in der Dokumentation zur WiBe begründet wird. Bei der Erstellung von IT-Wirtschaftlichkeitsbetrachtungen der Versionen 2 bis 4 müssen die Werte des Erstellungsjahres der zu bearbeitenden WiBe verwendet werden.

### **V.5 Arbeitspakete**

<span id="page-31-2"></span>Bei der Vorbereitung, Entwicklung und Umsetzung einer IT-Maßnahme fallen projektbedingte Aufgaben an. Diese können sowohl durch internes als auch durch externes Personal erledigt werden. Dafür wurden entsprechende Arbeitspakete definiert. Die Inhalte der Arbeitspakete beruhen auf umfangreichen Projekterfahrungen und berücksichtigen die Bereiche...

- Projektmanagement,
- Konzeption/Entwicklung und
- Umsetzung.

Diese drei Bereiche und die darin beschriebenen Aufgaben fallen in **jedem** IT-Projekt an. Bei der Bearbeitung einer IT-Wirtschaftlichkeitsbetrachtung wird die Nutzung der nachfolgend beschriebenen Arbeitspakete empfohlen, sie erheben aber **keinen** Anspruch auf Vollständigkeit. Sie sollten bei Bedarf jederzeit angepasst oder ergänzt werden.

## <span id="page-32-0"></span>**V.5.1 Projektmanagement**

<span id="page-32-1"></span>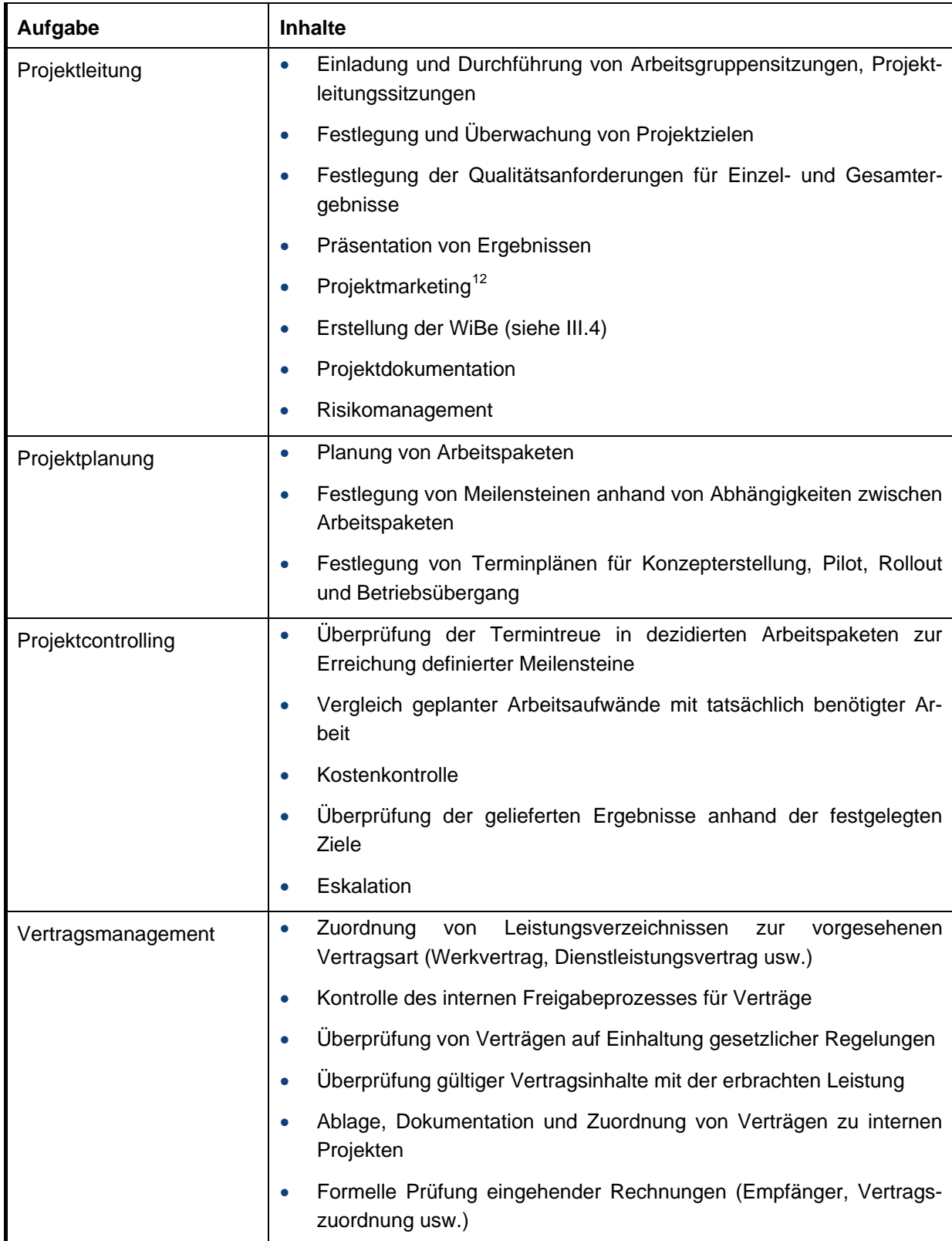

<span id="page-32-2"></span>12 Unter Projektmarketing wird die behördenweite Werbung für das eigene Projekt verstanden.

<span id="page-33-0"></span>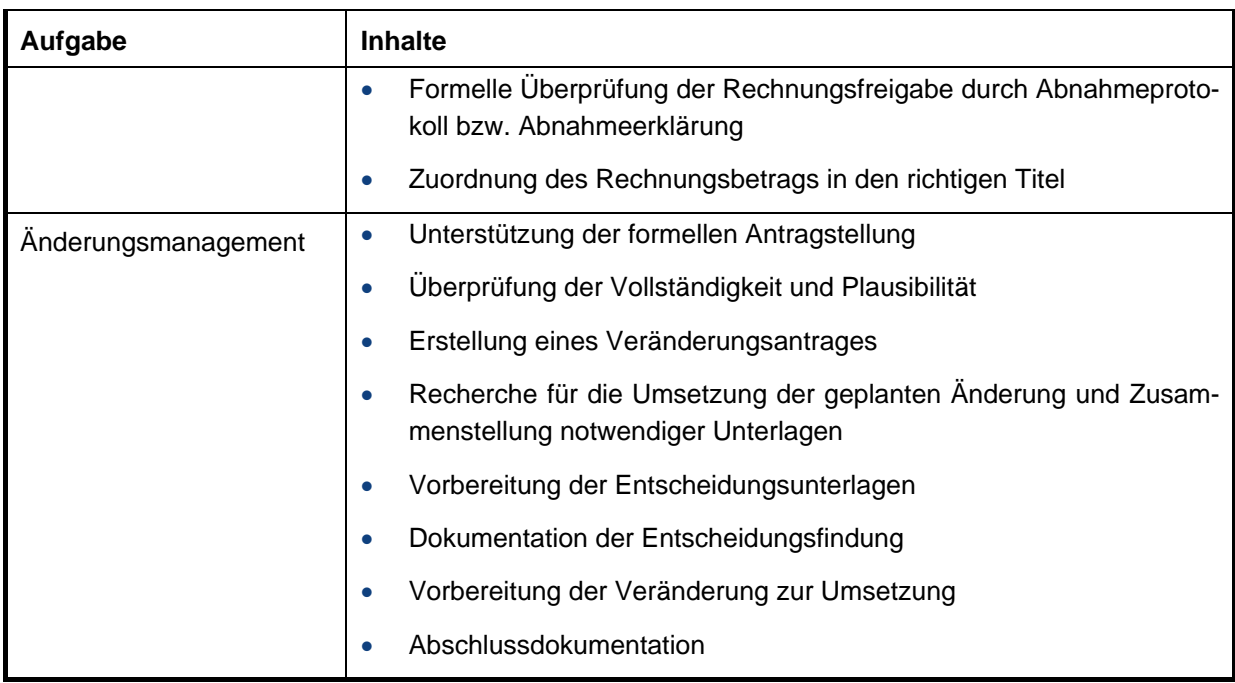

<span id="page-33-1"></span>**Tabelle 3: Aufgaben Projektmanagement** 

## <span id="page-34-0"></span>**V.5.2 Konzeption/Entwicklung**

<span id="page-34-1"></span>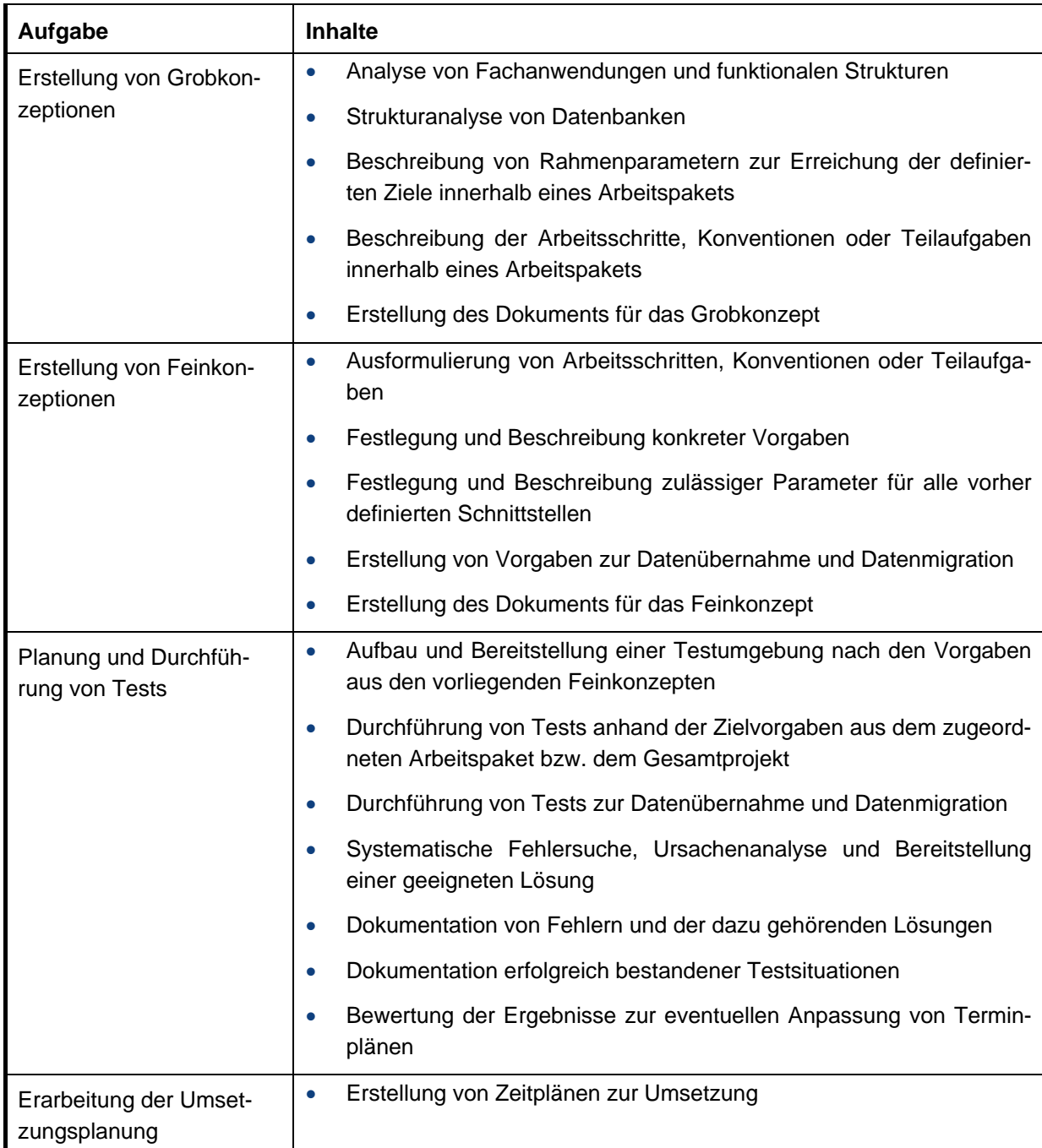

## <span id="page-34-2"></span>**Tabelle 4: Aufgaben Konzeption/Entwicklung**

#### <span id="page-35-0"></span>**V.5.3 Umsetzung**

<span id="page-35-1"></span>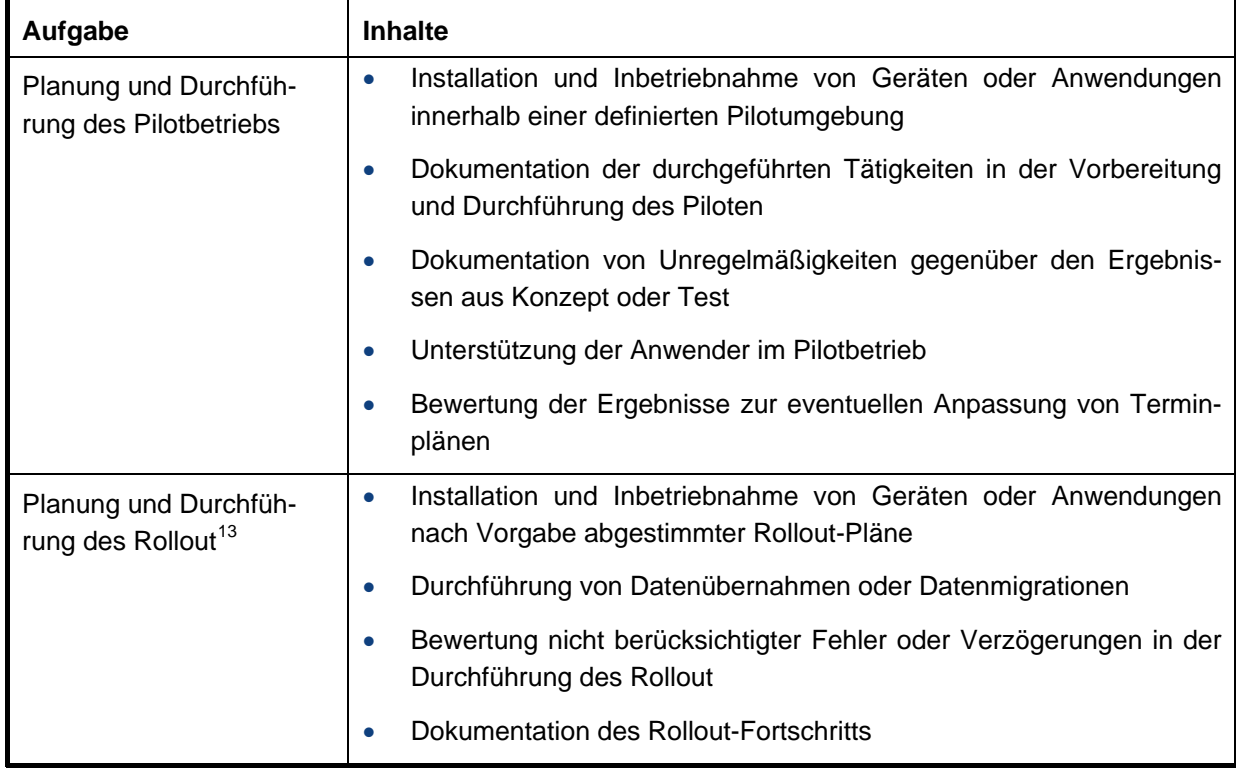

<span id="page-35-2"></span>**Tabelle 5: Aufgaben Umsetzung** 

 $\overline{a}$ 

<span id="page-35-3"></span><sup>13</sup> Rollout (deutsch herausrollen) ist ein englischer Begriff, der so viel wie Einführung oder Markteinführung bedeutet. Im Rahmen eines IT Projekts meint Rollout die Bereitstellung und Verteilung des Projektgegenstands an die Anwender. Mit dem Ende des Rollout beginnt der reguläre Betrieb.
## **V.6 Vorgaben zur Dokumentation der WiBe**

Die Dokumentationsstruktur ist angelehnt an den oben genannten "Generellen Kriterienkatalog" in der Version 4.1-2007. In der Einleitung des Dokumentes **müssen** allgemeine Informationen zu der zu erstellenden Wirtschaftlichkeitsbetrachtung eingearbeitet werden.

Diese beziehen sich auf…

- die Ausgangssituation,
- die grundsätzlichen Aussagen zum Betrachtungsgegenstand und
- die verwendeten Grundannahmen.

Diese Informationen sind detailliert in die Dokumentation einzuarbeiten. Nur so kann sichergestellt werden, dass ein Leser der WiBe in der Lage ist, die im Rahmen der Bewertung errechneten Ergebnisse, nachzuvollziehen.

Es ist insbesondere zu begründen/zu erläutern, wie und warum der Bearbeiter zu den Werten (WiBe KN) und Einschätzungen (WiBe Q, D und ggf. E) gekommen ist.

## **V.6.1 Ausgangssituation**

Im Rahmen der Darstellung der Ausgangssituation wird die IST-Situation beschrieben. Nach Abschluss dieser Beschreibung wird auf das Projektziel und ggf. auf den Projektverlauf für die IT-Maßnahme (z. B. Einführung eines neuen bzw. Anpassung eines bestehenden Softwareprodukts, Ablösung einer bestehenden Hardwarekomponente usw.) eingegangen.

Die erarbeitete Darstellung der Ausgangssituation wird in die Dokumentation zur WiBe unter Kapitel 0.1 eingetragen.

#### **V.6.2 Grundsätzliches zum Betrachtungsgegenstand**

Hier wird detailliert beschrieben, welche Alternativen existieren, um das oben beschriebene Ziel zu erreichen. Im Rahmen der Beschreibung **muss** darauf eingegangen werden, inwiefern es sich um eine Fortschreibung einer bestehenden WiBe oder um eine Neufassung handelt.

#### **Beispiel:**

Es wird im Rahmen der Wirtschaftlichkeitsbetrachtung die Software A mit der Software B verglichen. Die in diesem Kapitel getroffenen Aussagen werden in die Dokumentation zur WiBe unter Kapitel 0.2 eingetragen.

#### **V.6.3 Grundannahmen**

Für projektspezifische Grundannahmen:

- zum Betrachtungszeitraum,
- zum Basisjahr
- zu den Personalkostensätzen.
- zur Pensenberechnung und
- zum Kalkulationszinssatz

Diese Liste beschreibt nur das Mindestmaß an Grundinformationen für das jeweilige Projekt. Ergänzende Grundannahmen können sich aus dem speziellen Projektzusammenhang ergeben.

#### **V.6.3.1 Betrachtungszeitraum**

Grundsätzlich beträgt der Betrachtungszeitraum für IT-Maßnahmen 5 Jahre<sup>[14](#page-37-0)</sup>. Soll von dieser Vorgabe abgewichen werden, so ist dies in der Dokumentation zur WiBe detailliert zu begründen. Die Festlegung des Betrachtungszeitraums wird in die Dokumentation zur WiBe Kapitel 0.3 eingetragen.

#### **V.6.3.2 Basisjahr**

Für das Basisjahr gibt es abweichende Definitionen im WiBe Fachkonzept und im Benutzerhandbuch für den WiBe Kalkulator. Im WiBe Fachkonzept ist das Basisjahr der Maßnahme gleichzusetzen mit dem Beginn der Maßnahme. Das Basisjahr bleibt über alle Versionen gleich, die Ab- und Aufzinsung erfolgt unabhängig vom Basisjahr. Nach dem Benutzerhandbuch des WiBe Kalkulators gibt das Basisjahr gibt an, auf welches Jahr im Rahmen der Kapitalwertmethode auf- bzw. abgezinst wird.

Das Fachkonzept WiBe wird als maßgebliches Instrument zur Ermittlung des Kapitalwertes angenommen. Deshalb wird die Definition des Basisjahrs aus dem Fachkonzept auch als führende Festlegung für diesen Nutzungsleitfaden übernommen. Das heißt, das Basisjahr entspricht dem Erstellungsjahr der ersten WiBe oder besser noch dem Jahr, in dem die ersten haushaltswirksamen Kosten für die Maßnahme aufgewendet werden.

<span id="page-37-0"></span>j <sup>14</sup> Der Betrachtungszeitraum wurde im Projekt generell auf fünf Jahre festgelegt. Diese Entscheidung wurde einerseits vor dem Hintergrund eines ebenfalls fünfjährigen Beschaffungszyklus getroffen. Andererseits wurde mit dieser Festlegung die schnelle Innovation für Informationstechnologien berücksichtigt, die es aus Sicht der Beteiligten sinnvoll machte eine IT-Maßnahme nach fünf Jahren prinzipiell neu zu begutachten. Dementsprechend sind die Beispiele im Nutzungsleitfaden, der Betriebskostenrechner und die Dokumentationsvorlage ebenfalls durchgängig auf fünf Jahre ausgelegt. Eine allgemein gültige Festlegung von WiBen auf einen fünfjährigen Betrachtungszeitraum sollte daraus nicht abgeleitet werden.

#### **V.6.3.3 Personalkostenansätze**

<span id="page-38-1"></span>In die Personalkostenberechnung fließen Kosten für internes Personal ein. Der entsprechend anzu-setzende Personalkostensatz ergibt sich aus den veröffentlichten Personalkostensätzen des BMF<sup>[15](#page-38-0)</sup>. Die Kosten für internes Personal sind grundsätzlich als nicht haushaltswirksam anzusetzen, wenn vorhandenes Personal eingesetzt werden kann. Werden im Rahmen einer IT-Maßnahme neue Stellen geschaffen und zu deren Besetzung neue Mitarbeiter eingestellt, so sind deren Personalkosten als haushaltswirksam anzusetzen. Analog dazu berechnen sich Personalkosteneinsparungen. Erhält das Personal nach Umsetzung der IT-Maßnahme andere Aufgaben innerhalb derselben Behörde bzw. Organisationseinheit, so sind die Einsparungen nicht haushaltswirksam. Können nach der Umsetzung der IT-Maßnahme hingegen Stellen gestrichen werden, so werden die Personaleinsparungen haushaltswirksam angesetzt.

#### **Hinweis zu den Personalkostensätzen des BMF**

Für WiBen, die innerhalb einer Behörde erstellt werden gilt, dass jeweils die aktuell gültigen Personalkostensätze des BMF Anwendung finden, wenn es keine entscheidenden Gründe gibt, von diesen Durchschnittswerten abzuweichen. Um hier für die gesamte Behörde die vergleichbare Ergebnisse zu erhalten, empfiehlt es sich einen Stichtag festzulegen, ab dem die neuen Personalkostensätze verwendet werden müssen. Praktischerweise werden zum selben Stichtag auch das Zahlenwerk und der Betriebskostenrechner aktualisiert.

Weiterhin muss berücksichtigt werden, dass bei...

- Fortschreibungen und Erfolgskontrollen nur die Personalkostensätze des Erstellungsjahres in Ansatz gebracht werden,
- einem Folge-Projekt (neuer Zyklus nach fünf Jahren) die jeweils aktuellen Personalkostensätze des BMF angesetzt werden.

Bei der Suche nach dem richtigen Personalkostensatz ist zu beachten, dass das BMF hier stets nach obersten und nachgeordneten Bundesbehörden trennt.

Des Weiteren sollte bei der Auswahl berücksichtigt werden, dass zu den Durchschnittsbezügen zusätzlich noch Personalgemeinkosten addiert werden müssen (entspricht ca. 30% des vorgenannten durchschnittlichen Personalkostensatzes). Das BMF gibt diesen Wert regelmäßig in seiner Veröffentlichung der Personalkostensätze mit an. Dort wird auch Näheres zu den Personalgemeinkosten erläutert.

l

<span id="page-38-0"></span><sup>&</sup>lt;sup>15</sup> Das jährliche Rundschreiben zu den aktuellen Personalkostensätzen ist zu finden im Internetauftritt des BMF http://www.bundesfinanzministerium.de unter dem Suchbegriff "Personalkosten"

#### **Hinweis zur Sachkostenpauschale des BMF**

Zusammen mit der Veröffentlichung der Personalkostensätze durch den BMF werden auch aktualisierte Beträge für die so genannte Sachkostenpauschale<sup>16</sup> (mit und ohne APC) mit aufgeführt.

Hierbei handelt es sich um einen Pauschalbetrag bestimmter Gemeinkosten (z. B. Raummiete, Stromkosten etc.), der für die WiBe nur dann herangezogen werden darf, wenn sich für die konkrete IT-Maßnahme keine belastbaren Werte ermitteln lassen.

- Die Kriterien und Werte, die dem IT-Anteil oben genannter Sachkostenpauschale (also APC und allgemeine IT-Infrastruktur) zugrunde liegen, sind im Betriebskostenrechner abgebildet.
- Aus diesem Grund ist die Sachkostenpauschale mit APC des BMF bei der WiBe in der Regel außer Acht zu lassen, wenn der Betriebskostenrechner genutzt wird.

Die Aussage zu den verwendeten Personalkostensätzen (Erscheinungsdatum) wird in die Dokumentation zur WiBe unter Kapitel 0.3.2 eingetragen.

#### **V.6.3.4 Pensenberechnung**

<span id="page-39-1"></span>In den Erläuterungen zu den Personalkostensätzen des BMF sind Arbeitspensen festgelegt, die für die Berechnung der Arbeitsaufwände herangezogen werden. Diese sollen für die Erstellung von WiBen genutzt werden.

Falls zum Beispiel durch einen erhöhten Krankenstand die verfügbaren Arbeitstage signifikant von den Vorgaben des BMF abweichen, so sind behördenspezifische Pensen festzulegen und bei der Erstellung von WiBen (siehe Zahlenwerk, lfd. Nr.1.1.1.1.), als Berechnungsgrundlage heranzuziehen.

Die angesetzten Pensensätze werden in die Dokumentation zur WiBe unter Kapitel 0.3.3 eingetragen.

<span id="page-39-0"></span> $\overline{a}$ <sup>16</sup> Der vorliegende Nutzungsleitfaden und die dazu gehörenden Dokumente wurden zu einem Zeitpunkt erstellt, als die Sachkostenpauschale noch Angaben machte zu Arbeitsplätzen mit oder ohne IT-Ausstattung. In diesem Zusammenhang ist die Verwendung des Betriebskostenrechners heute nur dann sinnvoll, wenn auch spezifische Angaben zu den allgemeinen Sachkosten vorliegen und die Pauschale des BMF nicht verwendet wird. Die IT-Kosten sind in der Sachkostenpauschale in den laufenden Sachkosten enthalten, deren Verteilung ist nicht weiter differenziert.

## **V.6.3.5 Kalkulationszinssatz**

Für die Errechnung des Kapitalwertes ist der entsprechende Kalkulationszinssatz anzugeben. Hier gibt es jährliche Vorgaben durch das BMF, die für diesen Zweck genutzt werden. Im jährlichen Rundschrei-ben des BMF zu den Kalkulationszinssätzen für Wirtschaftlichkeitsuntersuchungen<sup>[17](#page-40-0)</sup> wird zwischen einem **realen** und einem **nominalen Wert** unterschieden. Der nominale Zinssatz beinhaltet neben dem Realzins auch den Wertverlust durch Inflation.

- Die **reale Zinssatz** sollte gewählt werden, wenn Preissteigerungen oder die Steigerungsrate der Personalkosten in der WiBe nicht berücksichtigt werden. Das heißt, die Berechnung der zukünftigen Kosten (für Personal oder auch Beschaffungen) erfolgt auf Basis der heute bekannten Kosten bzw. Preise.
- Der **nominale Zinssatz** sollte gewählt werden, wenn in den Ein- und Auszahlungen die Inflationsrate durch Teuerung und Steigerungsrate der Personalkosten berücksichtigt wird. Das heißt in den Berechnungen für Personalkosten oder Beschaffungen sind zu erwartende Preissteigerungen zu berücksichtigen. Beispielhaft kann der nominale Zinssatz auch verwendet werden, wenn die zukünftigen Zahlungen heute schon vertraglich festgelegt und damit eindeutig bekannt sind.

Für die Errechnung des Kapitalwertes ist der entsprechende Kalkulationszinssatz anzugeben. In der Wirtschaftlichkeitsbetrachtung wird der **nominale Zinssatz** (siehe jährliches Rundschreiben des BMF zu den Kalkulationszinssätzen für Wirtschaftlichkeitsuntersuchungen) angegeben.

<span id="page-40-0"></span> $\overline{a}$ 17 Entspricht dem jährlichen Rundschreiben zu den Personalkostensätzen des BMF.

Im WiBe Kalkulator kann eine Auswahl getroffen werden, ob bereits für das erste Jahr eine Abzinsung erfolgen soll. Hierfür kann keine allgemeingültige Vorgabe festgelegt werden. Prinzipiell ist diese Auswahl nur für die erste Version der WiBe sinnvoll, wenn das Basisjahr gleich dem Startjahr der WiBe ist. In den folgenden Versionen wird das 1. Jahr in jedem Fall aufgezinst. Für die Abzinsung im 1. Jahr kann nur eine Empfehlung ausgesprochen werden, die endgültige Entscheidung ist individuell zu treffen:

- Die Abzinsung im 1. Jahr sollte gewählt werden, wenn der Betrachtungszeitpunkt (Erstellung der ersten Version der WiBe) in der ersten Jahreshälfte liegt und maßgebliche Zahlungsströme erst in der zweiten Jahreshälfte erfolgen.
- Die Abzinsung im 1. Jahr sollte **nicht** gewählt werden, wenn der Betrachtungszeitpunkt (Erstellung der ersten Version der WiBe) in der zweiten Jahreshälfte liegt. Der Zeitpunkt der maßgeblichen Zahlungsströme ist dann eher unerheblich.

Der angesetzte Kalkulationszinssatz wird in die Dokumentation zur WiBe unter Kapitel 0.3.4 eingetragen.

## **V.6.3.6 Definition "Personentag"**

Ein Personentag umfasst im Normalfall 8 Stunden Arbeitszeit für Beamte und Tarifbeschäftigte<sup>18</sup>. Falls in Tarifverträgen signifikant abweichende Tagesarbeitszeiten zum Tragen kommen sind diese in das Zahlenwerk zu übernehmen und bei der Erstellung einer WiBe zu berücksichtigen.

l

<span id="page-41-0"></span><sup>&</sup>lt;sup>18</sup> Festlegung im Projekt zur Vereinfachung der Kalkulation; Gemäß den Personalkostensätzen des BMF sind dies 8,2 Stunden bei Beamten und 7,8 Stunden bei Tarifbeschäftigten

# **1 Entwicklungskosten und Entwicklungsnutzen (WiBe KN)**

Allgemein gilt, dass hier lediglich die Kosten und Nutzen betrachtet werden, die bis zur endgültigen Systemeinführung anfallen.

## **1.1 Entwicklungskosten für die neue IT-Maßnahme**

#### **1.1.1 Planungs- und Entwicklungskosten**

Unter diesem Kriterium werden alle "haushaltswirksamen" und "nicht haushaltswirksamen" Kosten zusammengefasst, die im Rahmen der Vorbereitung, der Planung und Entwicklung der zu betrachtenden IT-Maßnahme in Ansatz gebracht werden können.

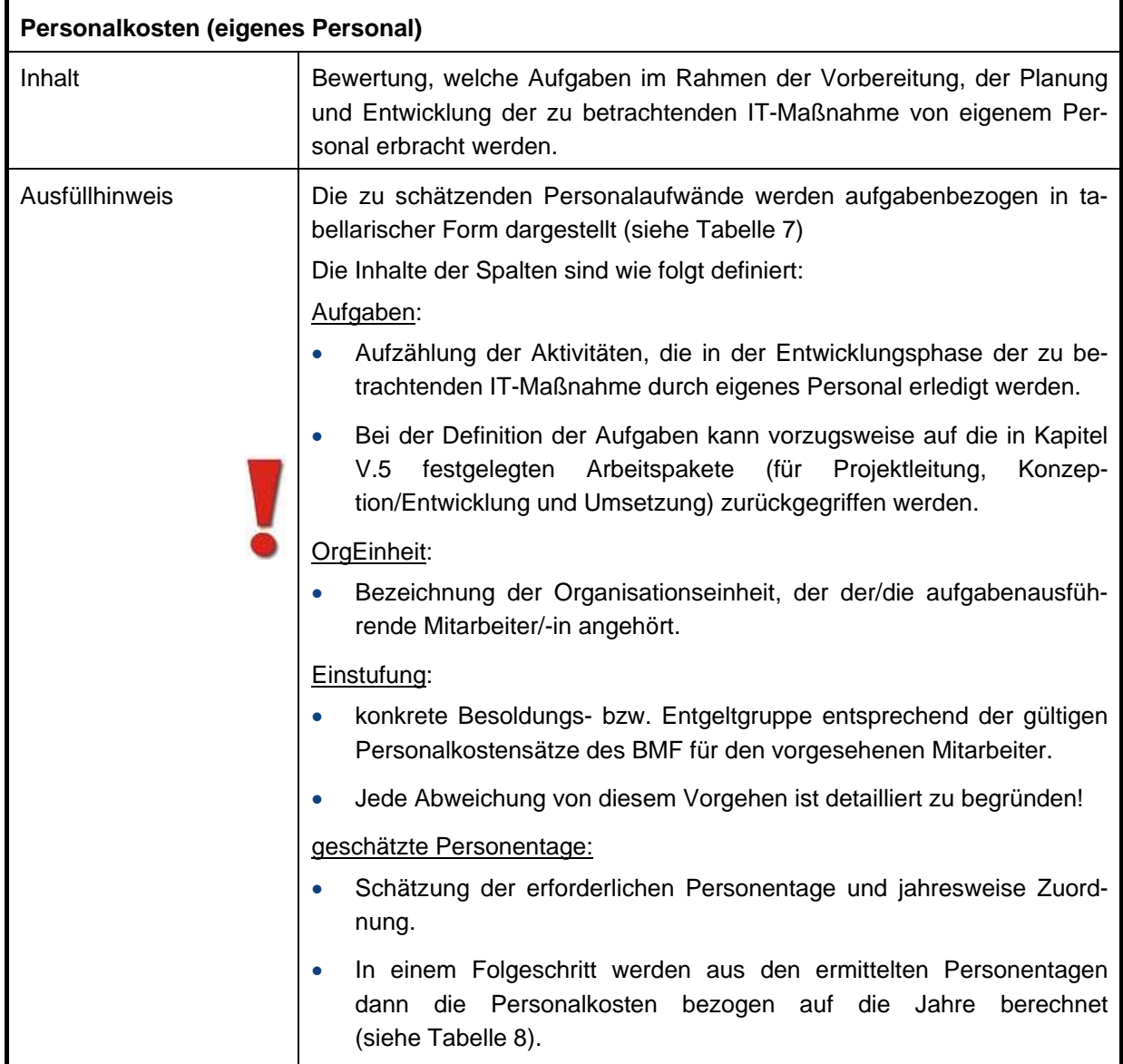

#### **1.1.1.1 Personalkosten (eigenes Personal)**

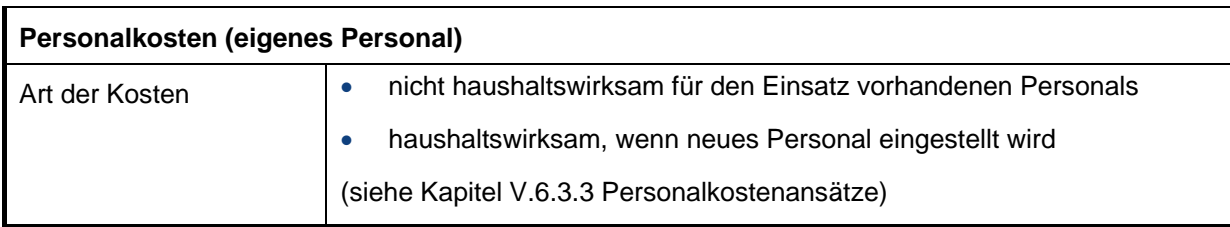

## Tabelle 6: "Personalkosten (eigenes Personal)"

Beispiel zur Personalaufwandsermittlung:

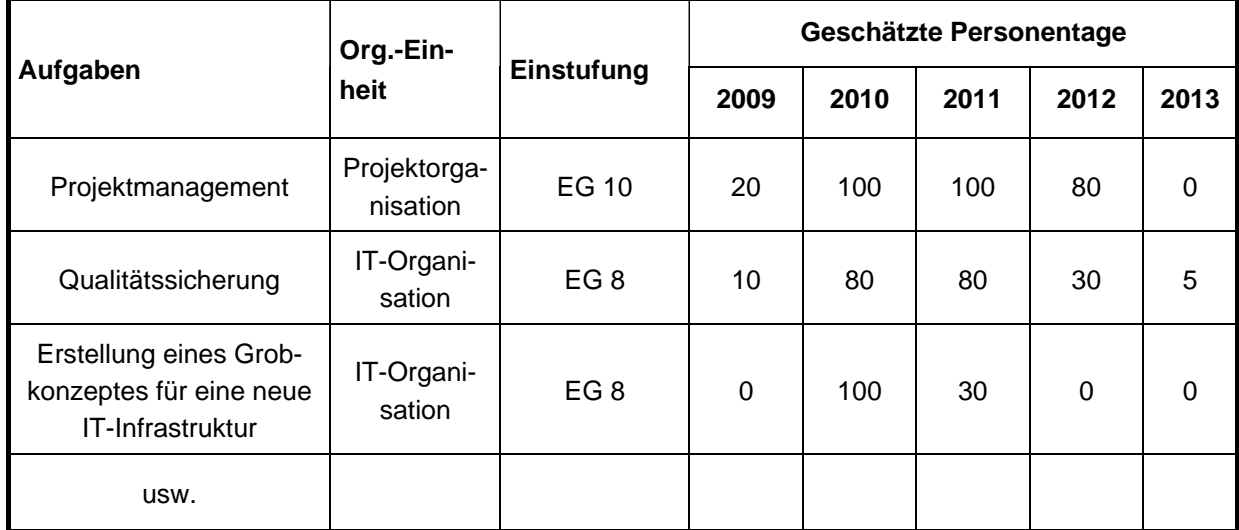

## <span id="page-43-0"></span>**Tabelle 7: Beispiel für die Ermittlung der internen, projektbezogenen Personalaufwände (Einzelnachweis)**

Basierend auf einem angesetzten Pensum für Arbeitnehmerinnen und Arbeitnehmer von 202,01 (Angaben des BMF für 2009) Arbeitstagen (siehe Kapitel [V.6.3.4](#page-39-1) [Pensenberechnung](#page-39-1)) pro Jahr ergeben sich aus den geleisteten Projekttagen und den durchschnittlichen Personalkostensätzen die folgenden Gesamtkosten:

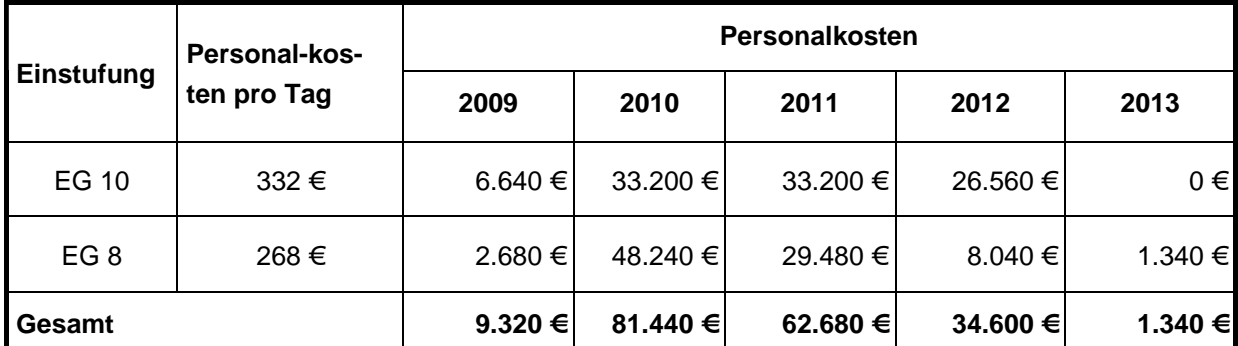

**Tabelle 8: Beispiel für die Ermittlung der internen, projektbezogenen Personalaufwände (Gesamt)** 

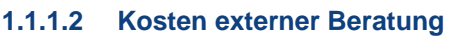

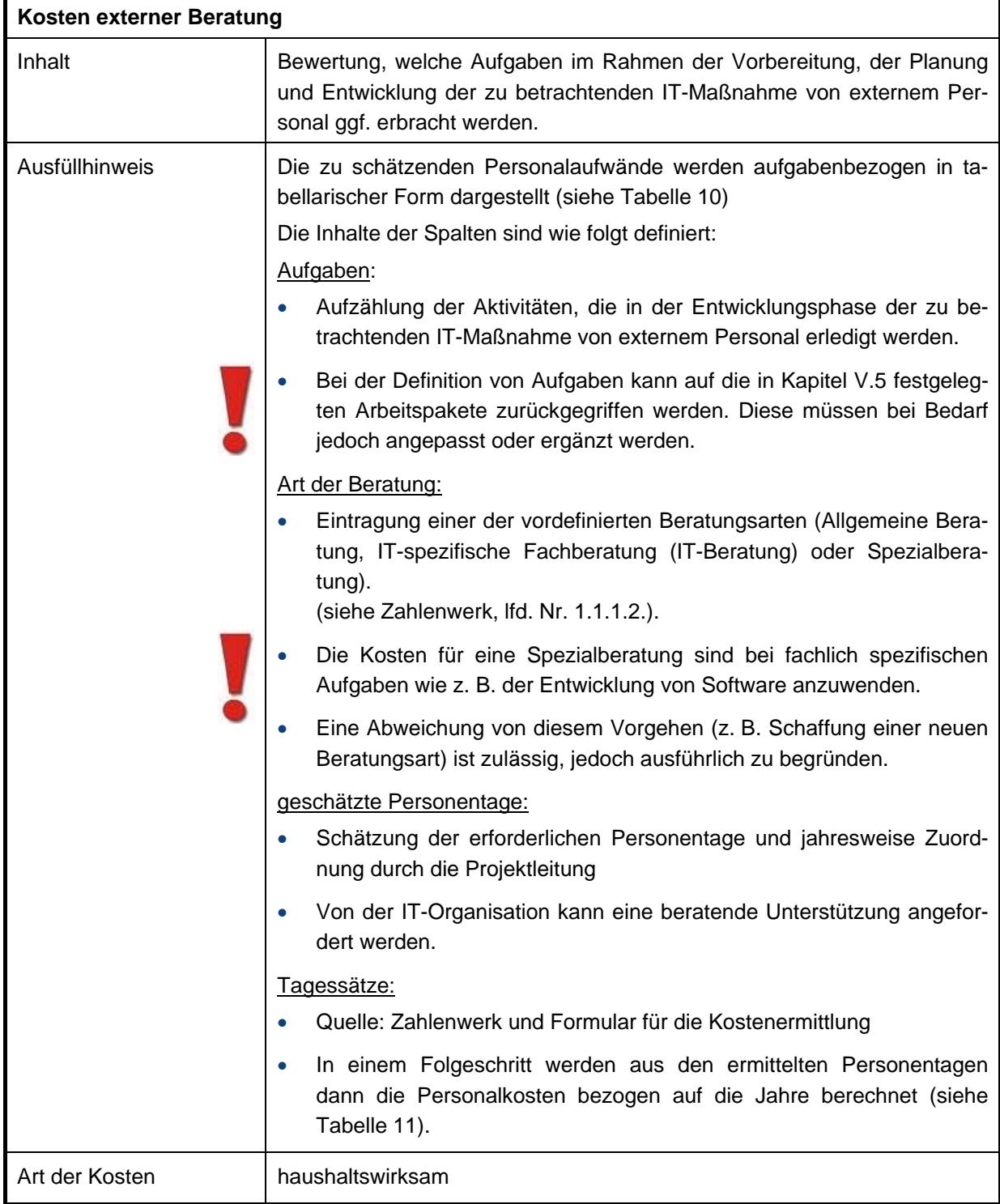

**Tabelle 9: "Kosten externer Beratung"** 

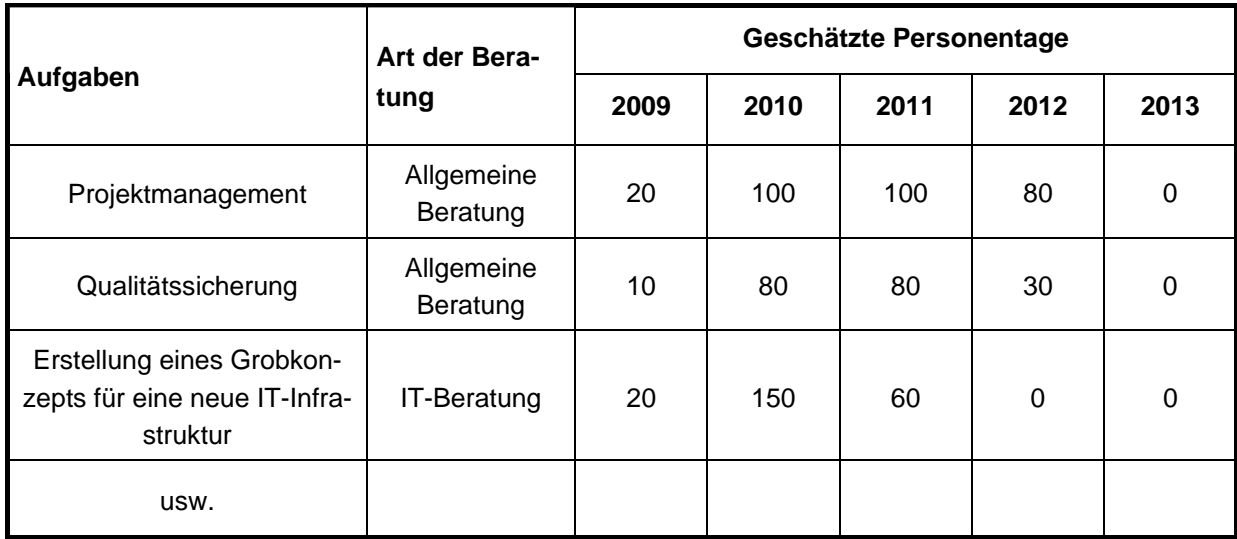

## <span id="page-45-0"></span>**Tabelle 10: Beispiel für die Ermittlung der externen, projektbezogenen Personalaufwände (Einzelnachweis)**

Basierend auf den durchschnittlichen Tagessätzen für externe Beratung (siehe Zahlenwerk, 1.1.1.2 Kosten externer Beratung) ergeben sich aus den geleisteten Projekttagen die folgenden Gesamtkosten:

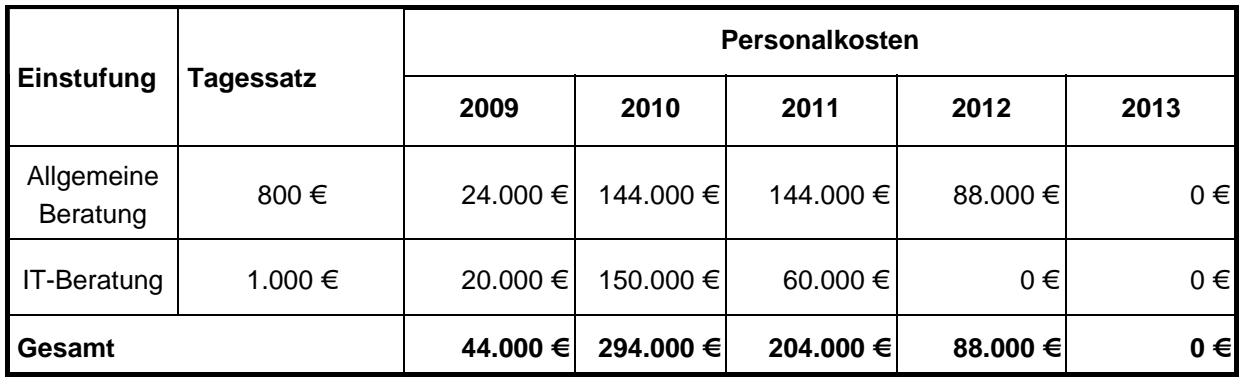

<span id="page-45-1"></span>**Tabelle 11: Beispiel für die Ermittlung der externen, projektbezogenen Personalaufwände (Gesamt)** 

## **1.1.1.3 Kosten der Entwicklungsumgebung**

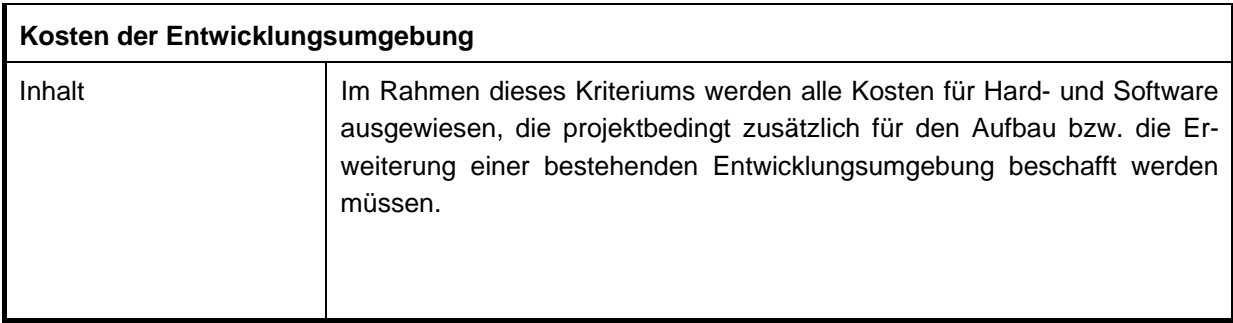

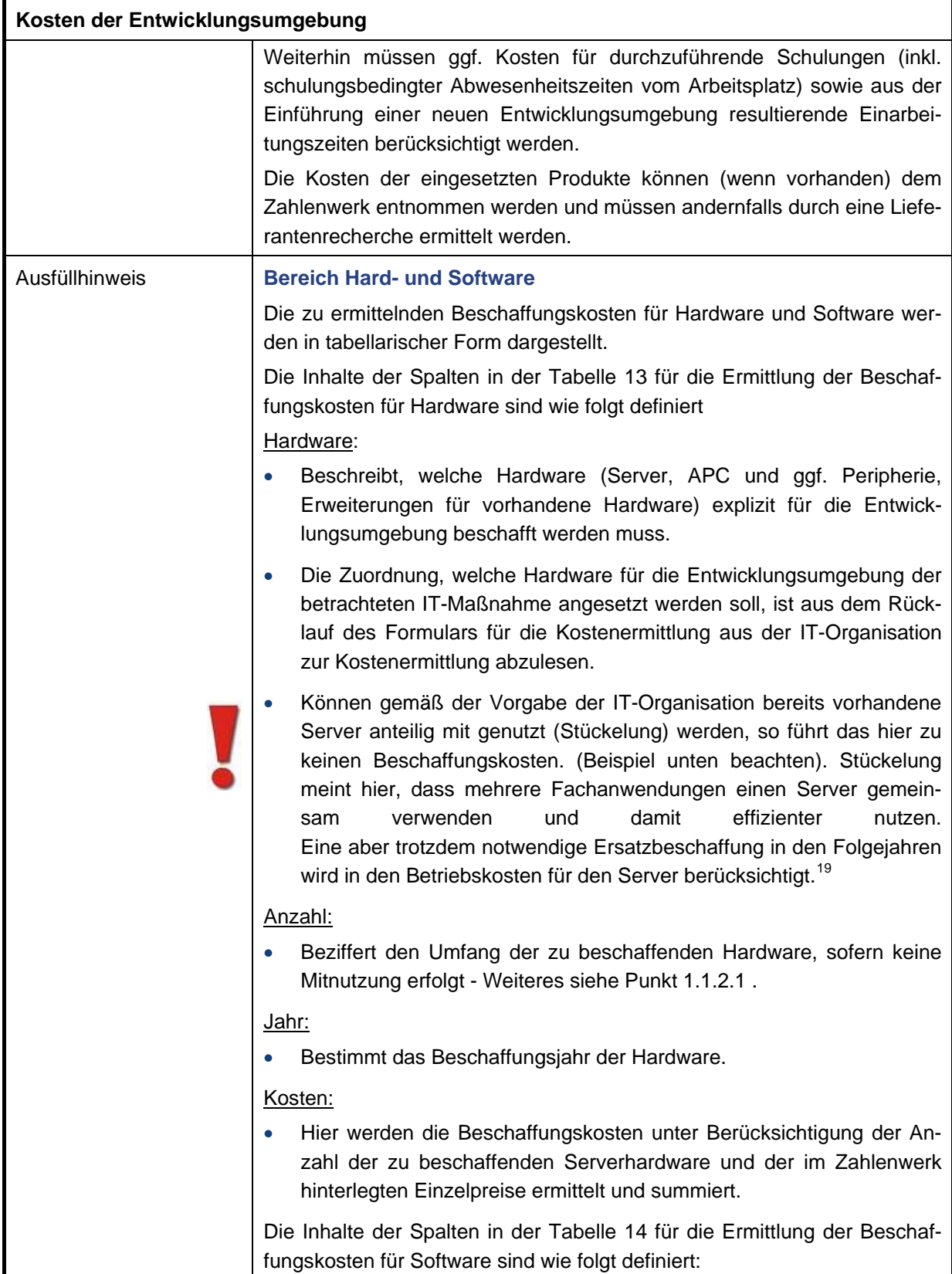

<span id="page-46-0"></span>j <sup>19</sup> Hinweis zur Stückelung siehe 1.1.2.1 Hardwarekosten

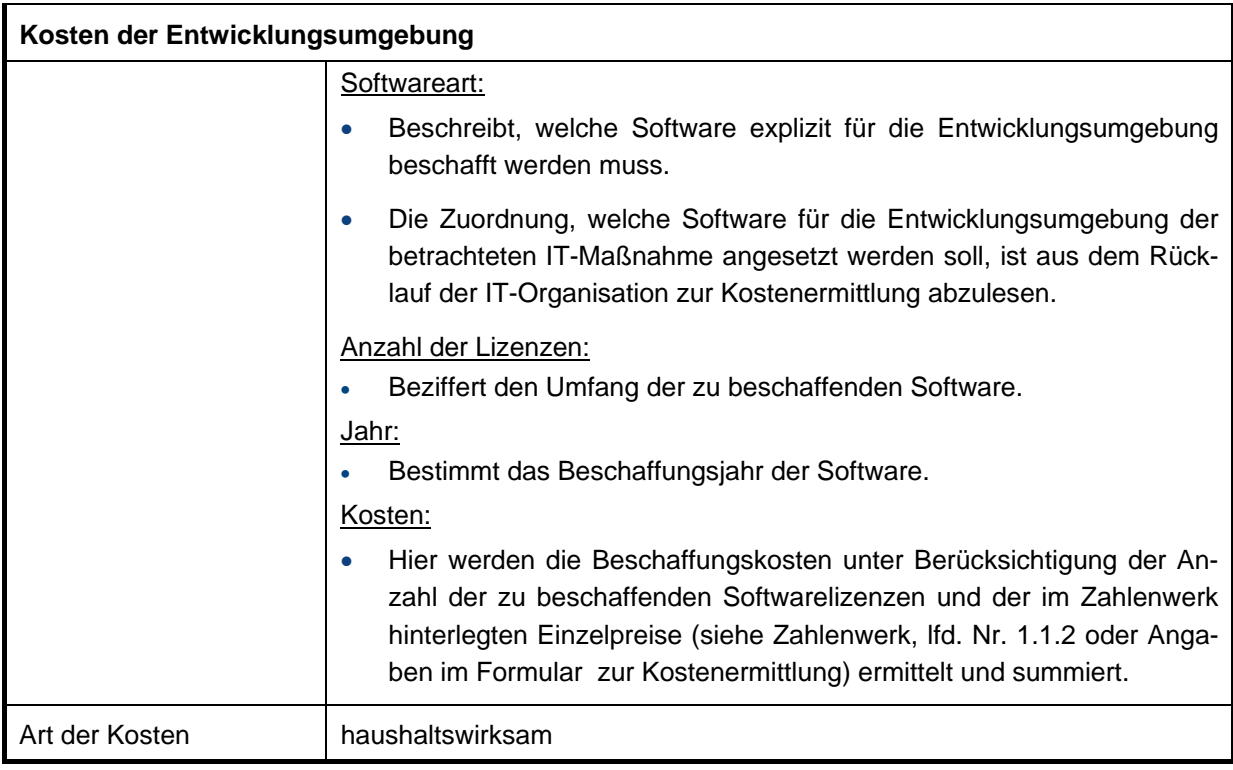

# Tabelle 12: "Kosten der Entwicklungsumgebung"

Beispiel Hardwarekosten:

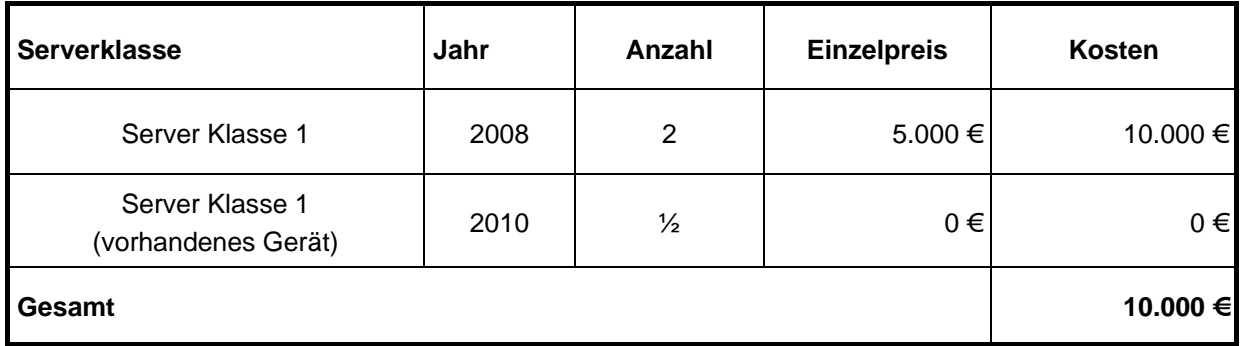

<span id="page-47-0"></span>**Tabelle 13: Beispiel für die Kostenermittlung von Hardware im Bereich Entwicklungsumgebung** 

Beispiel Softwarekosten:

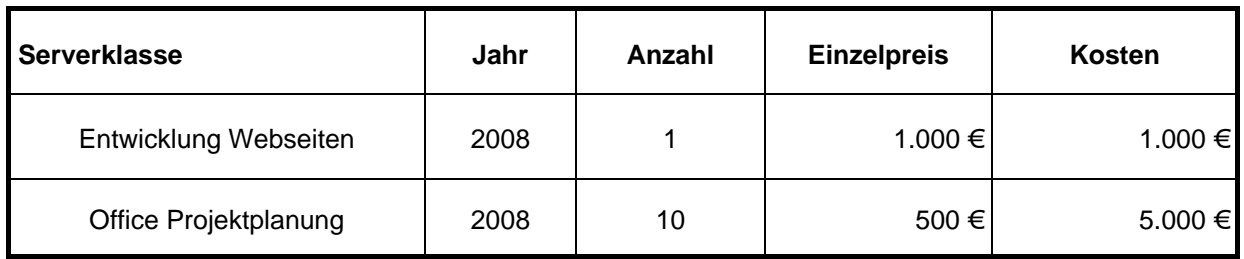

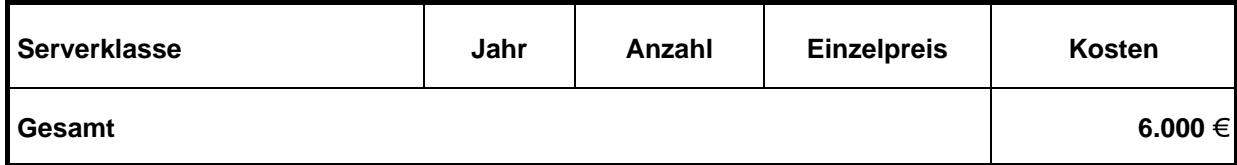

<span id="page-48-0"></span>**Tabelle 14: Beispiel für die Kostenermittlung von Software im Bereich Entwicklungsumgebung** 

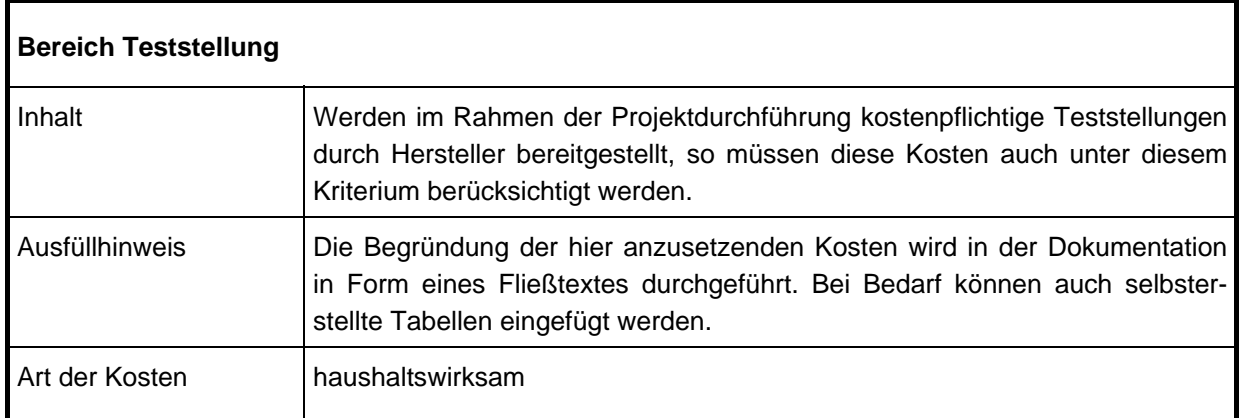

Tabelle 15: "Teststellung im Bereich Entwicklungsumgebung"

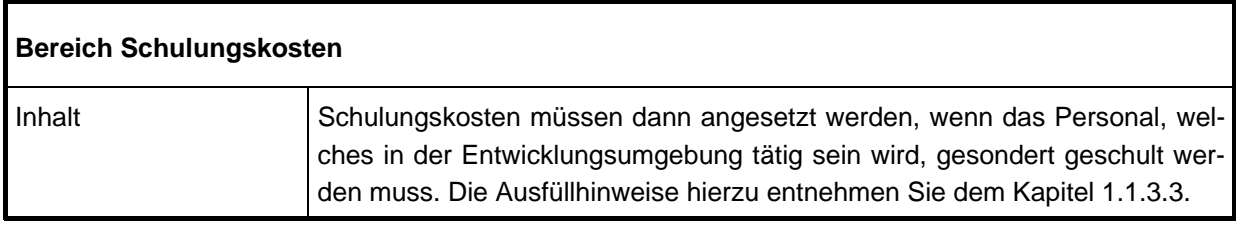

# **Tabelle 16: "Schulungskosten im Bereich Entwicklungsumgebung"**

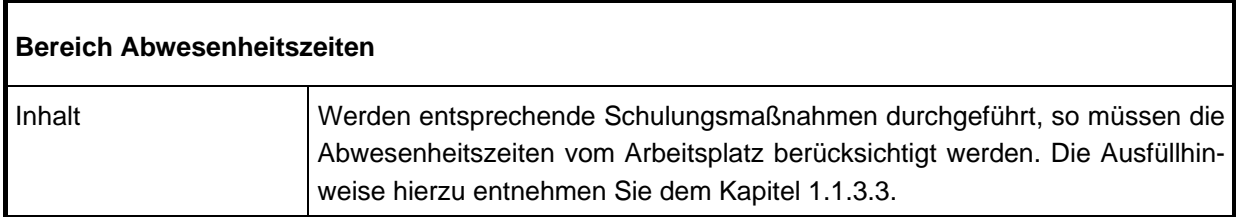

# **Tabelle 17: "Abwesenheitszeiten im Bereich Entwicklungsumgebung"**

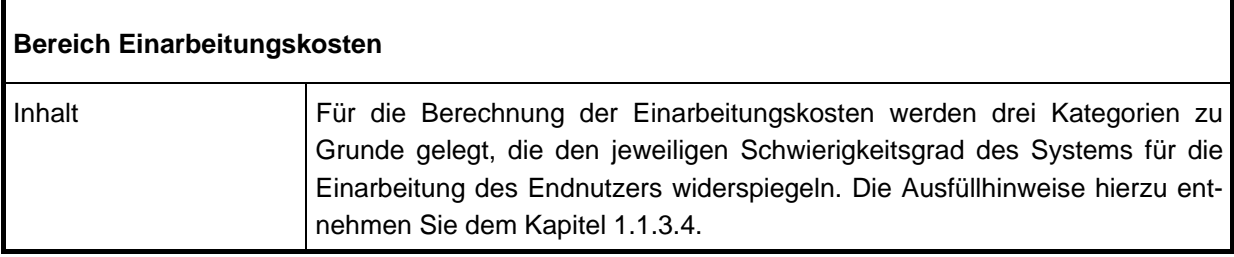

**Tabelle 18: "Einarbeitungszeiten im Bereich Entwicklungsumgebung"** 

## **1.1.1.4 Sonstige Kosten für Sach-/Hilfsmittel**

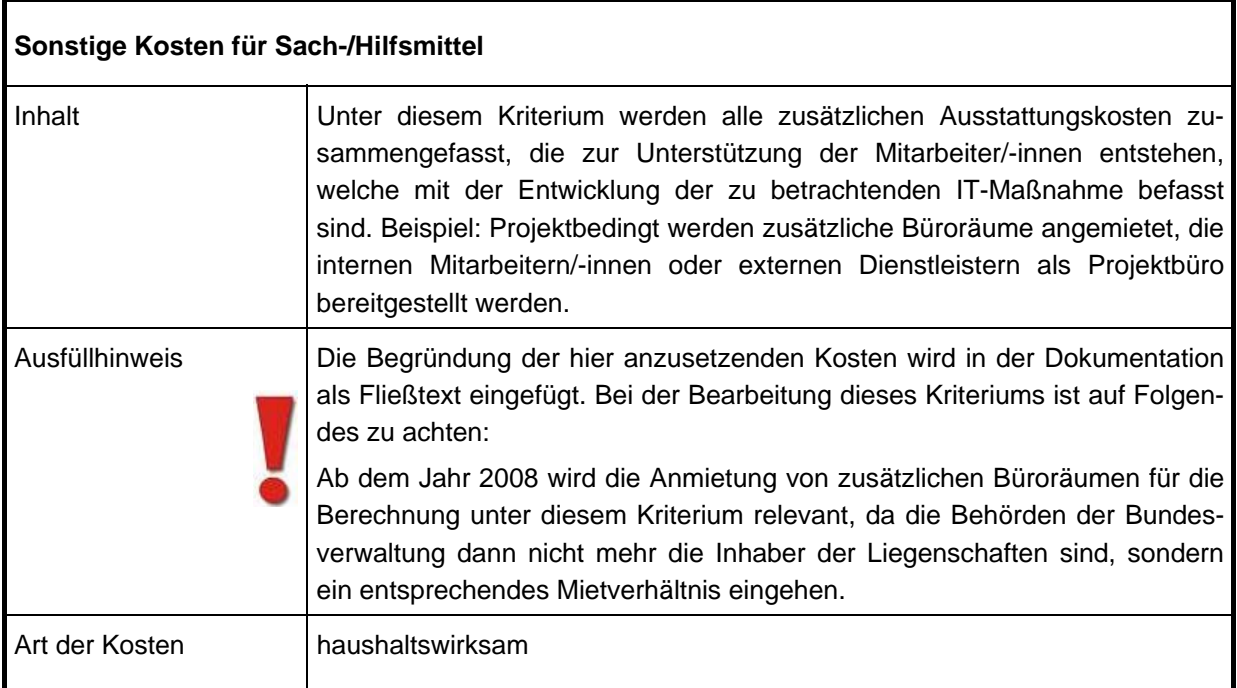

## Tabelle 19: "Kosten für Sach- und Hilfsmittel"

# **1.1.1.5 Reisekosten (eigenes Personal)**

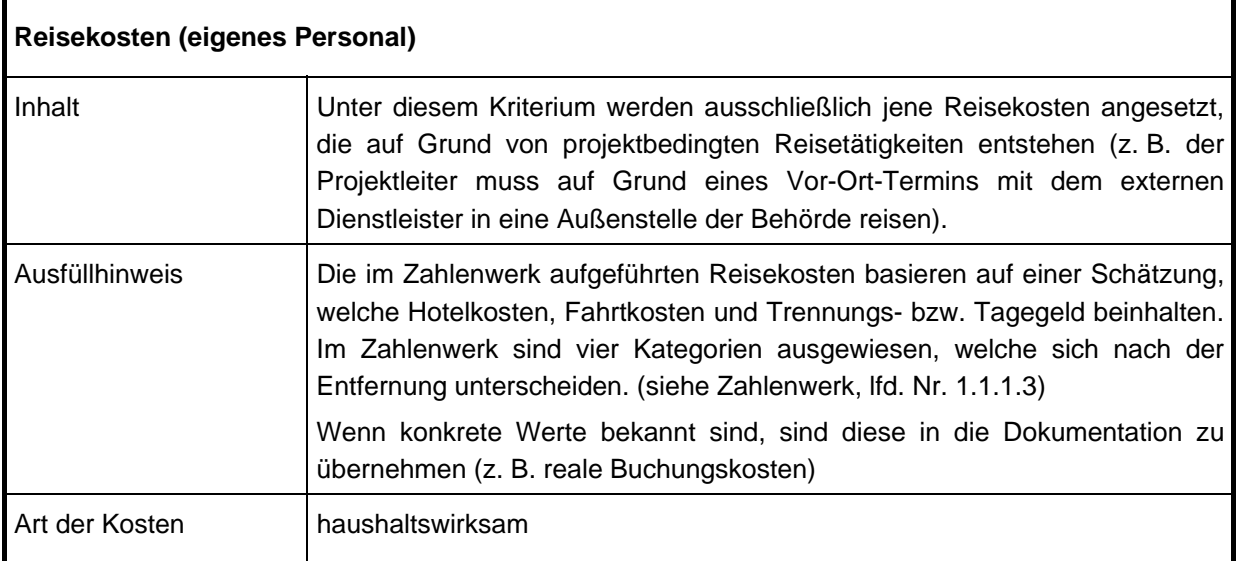

## **Tabelle 20: "Reisekosten (eigenes Personal)"**

## **1.1.2 Systemkosten**

Hier werden alle "haushaltswirksamen" und "nicht haushaltswirksamen" Kosten aufgeschlüsselt, die für die Bereitstellung der erforderlichen Hard- und Software zur Umsetzung der zu betrachtenden IT-Maßnahme entstehen. Dieses Kriterium wird hardwareseitig untergliedert in die Unterkriterien Hardwarekosten für "Host/Server" "Netzbetrieb" und "Arbeitsplatzrechner".

<span id="page-51-0"></span>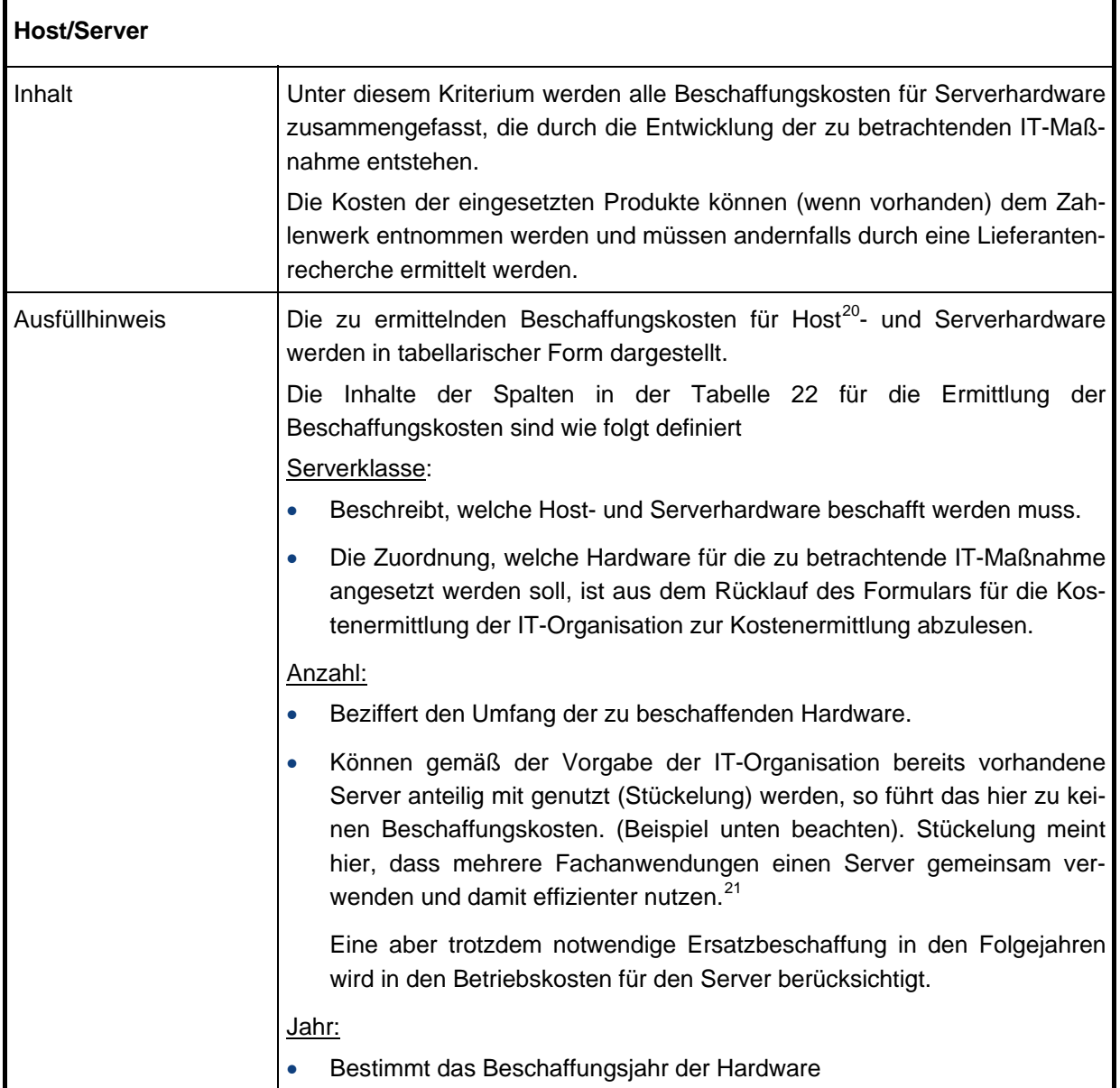

#### **1.1.2.1 Hardwarekosten**

<span id="page-51-1"></span><sup>&</sup>lt;sup>20</sup> Mit dem Begriff "Host" sind Großrechneranlagen gemeint.

<span id="page-51-2"></span><sup>21</sup> Die hier gewählte Vorgehensweise hat natürlich Auswirkungen auf die WiBe der bereits vorhandenen Server Hardware. Diese WiBe wird durch die Mitnutzung aber positiv beeinflusst und wird hier nicht weiter berücksichtigt. Der eigentliche Vorteil ergibt sich, wenn der vorhandene Server nach fünf Jahren ersatzbeschafft wird. Dann verteilen sich die Ersatzbeschaffungskosten auf alle auf dem Server befindlichen Anwendungen.

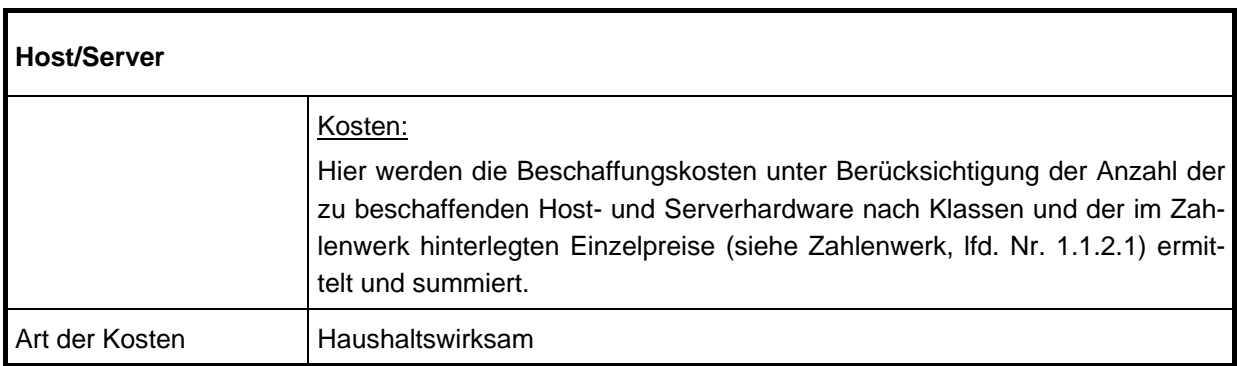

# Tabelle 21: "Hardwarekosten Host/Server"

Beispiel Kostenaufstellung im Bereich Host/Server:

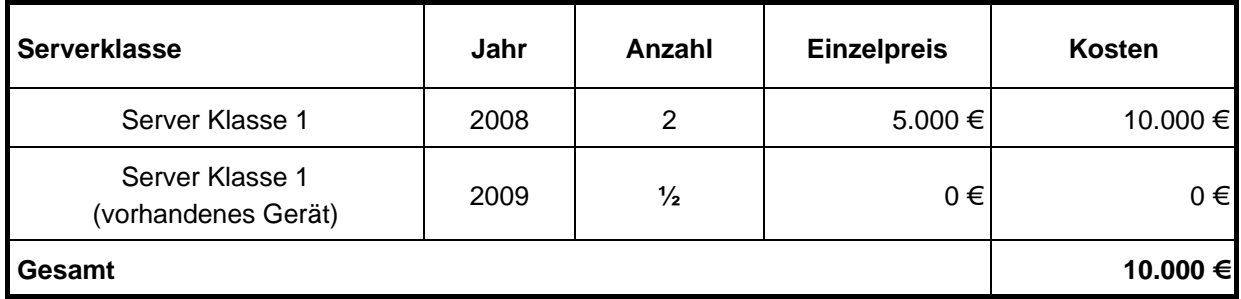

<span id="page-52-0"></span>**Tabelle 22: Beispiel für die Kostenermittlung im Bereich Hardwarekosten Host/Server** 

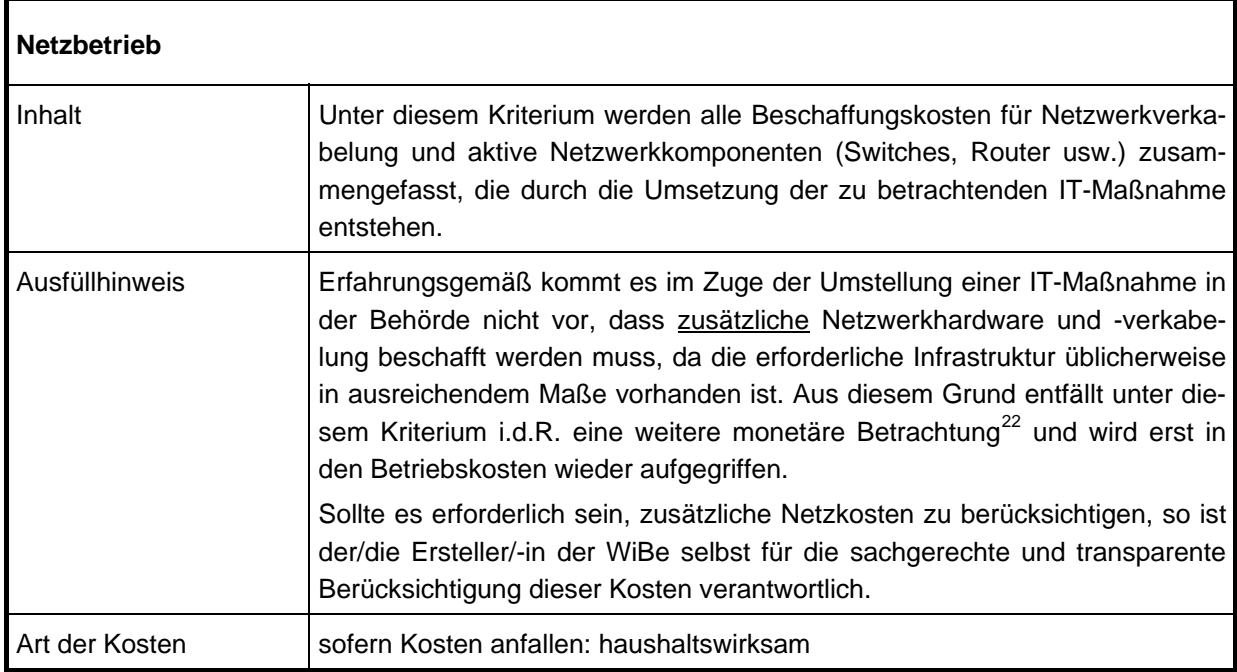

## Tabelle 23: "Netzbetrieb"

<span id="page-52-1"></span> $\overline{a}$ <sup>22</sup> Dies gilt nicht für dezidierte Netzwerkprojekte, die eine Modifikation der Netzwerkkomponenten zum Ziel haben.

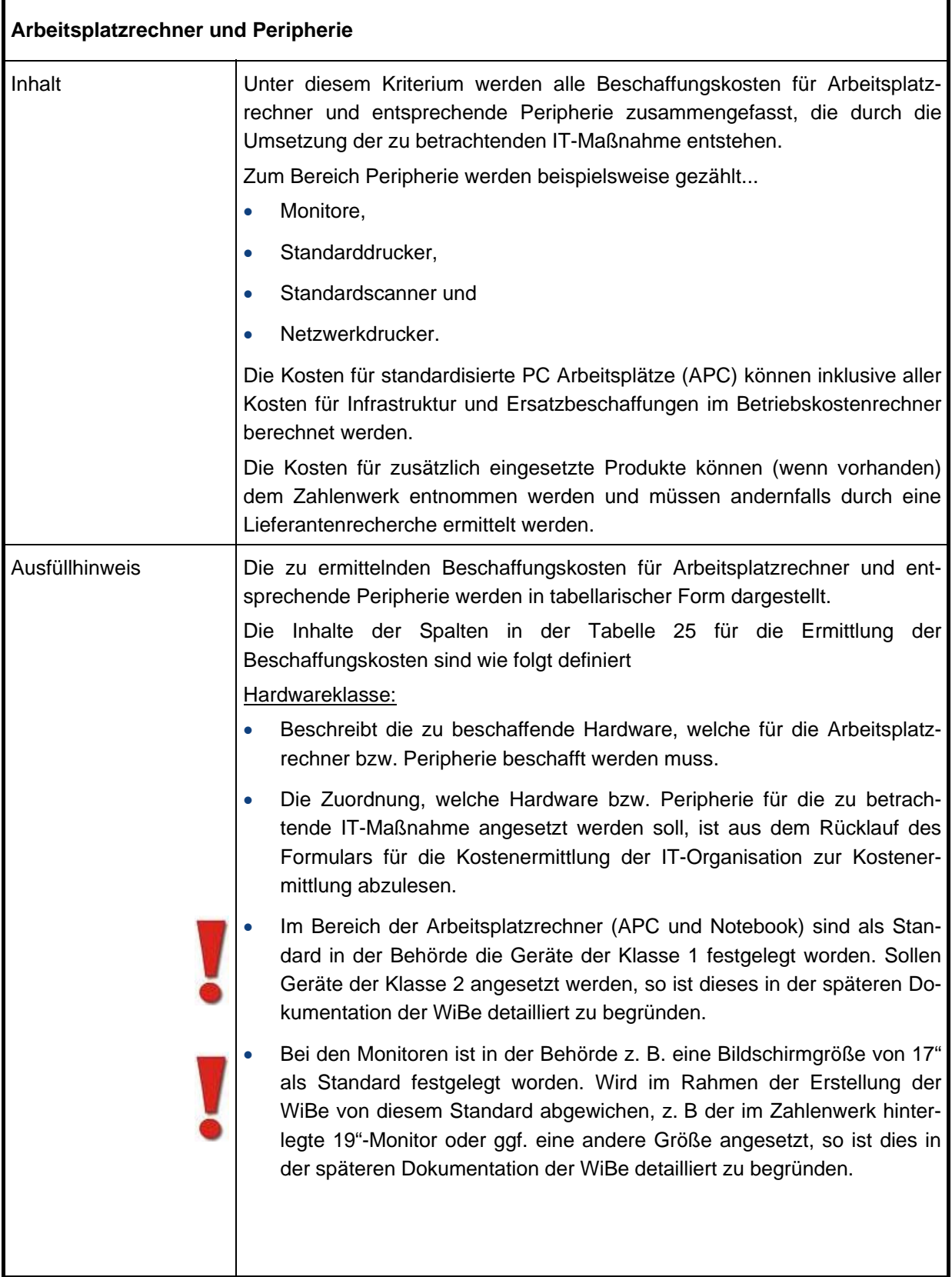

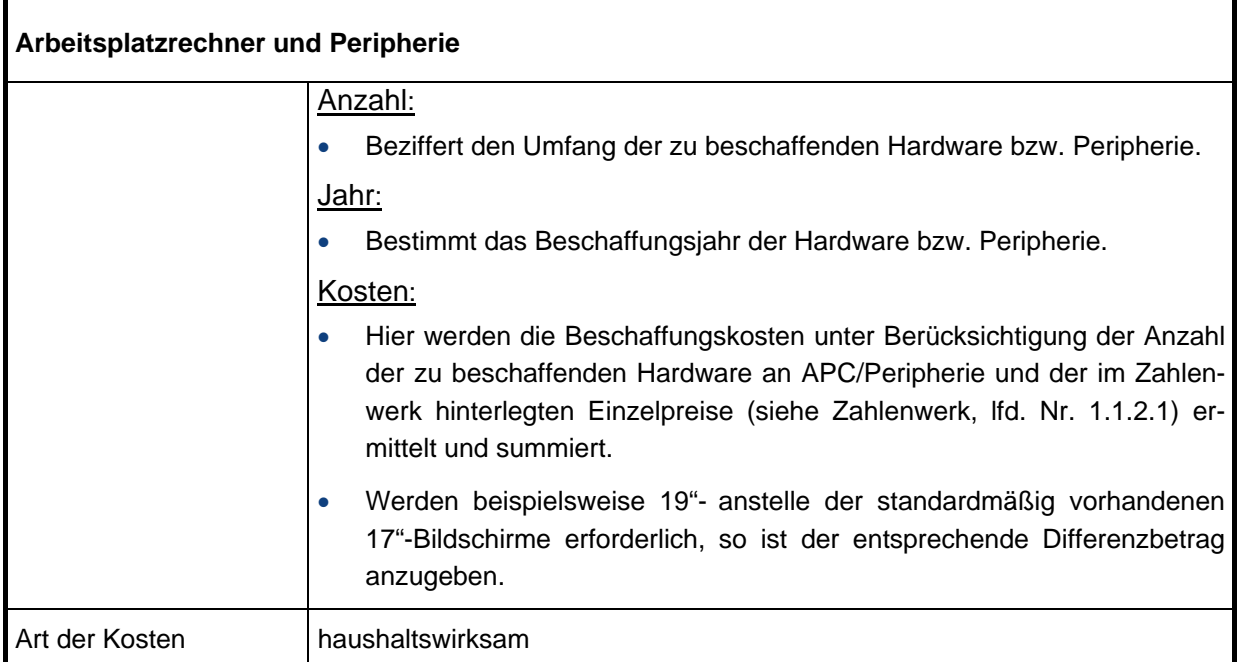

# **Tabelle 24: "Hardwarekosten Arbeitsplatzrechner und Peripherie"**

Beispiel Kostenaufstellung im Bereich Arbeitsplatzrechner und Peripherie:

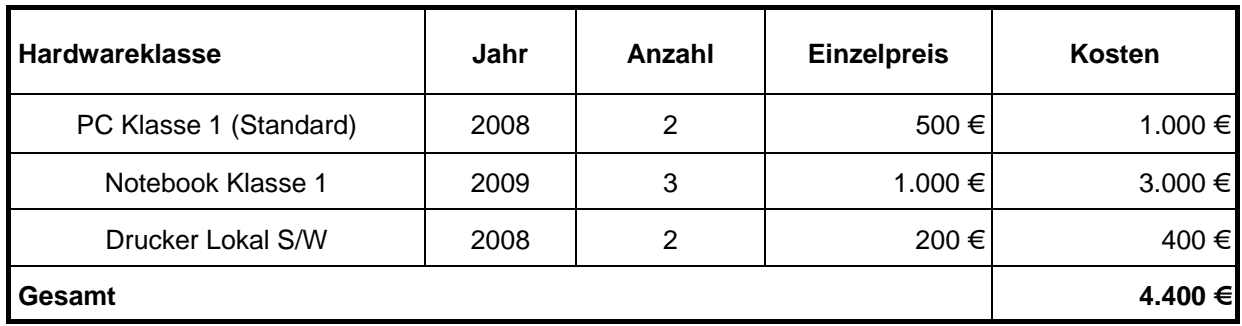

<span id="page-54-0"></span>**Tabelle 25: Beispiel Kostenermittlung Hardwarekosten Arbeitsplatzrechner und Peripherie** 

## **1.1.2.2 Softwarekosten**

## **1.1.2.2.1 Kosten für Entwicklung beziehungsweise Beschaffung von Software**

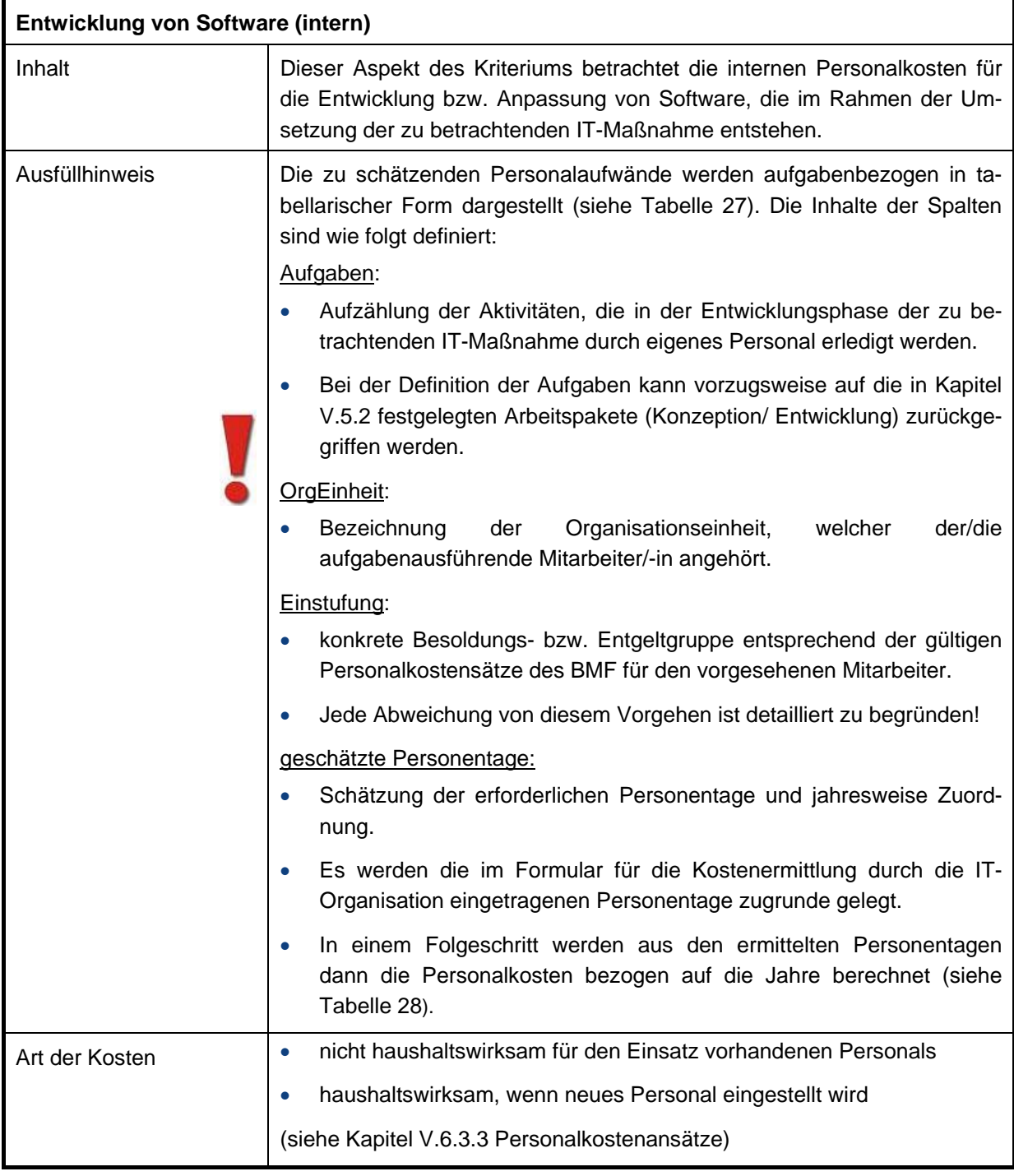

# **Tabelle 26: "Entwicklung von Software" intern (Einzelnachweis)**

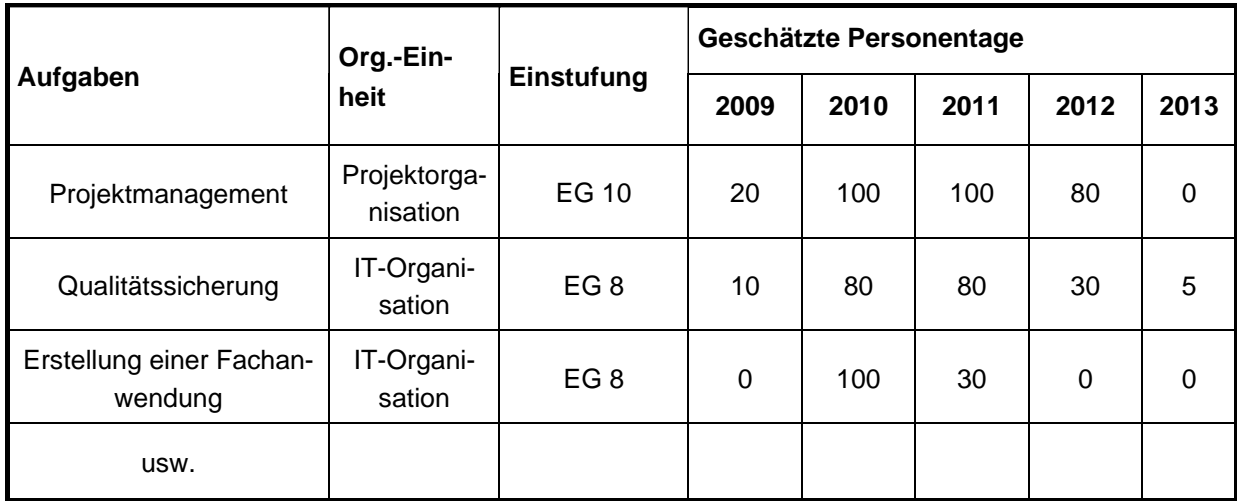

## <span id="page-56-0"></span>**Tabelle 27: Beispiel Personalaufwände für die Entwicklung von Software intern (Einzelnachweis)**

Basierend auf einem angesetzten Pensum für Arbeitnehmerinnen und Arbeitnehmer von 202,01 (Angaben des BMF für 2009) Arbeitstagen (siehe Kapitel [V.6.3.4](#page-39-1) [Pensenberechnung](#page-39-1)) pro Jahr ergeben sich aus den geleisteten Projekttagen und den durchschnittlichen Personalkostensätzen die folgenden Gesamtkosten:

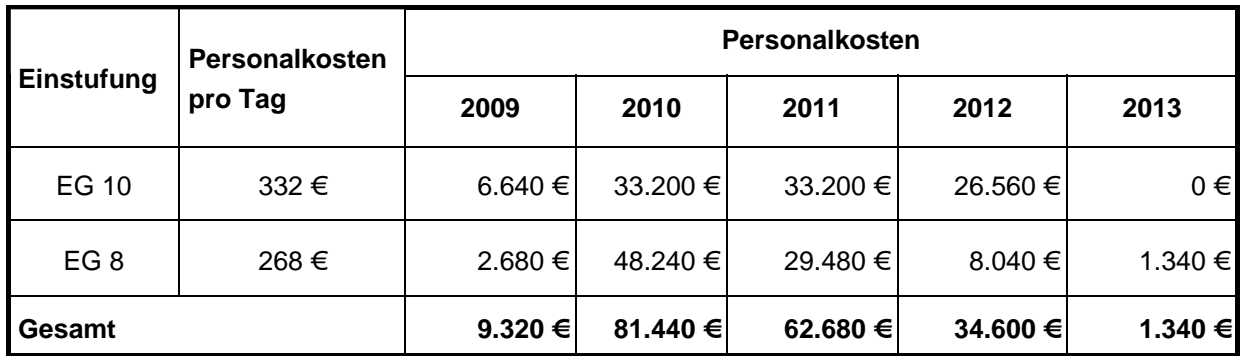

<span id="page-56-1"></span>**Tabelle 28: Beispiel Personalaufwände für die Entwicklung von Software intern (Gesamt)** 

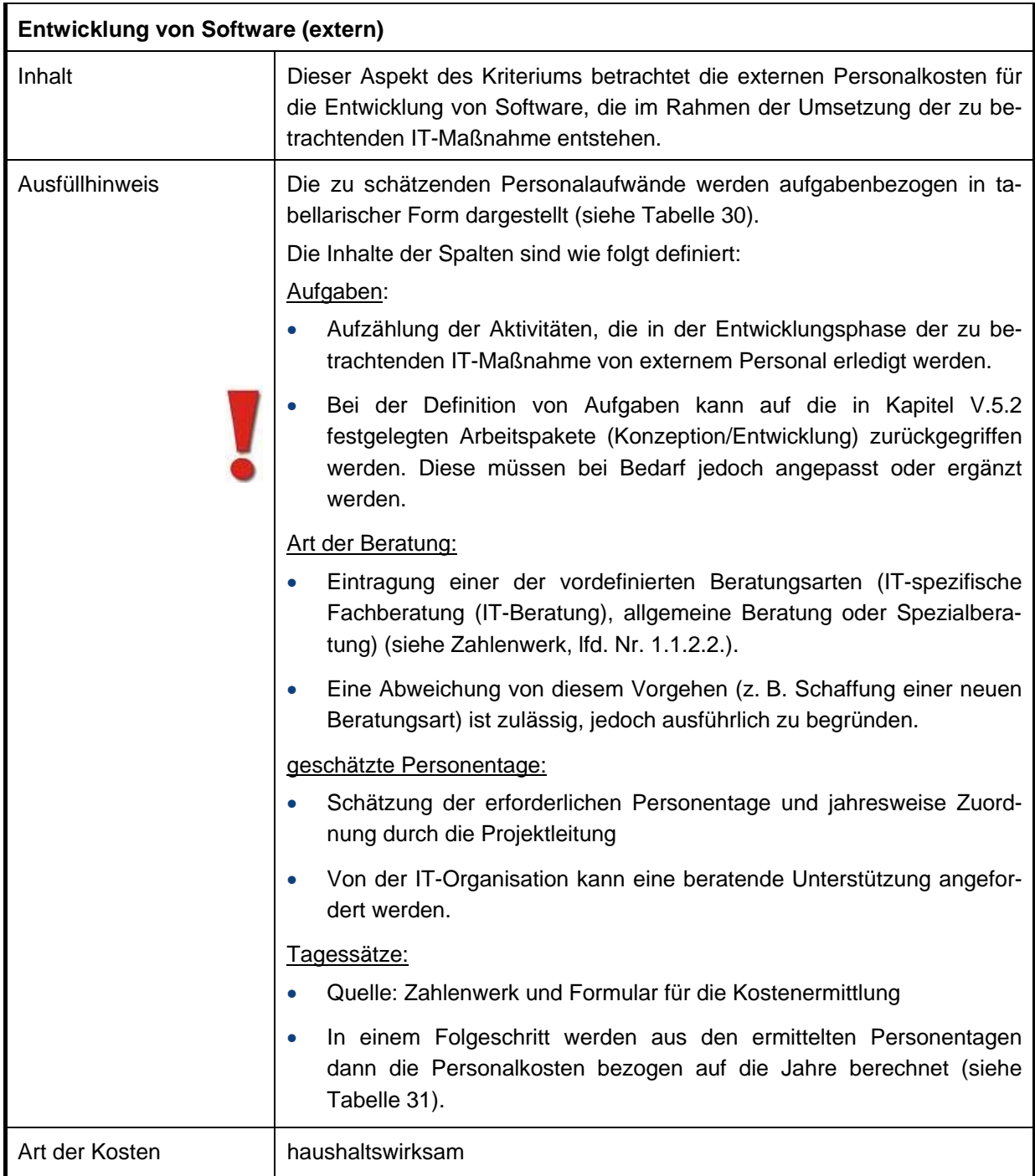

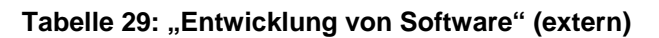

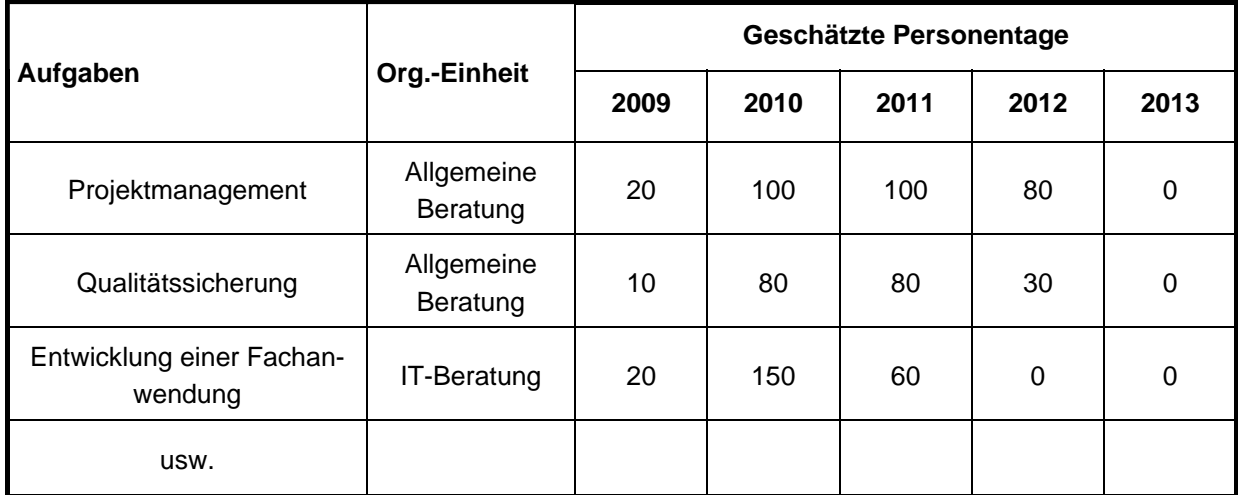

#### <span id="page-58-0"></span>**Tabelle 30: Beispiel Personalaufwände für die Entwicklung von Software extern (Einzelnachweis)**

Basierend auf den durchschnittlichen Tagessätzen für externe Beratung (siehe Zahlenwerk, 1.1.1.2 Kosten externer Beratung) ergeben sich aus den geleisteten Projekttagen die folgenden Gesamtkosten:

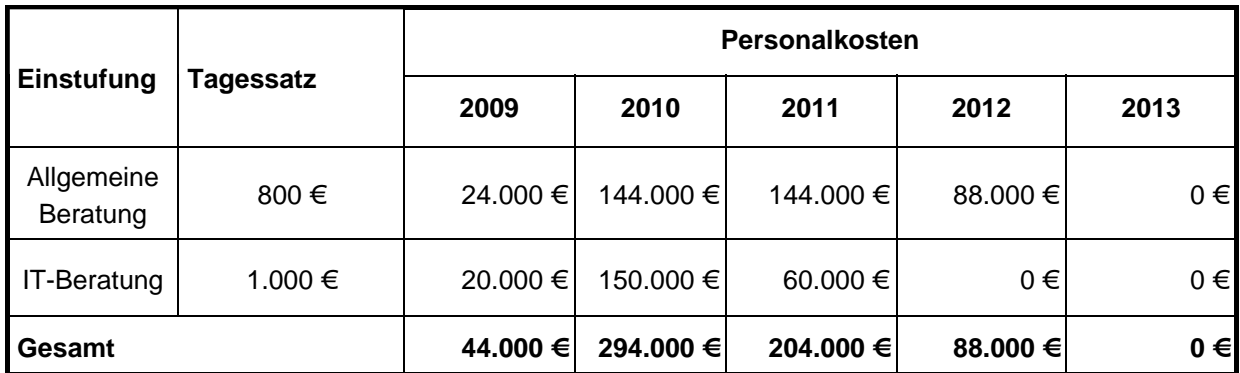

<span id="page-58-1"></span>**Tabelle 31: Beispiel Personalaufwände für die Entwicklung von Software extern (Gesamt)** 

| <b>Beschaffung von Software</b> |                                                                                                    |
|---------------------------------|----------------------------------------------------------------------------------------------------|
| Inhalt                          | Dieser Aspekt des Kriteriums betrachtet die Beschaffungskosten für Soft-<br>warelizenzen, die im Rahmen der Umsetzung der zu betrachtenden IT-<br>Maßnahme entstehen.                                                                                                    |
| Ausfüllhinweis                  | Die Inhalte der Spalten in der Tabelle 33 für die Ermittlung der Beschaf-<br>fungskosten für Software sind wie folgt definiert:<br>Softwareart:                                                                                                    |
|                                 | Beschreibt, welche Software beschafft werden muss.                                                                                                    |
|                                 | Die Zuordnung, welche Software für die Umsetzung der zu<br>$\bullet$<br>betrachtenden IT-Maßnahme angesetzt werden soll, ist aus dem<br>Rücklauf des Formulars für die Kostenermittlung der IT-Organisation<br>zur Kostenermittlung abzulesen.                                                                                                    |
|                                 | Anzahl der Lizenzen:                                                                                                    |
|                                 | Beziffert den Umfang der zu beschaffenden Lizenzen.                                                                                                    |
|                                 | Jahr:                                                                                                    |
|                                 | Bestimmt das Beschaffungsjahr der Software.                                                                                                    |
|                                 | Kosten:                                                                                                    |
|                                 | Hier werden die Beschaffungskosten unter Berücksichtigung der An-<br>zahl der zu beschaffenden Softwarelizenzen und der im Zahlenwerk<br>hinterlegten Einzelpreise (siehe Zahlenwerk, Ifd. Nr. 1.1.2.2) ermittelt<br>und summiert. Falls die benötigten Software Produkte nicht im Kata-<br>log des Zahlenwerks zu finden sind, sind die entsprechenden Preise<br>gesondert zu recherchieren. |
|                                 | Zu beschaffende Softwarepakete, für die nur Betriebskosten<br>ausgewiesen werden, sind zur Vervollständigung der Dokumentation<br>mit 0 € Beschaffungskosten auszuweisen.                                                                                                    |
|                                 | Quelle: Zahlenwerk und Formular für die Kostenermittlung<br>$\bullet$                                                                                                    |
| Art der Kosten                  | haushaltswirksam                                                                                                    |

Tabelle 32: "Beschaffung von Software"

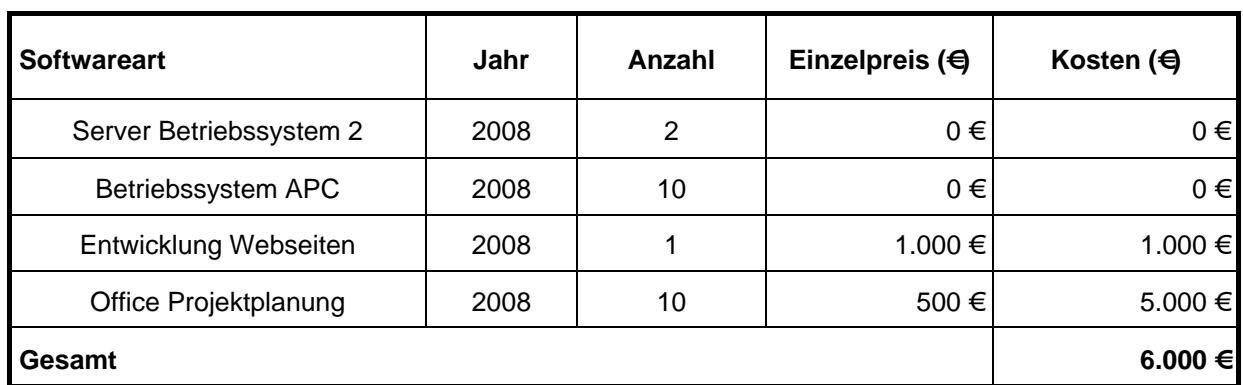

Beispiel für die Ermittlung von Kosten für die Beschaffung von Software:

<span id="page-60-0"></span>**Tabelle 33: Beispiel für die Aufschlüsselung von SW-Lizenzkosten** 

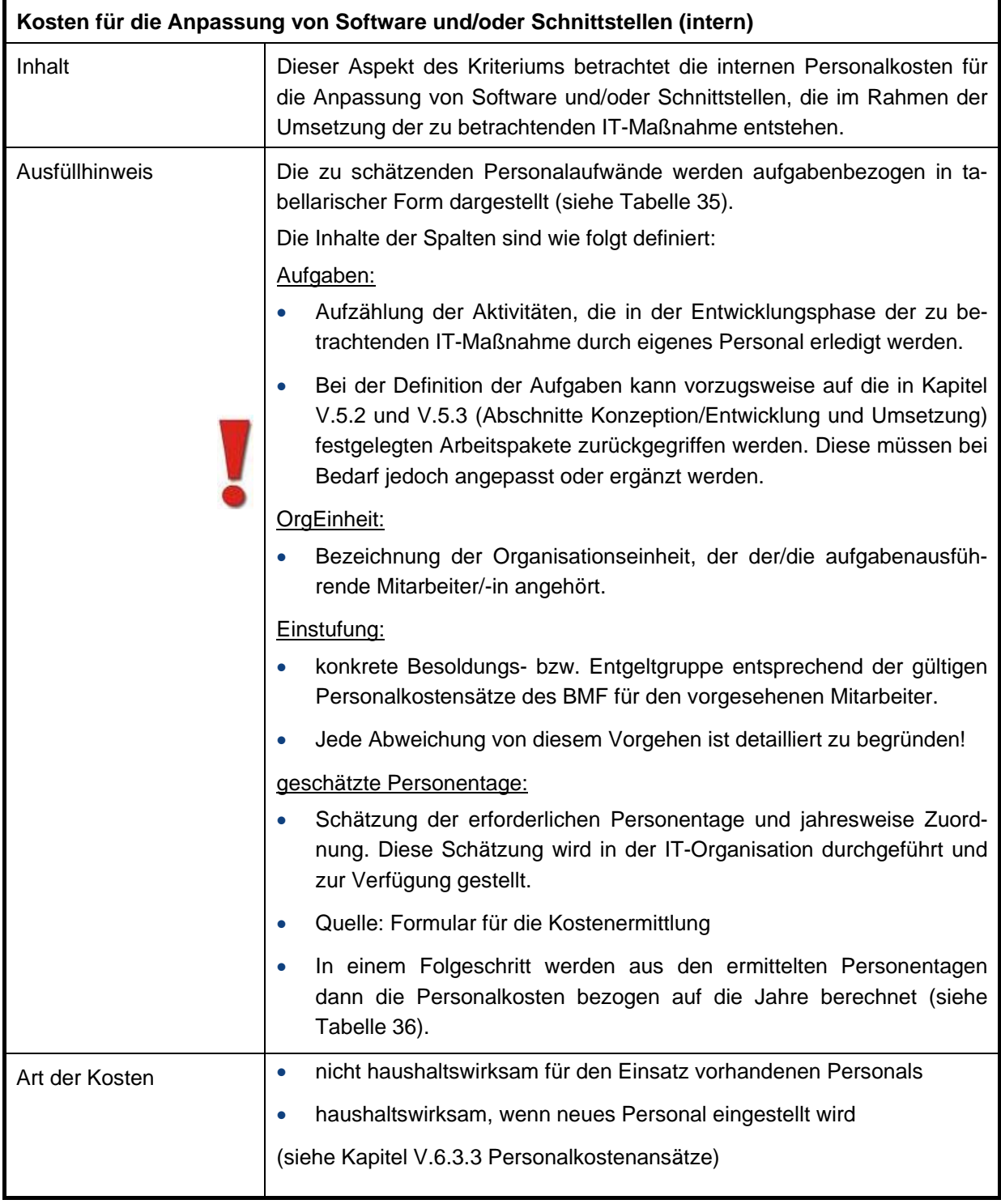

# **1.1.2.2.2 Kosten für die Anpassung von Software und/oder Schnittstellen**

# **Tabelle 34: Anpassung von Software und/oder Schnittstellen intern**

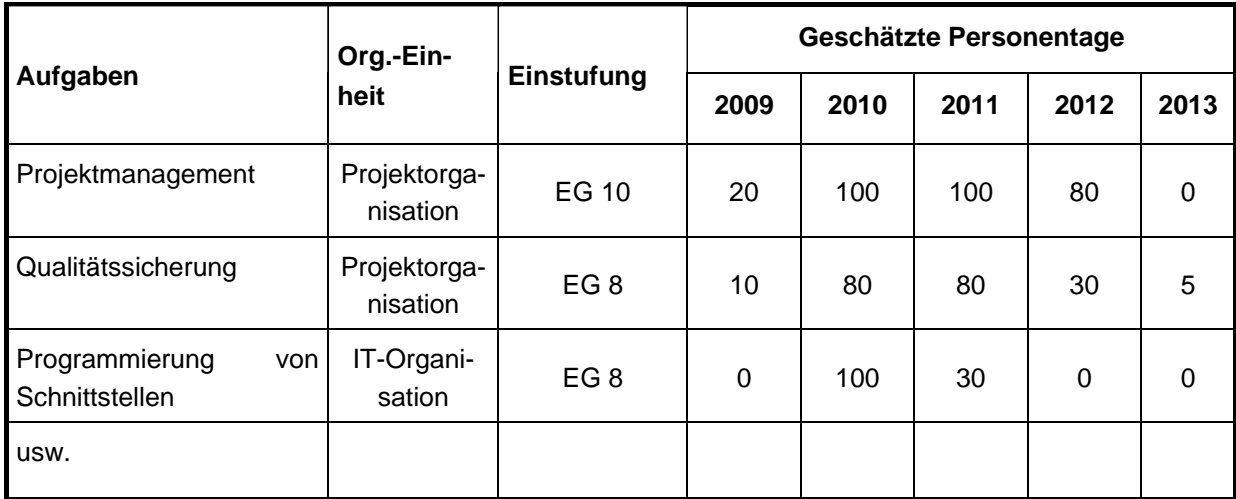

#### <span id="page-62-0"></span>**Tabelle 35: Beispiel für die Ermittlung der internen Personalaufwände für den Bereich Anpassung von Software und/oder Schnittstellen (Einzelnachweis)**

Basierend auf einem angesetzten Pensum für Arbeitnehmerinnen und Arbeitnehmer von 202,01 (Angaben des BMF für 2009) Arbeitstagen (siehe Kapitel [V.6.3.4](#page-39-1) [Pensenberechnung](#page-39-1)) pro Jahr ergeben sich aus den geleisteten Projekttagen und den durchschnittlichen Personalkostensätzen die folgenden Gesamtkosten:

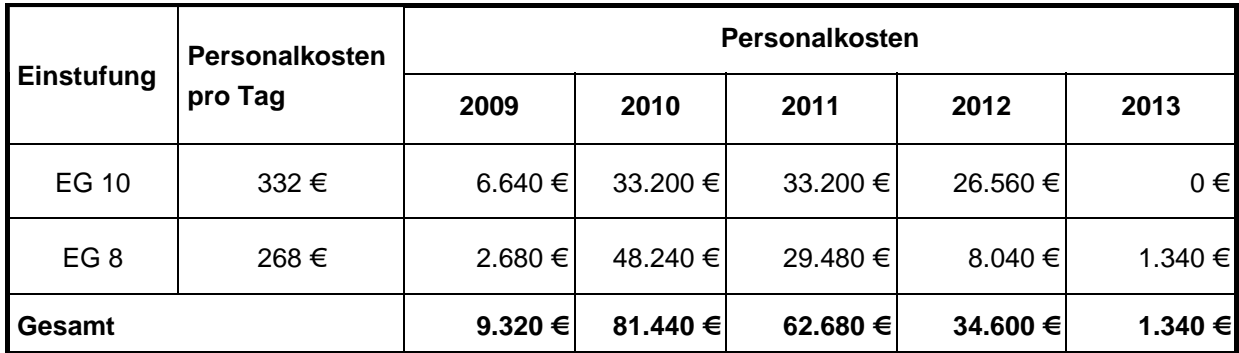

<span id="page-62-1"></span>**Tabelle 36: Beispiel für die Ermittlung der internen Personalaufwände für den Bereich Anpassung von Software und/oder Schnittstellen (Gesamt)** 

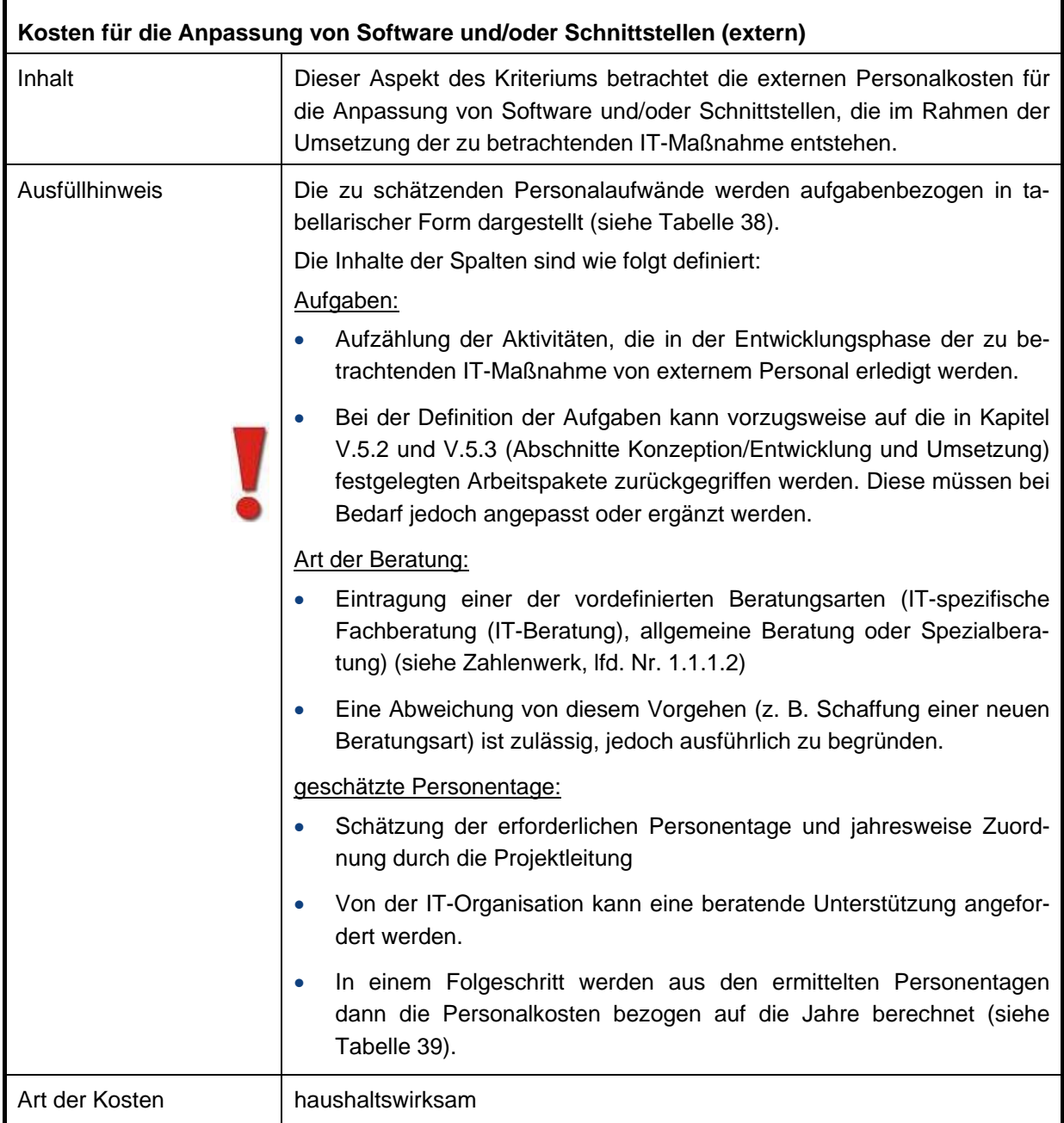

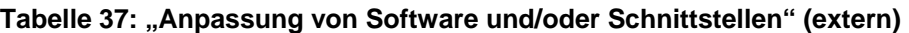

r.

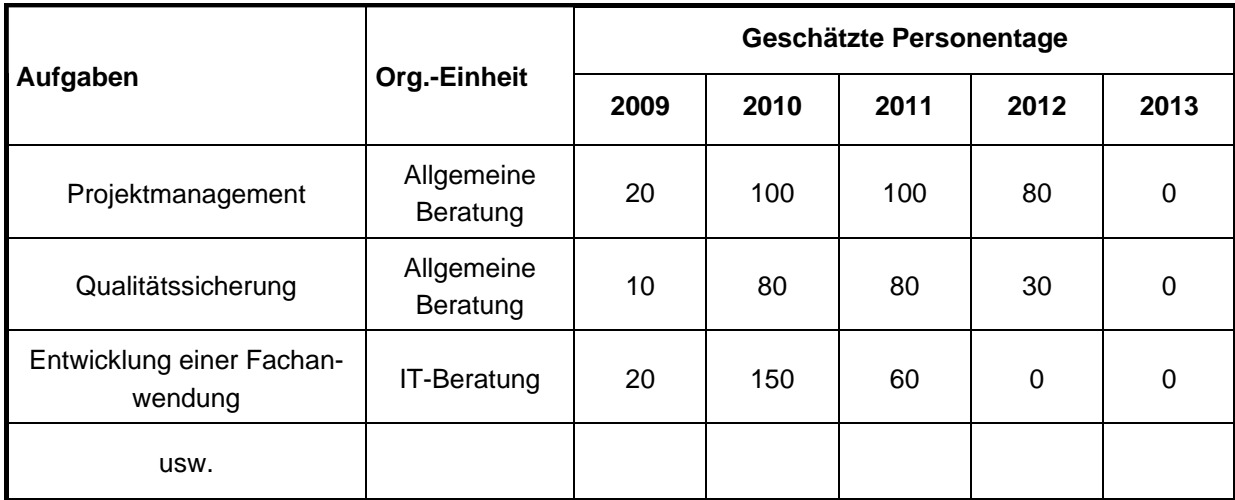

<span id="page-64-0"></span>**Tabelle 38: Beispiel für die Ermittlung der externen Personalaufwände für den Bereich Anpassung von Software und/oder Schnittstellen (Einzelnachweis)** 

Basierend auf den durchschnittlichen Tagessätzen für externe Beratung (siehe Zahlenwerk, 1.1.1.2 Kosten externer Beratung) ergeben sich aus den geleisteten Projekttagen die folgenden Gesamtkosten:

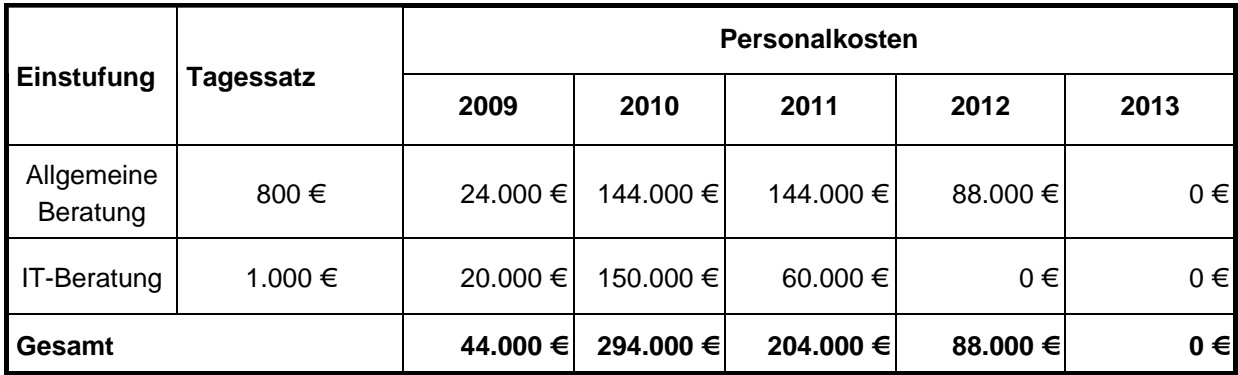

<span id="page-64-1"></span>**Tabelle 39: Beispiel für die Ermittlung der externen Personalaufwände für den Bereich Anpassung von Software und/oder Schnittstellen (Gesamt)** 

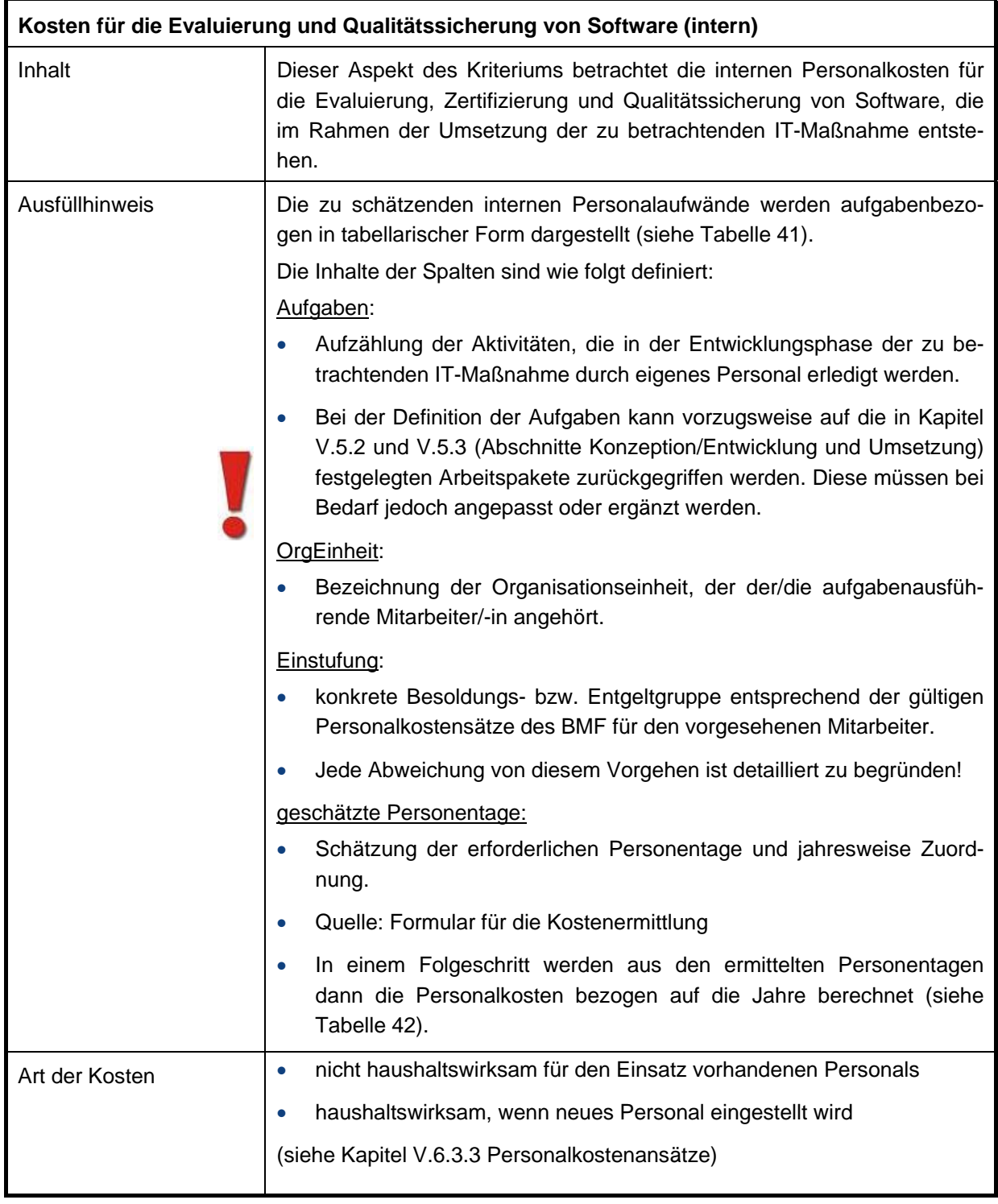

# **1.1.2.2.3 Kosten für die Evaluierung, Zertifizierung und Qualitätssicherung von Software**

# **Tabelle 40: "Evaluierung, Zertifizierung und Qualitätssicherung von Software" (intern)**

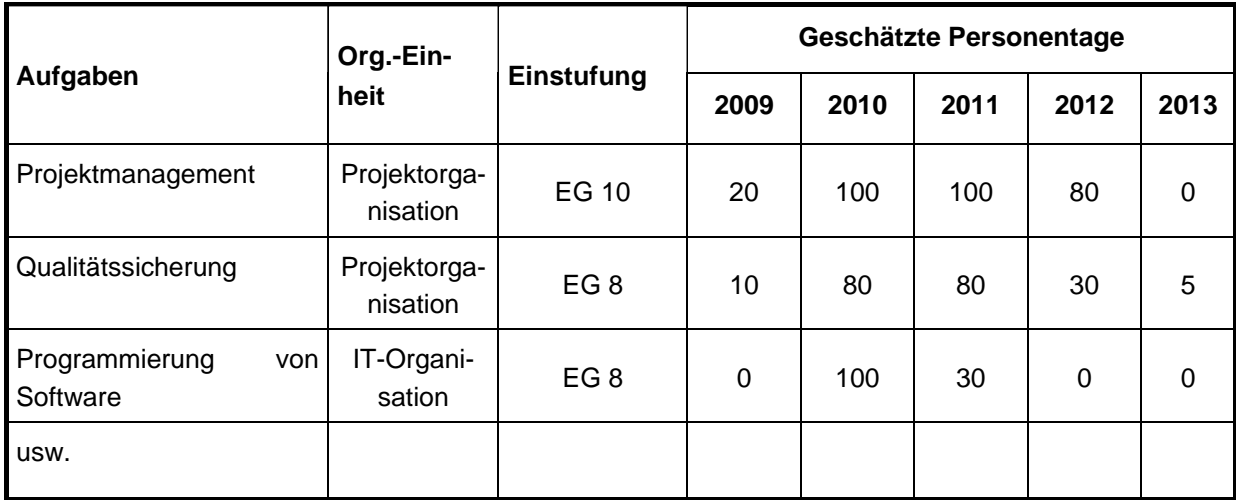

<span id="page-66-0"></span>**Tabelle 41: Beispiel für die Ermittlung der internen Personalaufwände für den Bereich Evaluierung, Zertifizierung und Qualitätssicherung von Software (Einzelnachweis)** 

Basierend auf einem angesetzten Pensum für Arbeitnehmerinnen und Arbeitnehmer von 202,01 (Angaben des BMF für 2009) Arbeitstagen (siehe Kapitel [V.6.3.4](#page-39-1) [Pensenberechnung](#page-39-1)) pro Jahr ergeben sich aus den geleisteten Projekttagen und den durchschnittlichen Personalkostensätzen die folgenden Gesamtkosten:

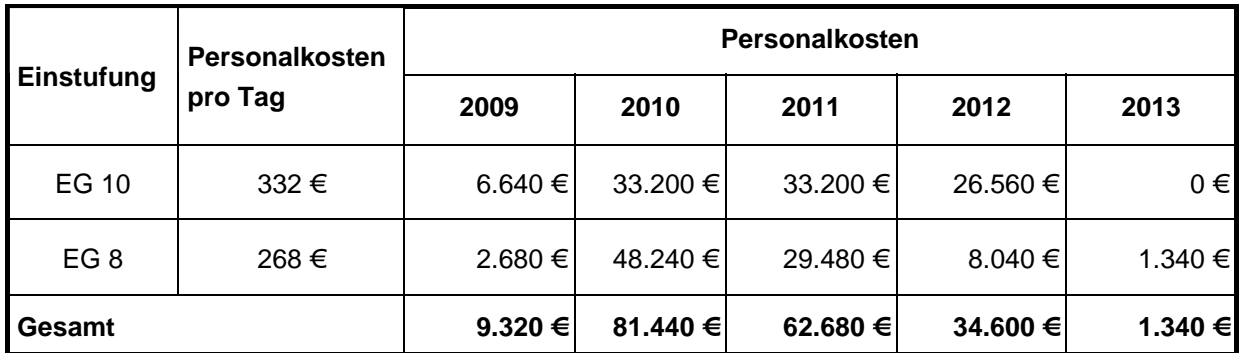

<span id="page-66-1"></span>**Tabelle 42: Beispiel für die Ermittlung der internen Personalaufwände für den Bereich Evaluierung, Zertifizierung und Qualitätssicherung von Software (Gesamt)** 

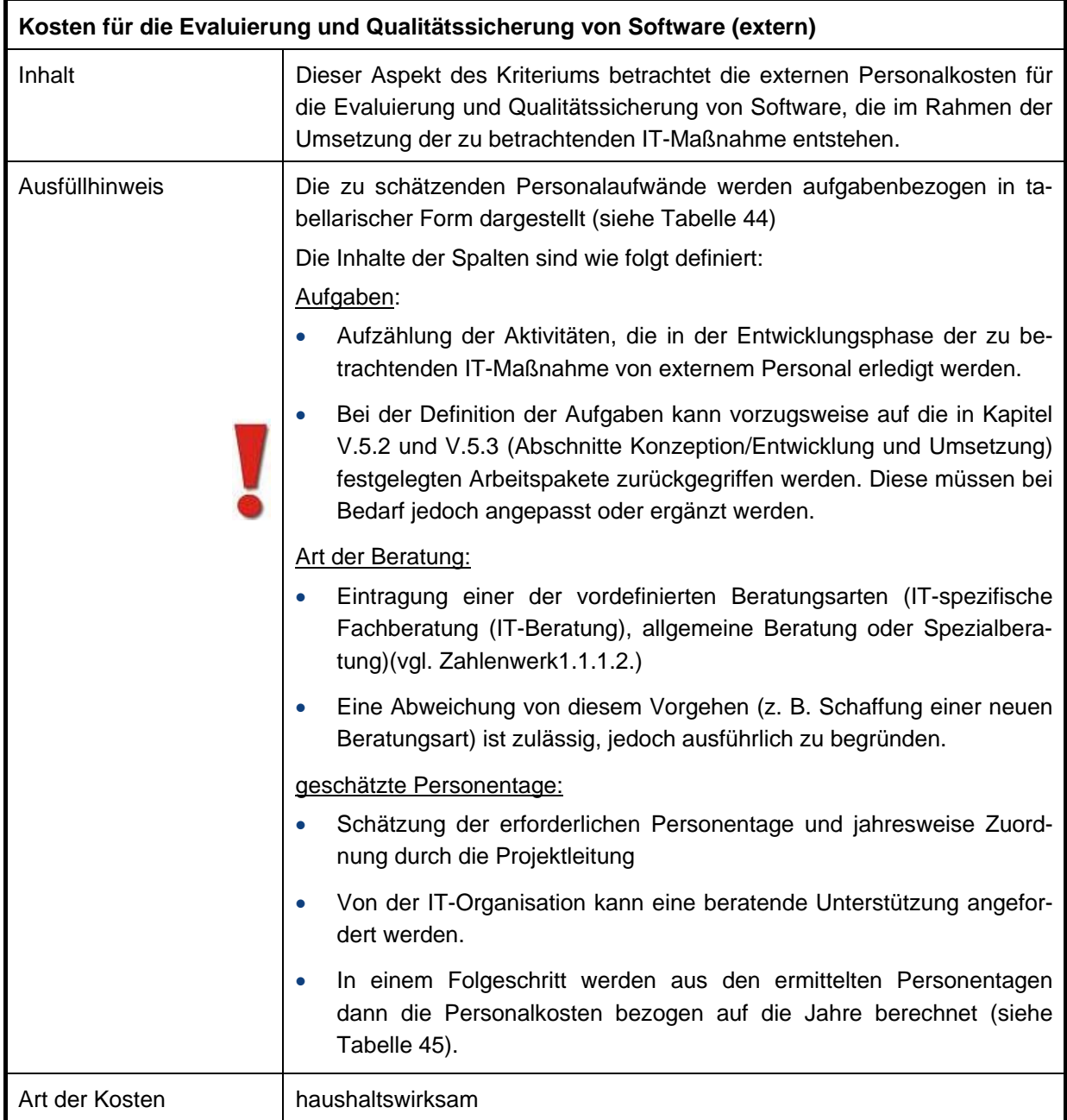

Tabelle 43: "Evaluierung, Zertifizierung und Qualitätssicherung von Software" (extern)

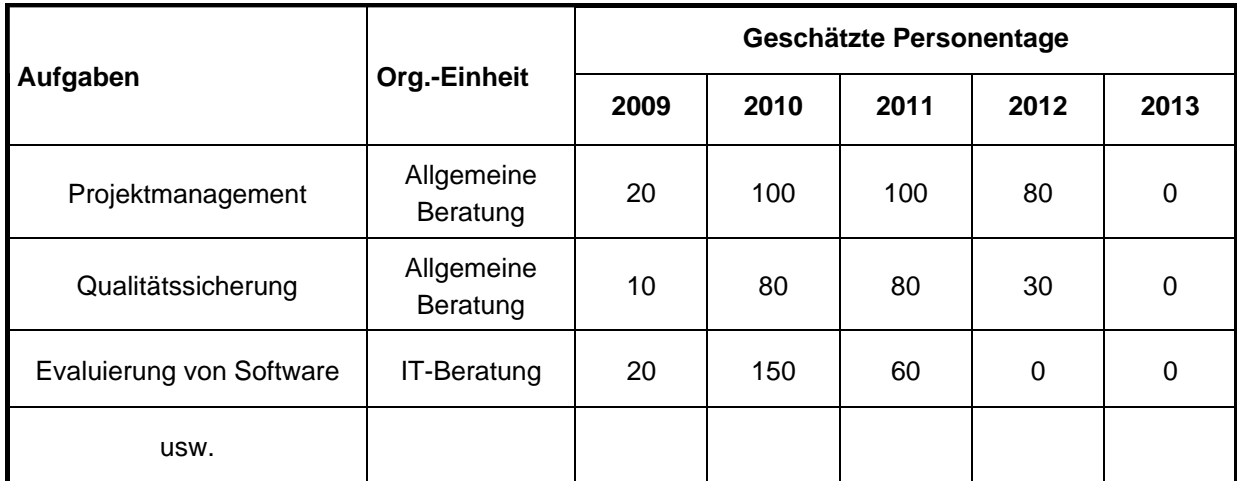

<span id="page-68-0"></span>**Tabelle 44: Beispiel für die Ermittlung der externen Personalaufwände für den Bereich Evaluierung, Zertifizierung und Qualitätssicherung von Software (Einzelnachweis)** 

Basierend auf den durchschnittlichen Tagessätzen für externe Beratung (siehe Zahlenwerk, 1.1.1.2 Kosten externer Beratung) ergeben sich aus den geleisteten Projekttagen die folgenden Gesamtkosten:

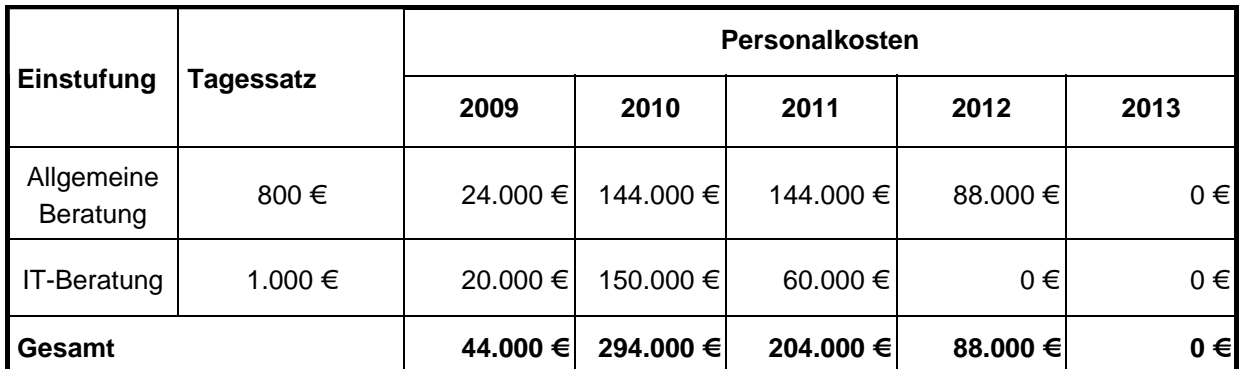

<span id="page-68-1"></span>**Tabelle 45: Beispiel für die Ermittlung der externen Personalaufwände für den Bereich Evaluierung, Zertifizierung und Qualitätssicherung von Software (Gesamt)** 

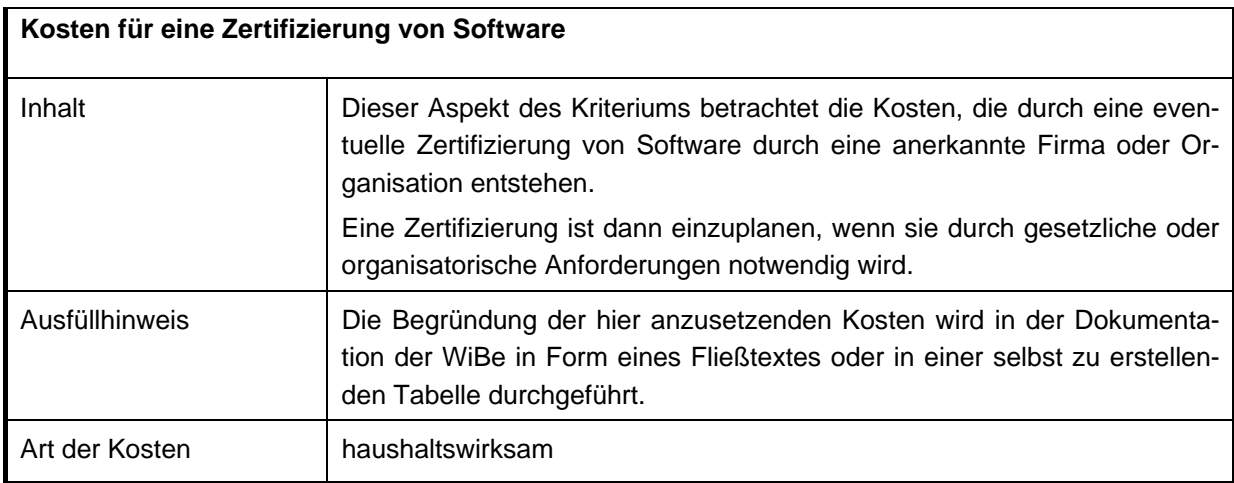

**Tabelle 46: "Kosten für eine Zertifizierung von Software"** 

## **1.1.2.3 Installationskosten**

## **1.1.2.3.1 Bauseitige Kosten**

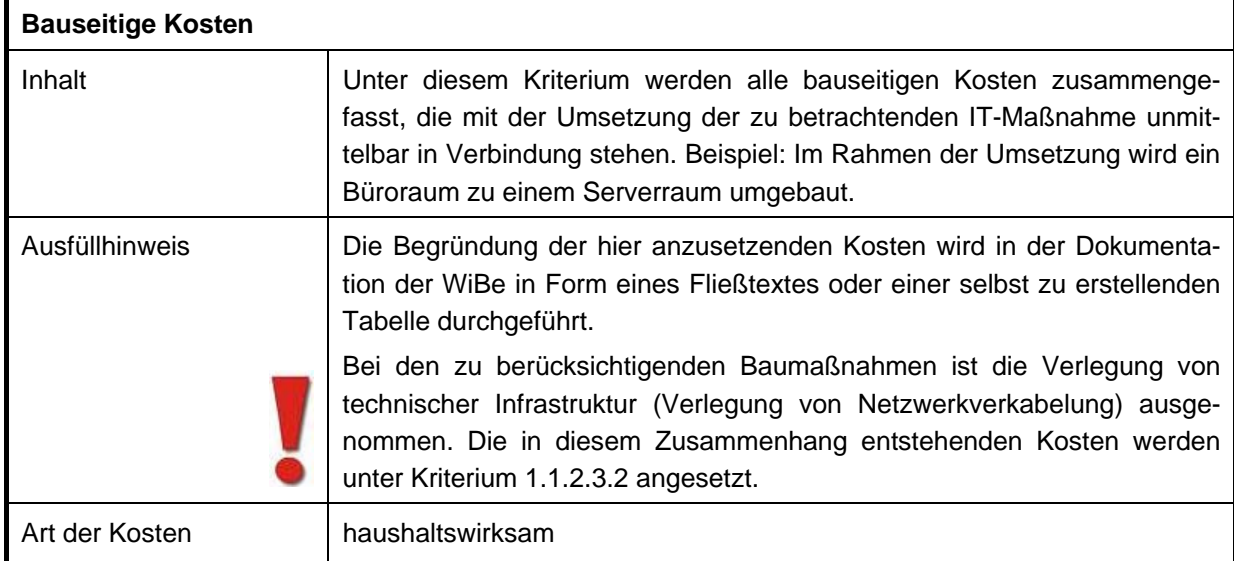

## Tabelle 47: "Bauseitige Kosten"

## **1.1.2.3.2 Verlegung technischer Infrastruktur**

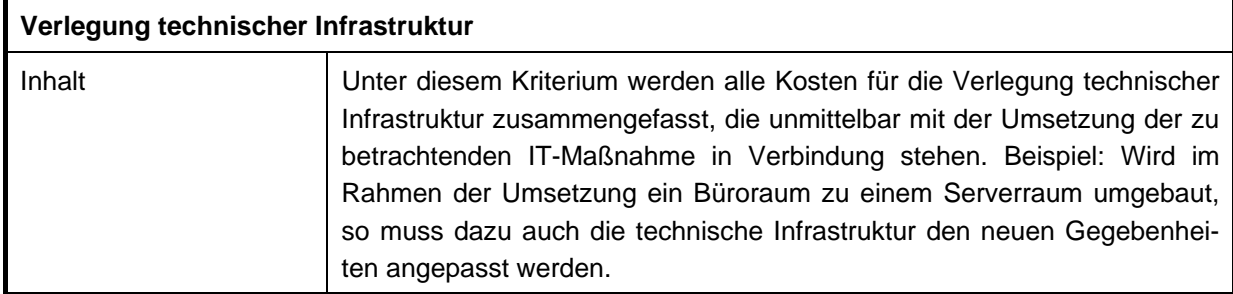

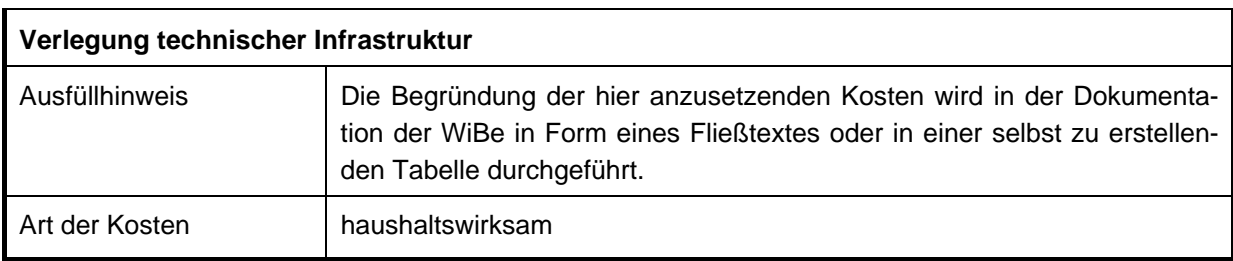

# Tabelle 48: "Verlegung technischer Infrastruktur"

# **1.1.2.3.3 Büro- und Raumausstattung**

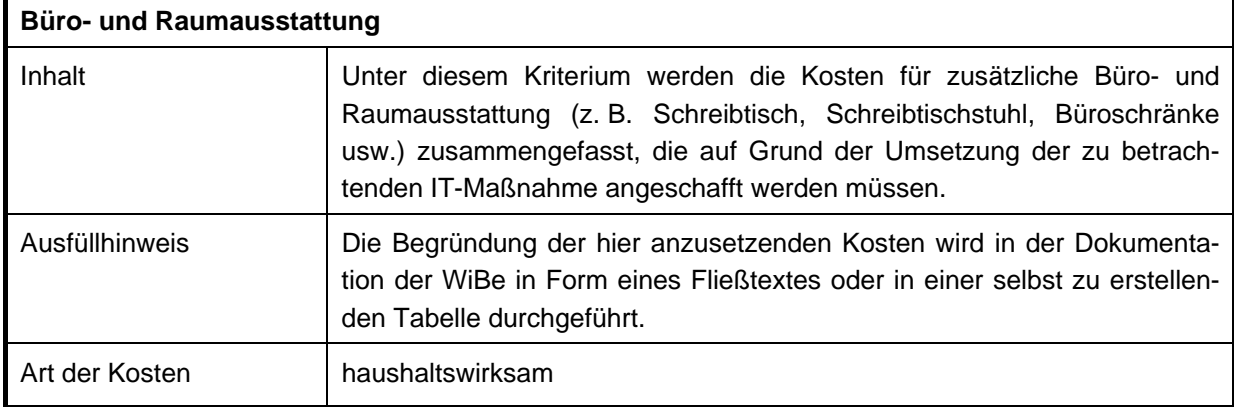

Tabelle 49: "Büro- und Raumausstattung"

# **1.1.2.3.4 Personalkosten für Systeminstallation**

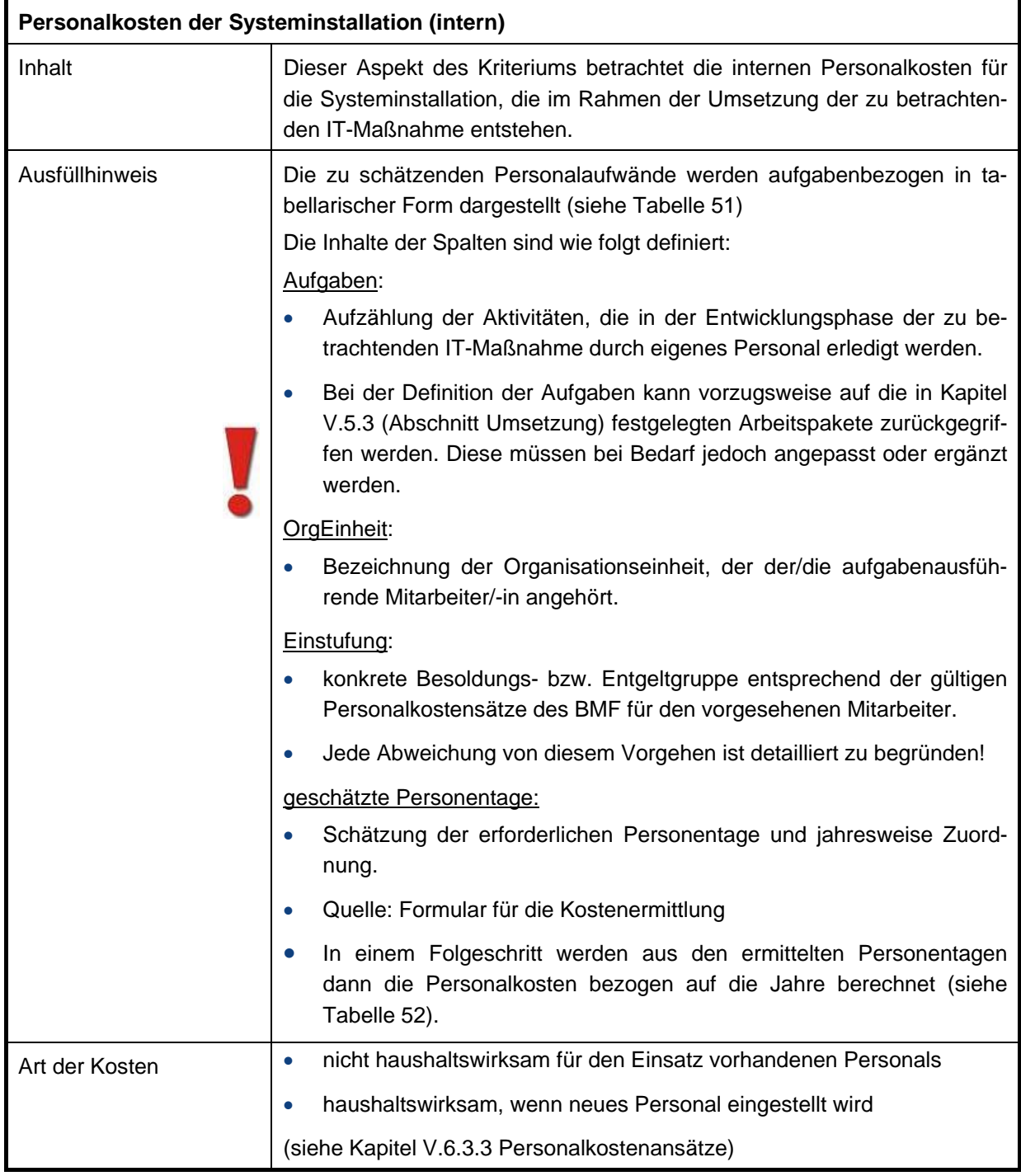

# Tabelle 50: "Kosten der Systeminstallation" (intern)
Beispiel zur Personalaufwandsermittlung:

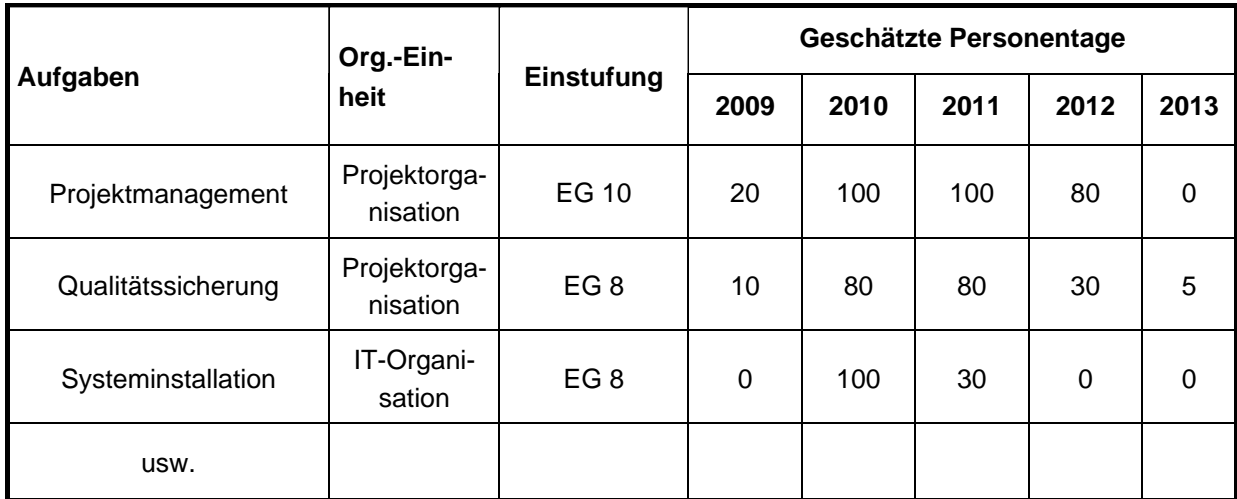

### **Tabelle 51: Beispiel für die Ermittlung der internen Personalaufwände für den Bereich Kosten Systeminstallation (Einzelnachweis)**

Basierend auf einem angesetzten Pensum für Arbeitnehmerinnen und Arbeitnehmer von 202,01 (Angaben des BMF für 2009) Arbeitstagen (siehe Kapitel [V.6.3.4](#page-39-0) [Pensenberechnung](#page-39-0)) pro Jahr ergeben sich aus den geleisteten Projekttagen und den durchschnittlichen Personalkostensätzen die folgenden Gesamtkosten:

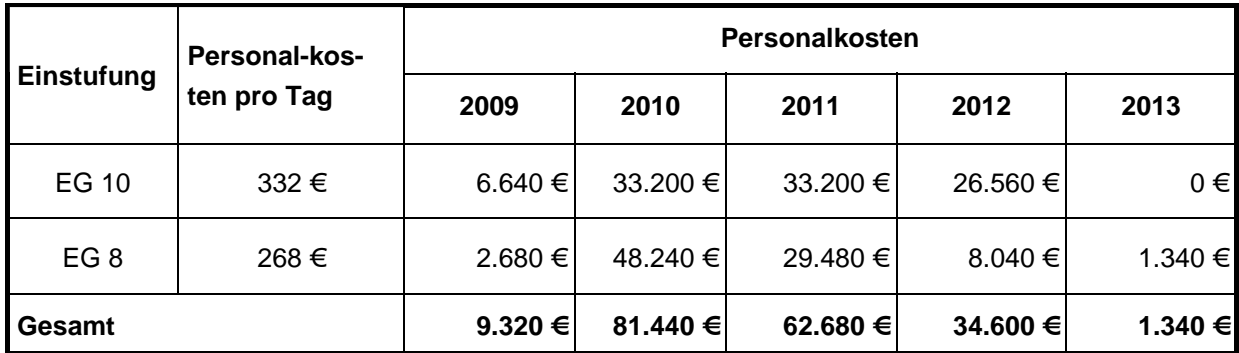

**Tabelle 52: Beispiel für die Ermittlung der internen Personalaufwände für den Bereich Kosten Systeminstallation (Gesamt)** 

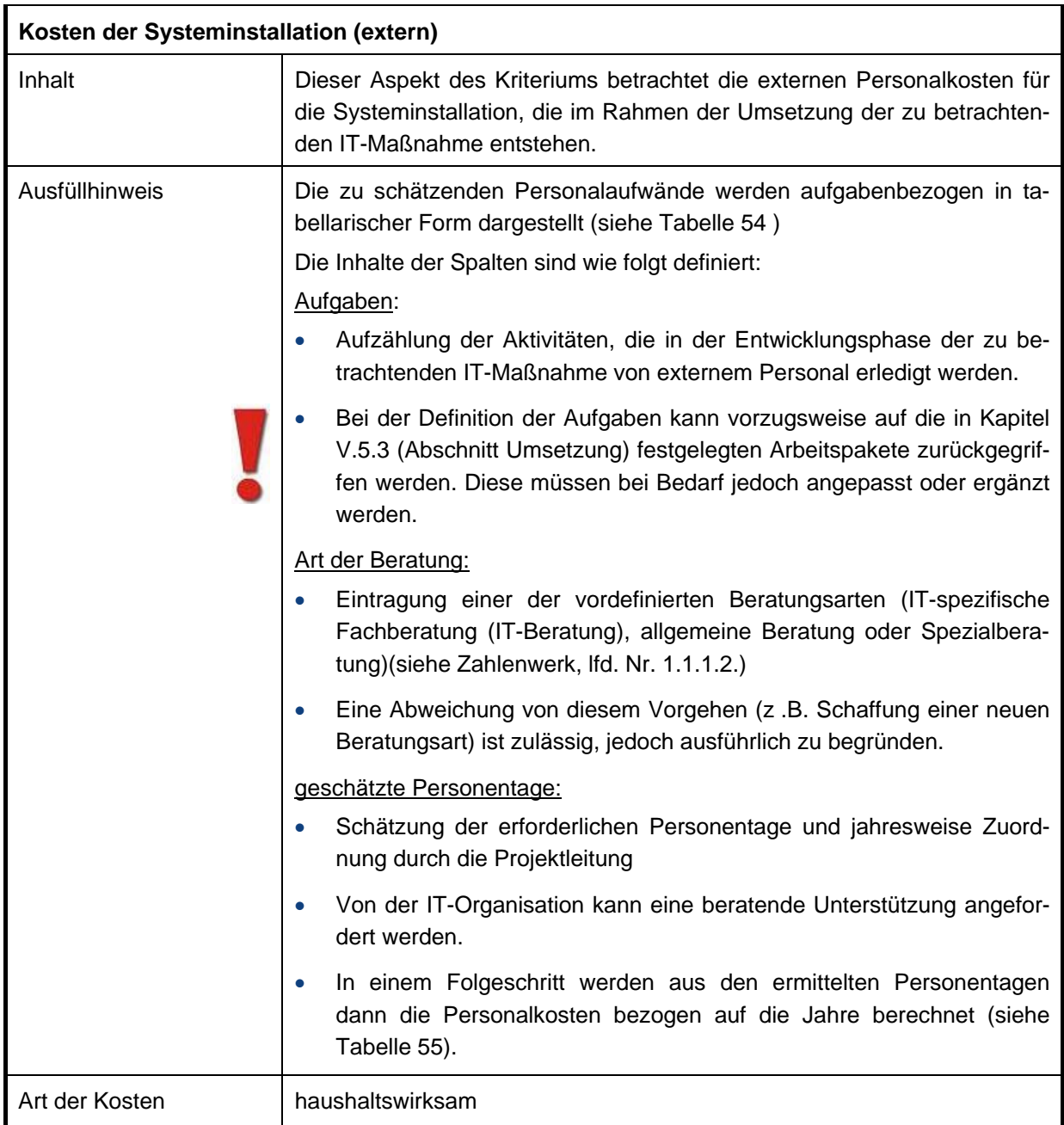

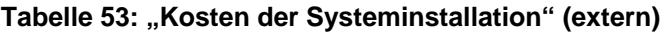

Beispiel zur Personalaufwandsermittlung:

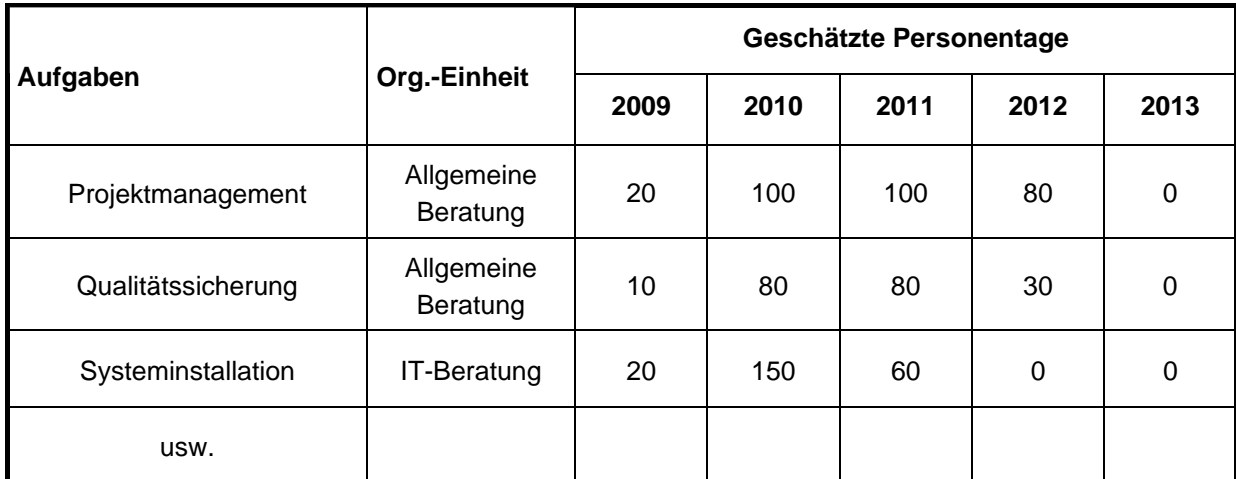

### <span id="page-74-0"></span>**Tabelle 54: Beispiel für die Ermittlung der externen Personalaufwände für den Bereich Kosten der Systeminstallation (Einzelnachweis)**

Basierend auf den durchschnittlichen Tagessätzen für externe Beratung (siehe Zahlenwerk, 1.1.1.2 Kosten externer Beratung) ergeben sich aus den geleisteten Projekttagen die folgenden Gesamtkosten:

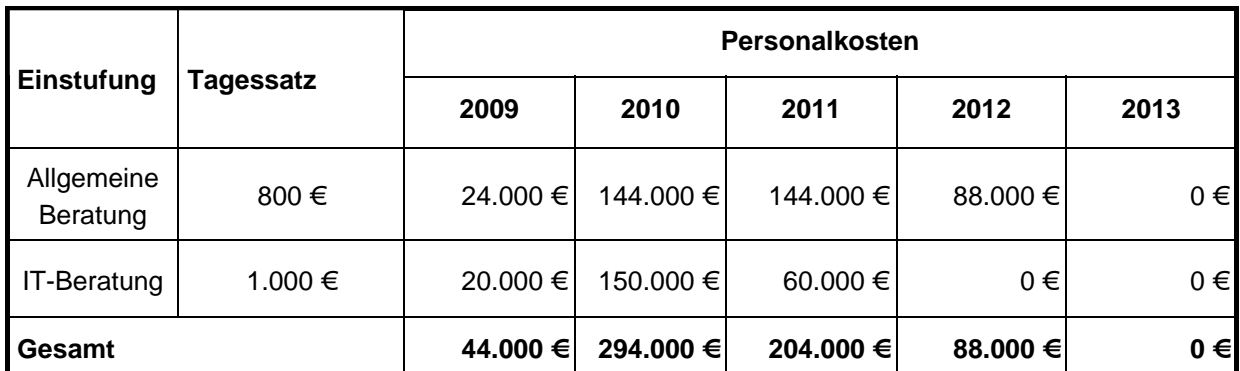

<span id="page-74-1"></span>**Tabelle 55: Beispiel für die Ermittlung der externen Personalaufwände für den Bereich Kosten der Systeminstallation (Gesamt)** 

# **1.1.3 Kosten der Systemeinführung**

# **1.1.3.1 System- und Integrationstest(s)**

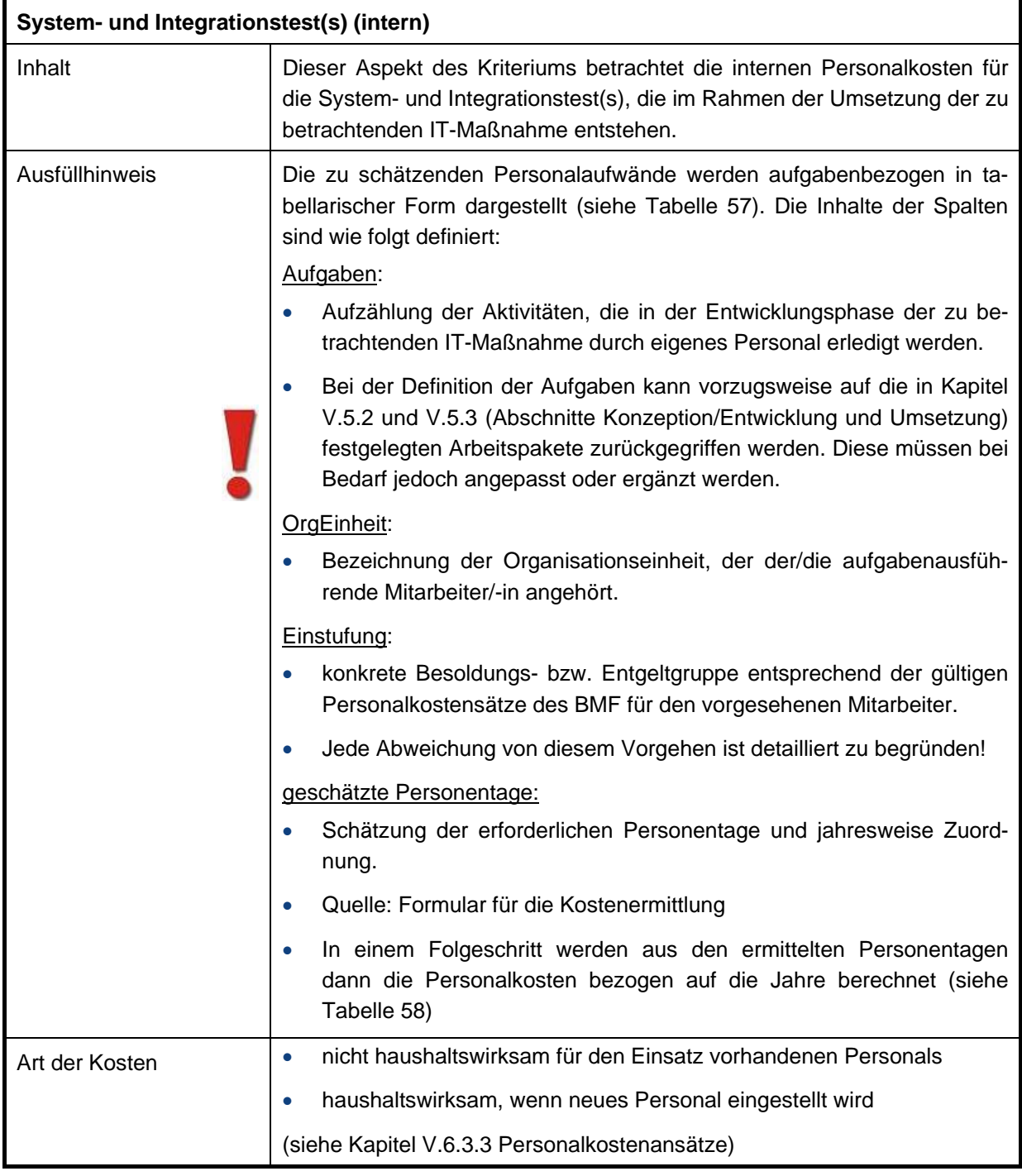

# Tabelle 56: "System- und Integrationstest(s)" (intern)

Beispiel zur Personalaufwandsermittlung:

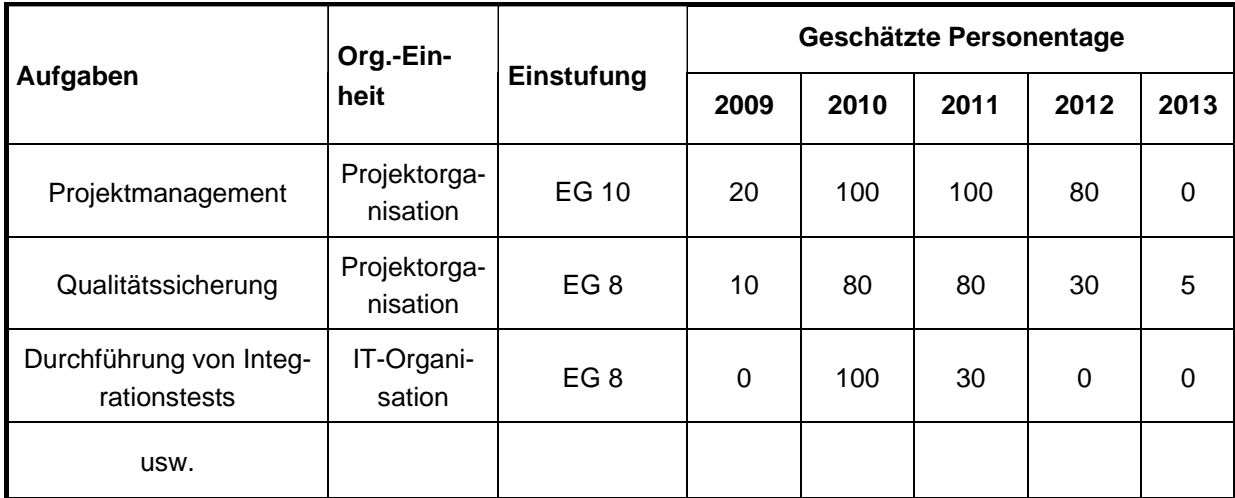

### <span id="page-76-0"></span>**Tabelle 57: Beispiel für die Ermittlung der internen Personalaufwände für den Bereich Systemund Integrationstest(s) (Einzelnachweis)**

Basierend auf einem angesetzten Pensum für Arbeitnehmerinnen und Arbeitnehmer von 202,01 (Angaben des BMF für 2009) Arbeitstagen (siehe Kapitel [V.6.3.4](#page-39-0) [Pensenberechnung](#page-39-0)) pro Jahr ergeben sich aus den geleisteten Projekttagen und den durchschnittlichen Personalkostensätzen die folgenden Gesamtkosten:

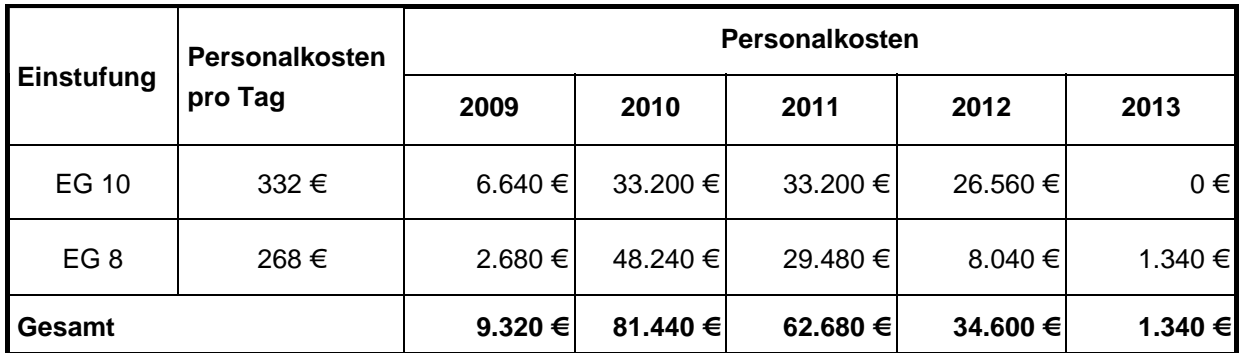

<span id="page-76-1"></span>**Tabelle 58 Beispiel für die Ermittlung der internen Personalaufwände für den Bereich Systemund Integrationstest(s) (Gesamt)** 

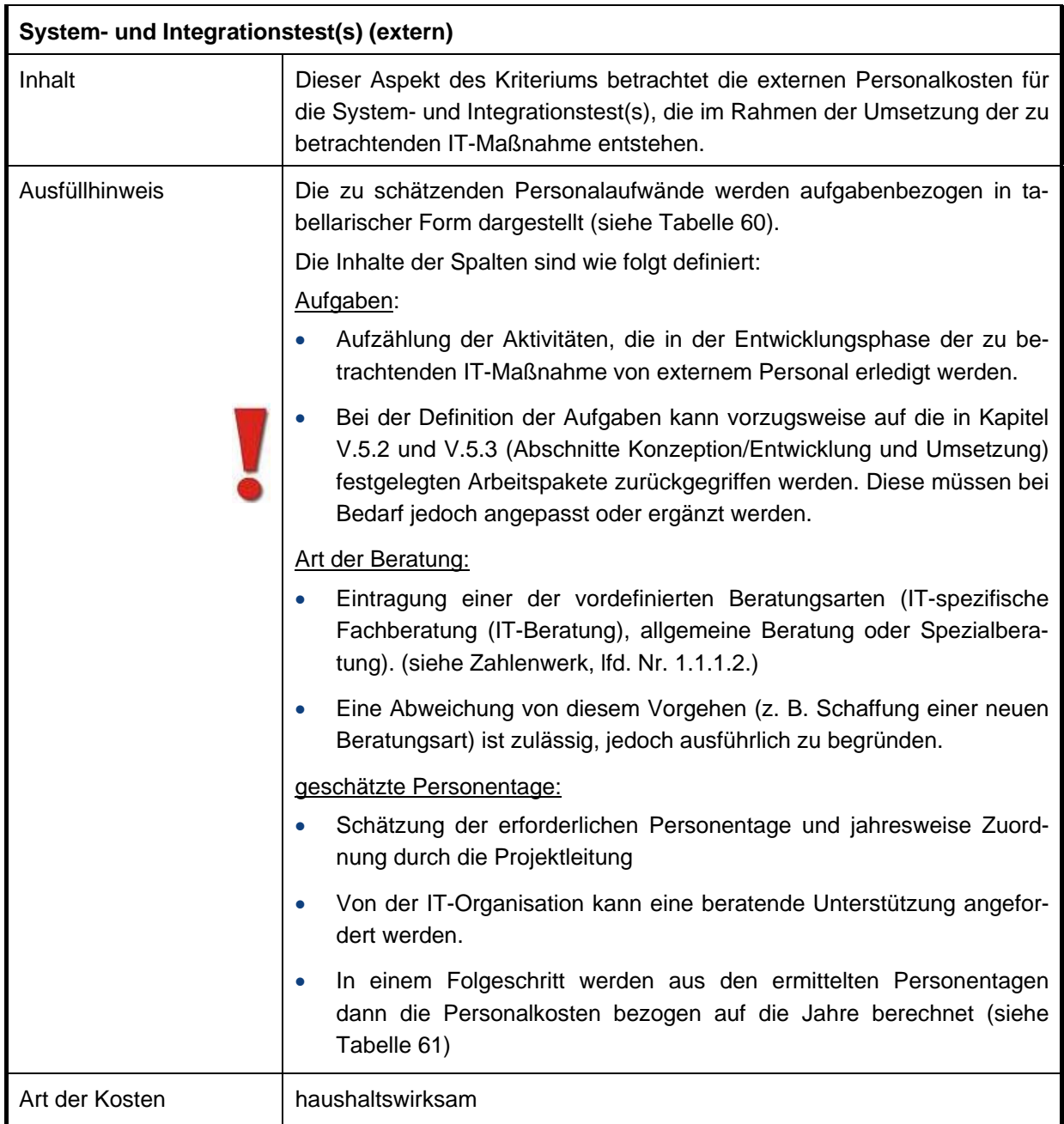

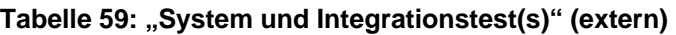

Beispiel zur Personalaufwandsermittlung:

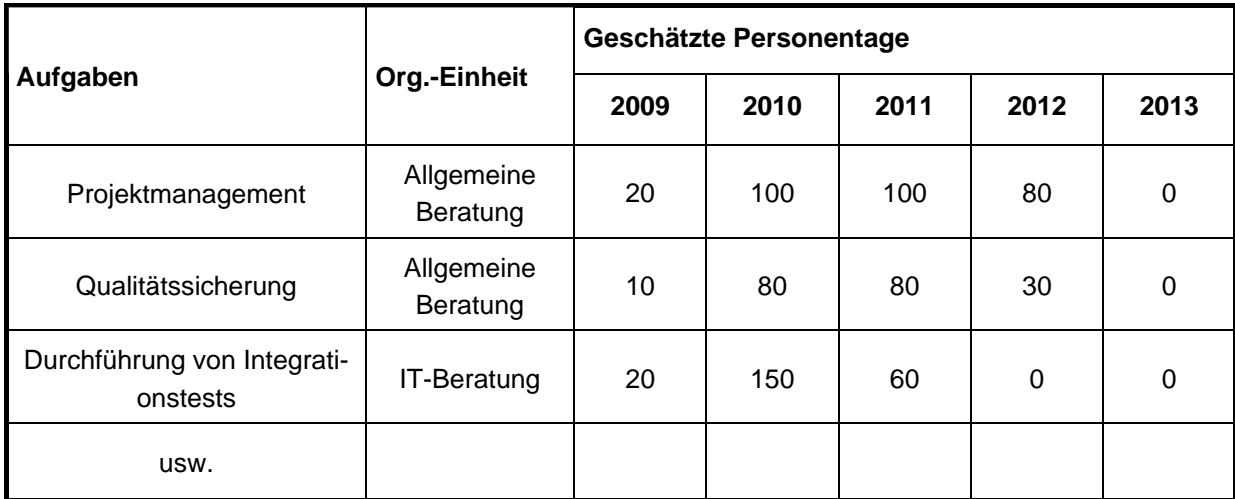

### <span id="page-78-0"></span>**Tabelle 60: Beispiel für die Ermittlung der externen Personalaufwände für den Bereich Systemund Integrationstest(s) (Einzelnachweis)**

Basierend auf den durchschnittlichen Tagessätzen für externe Beratung (siehe Zahlenwerk, 1.1.1.2 Kosten externer Beratung) ergeben sich aus den geleisteten Projekttagen die folgenden Gesamtkosten:

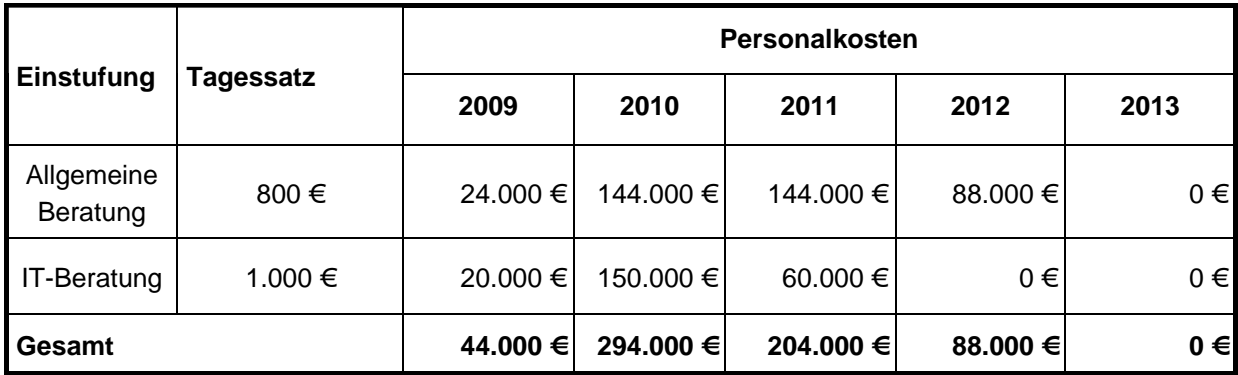

<span id="page-78-1"></span>**Tabelle 61: Beispiel für die Ermittlung der externen Personalaufwände für den Bereich Systemund Integrationstest(s) (Gesamt)** 

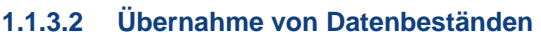

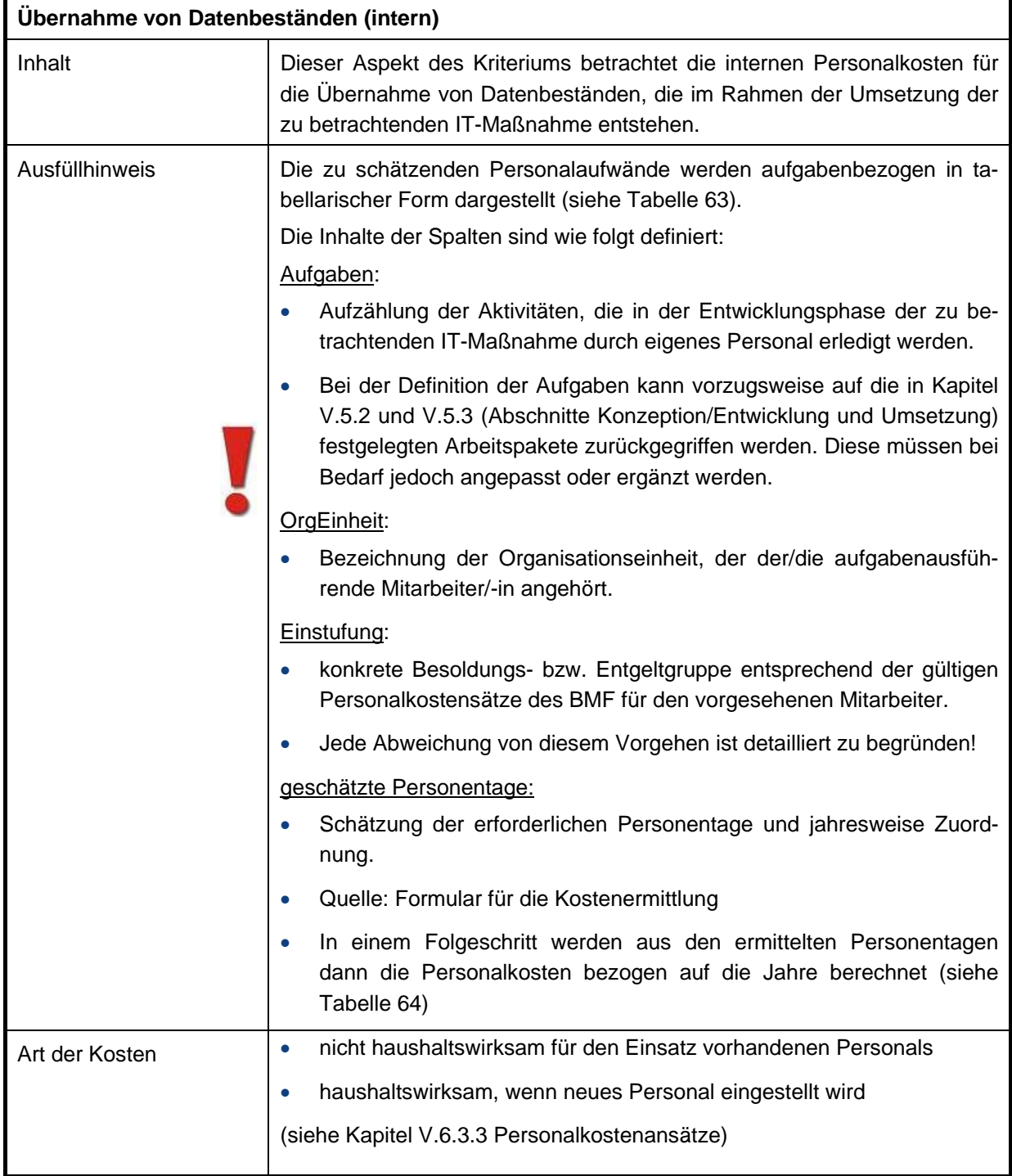

# **Tabelle 62: "Übernahme von Datenbeständen" (intern)**

Beispiel zur Personalaufwandsermittlung:

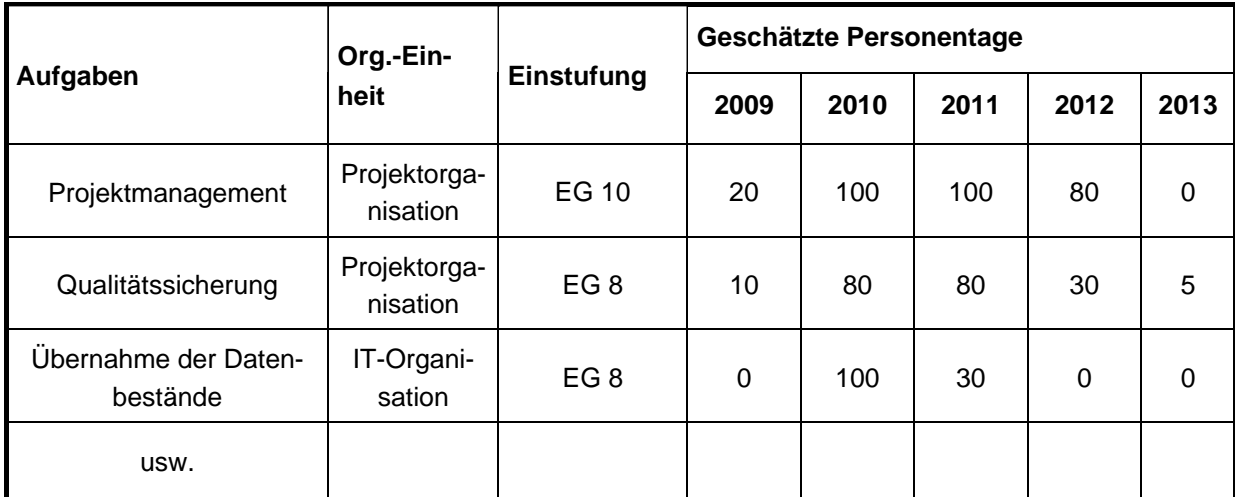

### <span id="page-80-0"></span>**Tabelle 63: Beispiel für die Ermittlung der internen Personalaufwände für den Bereich Übernahme von Datenbeständen (Einzelnachweis)**

Basierend auf einem angesetzten Pensum für Arbeitnehmerinnen und Arbeitnehmer von 202,01 (Angaben des BMF für 2009) Arbeitstagen (siehe Kapitel [V.6.3.4](#page-39-0) [Pensenberechnung](#page-39-0)) pro Jahr ergeben sich aus den geleisteten Projekttagen und den durchschnittlichen Personalkostensätzen die folgenden Gesamtkosten:

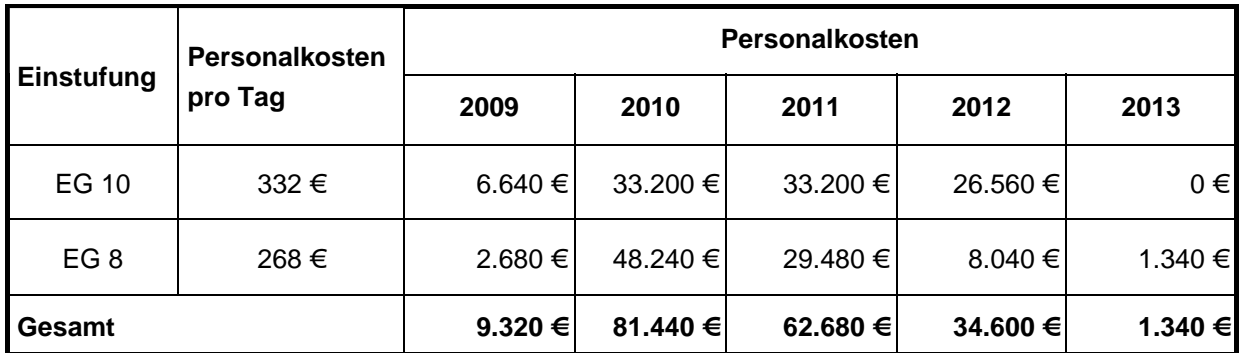

<span id="page-80-1"></span>**Tabelle 64 Beispiel für die Ermittlung der internen Personalaufwände für den Bereich Übernahme von Datenbeständen (Gesamt)** 

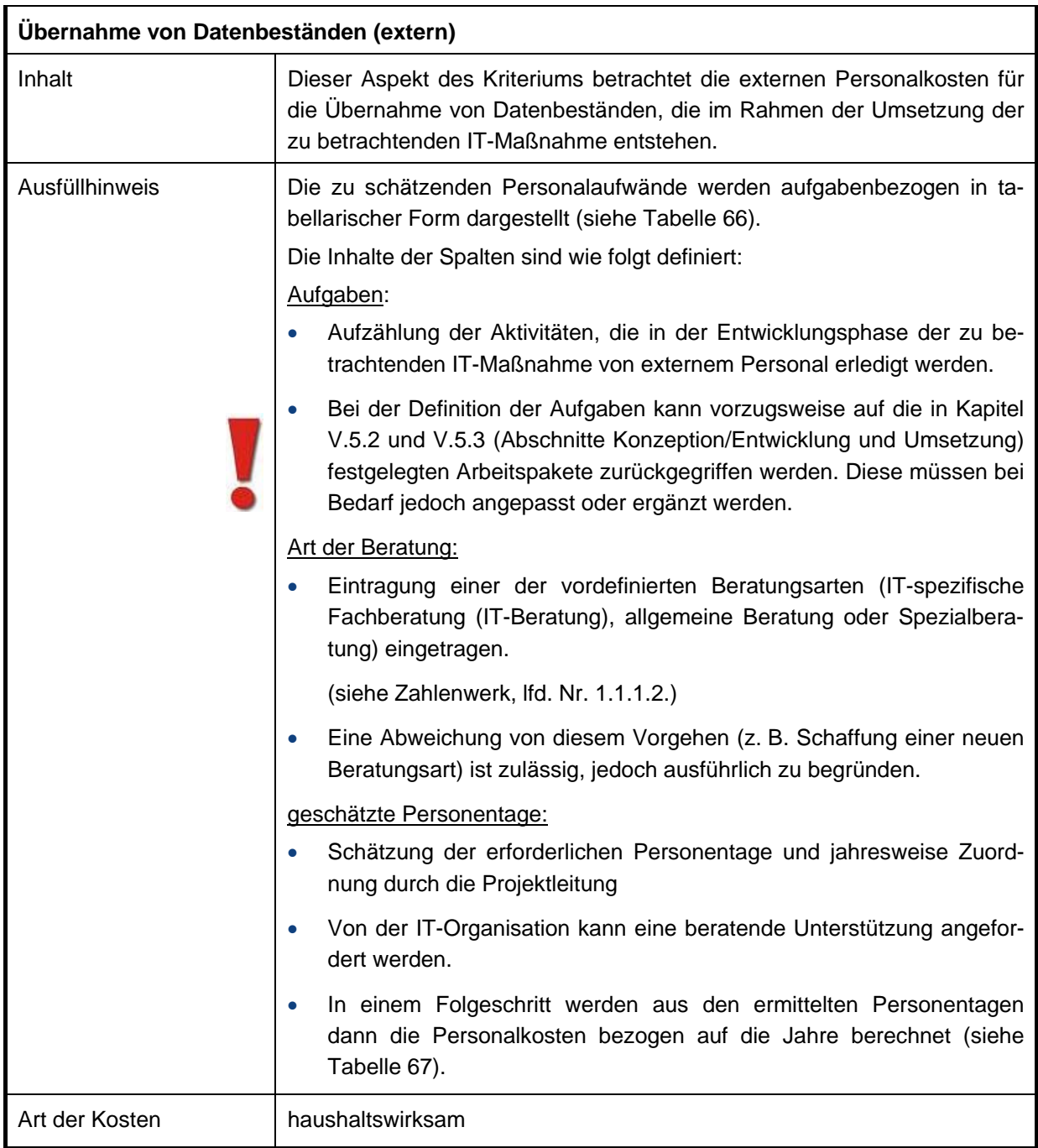

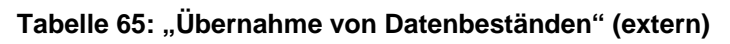

Beispiel zur Personalaufwandsermittlung:

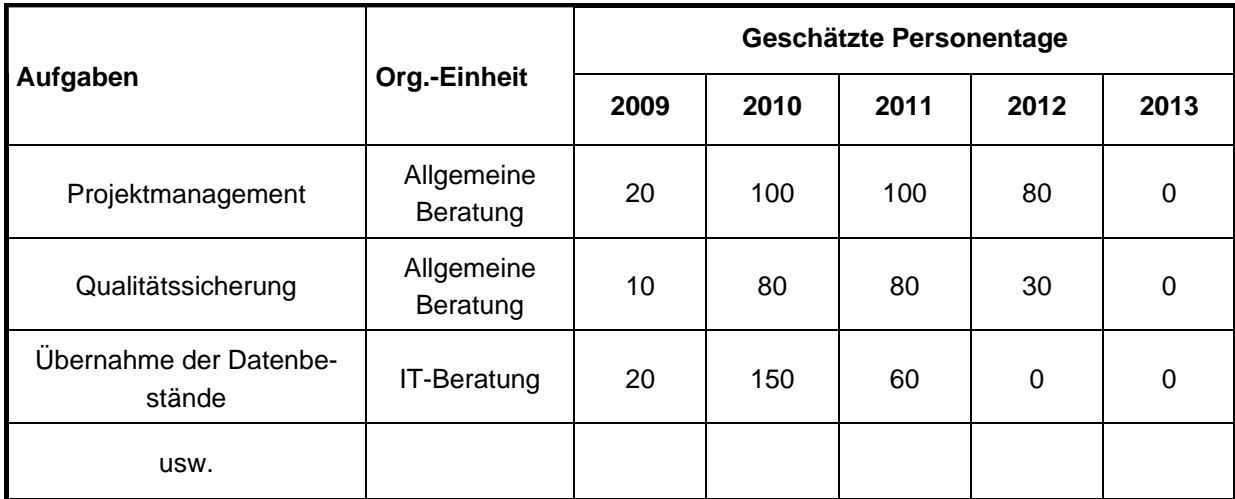

### <span id="page-82-0"></span>**Tabelle 66: Beispiel für die Ermittlung der externen Personalaufwände für den Bereich Übernahme von Datenbeständen (Einzelnachweis)**

Basierend auf den durchschnittlichen Tagessätzen für externe Beratung (siehe Zahlenwerk, 1.1.1.2 Kosten externer Beratung) ergeben sich aus den geleisteten Projekttagen die folgenden Gesamtkosten:

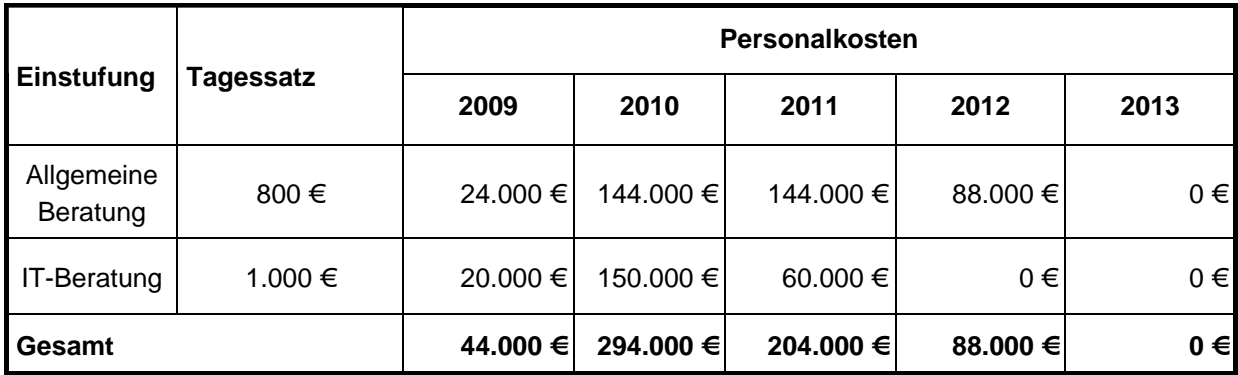

<span id="page-82-1"></span>**Tabelle 67: Beispiel für die Ermittlung der externen Personalaufwände für den Bereich Übernahme von Datenbeständen (Gesamt)** 

# **1.1.3.3 Erstschulung Anwender und IT-Fachpersonal**

Die zu betrachtenden Schulungsmaßnahmen werden in drei Kategorien unterteilt...

#### **Interne Schulung**

Mitarbeiter/-innen der betreffenden Behörde werden von internem Schulungspersonal in vorhandenen Schulungsräumen geschult. Für das interne Schulungspersonal ist wenn möglich eine Entgeltgruppe festzulegen, die dann pauschal angesetzt werden kann. Diese Entgeltgruppe ist im Zahlenwerk festgelegt (siehe Zahlenwerk lfd. Nr.1.1.2.3.). Die sich hieraus ergebenden Kosten sind den Personalkostensätzen des BMF zu entnehmen.

#### **Inhouse-Schulung**

Mitarbeiter/-innenwerden von externem Schulungspersonal in vorhandenen Schulungsräumen der betreffenden Behörde geschult. Die hierfür anzusetzenden Kosten sind dem Zahlenwerk zu entnehmen (siehe Zahlenwerk lfd. Nr.1.1.2.3.).

#### **Schulung beim Schulungsanbieter**

Mitarbeiter/-innen werden von externem Schulungspersonal in den Schulungsräumen eines Schulungsanbieters geschult. Die für diese Art der Schulung anzusetzenden Kosten sind dem Zahlenwerk zu entnehmen (siehe Zahlenwerk lfd.Nr.1.1.3).

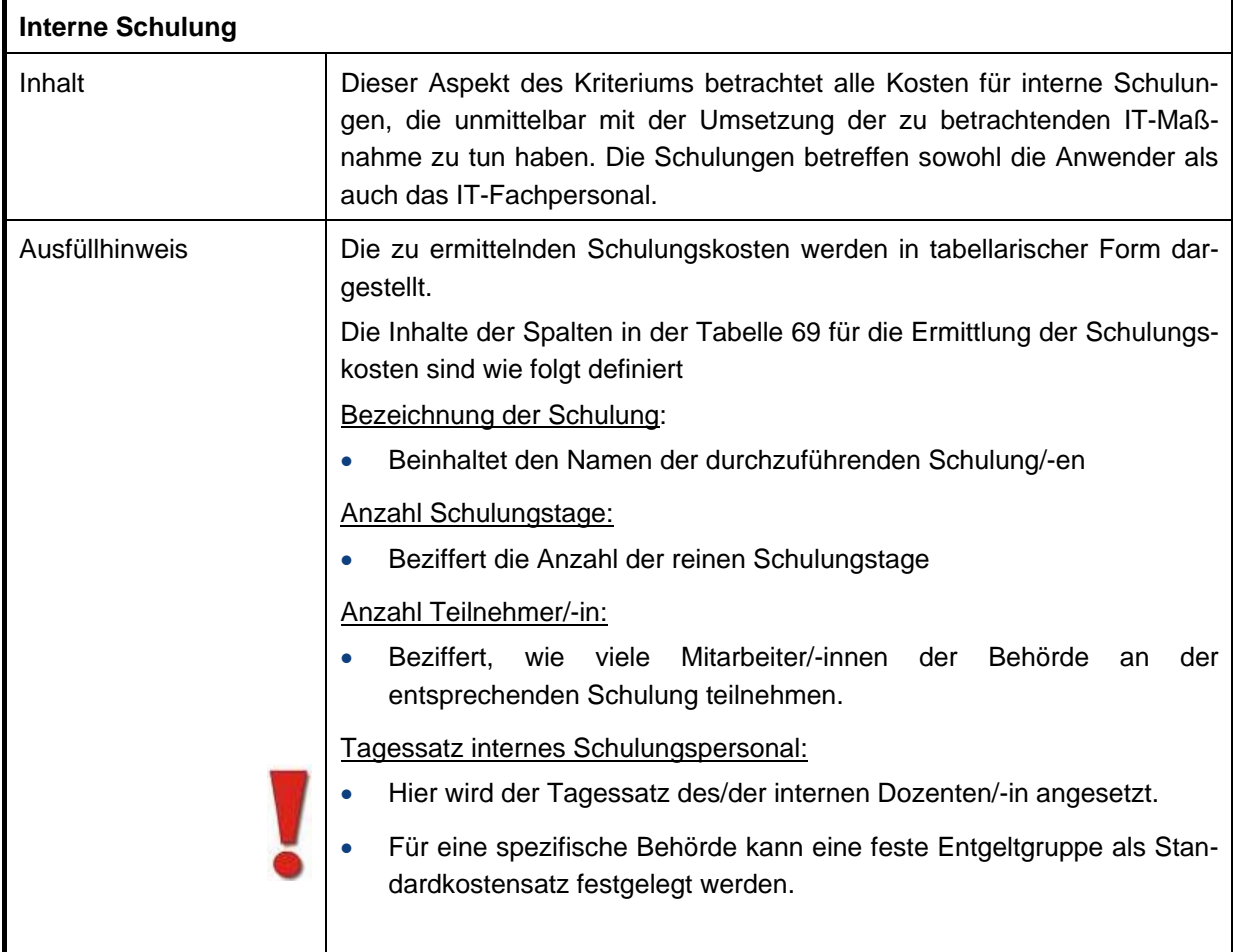

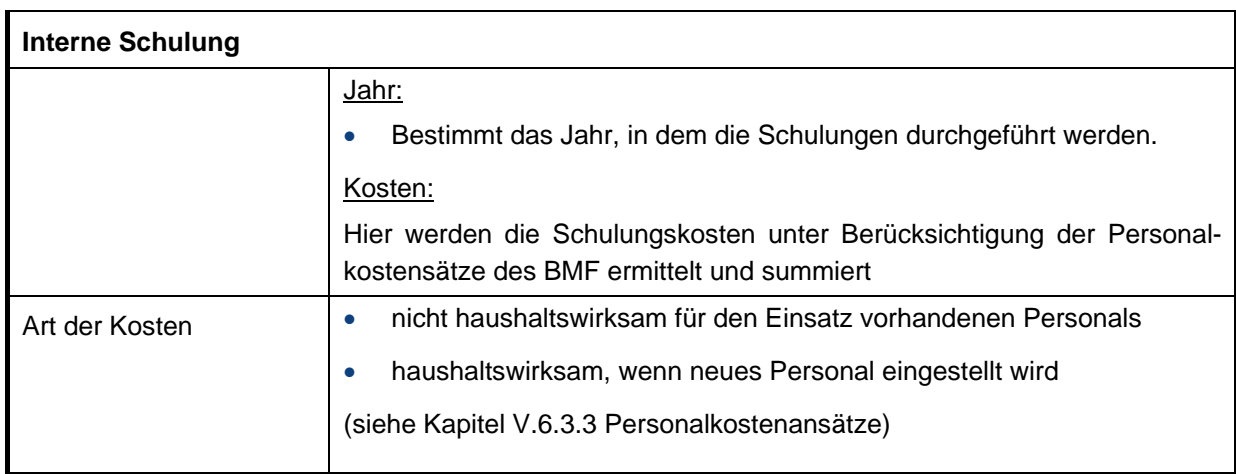

# Tabelle 68: "Interne Schulung"

Beispiel Interne Schulung:

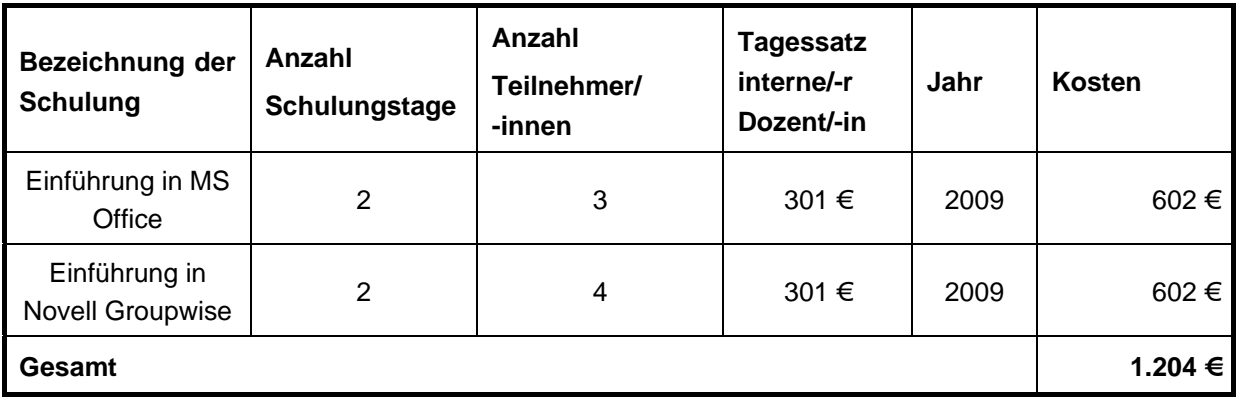

# <span id="page-84-0"></span>**Tabelle 69: Beispiel für die Kostenermittlung einer internen Schulung**

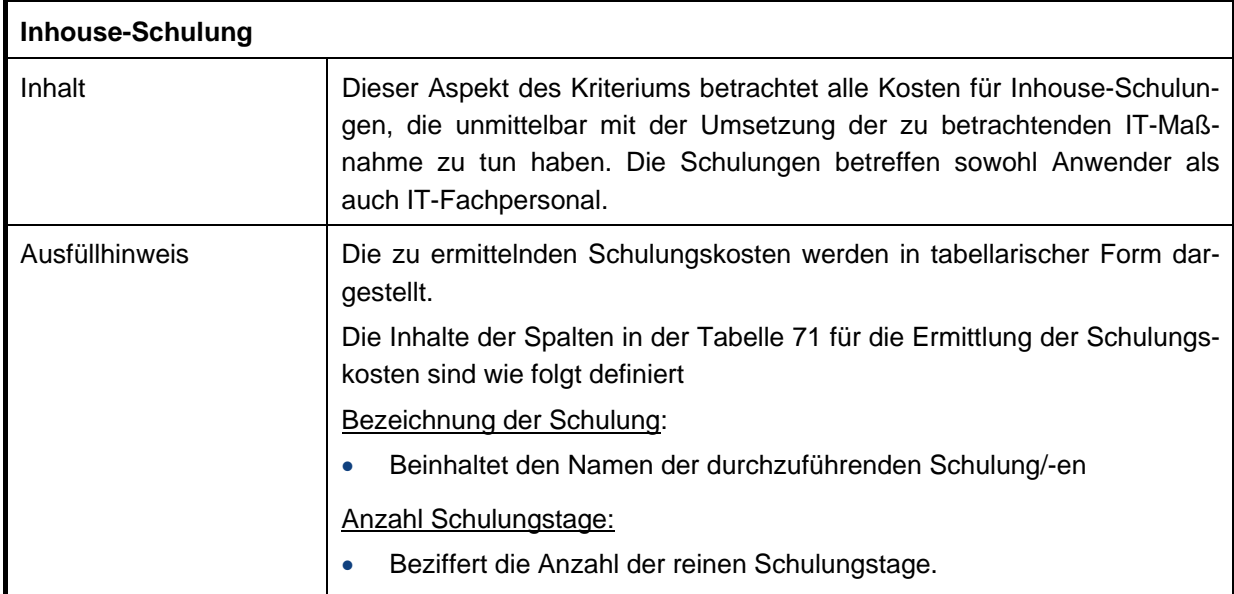

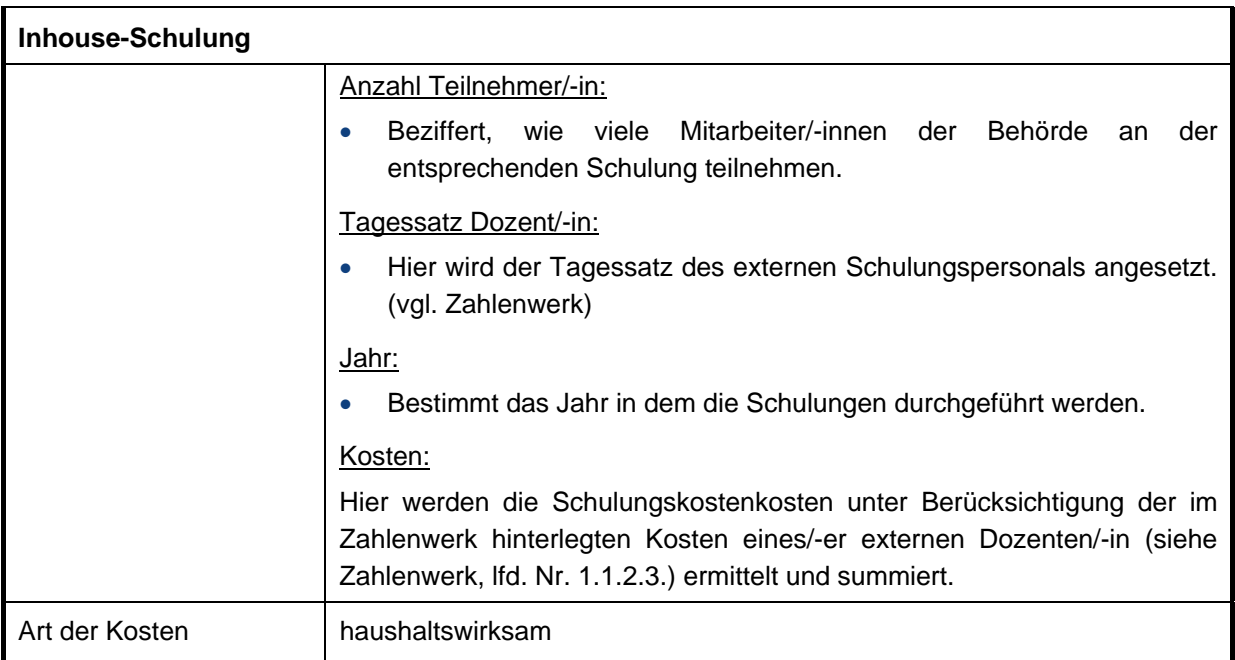

# Tabelle 70: "Inhouse-Schulung"

Beispiel Inhouse-Schulung:

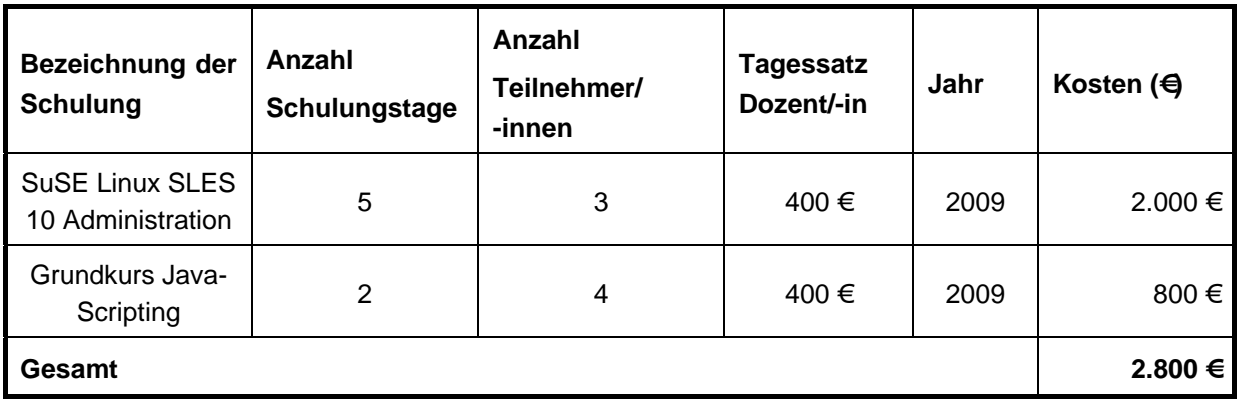

<span id="page-85-0"></span>**Tabelle 71: Beispiel für die Kostenermittlung einer Inhouse-Schulung** 

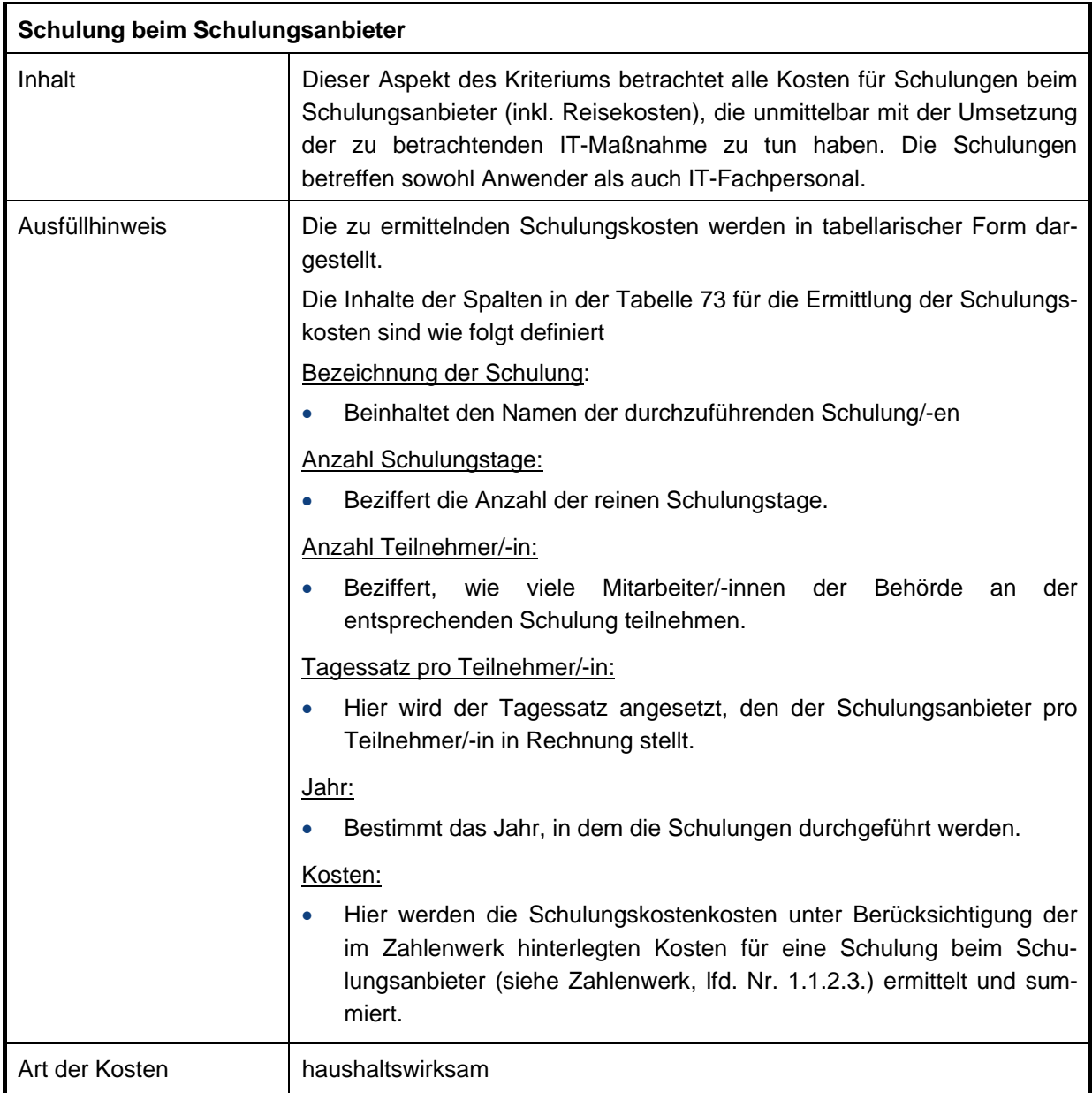

# **Tabelle 72: "Schulung beim Schulungsanbieter"**

Beispiel Schulung beim Schulungsanbieter:

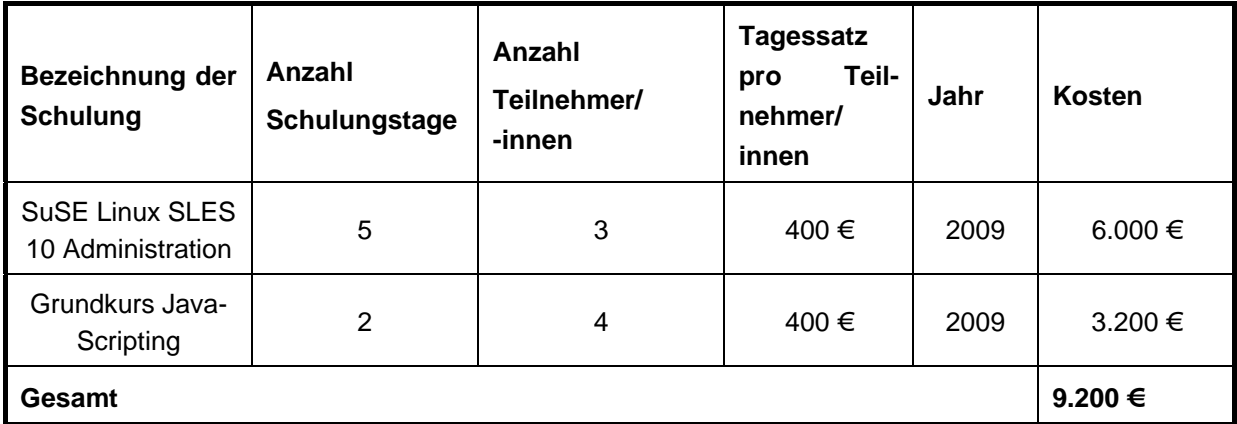

# <span id="page-87-0"></span>**Tabelle 73: Beispiel für die Kostenermittlung einer Schulung bei einem Schulungsanbieter**

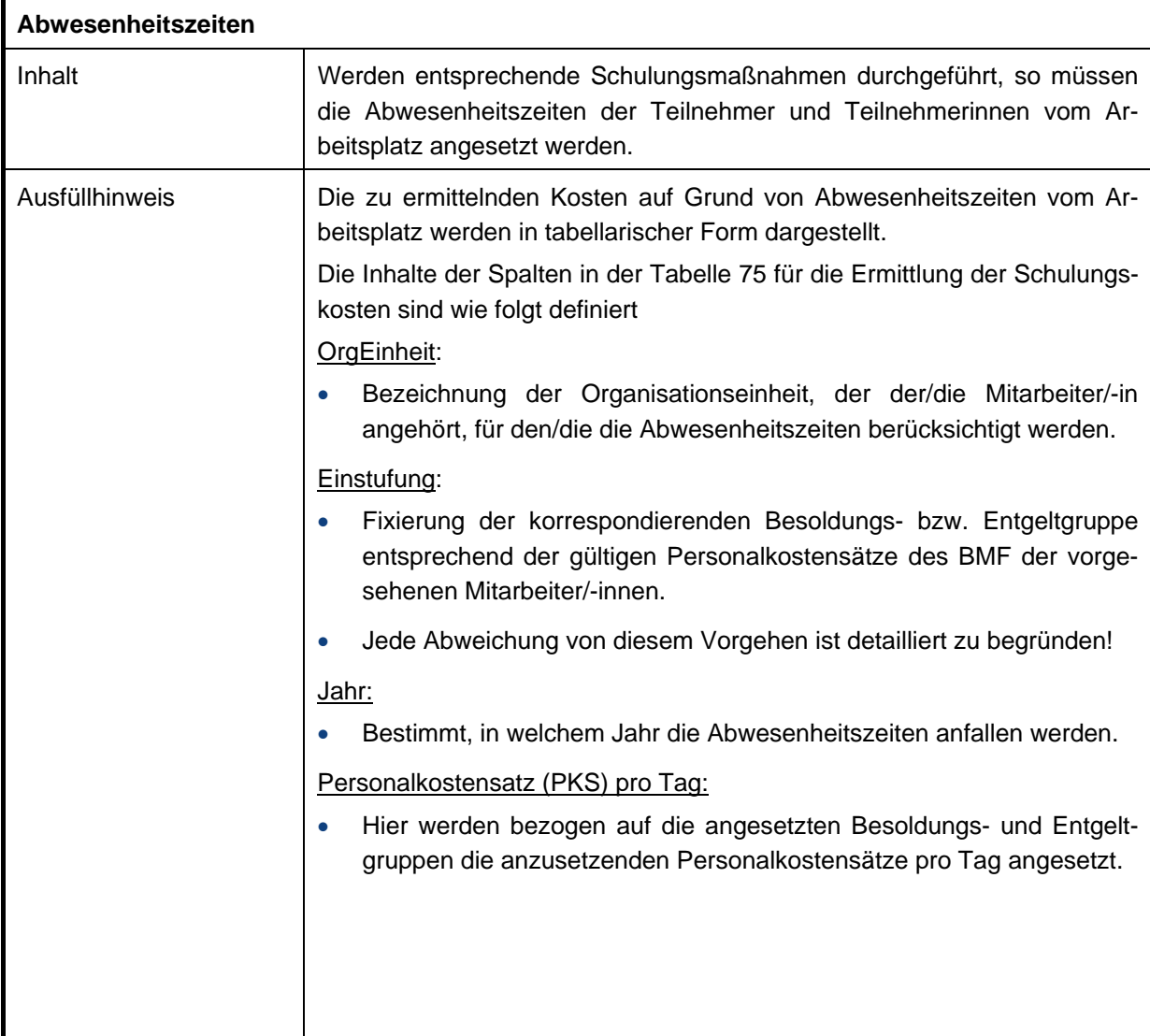

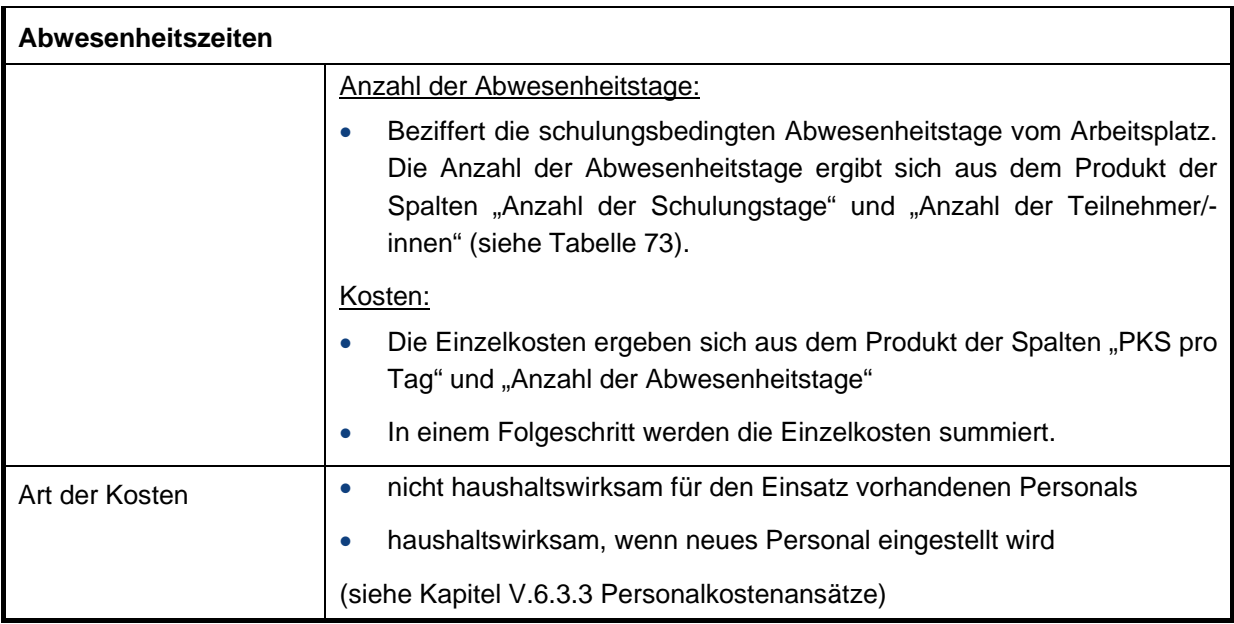

# Tabelle 74: "Abwesenheitszeiten"

Beispiel Abwesenheitszeiten auf Grund einer Schulung beim Schulungsanbieter (siehe [Tabelle 73\)](#page-87-0):

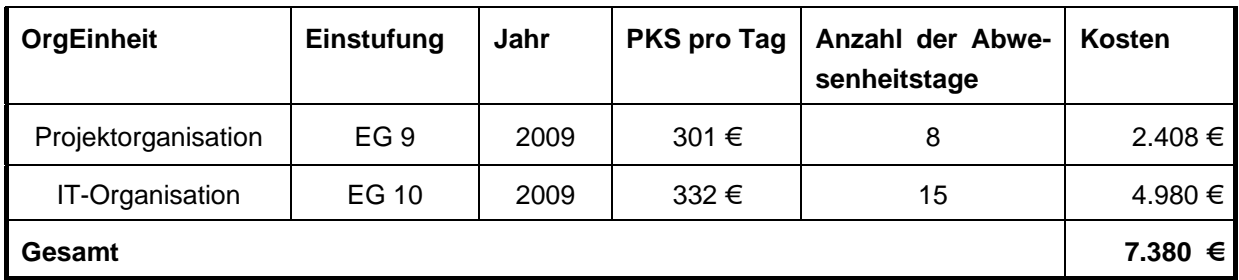

# <span id="page-88-0"></span>**Tabelle 75: Beispiel für die Kostenermittlung der Abwesenheitszeiten**

# **1.1.3.4 Einarbeitungskosten Anwender und IT-Fachpersonal**

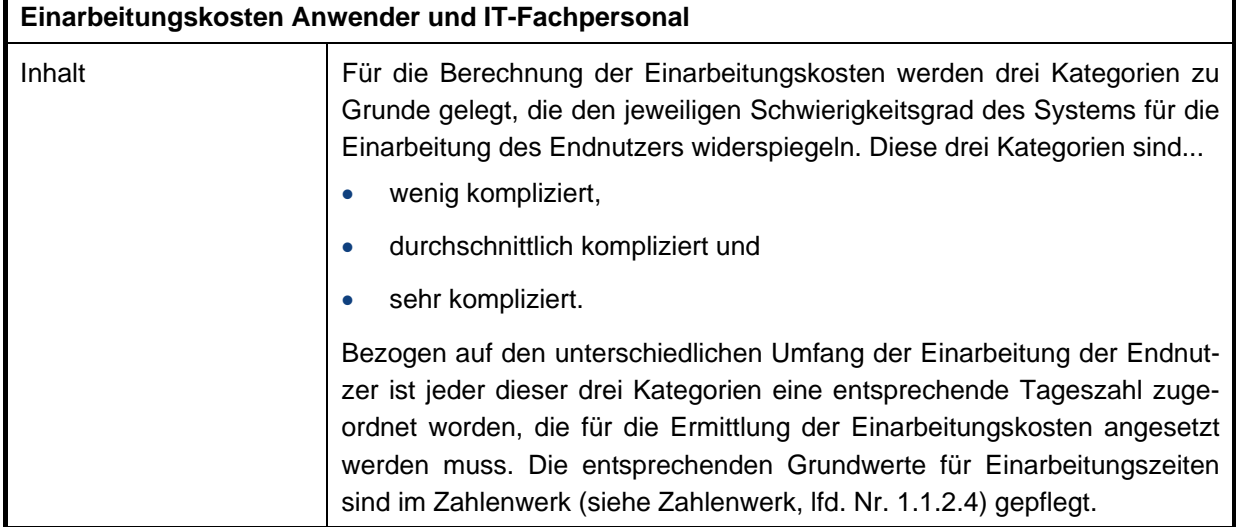

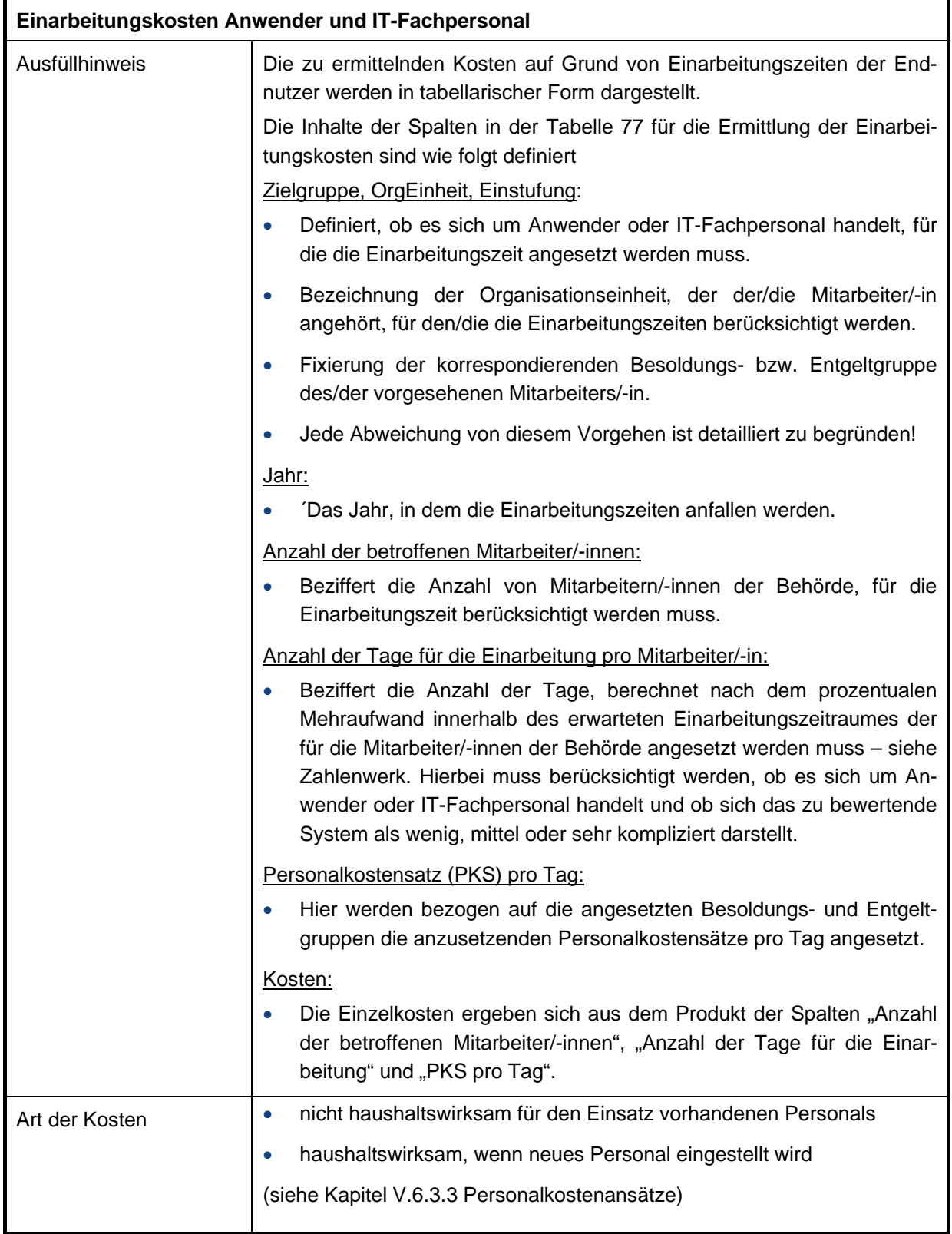

# **Tabelle 76: "Einarbeitungskosten Anwender und IT-Fachpersonal"**

Beispiel Kosten für die Einarbeitung:

# **Wenig komplizierte Systeme**

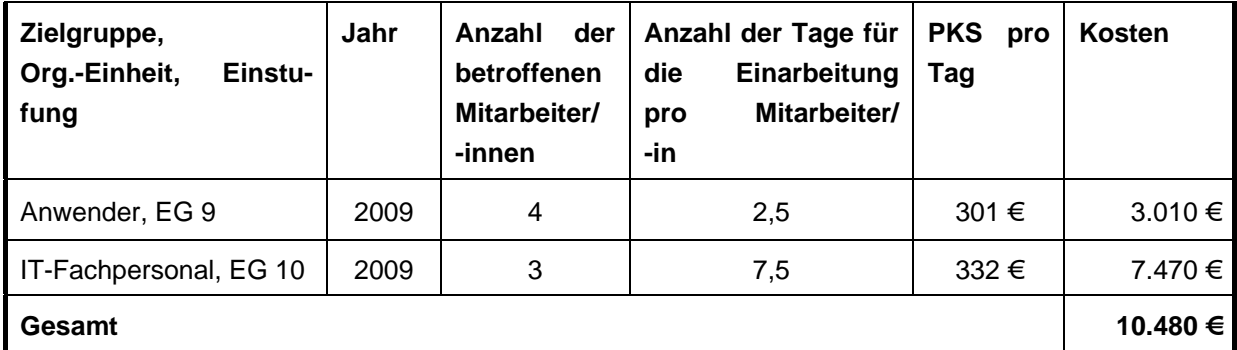

<span id="page-90-0"></span>Tabelle 77: Beispiel für die Ermittlung der Einarbeitungskosten "Wenig komplizierte Systeme"

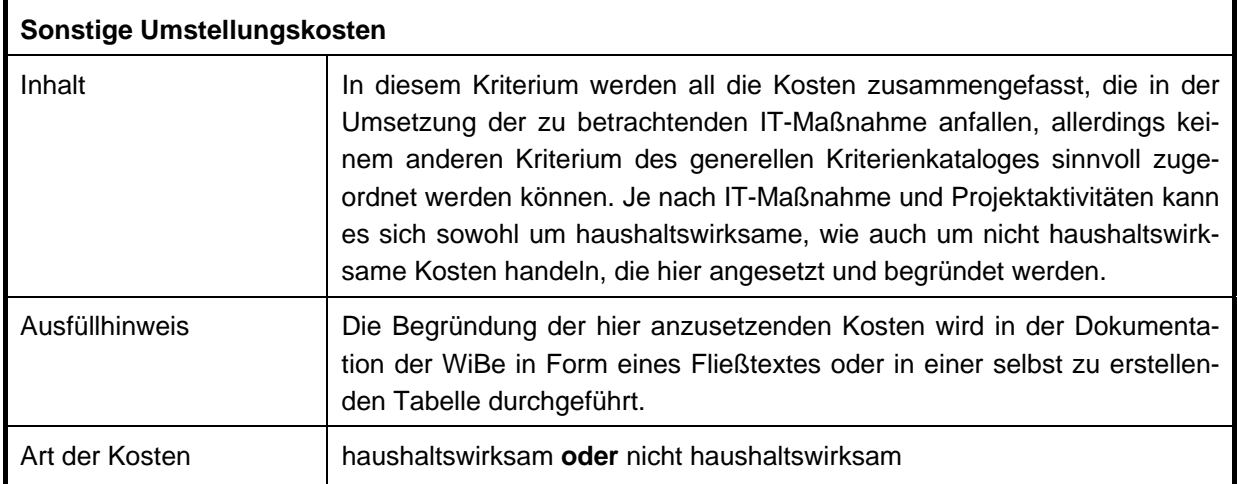

Tabelle 78: "Sonstige Umstellungskosten"

# **1.2 Entwicklungsnutzen aus Ablösung des alten Verfahrens**

# **1.2.1 Einmalige Kosteneinsparungen**

r

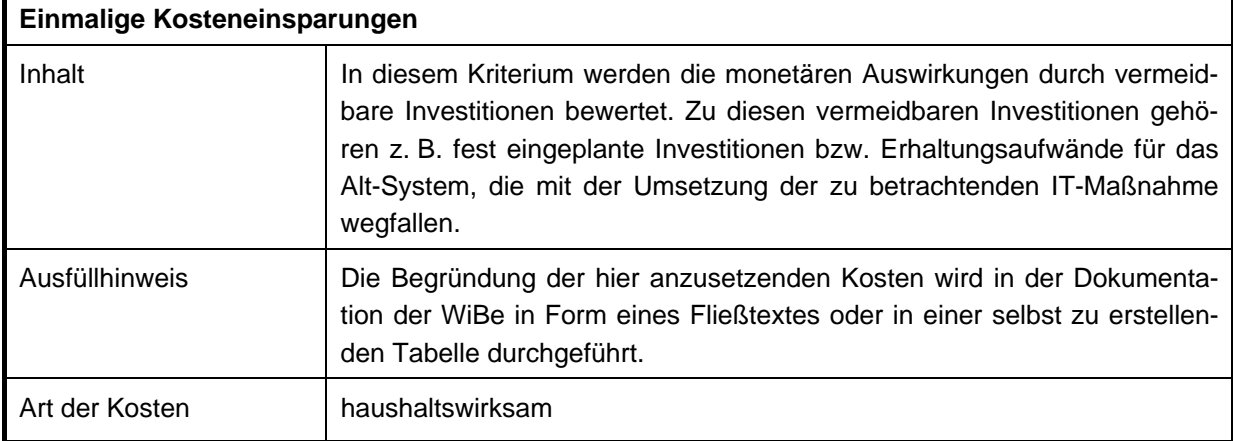

# Tabelle 79: "Einmalige Kosteneinsparungen"

# **1.2.2 Einmalige Erlöse**

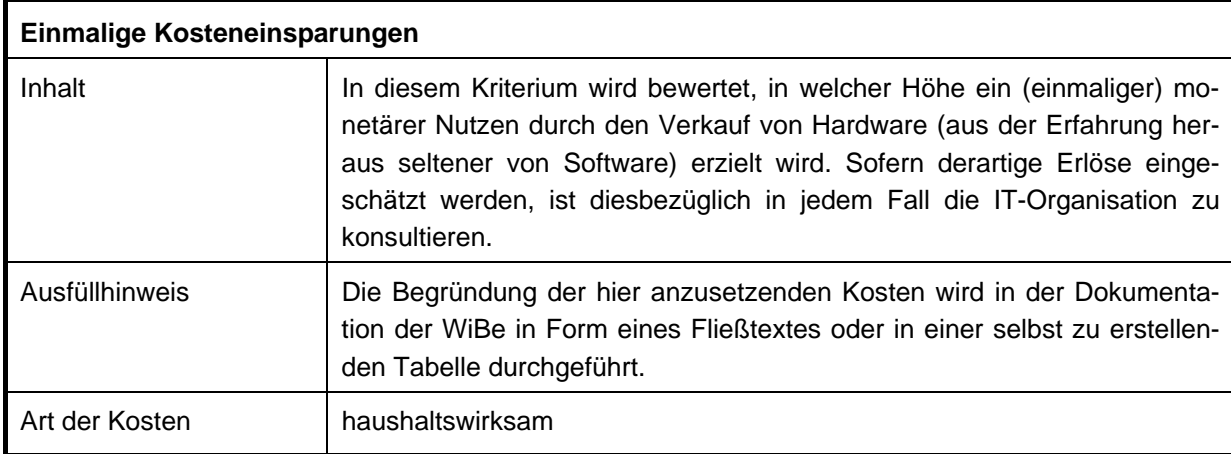

# **Tabelle 80: "Einmalige Erlöse"**

# **2 Betriebskosten und Betriebsnutzen (WiBe KN)**

In diesem Kapitel werden die Betriebskosten und -nutzen untersucht, die **nach** Umsetzung bzw. Einführung der zu betrachtenden IT-Maßnahme regelmäßig anfallen werden. Auch hier werden die Kosten/Nutzen in haushaltswirksame und nicht haushaltswirksame Anteile unterschieden.

Die Kosten- und Nutzenfaktoren können sich auf Sachkosten, Personalkosten sowie auf Kosten für Wartung beziehungsweise Systempflege beziehen. Vergleichend werden jeweils die Kosten den Einsparungen gegenübergestellt.

Bei der Bewertung der Kriterien in diesem Kapitel muss von zwei unterschiedlichen Betrachtungsgrundlagen ausgegangen werden. Bei der Betriebskostenberechnung von IT-Maßnahmen wird grundsätzlich in zwei mögliche Fälle unterschieden.

# **Anpassung bzw. Ergänzung der bestehenden Infrastruktur**

Für diesen Fall wird ein Betriebskostenrechner<sup>[23](#page-92-0)</sup> zur Verfügung gestellt, der den standardisierten Teil der Betriebskosten spezifisch für das Projekt berechnen kann. Damit ist ein neues Fachverfahren oder die Einführung einer Anwendung gemeint, die die vorhandene Infrastruktur nutzt, erweitert oder ergänzt (entsprechend des von der IT-Organisation angebotenen Warenkorbs IT-Ausstattung). In den Kosten für die vorhandenen Arbeitsplätze sind die Kosten für die im Hintergrund betriebene Infrastruktur (Netzwerk, SAN, Administration usw.), welche jeder PC-Arbeitsplatz benötigt, enthalten. Beispiele hierfür sind:

- Die Mitbenutzung eines vorhandenen Servers, der anteilig für ein neues Verfahren benötigt wird. Dieser muss nicht neu angeschafft werden. Im Laufe des Betriebs wird aber eine Ersatzbeschaffung nötig, die anteilig den Betriebskosten des neuen Verfahrens zugeordnet wird. Die laufenden (anteiligen) Kosten für Strom, Raum, Ersatzbeschaffung, Administration usw. können mit dem Betriebskostenrechner einfach und schnell ermittelt werden.
- Für eine neue Aufgabe soll eine Gruppe von Anwendern/-innen einen vorhandenen APC nutzen. Der Betriebskostenrechner ermöglicht es, für diese Arbeitsplätze durch Angabe der verwendeten APC-Anzahl die anteiligen IT-Betriebskosten zu ermitteln. Es werden dabei alle gemittelten Infrastrukturkosten in die Berechnung einbezogen, die der Betriebskostenrechner berücksichtigt.
- Eine Gruppe von Anwendern benötigt im Rahmen eines Projekts einen größeren Monitor. Dann können mit dem Betriebskostenrechner die laufenden Kosten für die PC-Arbeitsplätze dieser Mitarbeiter/-innen berechnet werden. Die größeren Monitore können als zusätzliche Betriebskosten integriert und der Wegfall der Standard-Monitore als Nutzen<sup>24</sup> ausgewiesen werden. Dafür werden im Betriebskostenrechner die zusätzlichen Monitore zur Berechnung der Betriebskosten der Standard APC hinzugefügt, auf der Seite Berechnung des Betriebsnutzen werden die Standardmonitore als eingesparte Hardware dokumentiert.

<span id="page-92-0"></span>l <sup>23</sup> Der vorliegende Nutzungsleitfaden und die dazu gehörenden Dokumente wurden zu einem Zeitpunkt erstellt, als die Sachkostenpauschale noch Angaben machte zu Arbeitsplätzen mit oder ohne IT-Ausstattung. In diesem Zusammenhang ist die Verwendung des Betriebskostenrechners heute nur dann sinnvoll, wenn auch spezifische Angaben zu den allgemeinen Sachkosten vorliegen und die Pauschale des BMF nicht verwendet wird. Die IT-Kosten sind in der Sachkostenpauschale in den laufenden Sachkosten enthalten, deren Verteilung ist nicht weiter differenziert.

<span id="page-92-1"></span><sup>24</sup> Im Fall des Praxisbeispiels wird davon ausgegangen, dass die überschüssigen Monitore durch die IT-Organisation einer weiteren Verwendung zugeführt werden.

# **Tiefergehende Änderung bzw. Erweiterung der Infrastruktur**

Dieser Punkt meint Neuerungen oder Erweiterungen, die die Infrastruktur der der betreffenden Behörde grundlegend verändern. Beispielhaft seien hier die Einführung eines neuen Storage Area Network<sup>[25](#page-93-0)</sup> (SAN), die Erweiterung der Bandbreite der Wide Area Network<sup>[26](#page-93-1)</sup> (WAN) sowie grundlegende Änderungen an der Server-Infrastruktur genannt. Für diese Änderungen kann der Betriebskostenrechner keine verbindlichen Werte liefern, da die der Berechnung zugrunde liegenden Kosten von der Veränderung selbst beeinflusst werden. Hierfür sind die Betriebskosten und der Betriebsnutzen separat für alle relevanten Ziffern des Kriterienkatalogs zu berechnen.

Hier ist als Beispiel das Tabellenblatt für die Betriebskosten abgebildet. Die Darstellung für den Betriebsnutzen erfolgt in gleicher Weise.

#### **Eingabe Betriebskosten**

**Startjahr der WiBe:** 2008

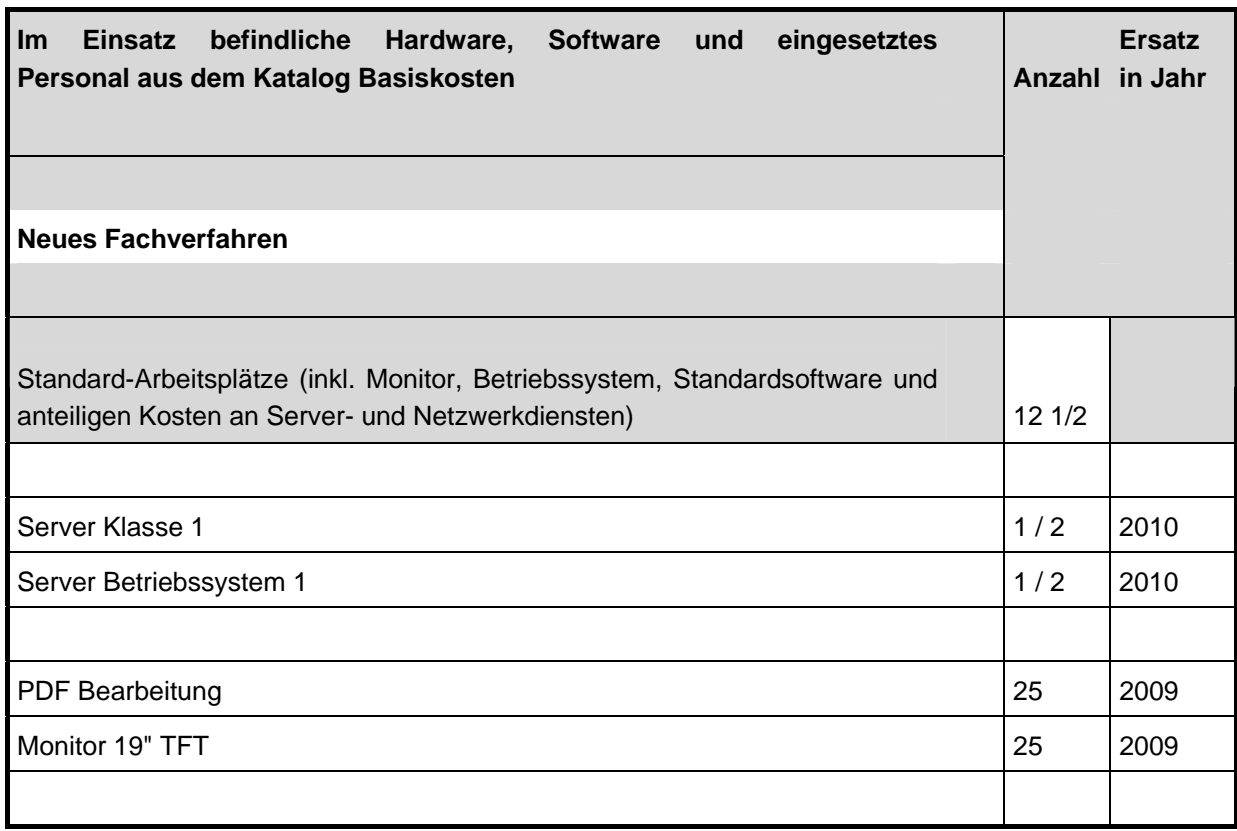

#### **Abbildung 3: Beispiel aus dem Betriebskostenrechner**

<span id="page-93-0"></span> $\overline{a}$ <sup>25</sup> Ein Storage Area Network (SAN) ist ein zentraler Datenspeicher, der Speicherressourcen zur Dateiablage und für Datenbanken und Fachverfahren zur Verfügung stellt. Das SAN ist somit für den Anwender nicht direkt erreichbar sondern nur über die genannten Dienste oder Anwendungen.

<span id="page-93-1"></span><sup>26</sup> Wide Area Network (WAN) sind Netzwerkverbindungen die typischerweise eingesetzt werden, um verschiedenen Standorte einer Behörde miteinander zu verbinden. Damit ist z. B. der E-Mailverkehr zwischen den Standorten möglich, ohne unsichere Verbindungen über das Internet zu verwenden.

Für die Anzahl der Standard-Arbeitsplätze kann die Menge der tatsächlich genutzten APC eingetragen werden, wenn an diesen das neue Verfahren zu 100% betrieben wird. Falls das neue Verfahren nur eines von mehreren Fachverfahren auf diesen APC ist, so ist eine sinnvolle Abschätzung zu treffen, zu welchem Anteil die APC für dieses neue Fachverfahren genutzt werden. Dieser Faktor, multipliziert mit der Anzahl der APC, ist in das entsprechende Feld einzutragen. Dadurch können in diesem Feld auch nicht ganzzahlige Eingaben erfolgen (siehe Beispiel oben). Arbeitsplätze, deren anteilige Arbeitszeit an diesem Fachverfahren unter 5 % liegt, werden in diese Berechnung nicht mit einbezogen.

Ein ähnliches Vorgehen kann für einen Fachverfahrensserver erfolgen. Falls das neue Fachverfahren auf einem bereits existierenden Server installiert werden soll, so kann dieser anteilig in die Berechnung aufgenommen werden.<sup>[27](#page-94-0)</sup> Die Werte für den genutzten Anteil sowie das reguläre Austauschiahr für diese Hardware sind in der IT-Organisation zu erfragen bzw. werden bereits mit dem vorgenannten Formular für die Kostenermittlung geliefert. Server-Betriebssysteme und weitere Software werden analog dazu eingetragen. Eventuelle Hardware für die Erweiterung des entsprechenden Servers (z. B. Festplatten, Netzwerkkarten, Arbeitsspeicher usw.) sind in den Projektkosten zu erfassen und abzubilden.

Der Betriebskostenrechner liefert dann für die betrachteten Ziffern aus dem Kriterienkatalog entsprechende Ergebnisse. Die Dokumentation der ermittelten Betriebskosten und Betriebsnutzen wird in der Dokumentation zur WiBe in vordefinierten Tabellen durchgeführt. Hier werden nach Jahren gegliedert die Werte eingetragen. Nachfolgend ein Beispiel für eine solche vordefinierte Tabelle.

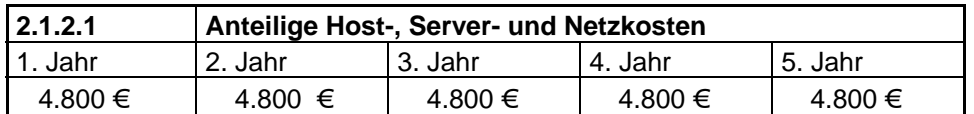

**Abbildung 4: Beispiel für eine Tabelle für Betriebskosten** 

<span id="page-94-0"></span> $\overline{a}$ <sup>27</sup> Theoretisch müssten an dieser Stelle die WiBen für alle Verfahren, die auf dem entsprechenden Server laufen überarbeitet werden, da sich hier die Kapitalwerte ändern. Im zugrunde liegenden Projekt wurde auf diese Überarbeitung verzichtet. Zum einen wurde die entsprechende Maßnahme bereits begutachtet und umgesetzt, das heißt, das Ergebnis der existierenden WiBe wurde für gut genug befunden. Zum anderen würde sich der Kapitalwert der bereits vorliegenden WiBe in der Regel nur weiter verbessern. Allerdings müssen diese neuen Randbedingungen bei der Ersatzbeschaffung der verwendeten Server-Hardware berücksichtigt werden.

# **2.1 Laufende Sachkosten/Sachkosteneinsparungen**

Ansätze erfolgen an dieser Stelle ausschließlich ab der Einführung/Inbetriebnahme der neuen IT-Maßnahme. Im Betriebskostenrechner ist dafür das Startjahr der WiBe entsprechend des gesamten Berechnungszeitraumes einzutragen. In die Dokumentation der WiBe werden aber nur die für den Betrieb relevanten Zeiträume übernommen, während der Entwicklungszeit fallen keine Betriebskosten an.

# **2.1.1 (Anteilige) Leitungs-/Kommunikationskosten**

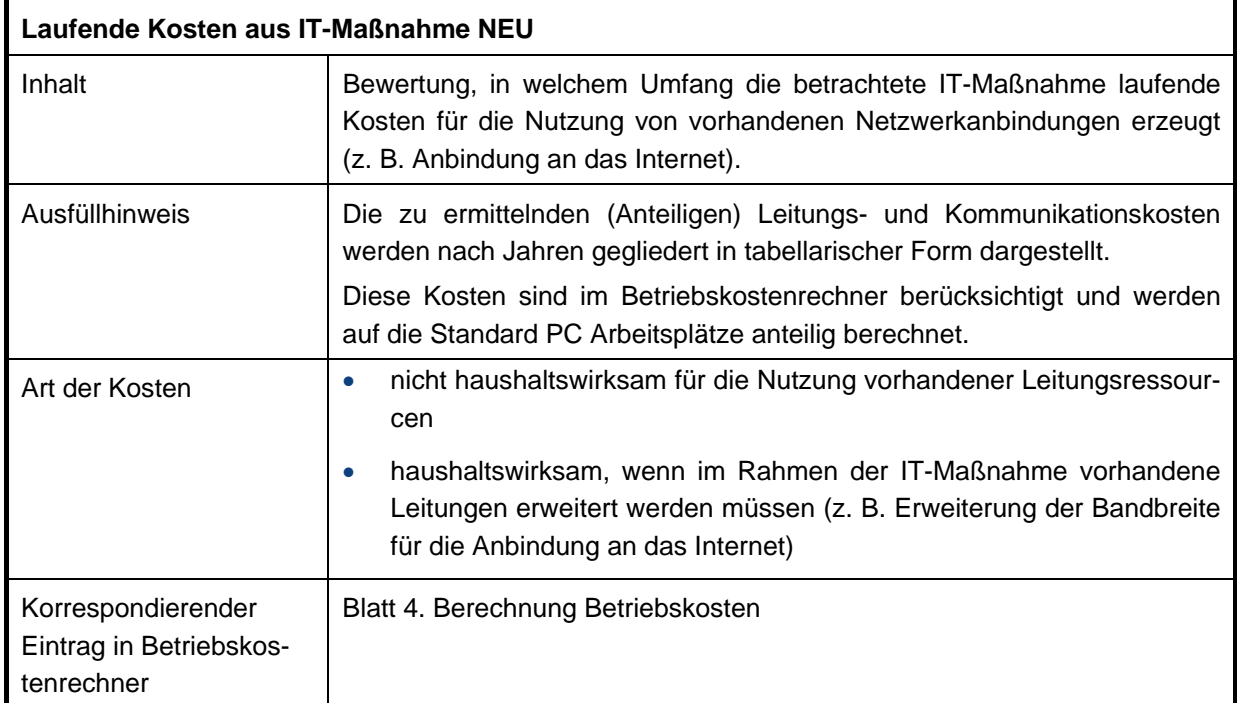

# **2.1.1.1 Laufende Kosten aus IT-Maßnahme NEU**

**Tabelle 81: Beschreibung lfd. Kosten für (Anteilige) Leitungs-/Kommunikationskosten** 

# **2.1.1.2 Laufender Nutzen aus dem Wegfall der IT-Maßnahme ALT**

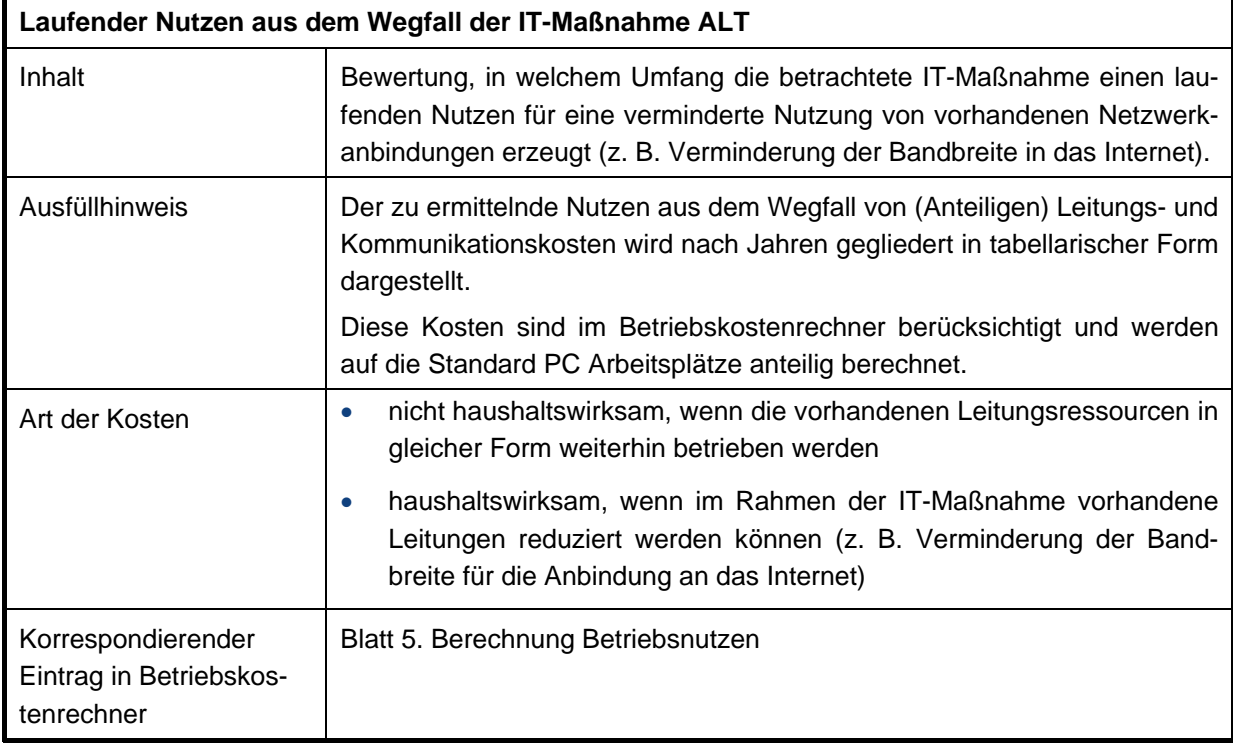

**Tabelle 82: Beschreibung lfd. Nutzen für (Anteilige) Leitungs-/Kommunikationskosten** 

# **2.1.2 (Anteilige) Host-, Server- und Netzkosten**

# **2.1.2.1 Laufende Kosten aus IT-Maßnahme NEU**

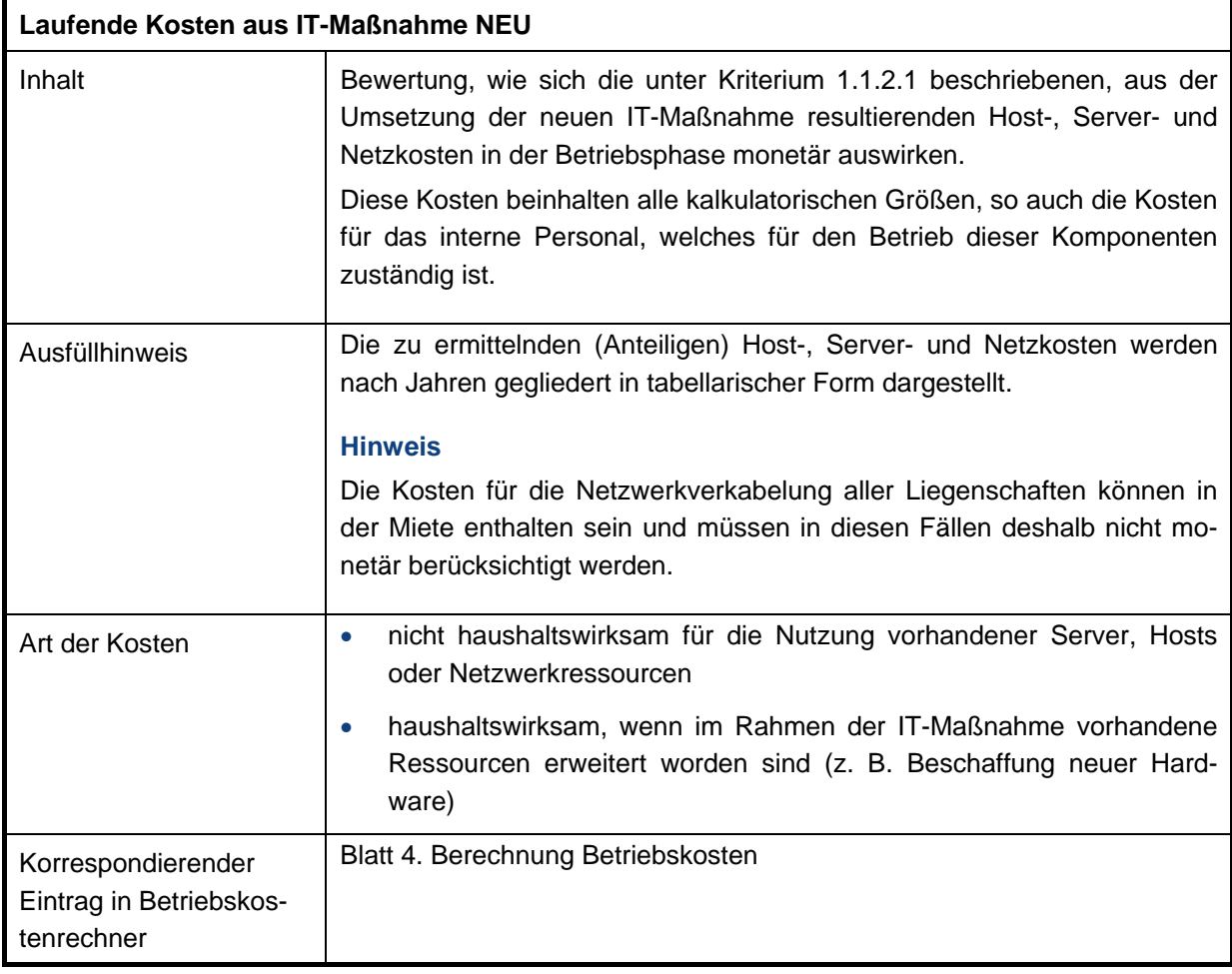

# **Tabelle 83: Beschreibung lfd. Kosten für (Anteilige) Host-, Server- und Netzkosten**

# **2.1.2.2 Laufender Nutzen aus dem Wegfall der IT-Maßnahme ALT**

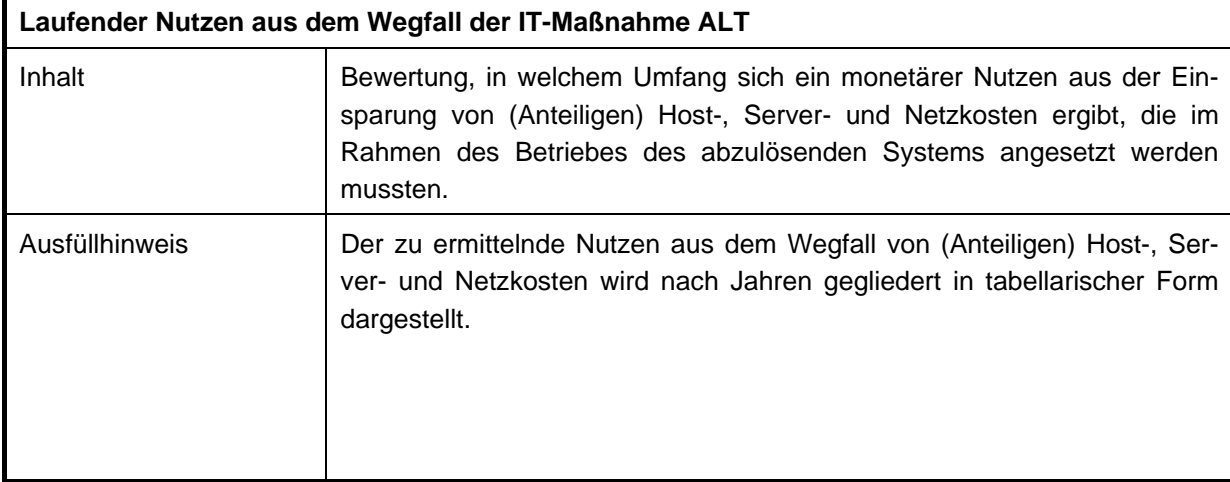

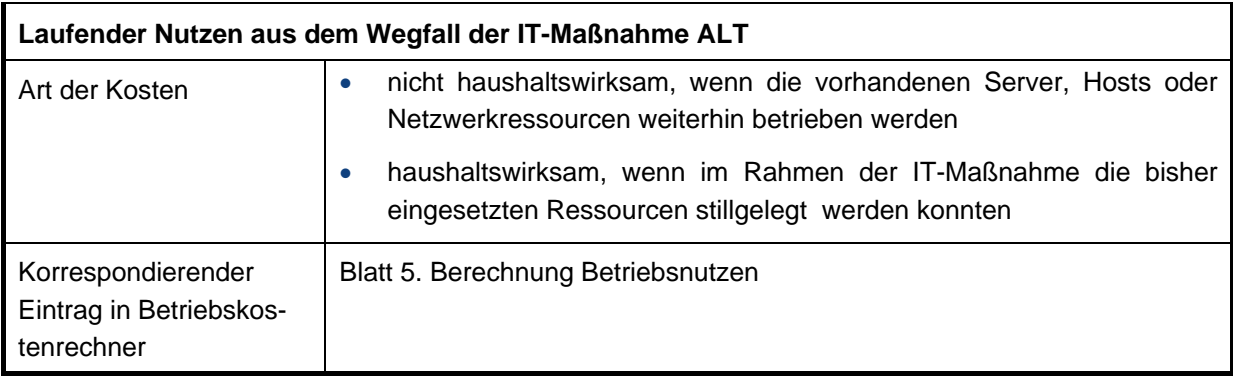

# **Tabelle 84: Beschreibung lfd. Nutzen für (Anteilige) Host-, Server- und Netzkosten**

# **2.1.3 (Anteilige) Kosten für Arbeitsplatzrechner**

### **2.1.3.1 Laufende Kosten aus IT-Maßnahme NEU**

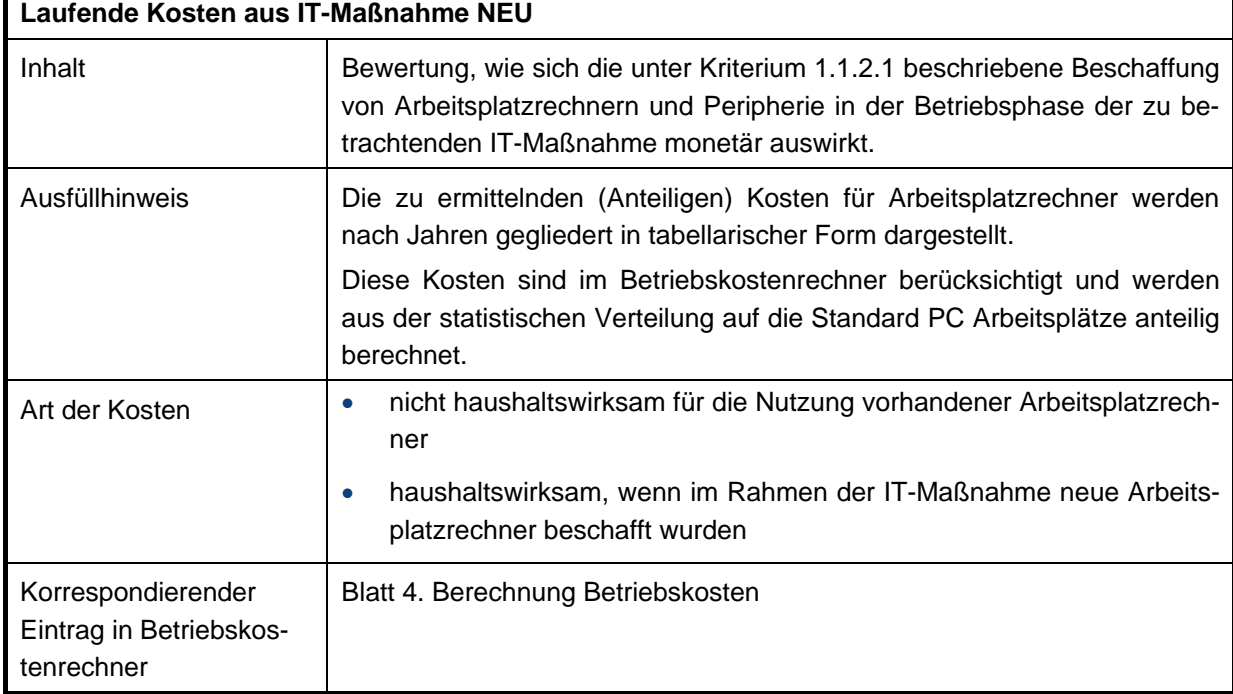

# **Tabelle 85: Beschreibung lfd. (Anteilige) Kosten für Arbeitsplatzrechner**

# **2.1.3.2 Laufender Nutzen aus dem Wegfall der IT-Maßnahme ALT**

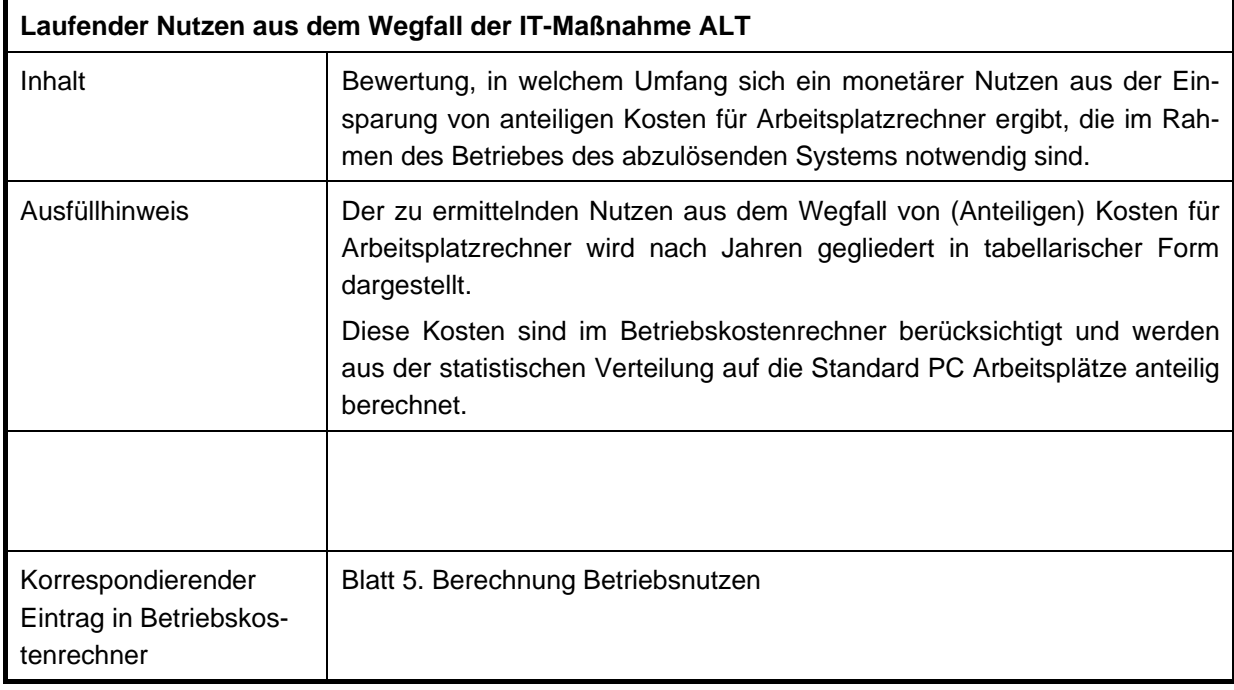

# **Tabelle 86: Beschreibung lfd. (Anteilige) Nutzen für Arbeitsplatzrechner**

### **2.1.4 Verbrauchsmaterial zur Hardware**

# **2.1.4.1 Laufende Kosten aus IT-Maßnahme NEU**

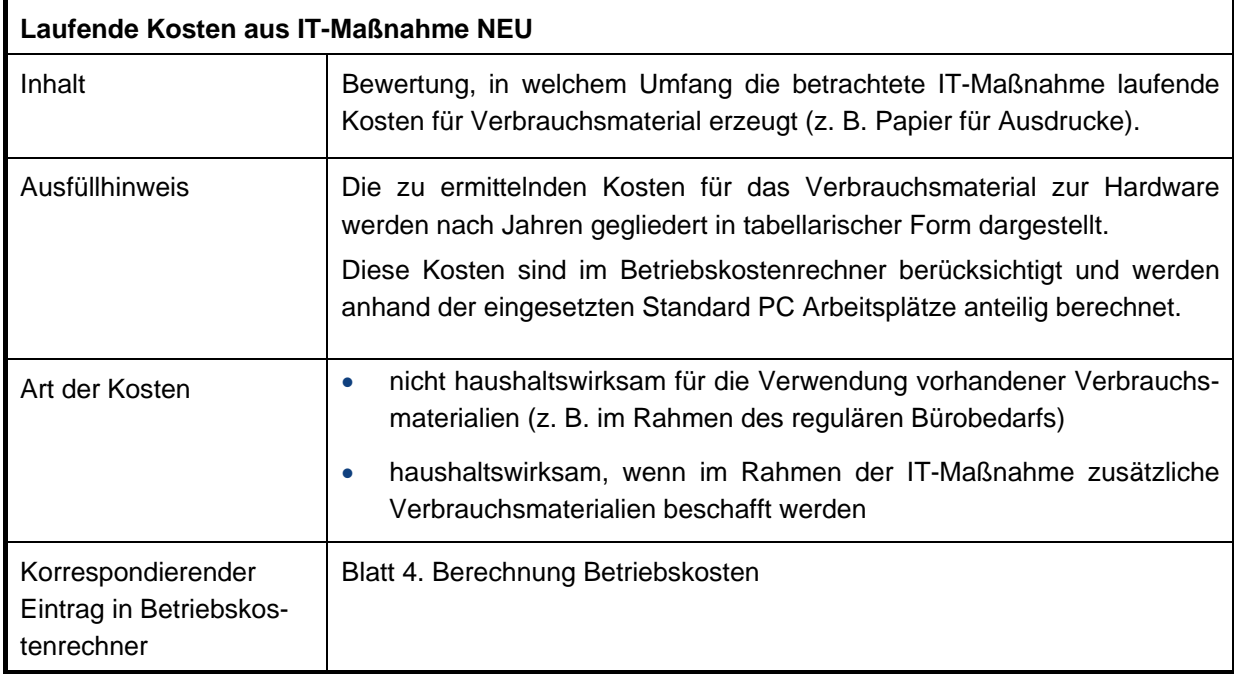

**Tabelle 87: Beschreibung lfd. Kosten für Verbrauchsmaterial** 

# **2.1.4.2 Laufender Nutzen aus dem Wegfall der IT-Maßnahme ALT**

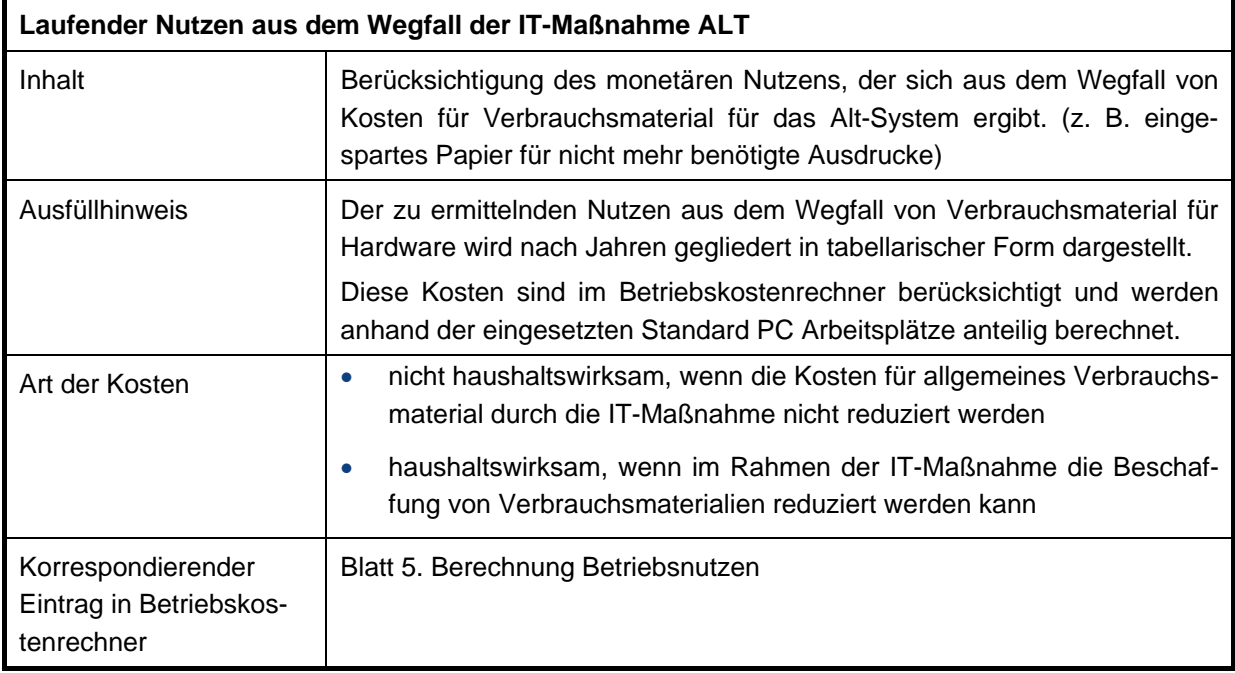

# **Tabelle 88: Beschreibung lfd. Nutzen für Verbrauchsmaterial**

# **2.1.5 Energie- und Raumkosten**

 $\blacksquare$ 

### **2.1.5.1 Laufende Kosten aus IT-Maßnahme NEU**

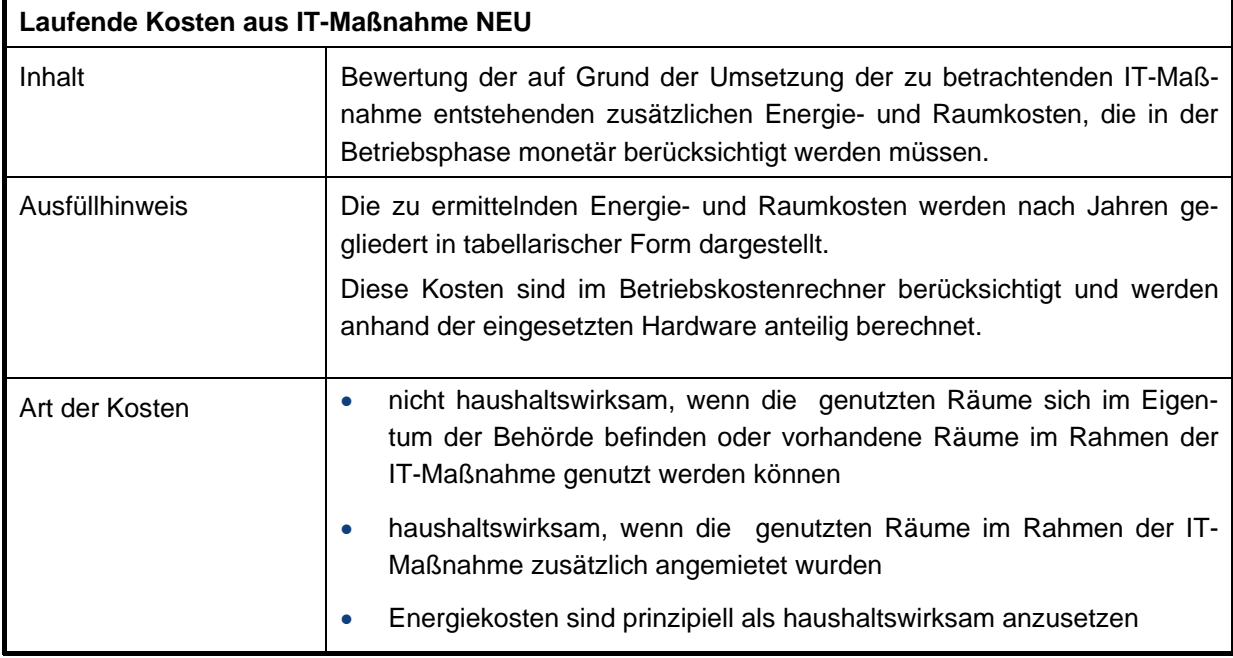

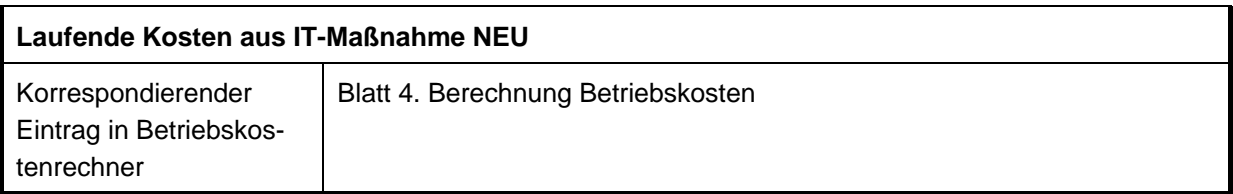

# **Tabelle 89: Beschreibung lfd. Kosten für Raum und Energie**

# **2.1.5.2 Laufender Nutzen aus dem Wegfall der IT-Maßnahme ALT**

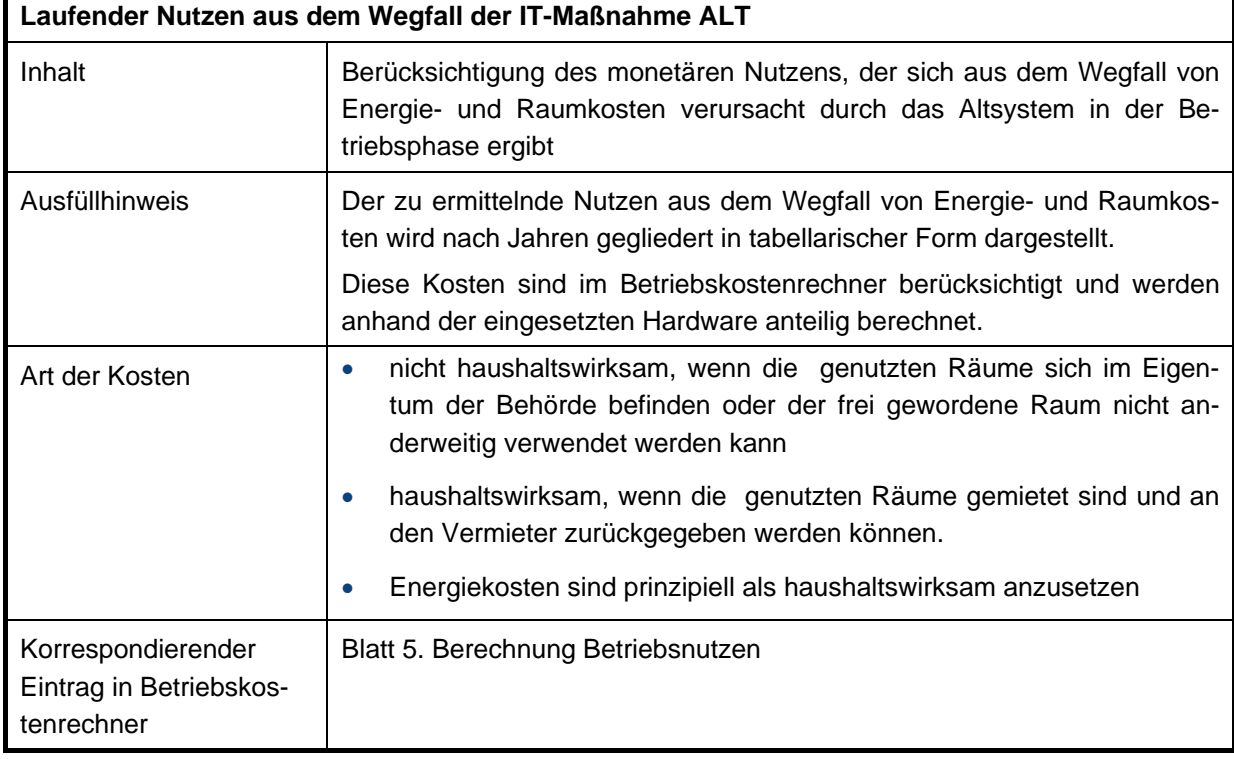

### **Tabelle 90: Beschreibung lfd. Nutzen für Raum und Energie**

# **2.2 Laufende Personalkosten/Personalkosteneinsparungen**

Die laufenden Personalkosten/Personalkosteneinsparungen sind strikt von den Sachkosten und den Kosten/dem Nutzen der Wartung und Systempflege zu trennen. Ansätze erfolgen an dieser Stelle ausschließlich ab der Einführung/Inbetriebnahme der neuen IT-Maßnahme.

Im Betriebskostenrechner ist dafür das Startjahr der WiBe entsprechend des gesamten Berechnungszeitraumes einzutragen. In die Dokumentation der WiBe werden aber nur die für den Betrieb relevanten Zeiträume übernommen, während der Entwicklungszeit fallen keine Betriebskosten an. Analog erfolgt dieses Vorgehen für Kriterien, die der Betriebskostenrechner hier nicht berücksichtigt.

# **2.2.1 Personalkosten aus Systembenutzung**

# <span id="page-102-0"></span>**2.2.1.1 Laufende Kosten aus IT-Maßnahme NEU**

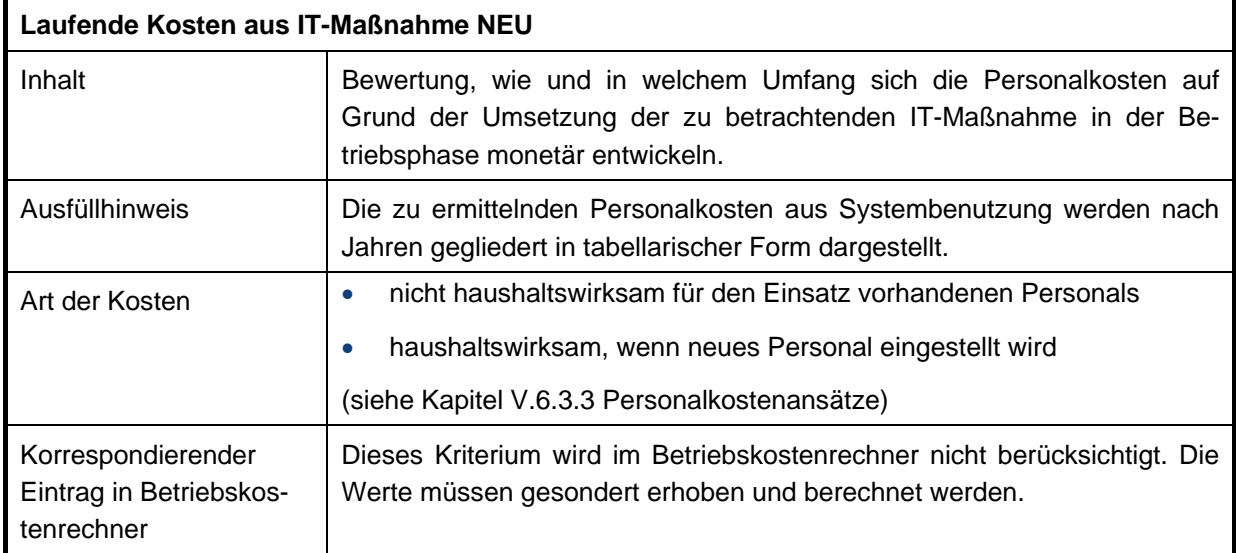

# **Tabelle 91: Beschreibung lfd. Kosten aus Systembenutzung**

# **2.2.1.2 Laufender Nutzen aus dem Wegfall der IT-Maßnahme ALT**

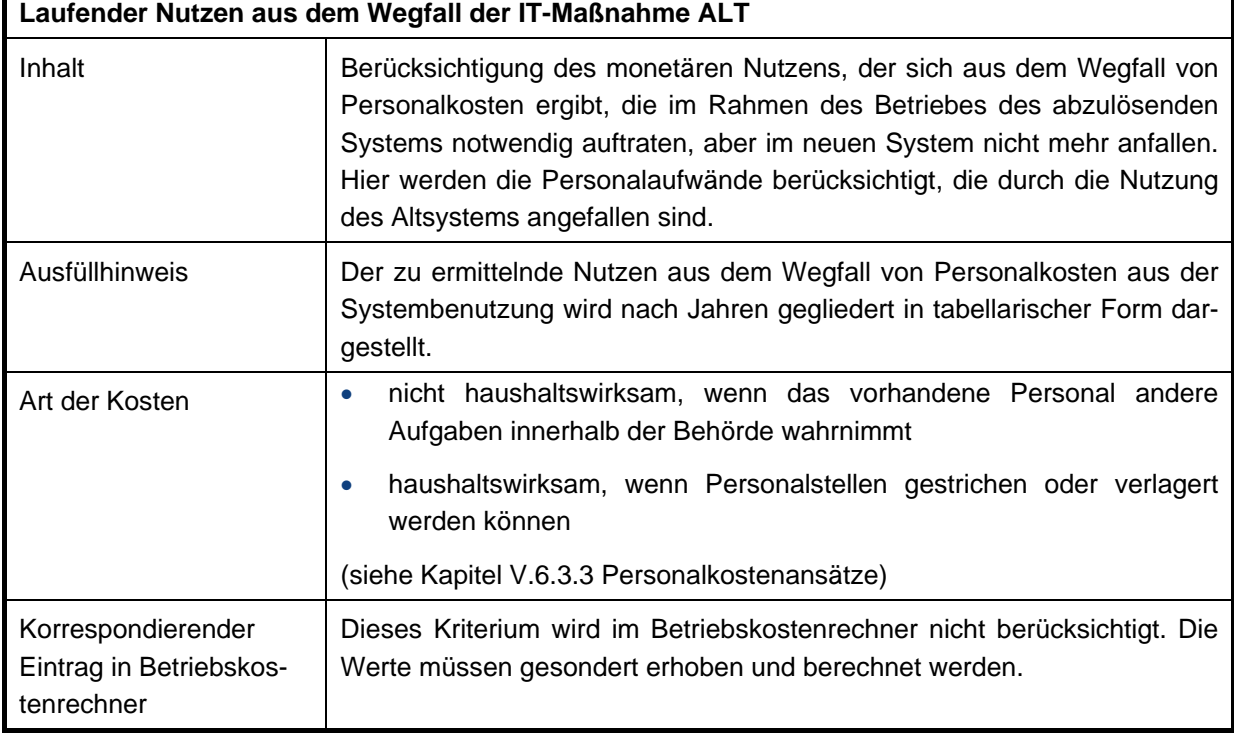

# **Tabelle 92: Beschreibung lfd. Nutzen aus Systembenutzung**

 $\Gamma$ 

Ē,

Beispiel zur Personalaufwandsermittlung für Betriebskosten und Betriebsnutzen aus der Systembenutzung:

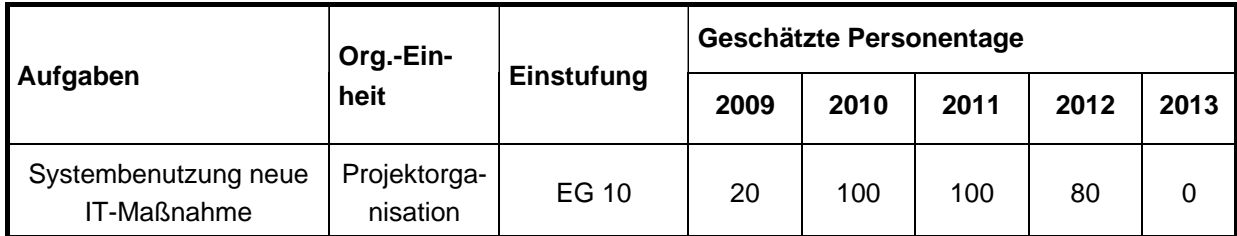

**Tabelle 93: Beispiel für die Ermittlung der Personalaufwände aus Systembenutzung der neuen IT-Maßnahme** 

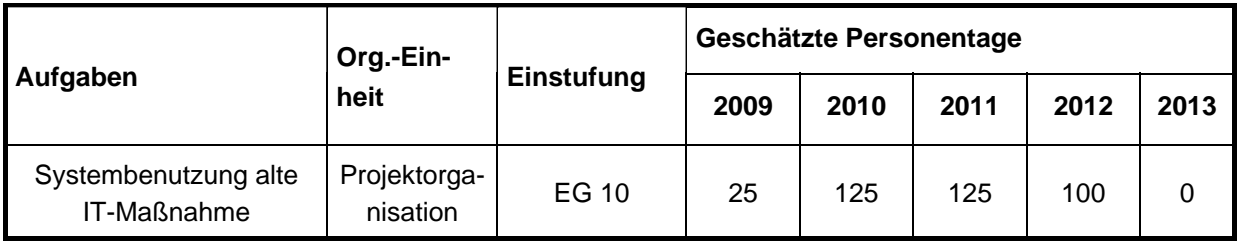

**Tabelle 94: Beispiel für die Ermittlung der Personalaufwände aus Systembenutzung der alten IT-Maßnahme** 

In den nachfolgenden Tabellen ein Beispiel zur Ermittlung der Gesamtkosten aus der Benutzung der neuen IT-Maßnahme:

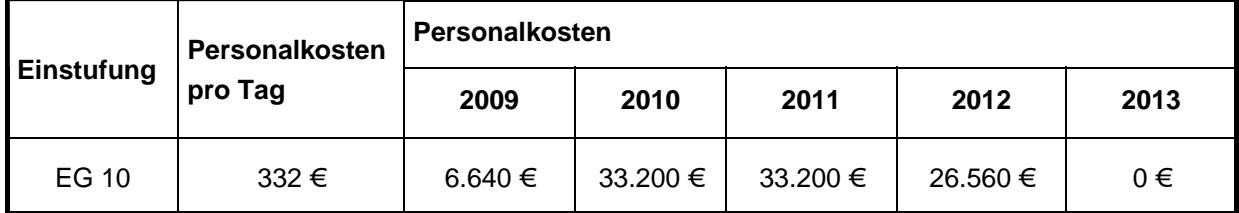

# **Tabelle 95: Beispiel für die Ermittlung der Personalaufwände aus Systembenutzung der alten IT-Maßnahme**

In den nachfolgenden Tabellen ein Beispiel zur Ermittlung der Gesamtkosten aus der Benutzung der alten IT-Maßnahme:

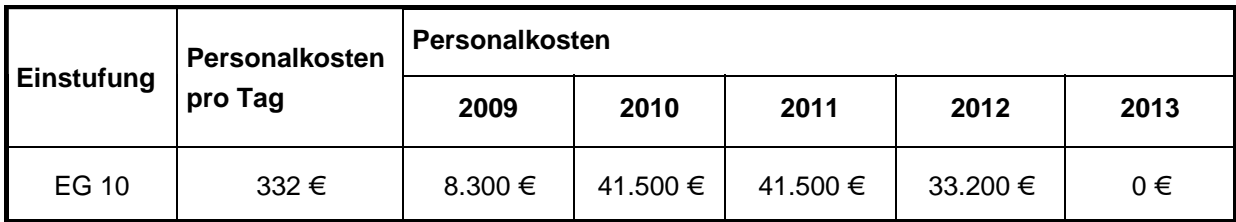

**Tabelle 96: Beispiel für die Ermittlung der Personalaufwände aus Systembenutzung der alten IT-Maßnahme** 

Daraus ergibt sich das folgende Ergebnis zur Pflege in die Dokumentation

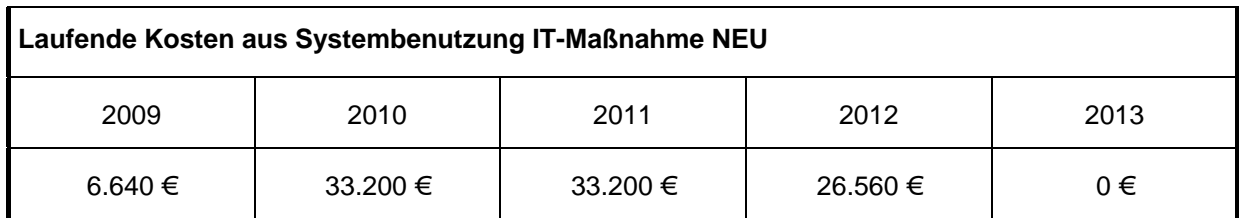

# **Tabelle 97: lfd. Kosten aus Systembenutzung neue IT-Maßnahme**

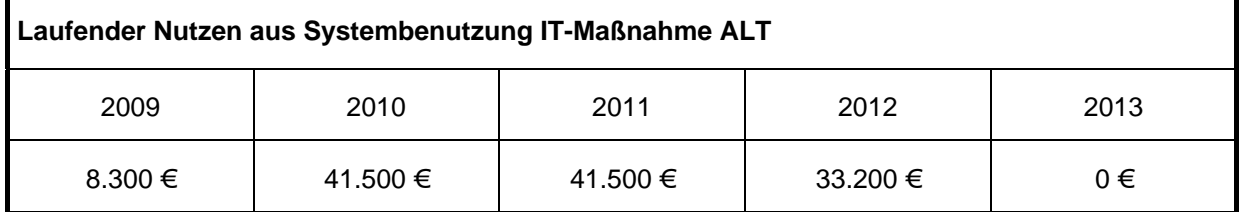

#### **Tabelle 98: lfd. Kosten aus Systembenutzung alte IT-Maßnahme**

### **2.2.2 Kosten/Nutzen aus Dienstposten-Umstufung**

### **2.2.2.1 Laufende Kosten aus IT-Maßnahme NEU**

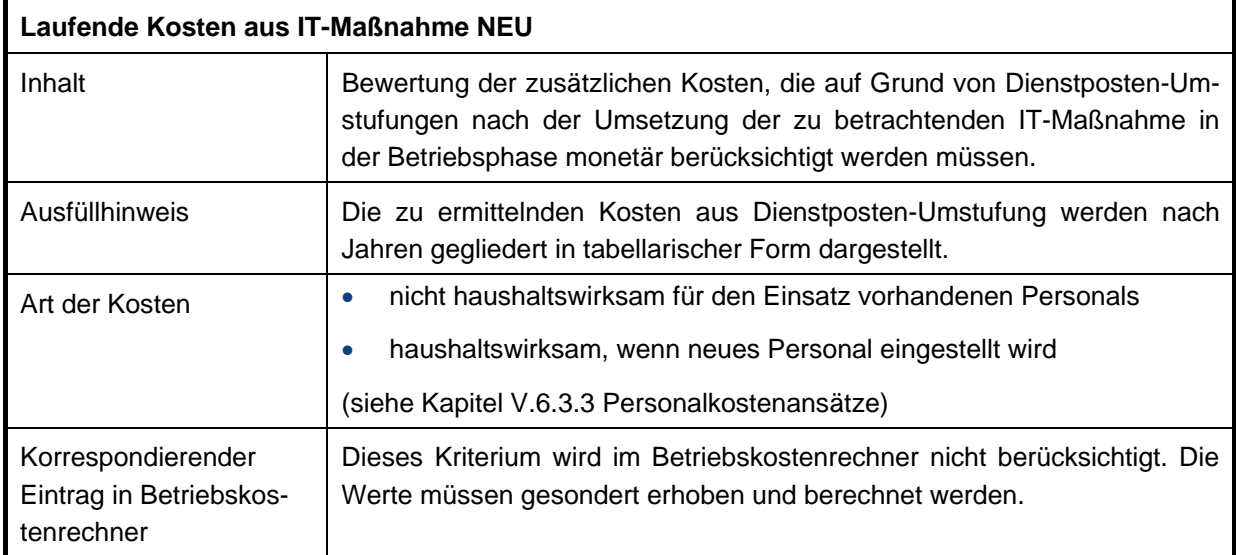

# **Tabelle 99: Beschreibung lfd. Kosten aus Dienstposten-Umstufung**

### **2.2.2.2 Laufender Nutzen aus dem Wegfall der IT-Maßnahme ALT**

# **Laufender Nutzen aus dem Wegfall der IT-Maßnahme ALT**

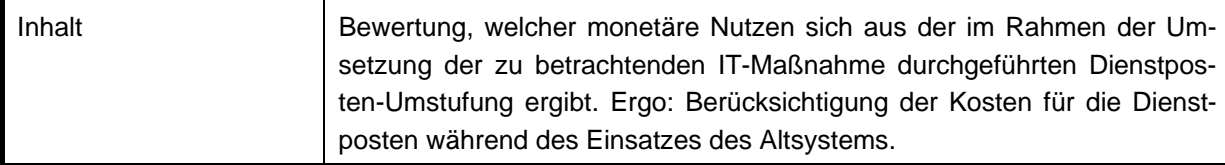

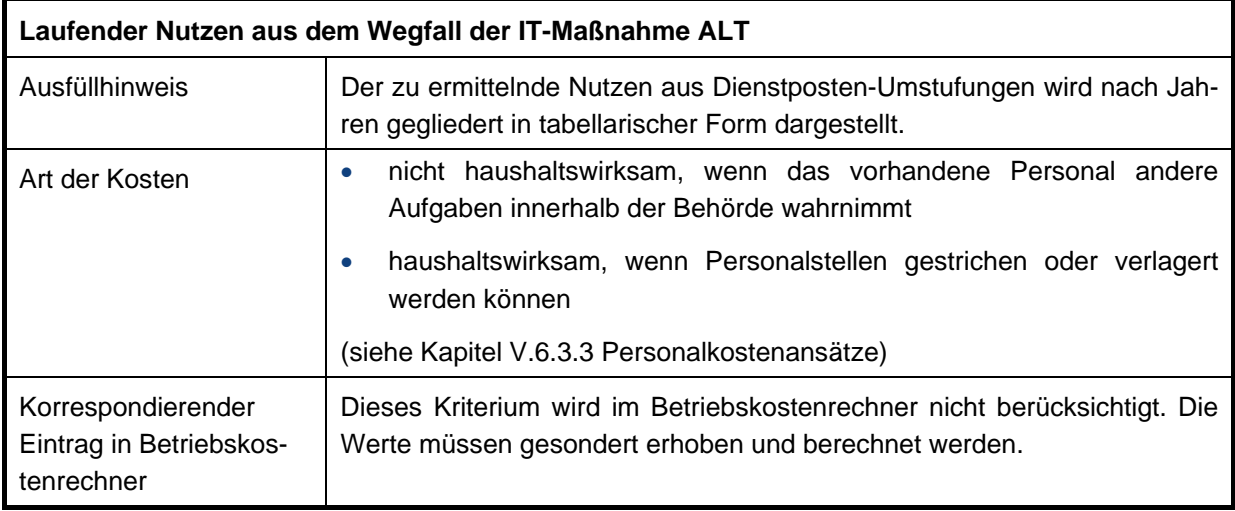

# **Tabelle 100: Beschreibung lfd. Nutzen aus Dienstposten-Umstufungen**

Im Kapitel [2.2.1](#page-102-0) [Personalkosten aus Systembenutzung](#page-102-0) wurde ein umfangreiches Beispiel zur nachvollziehbaren Berechnung von Personalkosten im Betrieb beschrieben. Aufgrund der Länge dieses Beispiels wird hier nur darauf verwiesen.

# **2.2.3 Systembetreuung und -administration**

#### **2.2.3.1 Laufende Kosten aus IT-Maßnahme NEU**  r

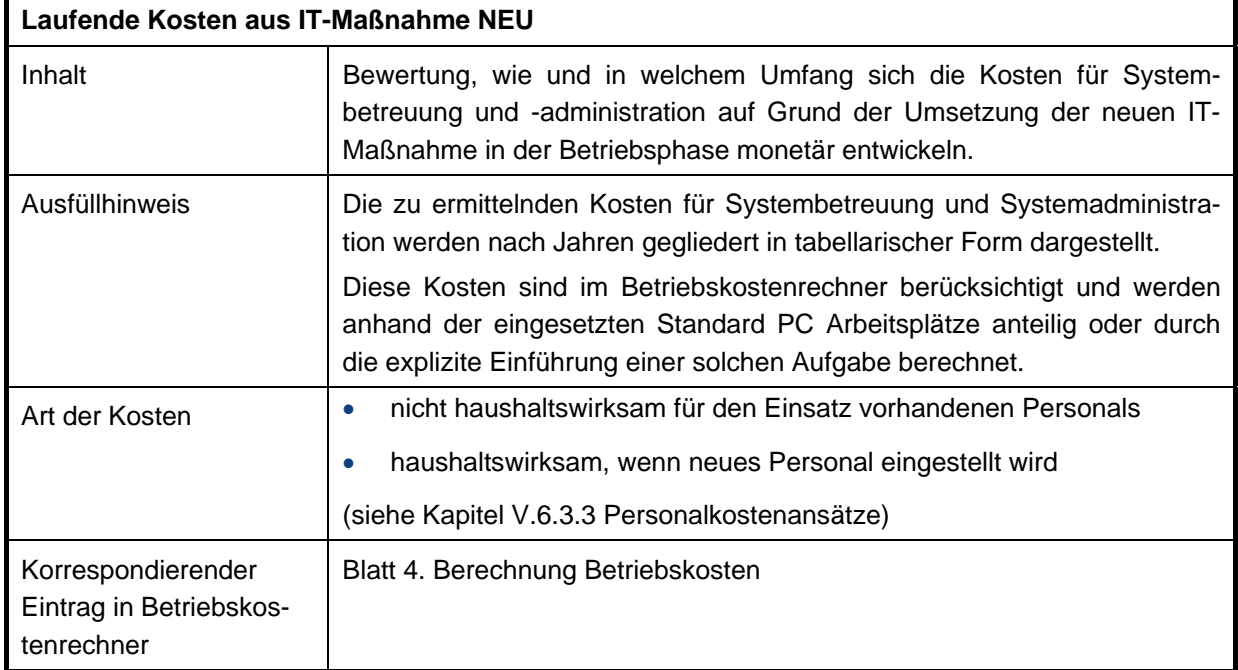

# **Tabelle 101: Beschreibung lfd. Kosten für Systembetreuung und –administration**

# **2.2.3.2 Laufender Nutzen aus dem Wegfall der IT-Maßnahme ALT**

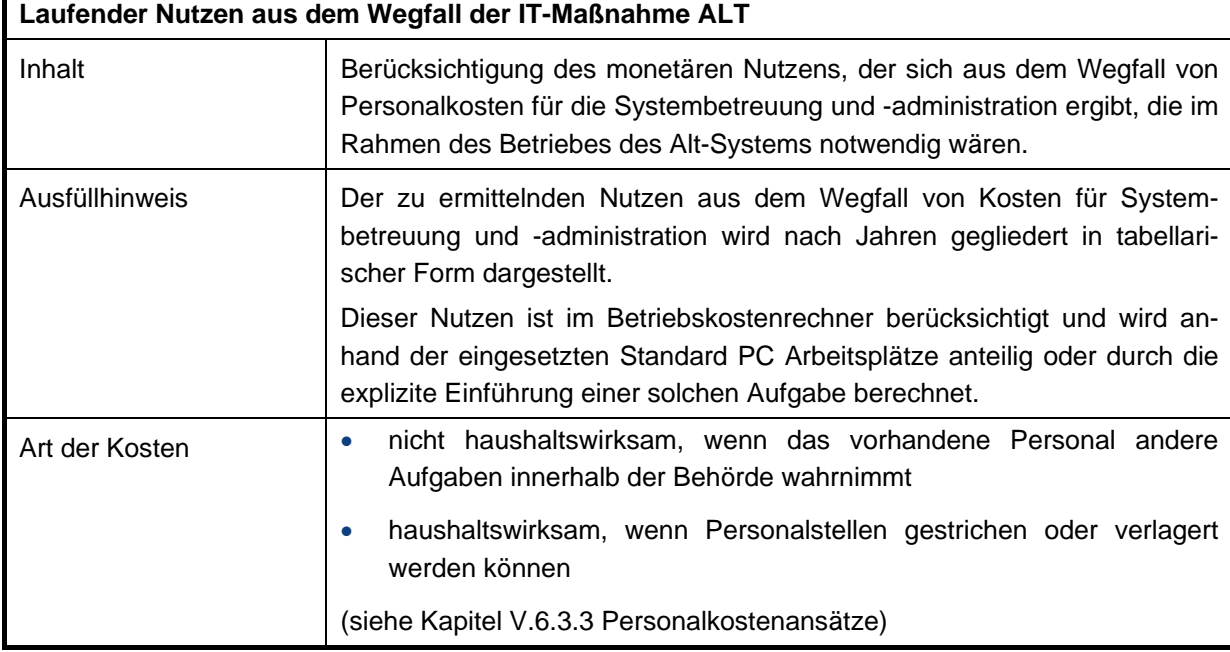

r

Ť.

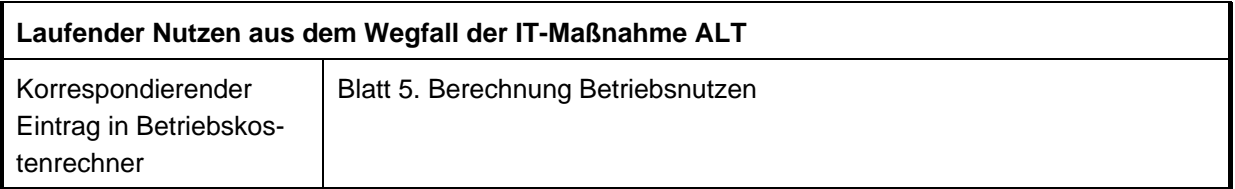

#### **Tabelle 102: Beschreibung lfd. Nutzen für Systembetreuung und –administration**

# **2.2.4 Laufende Schulung/Fortbildung**

### **2.2.4.1 Laufende Kosten aus IT-Maßnahme NEU**

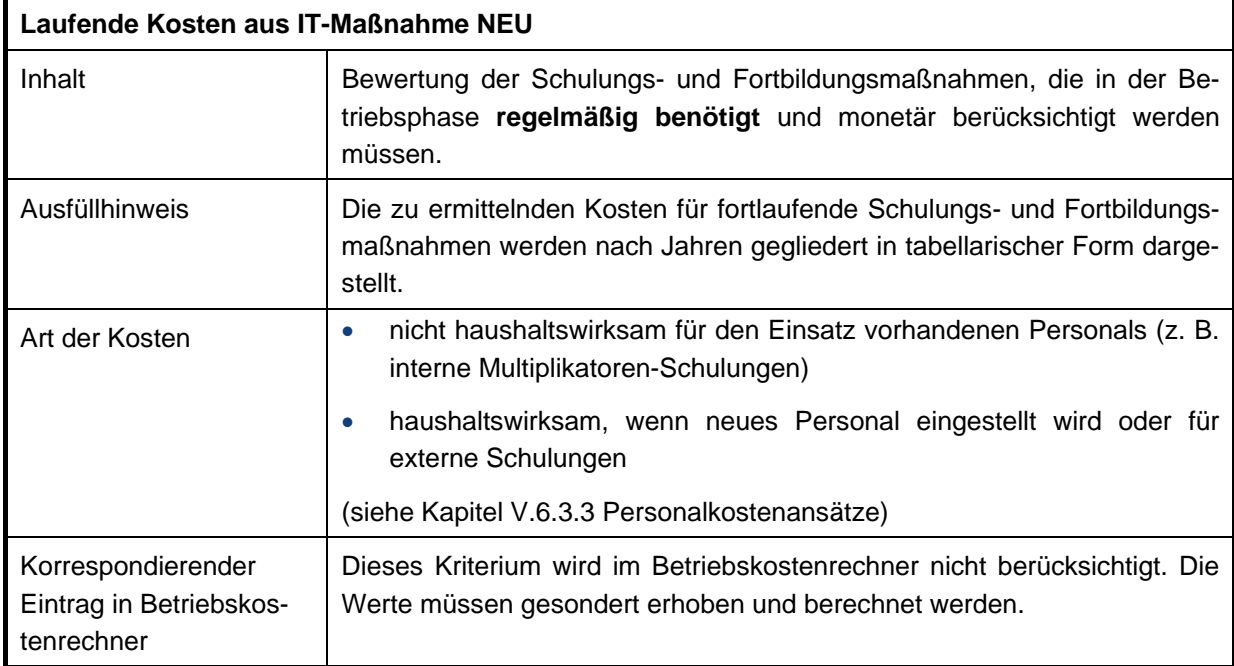

# **Tabelle 103: Beschreibung lfd. Kosten für Schulung und Fortbildung**

# **2.2.4.2 Laufender Nutzen aus dem Wegfall der IT-Maßnahme ALT**

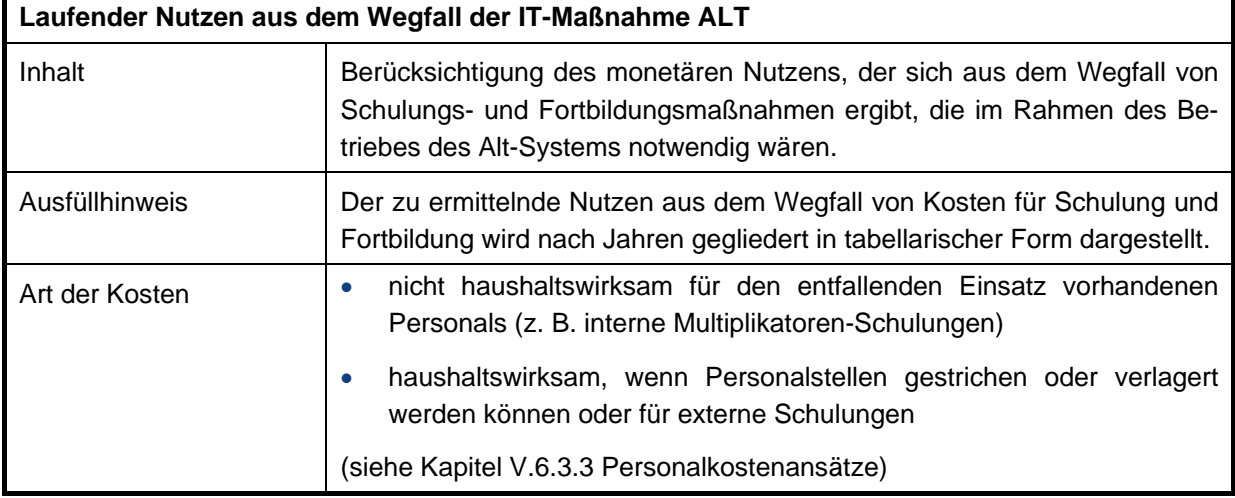
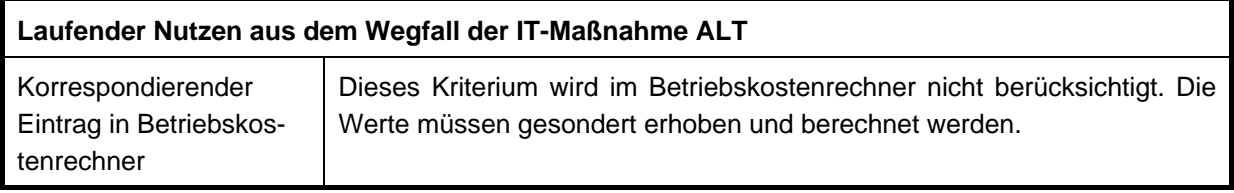

### **Tabelle 104: Beschreibung lfd. Nutzen für Schulung und Fortbildung**

Im Kapitel [2.2.1](#page-102-0) [Personalkosten aus Systembenutzung](#page-102-0) wurde ein umfangreiches Beispiel zur nachvollziehbaren Berechnung von Personalkosten im Betrieb beschrieben. Aufgrund der Länge dieses Beispiels wird hier nur darauf verwiesen.

## **2.3 Laufende Kosten/Einsparungen bei Wartung/Systempflege**

Laufende Kosten/Einsparungen für Wartung und Systempflege werden ausschließlich durch den Betrieb der neuen/geänderten IT-Maßnahme verursacht. Im Wesentlichen konzentrieren sich hier die Angaben auf...

- die Wartung und Pflege der Hardware,
- die Pflege und die Updates der Software

Ansätze erfolgen an dieser Stelle ausschließlich ab der Einführung/Inbetriebnahme der neuen IT-Maßnahme.

Im Betriebskostenrechner ist dafür das Startjahr der WiBe entsprechend des gesamten Berechnungszeitraumes einzutragen. In die Dokumentation der WiBe werden aber nur die für den Betrieb relevanten Zeiträume übernommen, während der Entwicklungszeit fallen keine Betriebskosten an. Analog erfolgt dieses Vorgehen für Kriterien, die der Betriebskostenrechner hier nicht berücksichtigt.

## **2.3.1 Wartung/Pflege der Hardware**

### **2.3.1.1 Laufende Kosten aus IT-Maßnahme NEU**

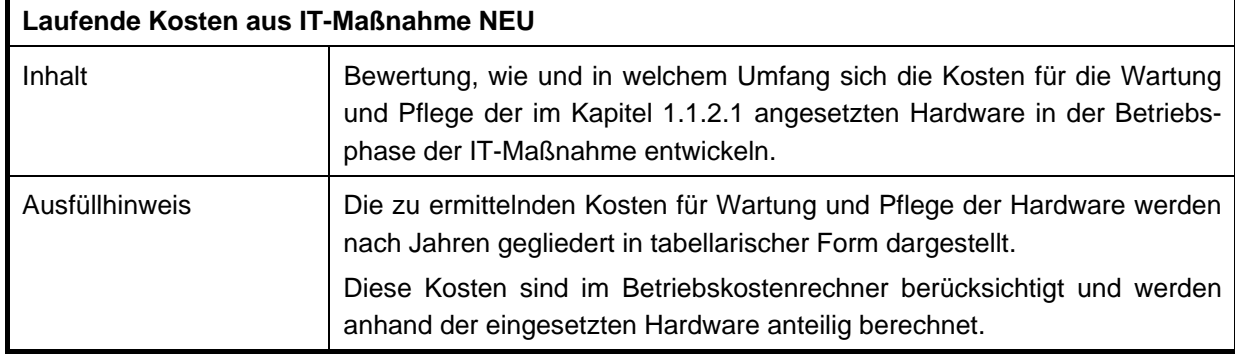

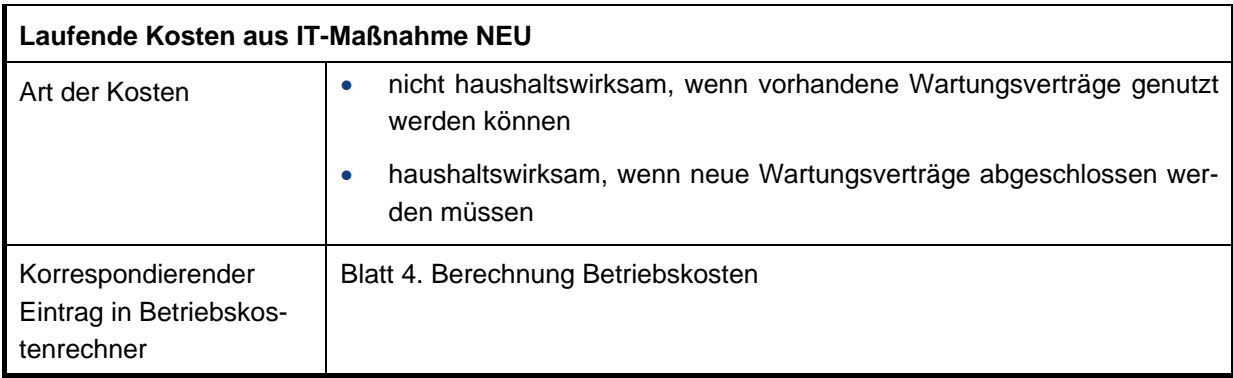

# **Tabelle 105: Beschreibung lfd. Kosten für Wartung/Pflege der Hardware**

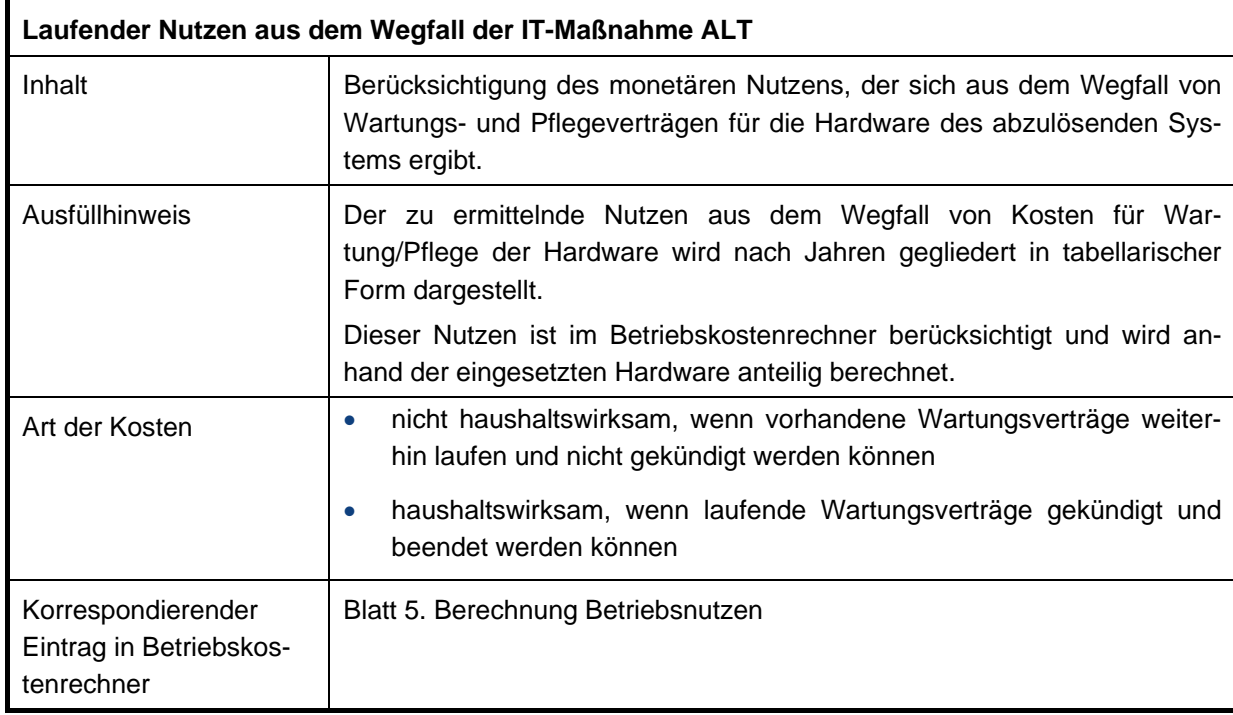

# **2.3.1.2 Laufender Nutzen aus dem Wegfall der IT-Maßnahme ALT**

**Tabelle 106: Beschreibung lfd. Nutzen für Wartung/Pflege der Hardware** 

# **2.3.2 Wartung/Update der Software**

#### **2.3.2.1 Laufende Kosten aus IT-Maßnahme NEU**

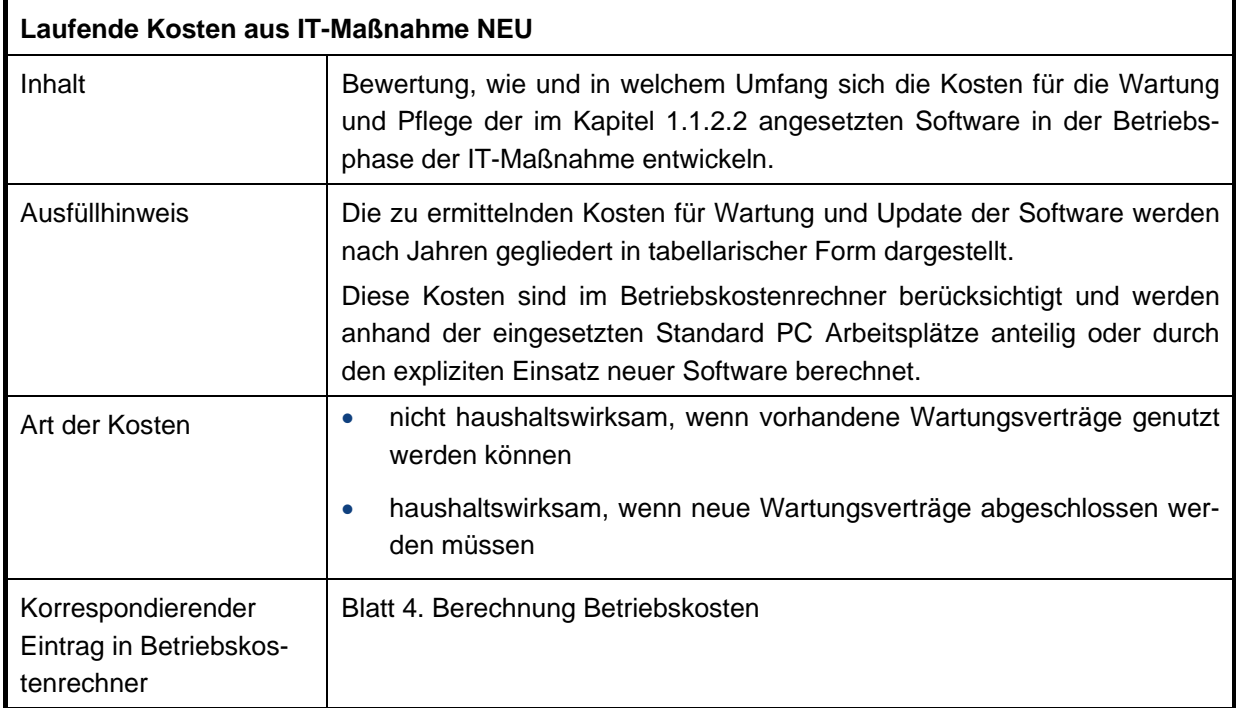

# **Tabelle 107: Beschreibung lfd. Kosten für Wartung/Update von Software**

### **2.3.2.2 Laufender Nutzen aus dem Wegfall der IT-Maßnahme ALT**

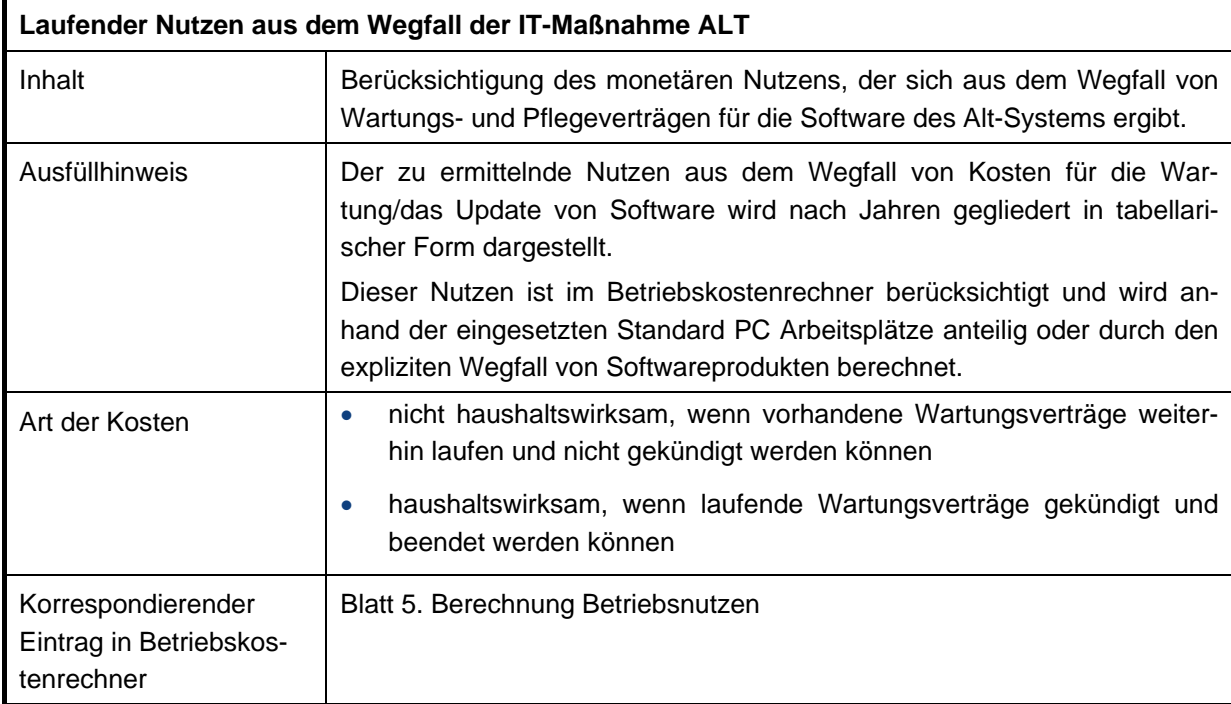

### **Tabelle 108: Beschreibung lfd. Nutzen für Wartung/Update von Software**

## **2.3.3 Ersatz-/Ergänzungskosten**

#### **2.3.3.1 Laufende Kosten aus IT-Maßnahme NEU**

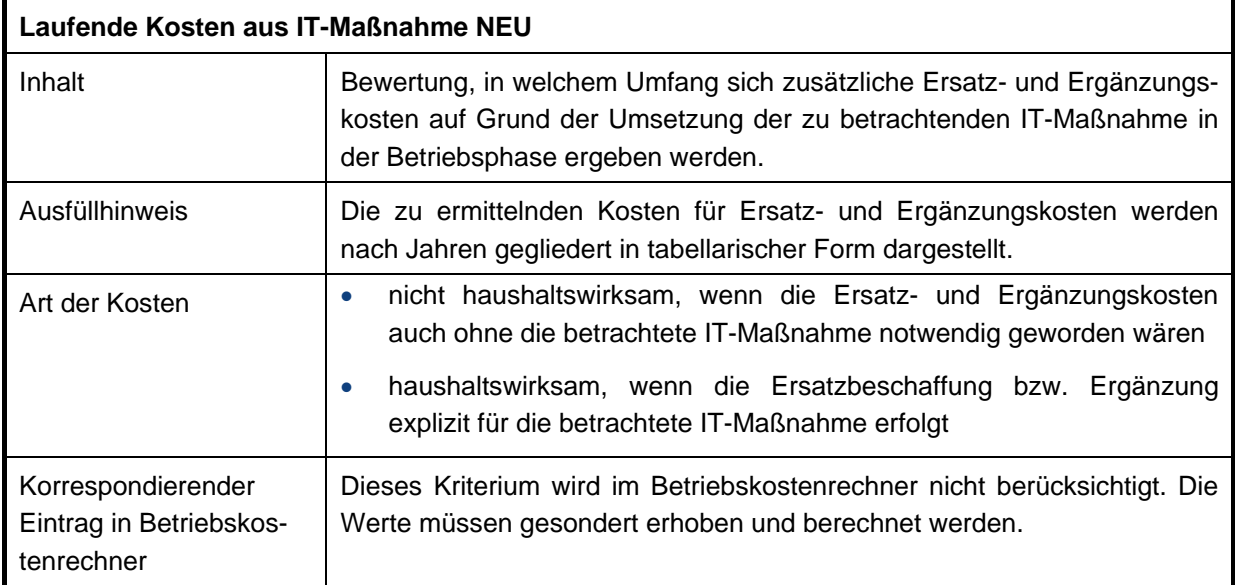

#### **Tabelle 109: Beschreibung lfd. Kosten Ersatz-/ Ergänzungskosten**

#### **2.3.3.2 Laufender Nutzen aus dem Wegfall der IT-Maßnahme ALT**

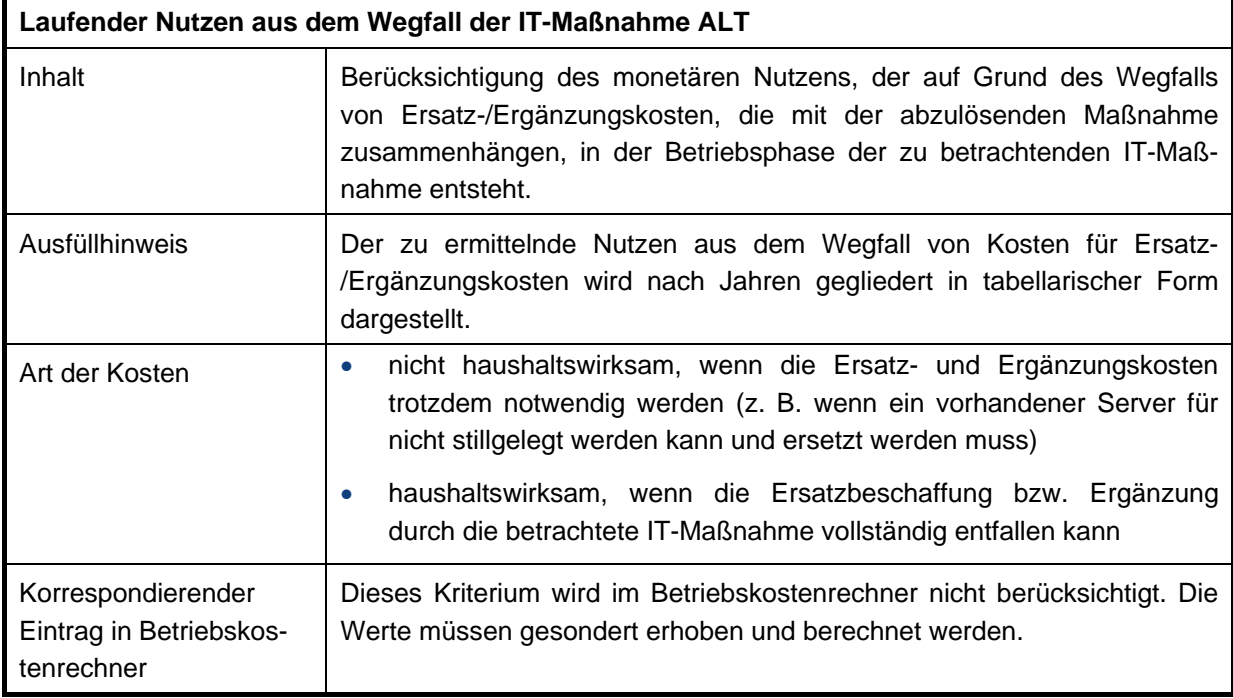

## **Tabelle 110: Beschreibung lfd. Nutzen Ersatz-/Ergänzungskosten**

Hier können keine beispielhaften Vorgaben zur Erhebung dieser Kosten und Nutzen gegeben werden. Die Werte sind durch eigene Recherchen zu erheben und individuell zu begründen.

## **2.4 Sonstige laufende Kosten und Einsparungen**

Ansätze erfolgen an dieser Stelle ausschließlich ab der Einführung/Inbetriebnahme der neuen IT-Maßnahme. Der Betriebskostenrechner liefert für diese Kriterien keine vorgegebenen Werte.

In der Dokumentation der WiBe werden nur die für den Betrieb relevanten Zeiträume übernommen, während der Entwicklungszeit fallen keine Betriebskosten an.

### **2.4.1 Datenschutz-/Datensicherungskosten**

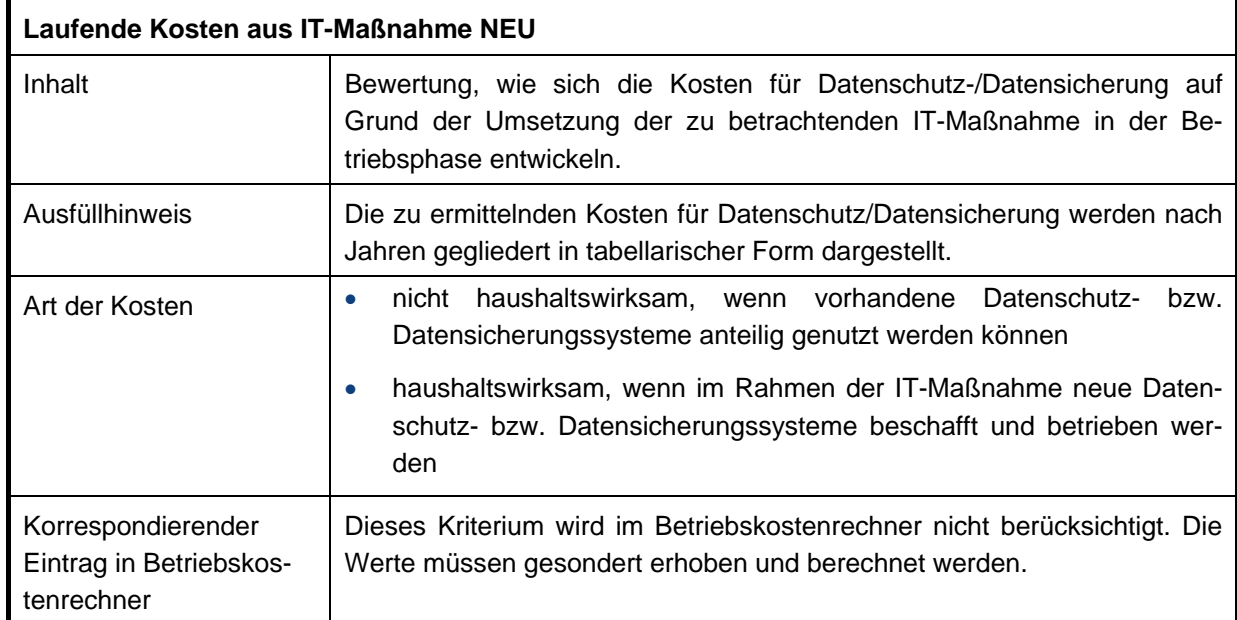

#### **2.4.1.1 Laufende Kosten aus IT-Maßnahme NEU**

### **Tabelle 111: Beschreibung lfd. Kosten für Datenschutz-/Datensicherung**

### **2.4.1.2 Laufender Nutzen aus dem Wegfall der IT-Maßnahme ALT**

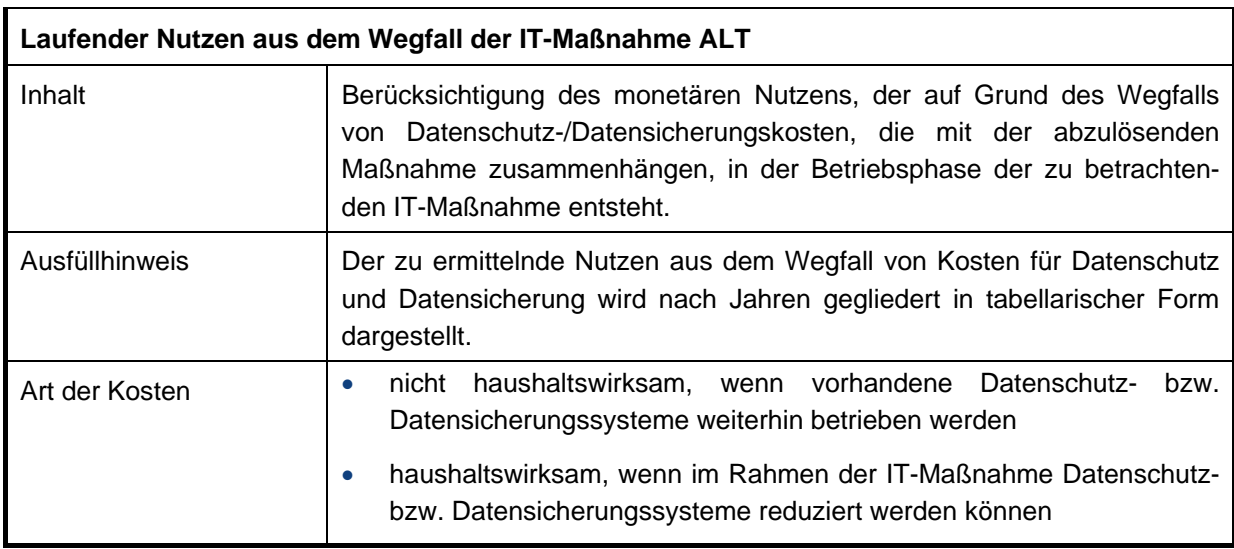

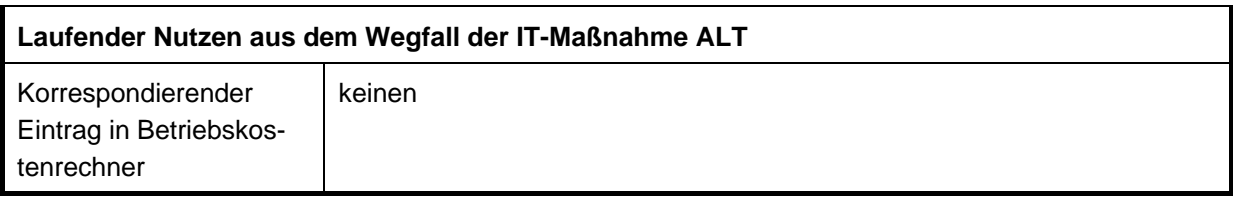

### **Tabelle 112: Beschreibung lfd. Nutzen für IT-Sicherheit**

Die Änderung des Betriebs für die Datensicherung entspricht einer tiefgreifenden Änderung an der Infrastruktur der Behörde. Dementsprechend können hier keine beispielhaften Vorgaben zur Erhebung dieser Kosten und Nutzen gegeben werden. Die Werte hierfür sind durch eigene Recherchen zu erheben und individuell zu begründen.

### **2.4.2 Kosten begleitender externer Beratung**

#### **2.4.2.1 Laufende Kosten aus IT-Maßnahme NEU**

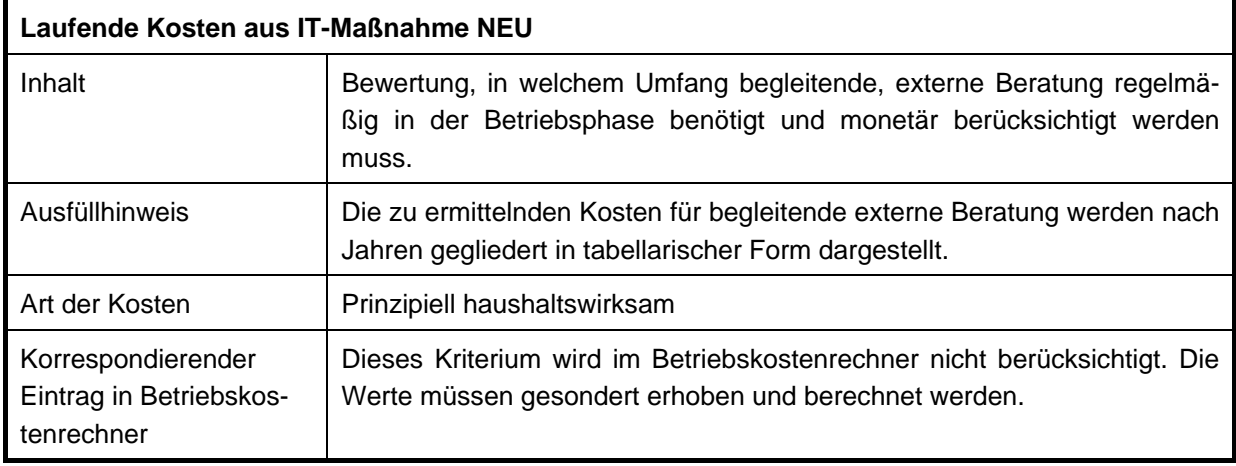

# **Tabelle 113: Beschreibung lfd. Kosten für begleitende externe Beratung**

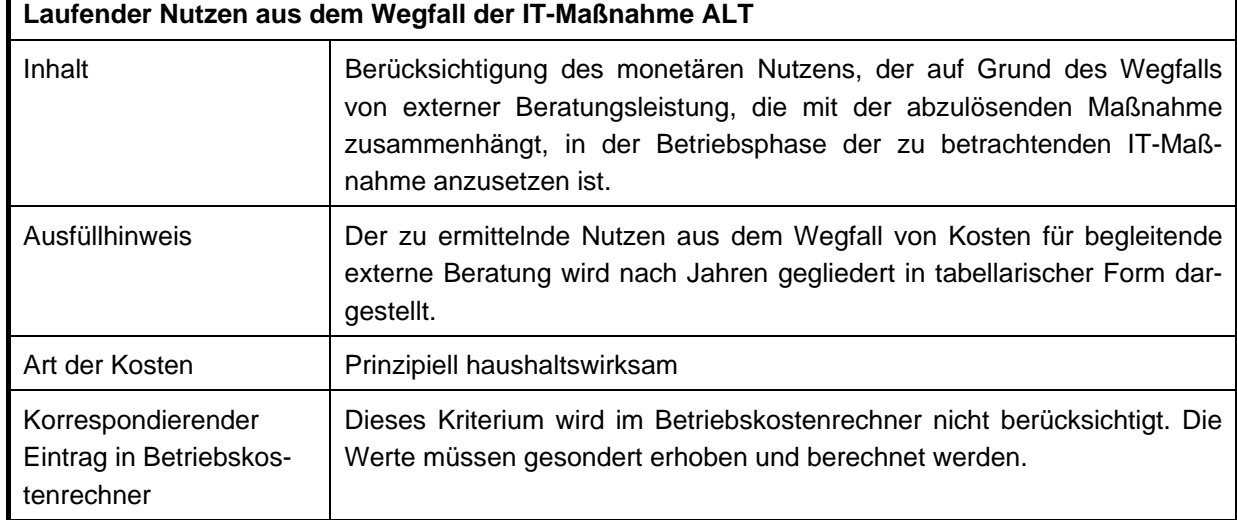

#### **2.4.2.2 Laufender Nutzen aus dem Wegfall der IT-Maßnahme ALT**

#### **Tabelle 114: Beschreibung lfd. Nutzen für begleitende externe Beratung**

Im Kapitel [2.2.1](#page-102-0) [Personalkosten aus Systembenutzung](#page-102-0) wurde ein umfangreiches Beispiel zur nachvollziehbaren Berechnung von Personalkosten im Betrieb beschrieben. Aufgrund der Länge dieses Beispiels wird hier nur darauf verwiesen. Des Weiteren sind hier abweichend von den internen Personalkostensätzen externe Kostensätze für den jeweiligen Beratungstypus (siehe Zahlenwerk) zu verwenden.

# **2.4.3 Kosten für Versicherungen u. Ä.**

## **2.4.3.1 Laufende Kosten aus IT-Maßnahme NEU**

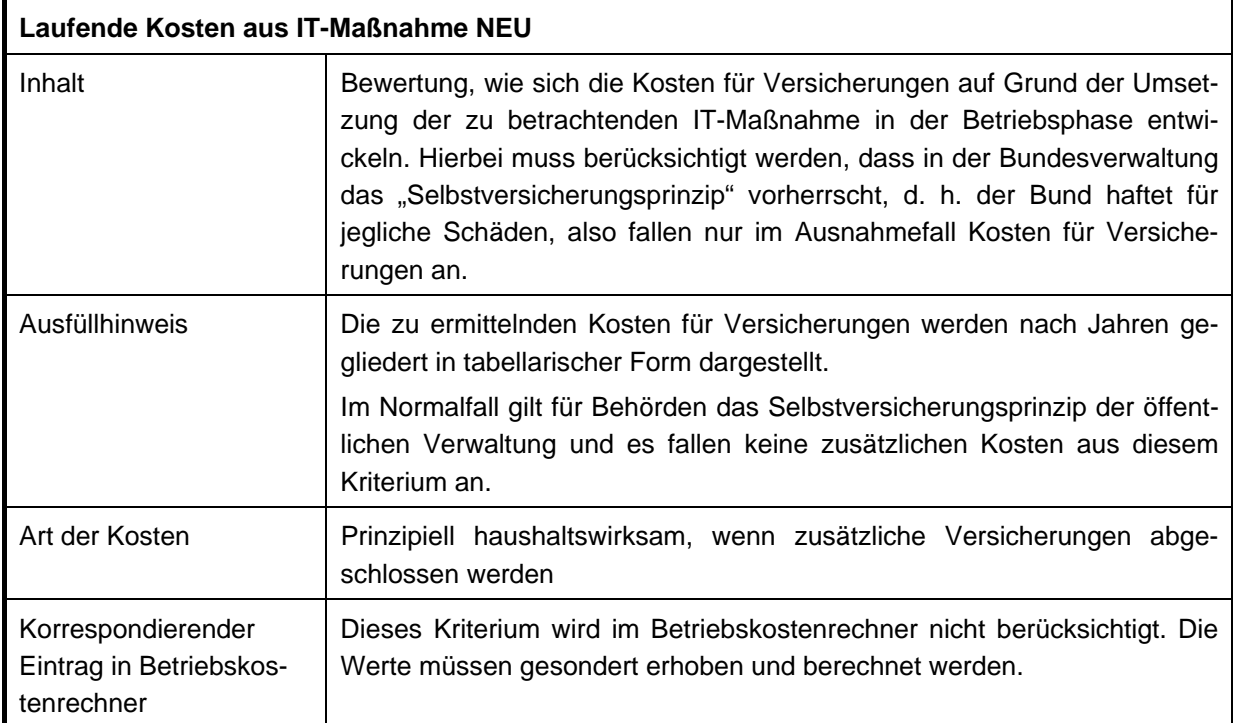

# **Tabelle 115: Beschreibung lfd. Kosten für Versicherungen**

### **2.4.3.2 Laufender Nutzen aus dem Wegfall der IT-Maßnahme ALT**

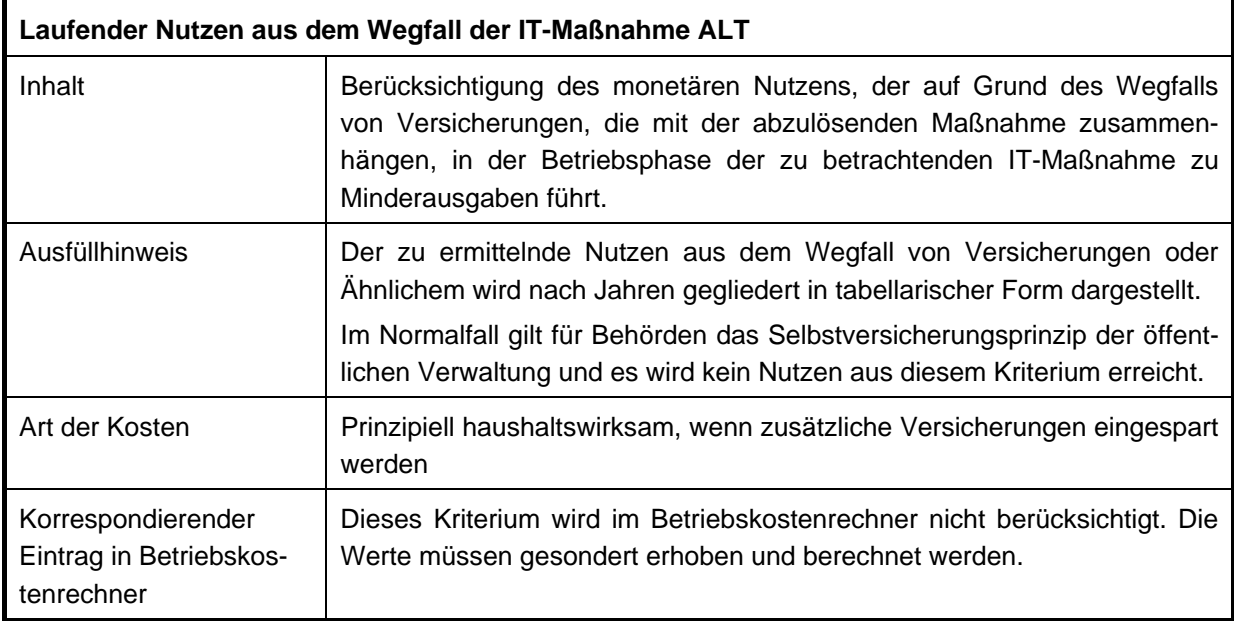

## **Tabelle 116: Beschreibung lfd. Nutzen für Versicherungen**

# **3 Dringlichkeits-Kriterien**

Die Dringlichkeitsbetrachtung in der Dokumentation zur WiBe wird auf Grundlage des in der WiBe definierten Kriterienkataloges für die Erarbeitung einer WiBe D erstellt. Im Rahmen dieser Betrachtung wird die Ablösedringlichkeit des Alt-Systems qualitativ ermittelt und gemäß den Vorgaben der WiBe D in einem Zahlenwert ausgedrückt.

Die Begründung der Bewertung sollte immer einer Qualitätssicherung (QS) durch eine unbeteiligte Stelle (Kollegin oder Kollege aus der Organisationseinheit), die/der in dem Projekt nicht involviert ist) unterzogen werden. Die eigene Bewertung ist nach den Anmerkungen der QS kritisch zu hinterfragen und gegebenenfalls anzupassen.

Den Gesamtwert für die Dringlichkeit liefert die Software zur Erstellung der WiBe<sup>28</sup>. Hier wird nach Eintragung der ermittelten Werte für die einzelnen Kriterien ein normierter Wert zwischen 0 und 100 berechnet (entsprechend der voreingestellten Gewichtung). Dieser Wert ist als Ergebnis in die Dokumentation zu übernehmen.

## **Bearbeitungshinweis**

Die Grundlage für die Bewertung der einzelnen Kriterien bilden definierte Tabellen basierend auf Vorgaben des WiBe Fachkonzepts IT, mit den Zahlenwerten von 0 bis 10 und ergänzt um entsprechende Formulierungshinweise.

Jedes Kriterium muss bewertet und mit einer Begründung versehen werden, wie der/die Bearbeiter/-in zu der entsprechenden Bewertung gelangt ist. Bei der Bewertung dürfen auch die ungeraden Zahlen 1, 3, 5, 7 und 9 verwendet werden: Dies ist dann der Fall, wenn der/die Bearbeiter/-in den Eindruck hat, dass die Bewertung mit einem Zwischenwert am treffendsten dargestellt ist.

Nachfolgend ein kurzes Beispiel, um diesen Sachverhalt der Bewertung und Begründung zu veranschaulichen:

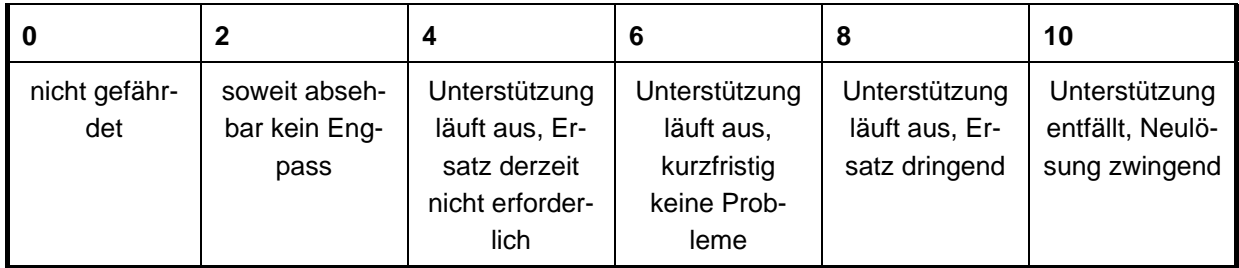

#### **Unterstützungs-Kontinuität Altsystem**

#### **Tabelle 117: Bewertungsskala "Unterstützungs-Kontinuität Altsystem"**

#### **Kriterium - Unterstützungs-Kontinuität Altsystem**

In einer WiBe im Jahr 2007 (fiktives Beispiel) wurde die Notwendigkeit der Ablösung von HP-9000-Anlagen untersucht. Die Firma HP hat die Verlängerung der notwendigen Wartungsverträge für entscheidende Teile ihrer HP-9000-Server über den Februar 2008 ausgeschlossen, sodass sich folgende Bewertung ergab:

<span id="page-116-0"></span> $\overline{a}$ <sup>28</sup> http://www.cio.bund.de/cln\_094/DE/IT-Methoden/WiBE/wibe\_node.html

Eine Unterstützung des Altsystems ist auf Grund einer Abkündigung der Lieferleistungen für die zentralen Server-Komponenten durch den Lieferanten HP ab März 2008 nicht mehr möglich (vergleiche Angebot vom..., siehe Anlage...).

#### **Ergebnis der Bewertung: 8 Punkte**

Die zuvor dargestellte Vorgehensweise gilt in gleicher Form für die Erstellung einer WiBe Q und WiBe E.

## **3.1 Ablösedringlichkeit Altsystem**

#### **3.1.1 Unterstützungs-Kontinuität Altsystem**

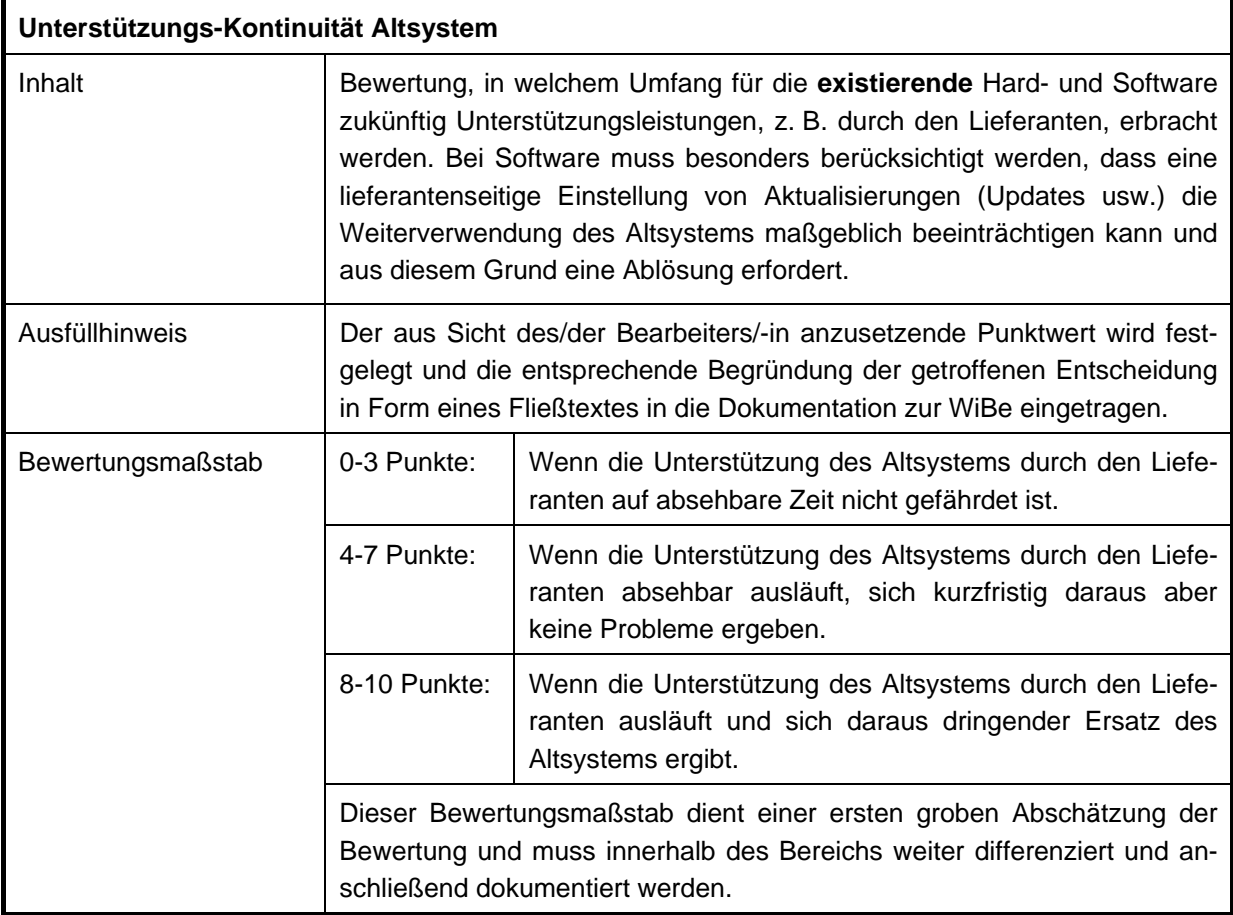

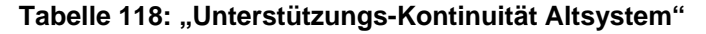

# **3.1.2 Logistisch-kapazitätsmäßig bedingte Ablösedringlichkeit**

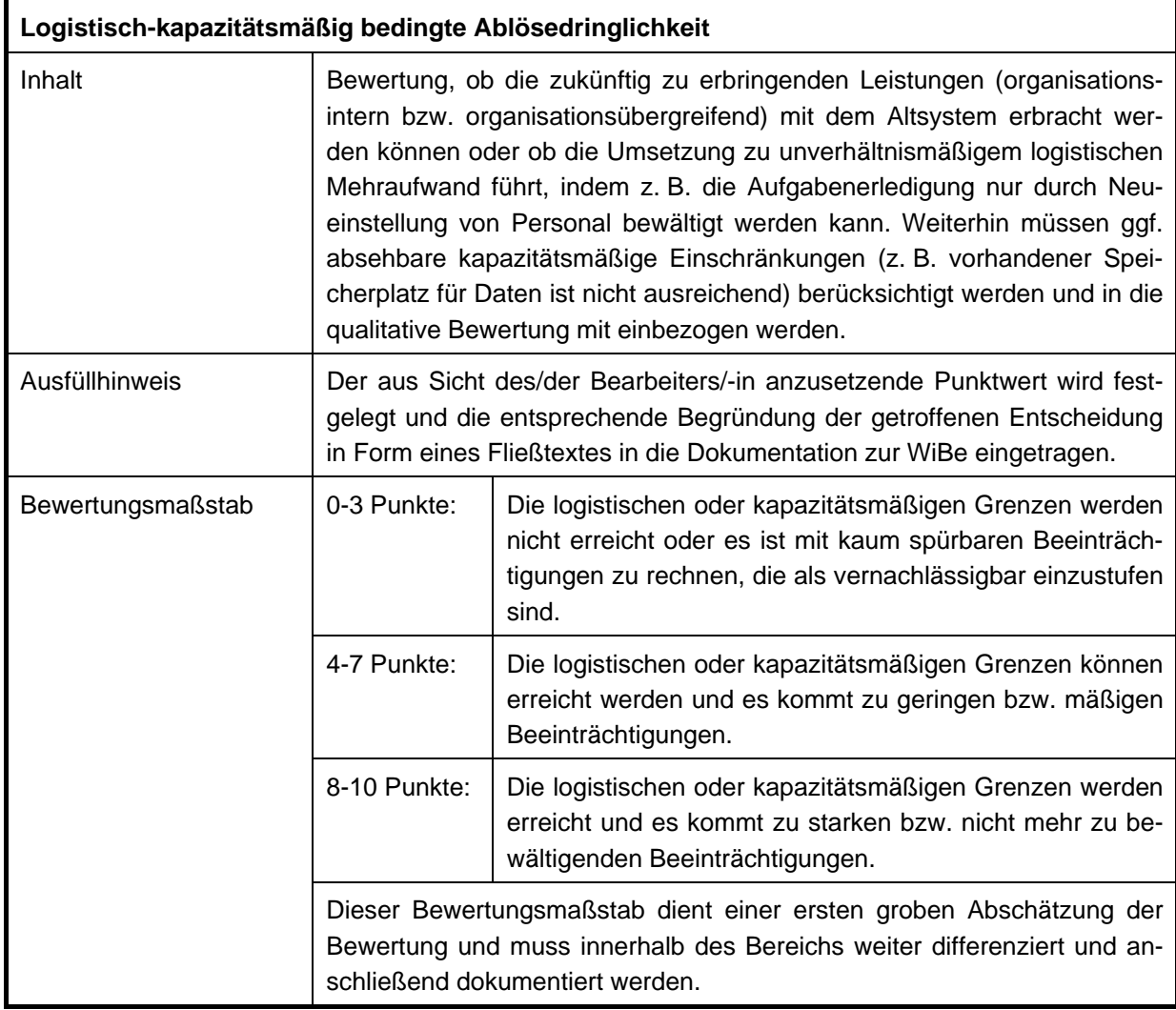

**Tabelle 119: "Unterstützungs-Kontinuität Altsystem"** 

# **3.1.3 Stabilität Altsystem**

## **3.1.3.1 Fehler und Ausfälle ("downtime")**

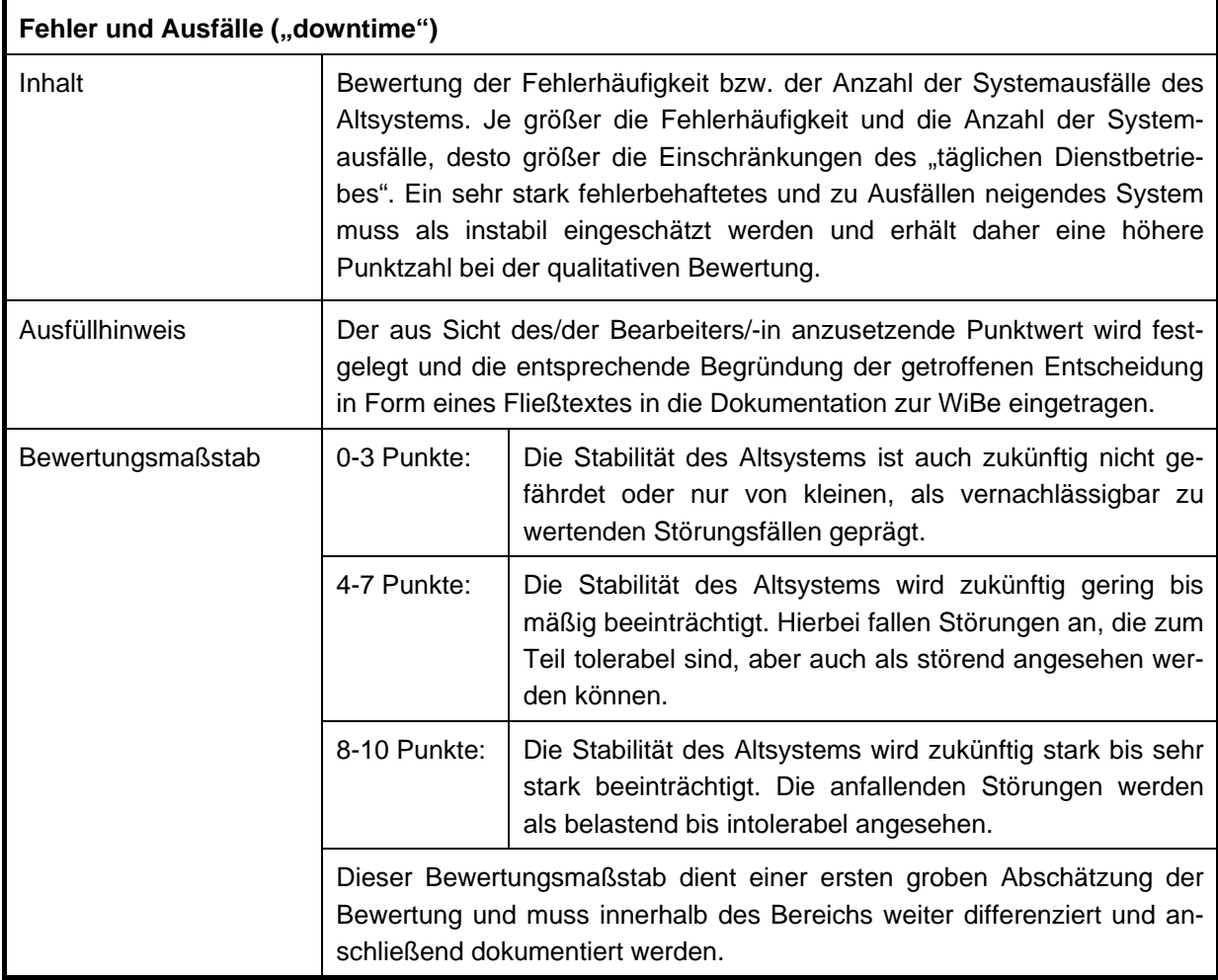

Tabelle 120: "Fehler und Ausfälle ("downtime")"

# **3.1.3.2 Wartungsprobleme, Personalengpässe**

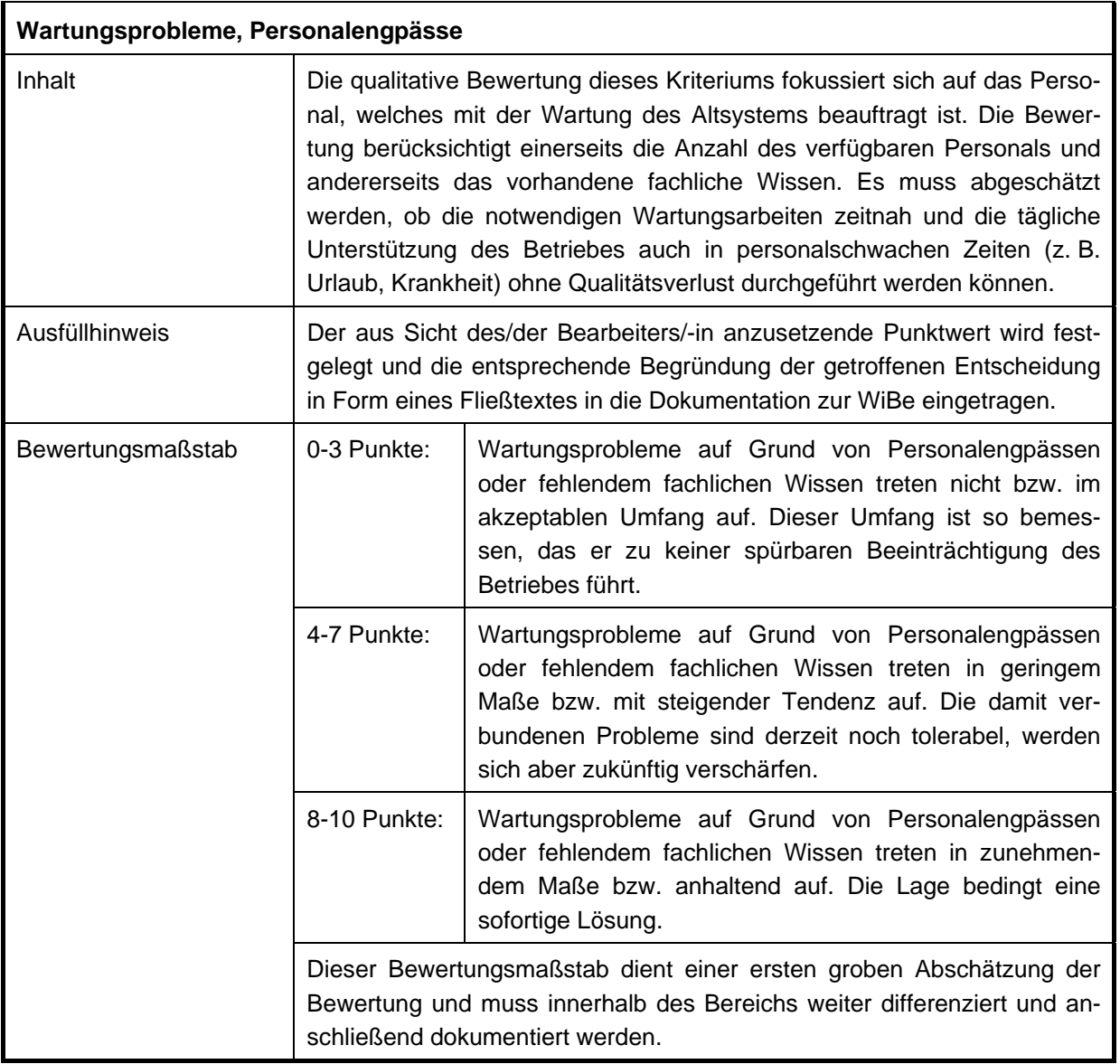

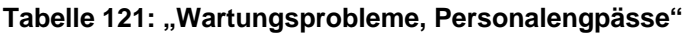

# **3.1.4 Flexibilität Altsystem**

#### **3.1.4.1 Ausbau-/ Erweiterungsgrenzen**   $\mathbf{r}$

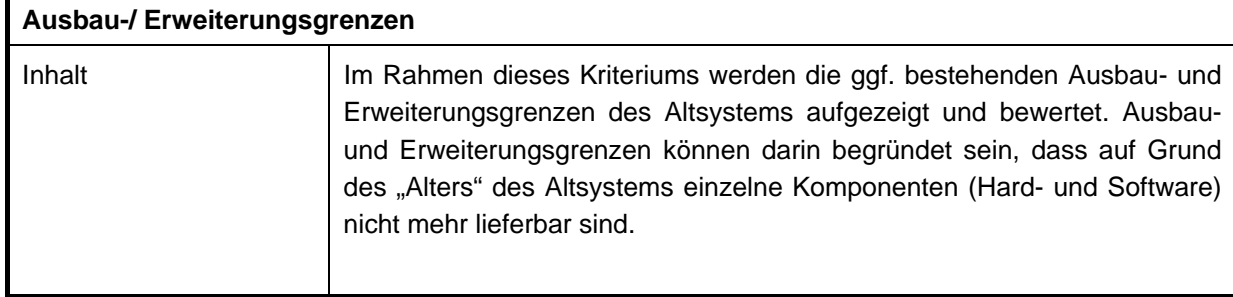

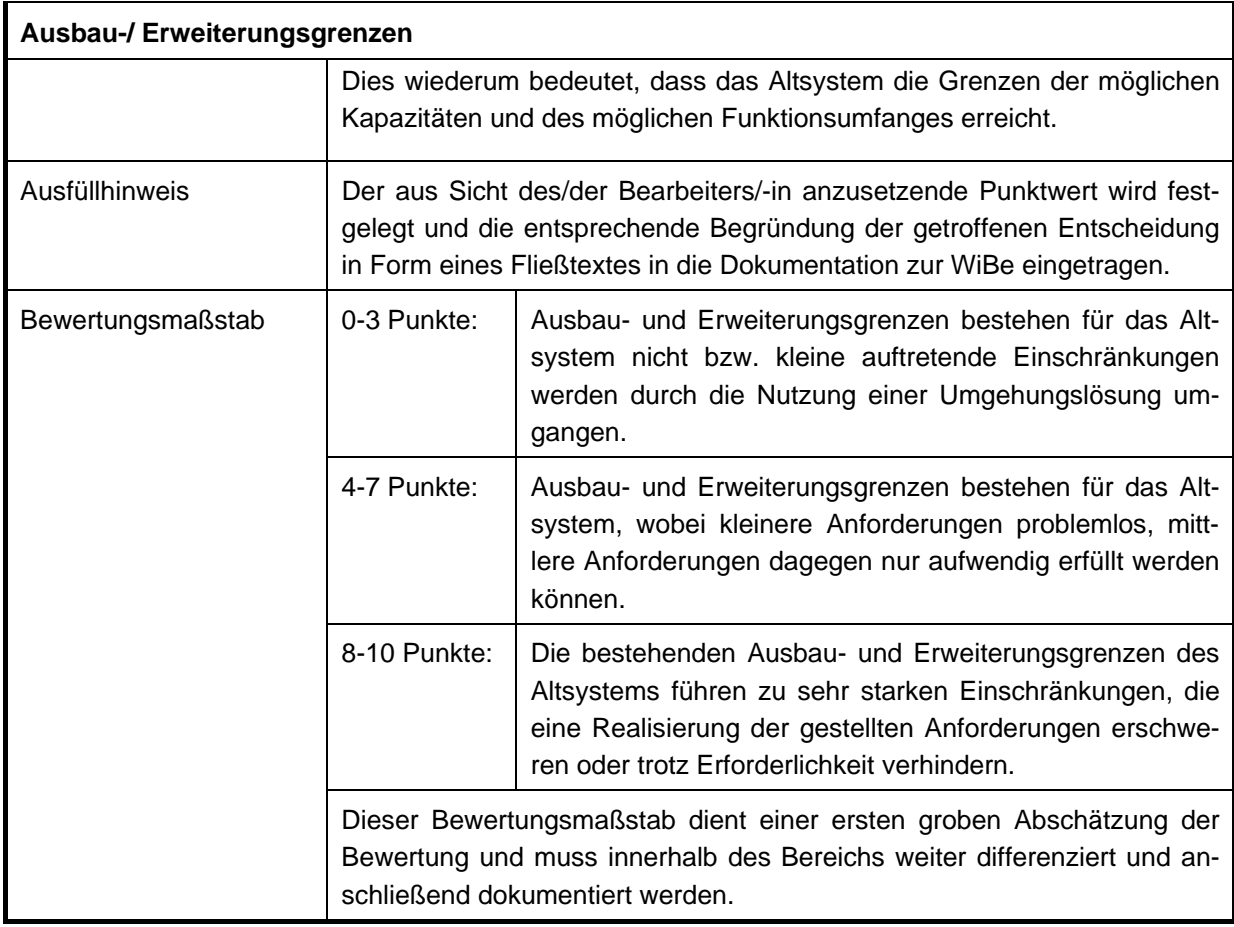

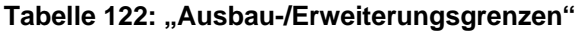

## **3.1.4.2 Interoperabilität, Schnittstellenprobleme aktuell/zukünftig**

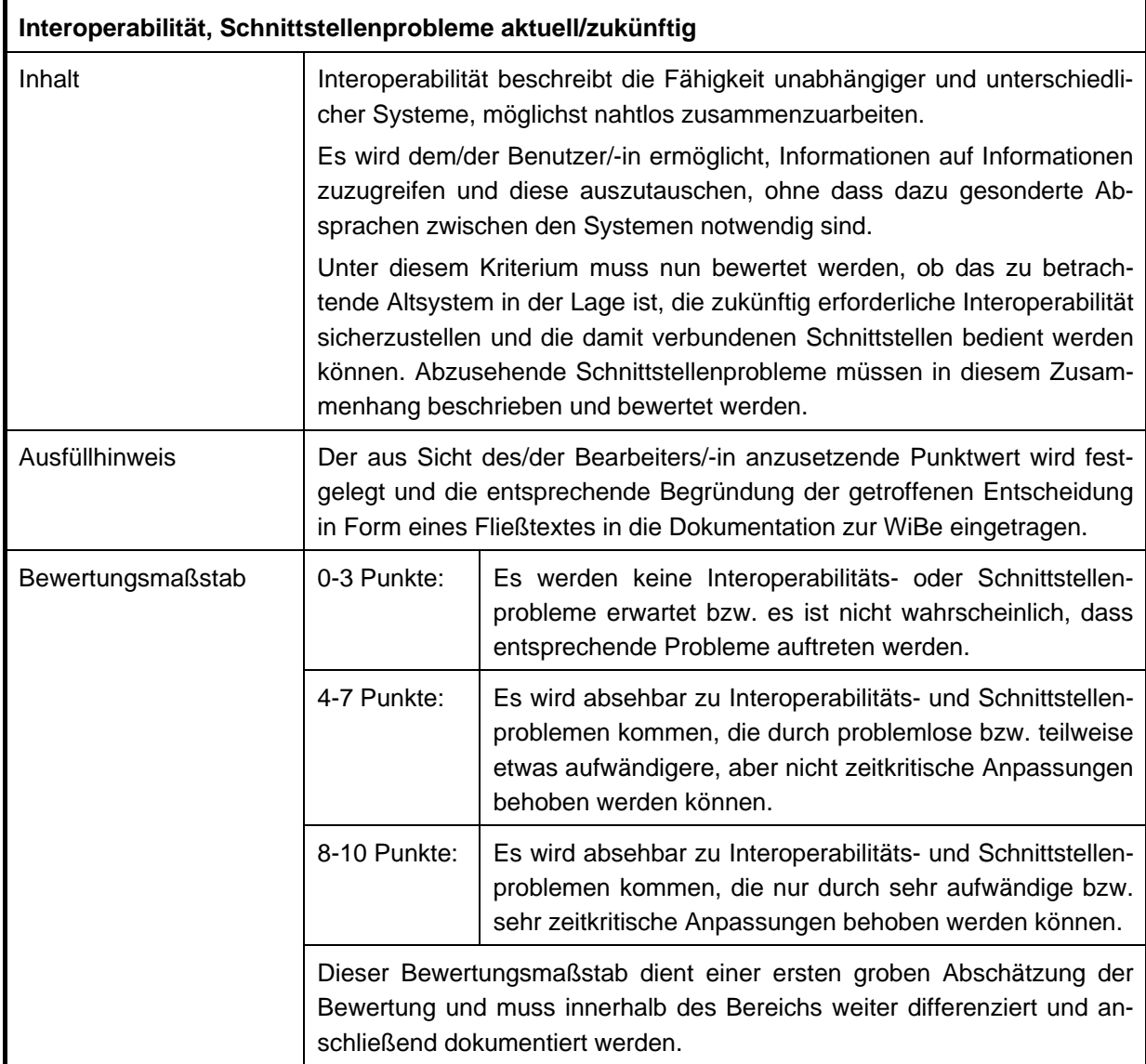

#### **Tabelle 123: "Interoperabilität, Schnittstellenprobleme aktuell/zukünftig"**

#### **3.1.4.3 Bedienbarkeit und Ergonomie**

| <b>Bedienbarkeit und Ergonomie</b> |                                                                                                    |  |
|------------------------------------|----------------------------------------------------------------------------------------------------|--|
| Inhalt                             | Handelt es sich beim zu bewertenden Altsystem um eine technisch unter-<br>stützte Lösung, muss hier die Benutzeroberfläche dieser Lösung bewertet<br>werden. Hierbei liegt das Augenmerk auf Bedienbarkeit (z. B. auch auf der<br>Barrierefreiheit <sup>29</sup> ) des Systems für einen bestimmten Benutzerkreis. |  |

<span id="page-122-0"></span> $\overline{a}$ <sup>29</sup> siehe hierzu die Informationen auf der Internetseite: http://www.wob11.de

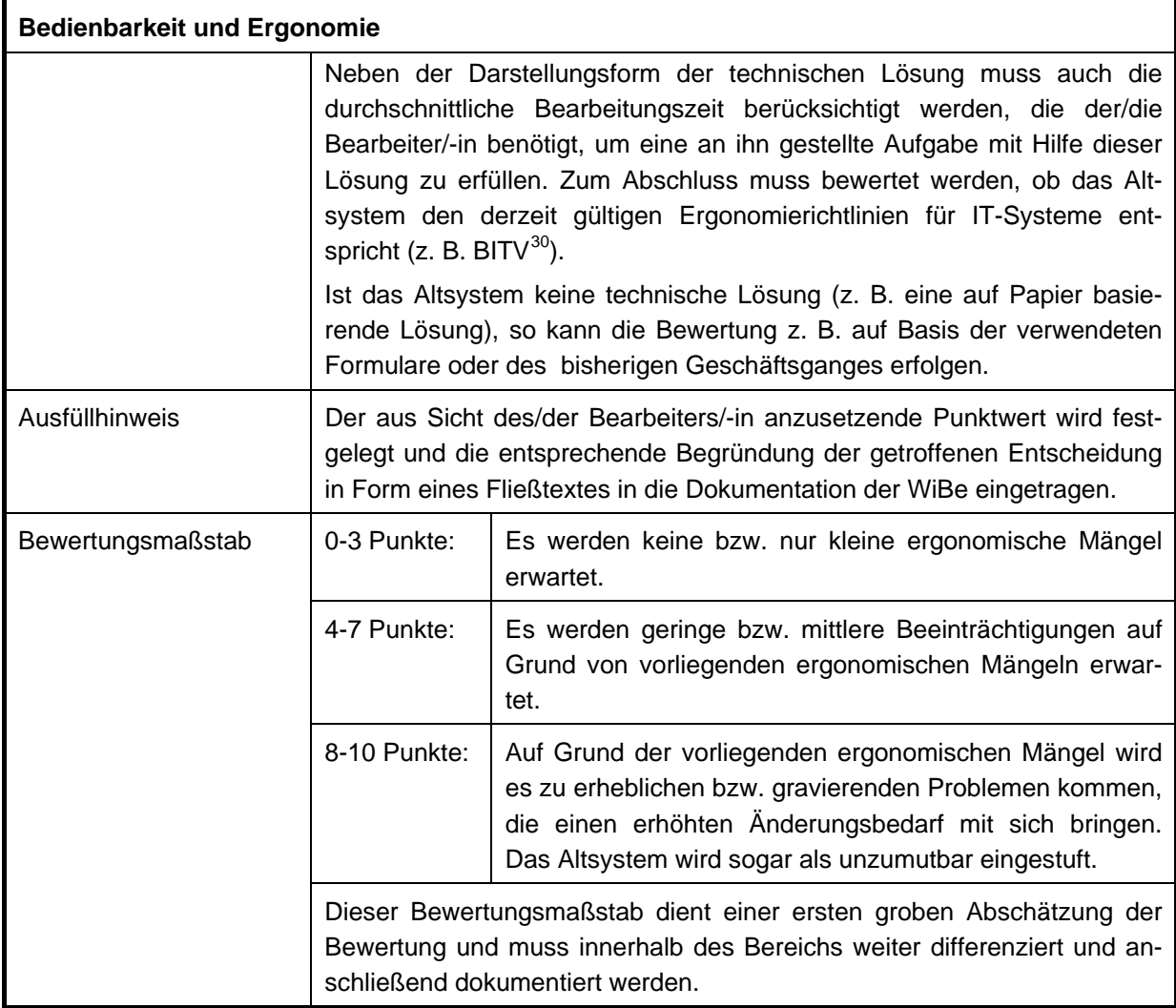

# Tabelle 124: "Bedienbarkeit und Ergonomie"

# **3.2 Einhaltung von Verwaltungsvorschriften und Gesetzen**

# **3.2.1 Einhaltung gesetzlicher Vorgaben**

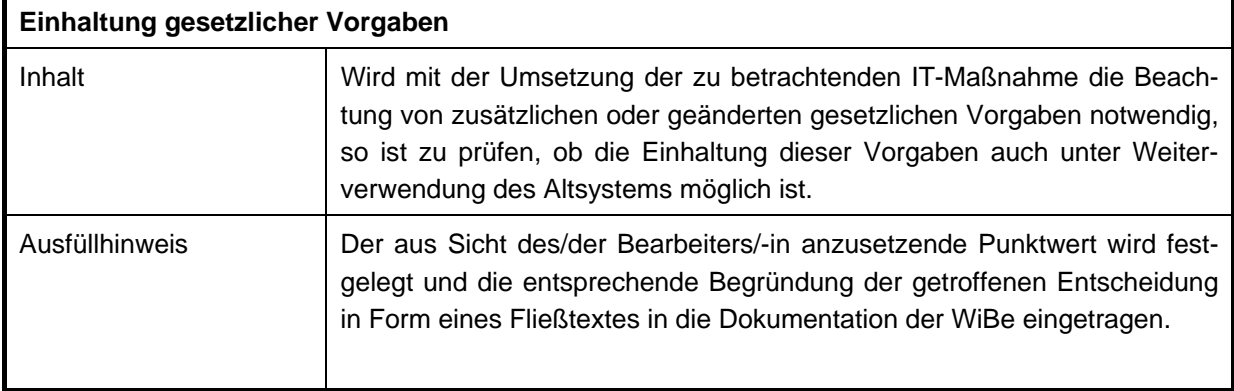

<span id="page-123-0"></span> <sup>30</sup> Barrierefreie Informationstechnik Verordnung

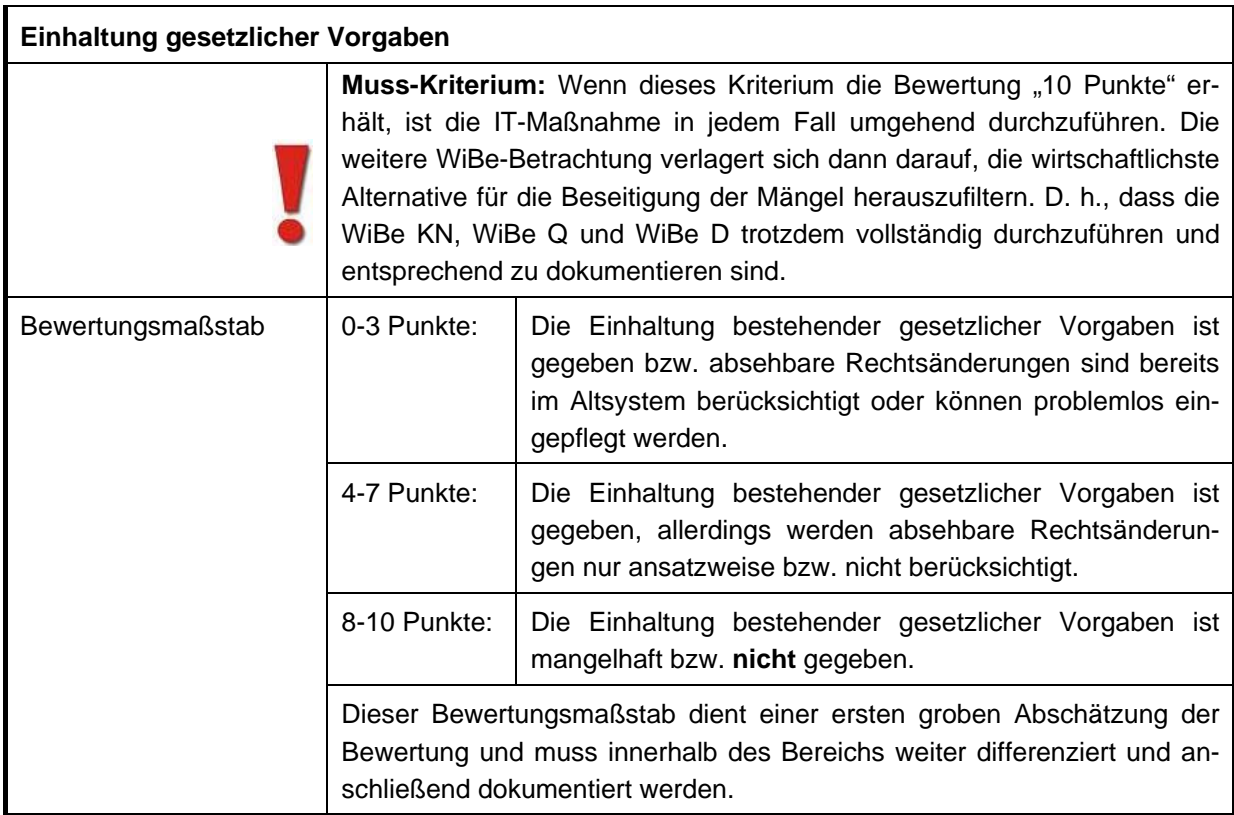

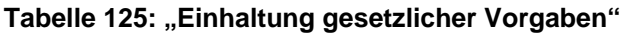

## **3.2.2 Erfüllung Datenschutz/-sicherheit**

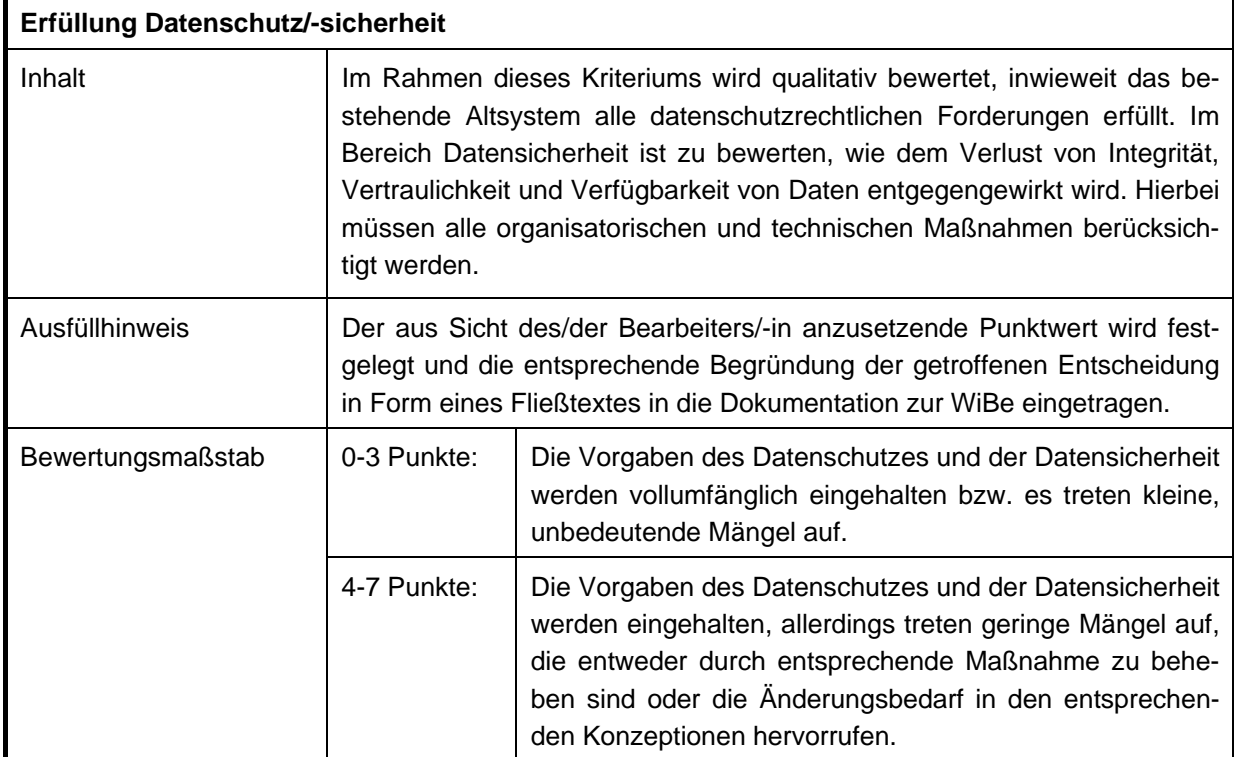

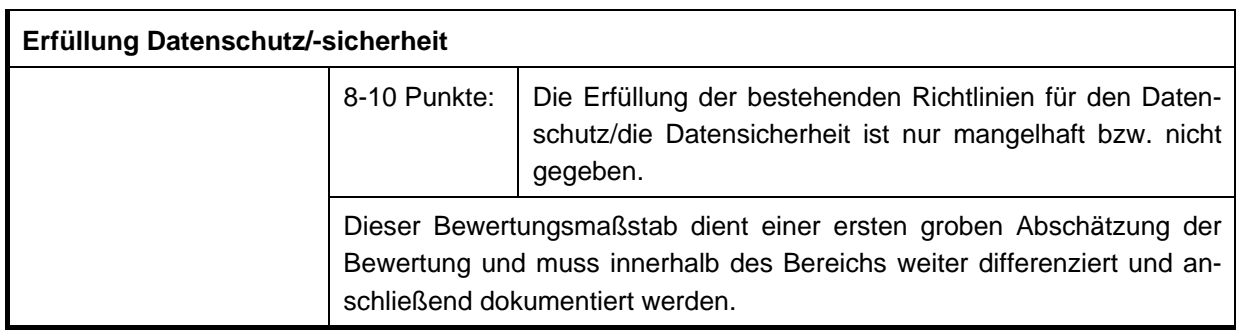

**Tabelle 126: "Erfüllung Datenschutz/-sicherheit"** 

# **3.2.3 Ordnungsmäßigkeit der Arbeitsabläufe**

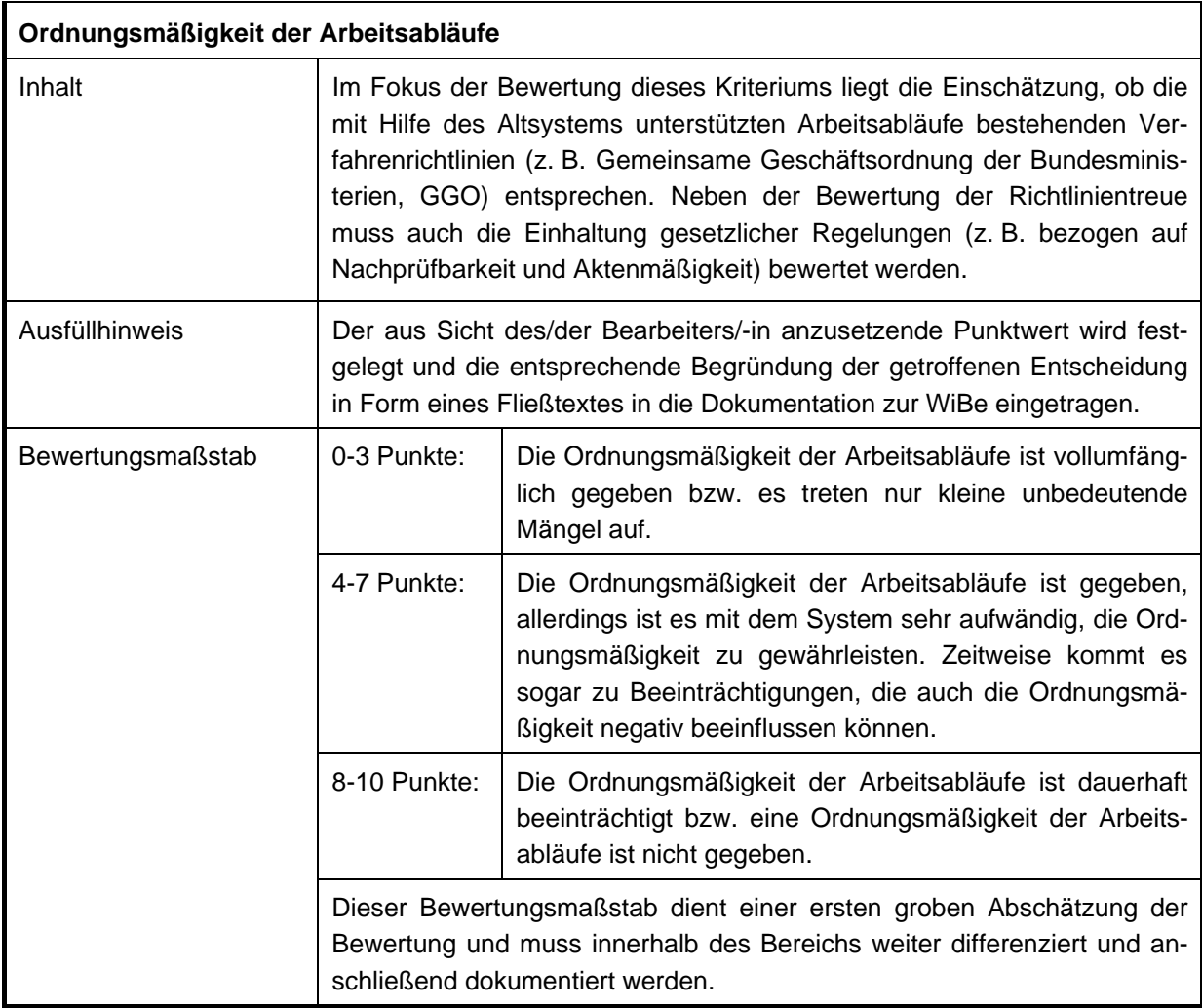

**Tabelle 127: "Ordnungsmäßigkeit der Arbeitsabläufe"** 

# **3.2.4 Erfüllung sonstiger Auflagen und Empfehlungen**

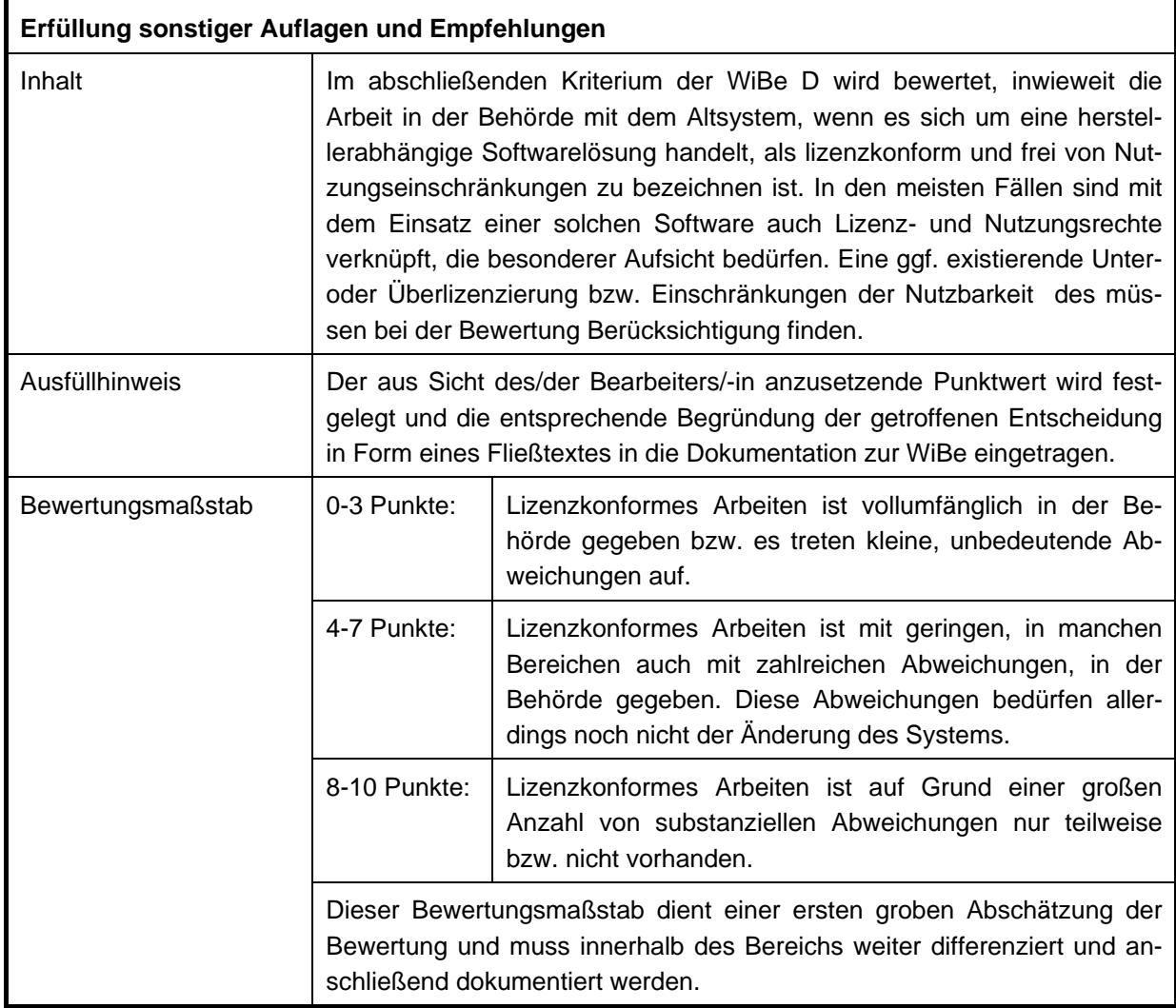

**Tabelle 128: "Erfüllung sonstiger Auflagen und Empfehlungen"** 

# **4 Qualitativ-strategische Kriterien**

Die qualitativ-strategische Betrachtung in der Dokumentation zur WiBe wird auf Grundlage des in der WiBe definierten Kriterienkataloges für die Erarbeitung einer WiBe Q erstellt. Im Rahmen dieser Betrachtung wird der qualitative Mehrwert ermittelt, der durch die Umsetzung der zu betrachtenden IT-Maßnahme erzielt wird. Der ermittelte Mehrwert wird gemäß den Vorgaben der WiBe Q in einem Zahlenwert ausgedrückt.

Die Begründung der Bewertung ist immer einer Qualitätssicherung (QS) durch eine unbeteiligte Stelle (Kollegin oder Kollege aus der Abteilung, die/der in dem Projekt nicht involviert ist) zu unterziehen. Die eigene Bewertung ist nach den Anmerkungen der QS kritisch zu hinterfragen und gegebenenfalls anzupassen.

Den Gesamtwert für die Qualität liefert das WiBe Programm. Hier wird nach Eintragung der ermittelten Werte für die einzelnen Kriterien ein normierter Wert zwischen 0 und 100 berechnet (entsprechend der voreingestellten Gewichtung). Dieser Wert ist als Ergebnis in die Dokumentation zu übernehmen.

# **4.1 Priorität der IT-Maßnahme**

# **4.1.1 Bedeutung innerhalb IT-Rahmenkonzept**

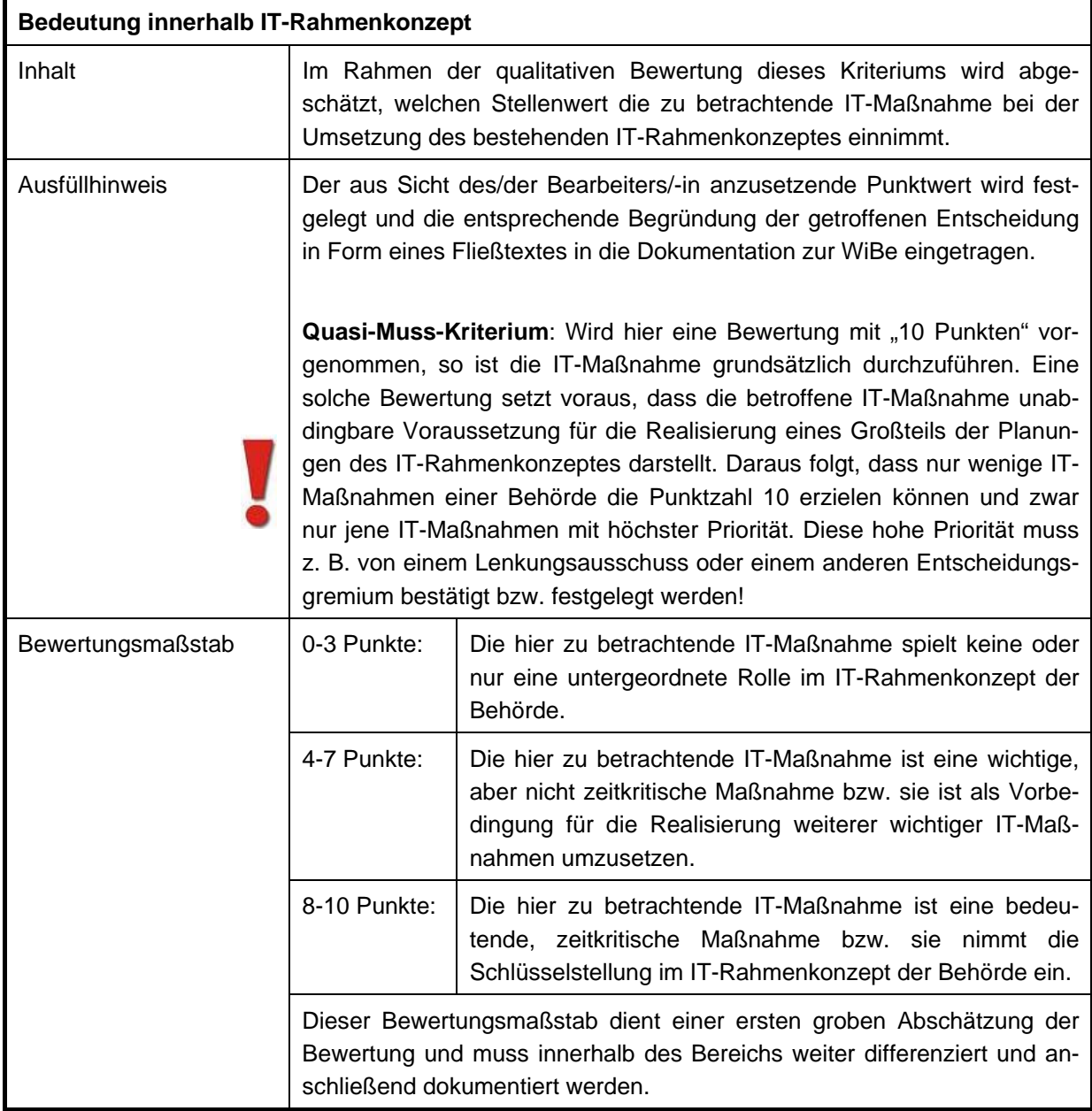

**Tabelle 129: "Bedeutung innerhalb des IT-Rahmenkonzeptes"** 

# **4.1.2 Einpassung in den IT-Ausbau der Bundesverwaltung insgesamt**

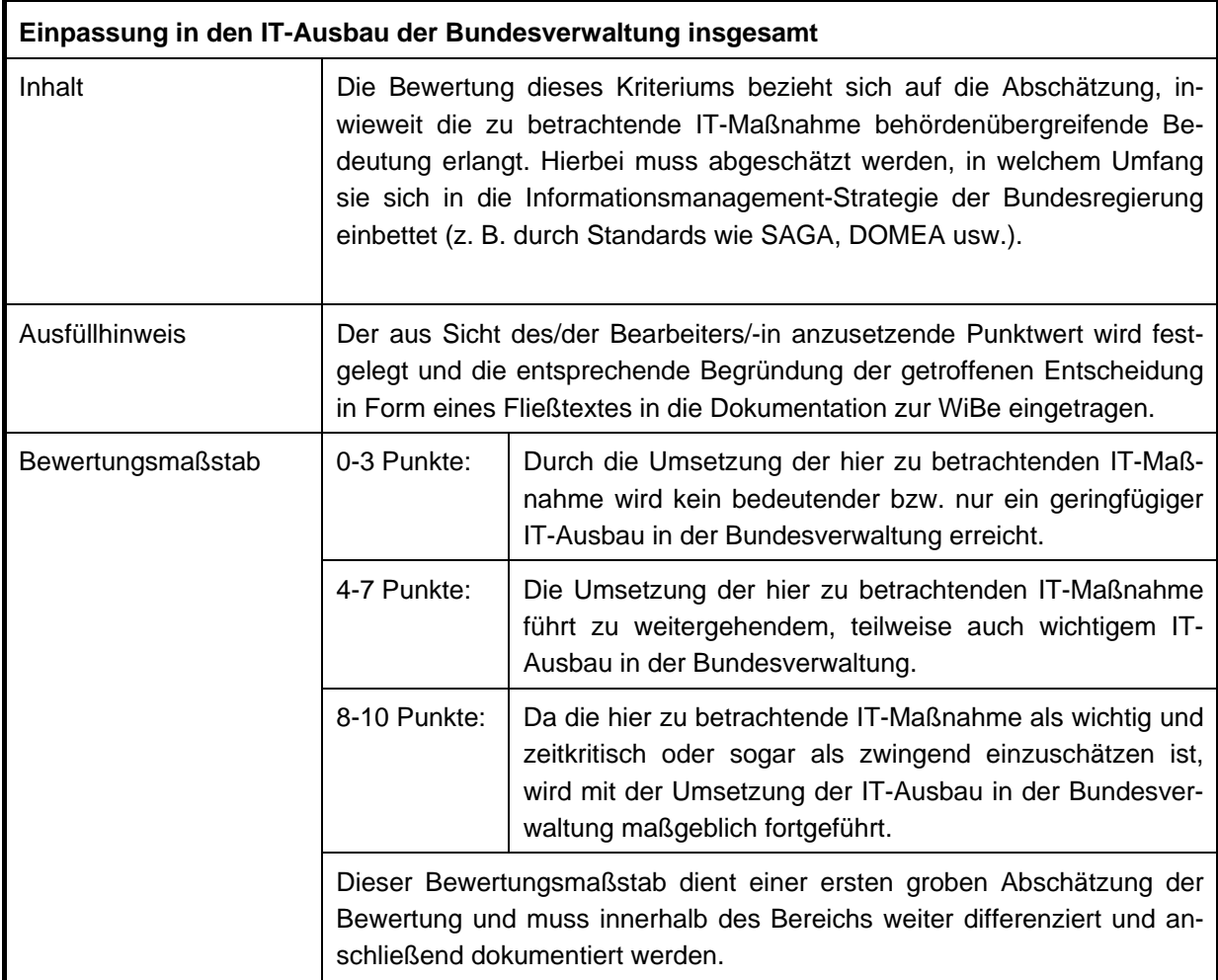

**Tabelle 130: "Einpassung in den IT-Ausbau der Bundesverwaltung insgesamt"** 

# **4.1.3 Pilot-Projekt-Charakter des IT-Investitionsvorhabens**

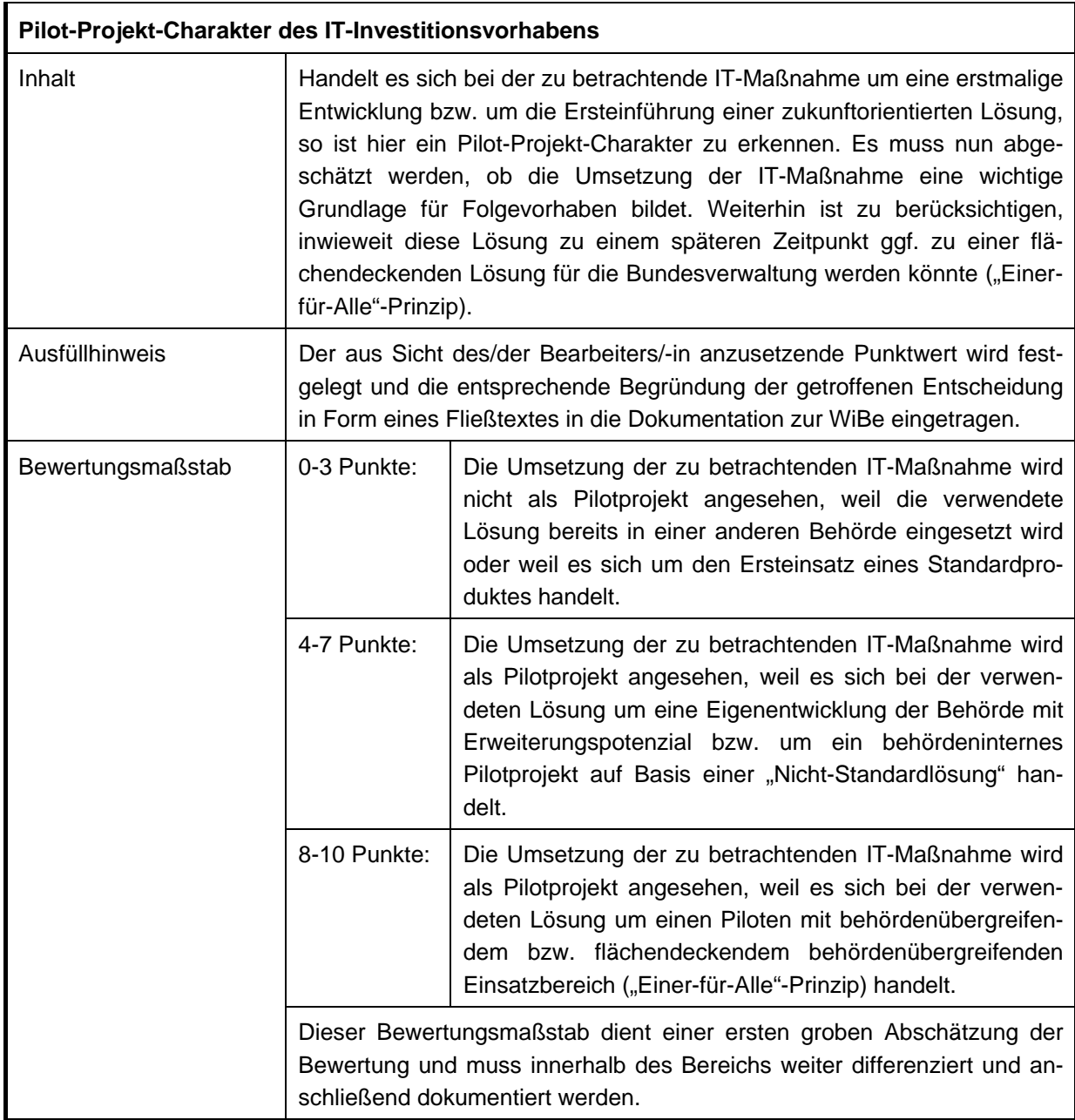

**Tabelle 131: "Pilot-Projekt-Charakter des IT-Investitionsvorhabens"** 

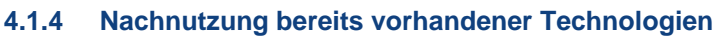

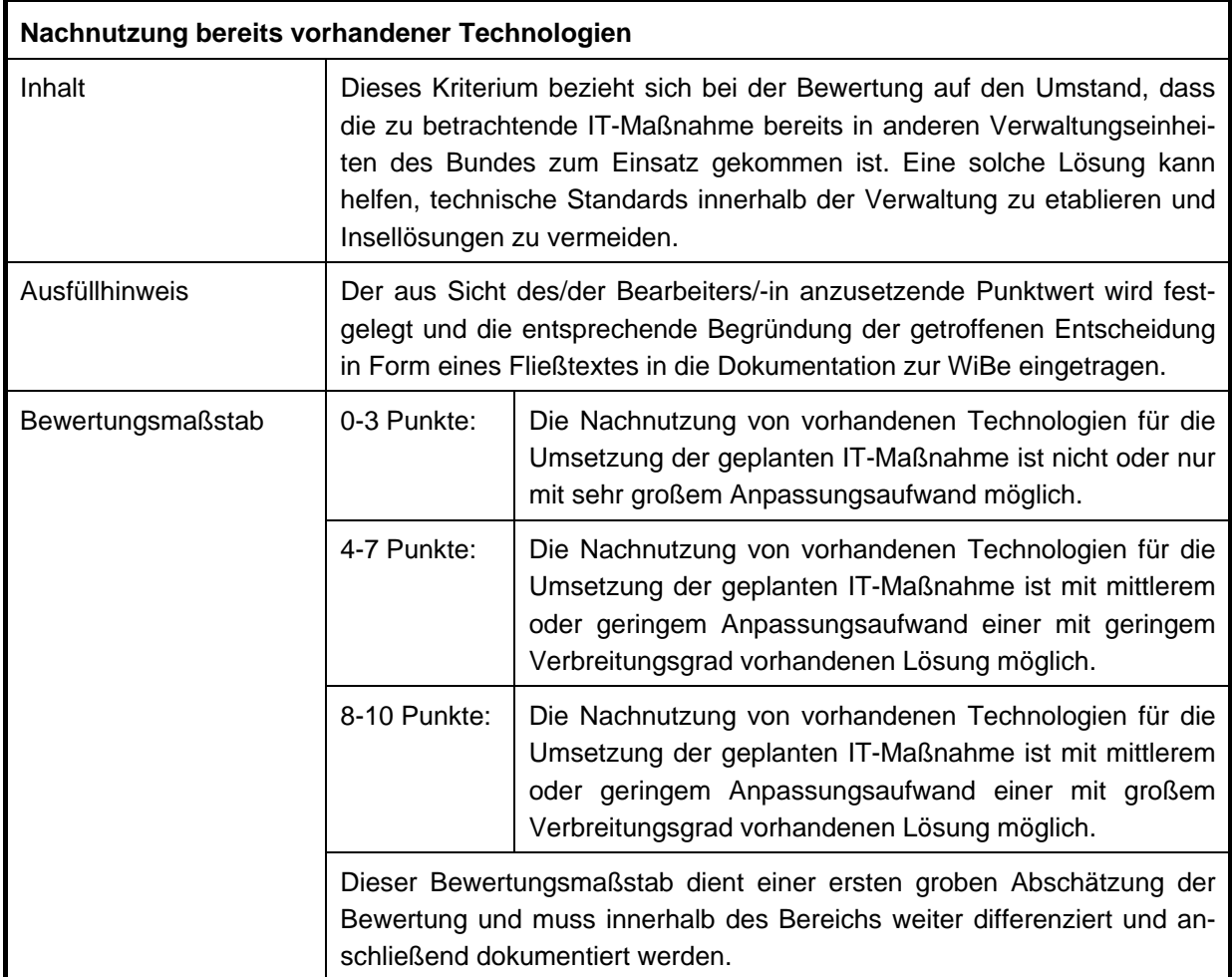

**Tabelle 132: "Nachnutzung bereits vorhandener Technologien"** 

# **4.1.5 Plattform- /Herstellerunabhängigkeit**

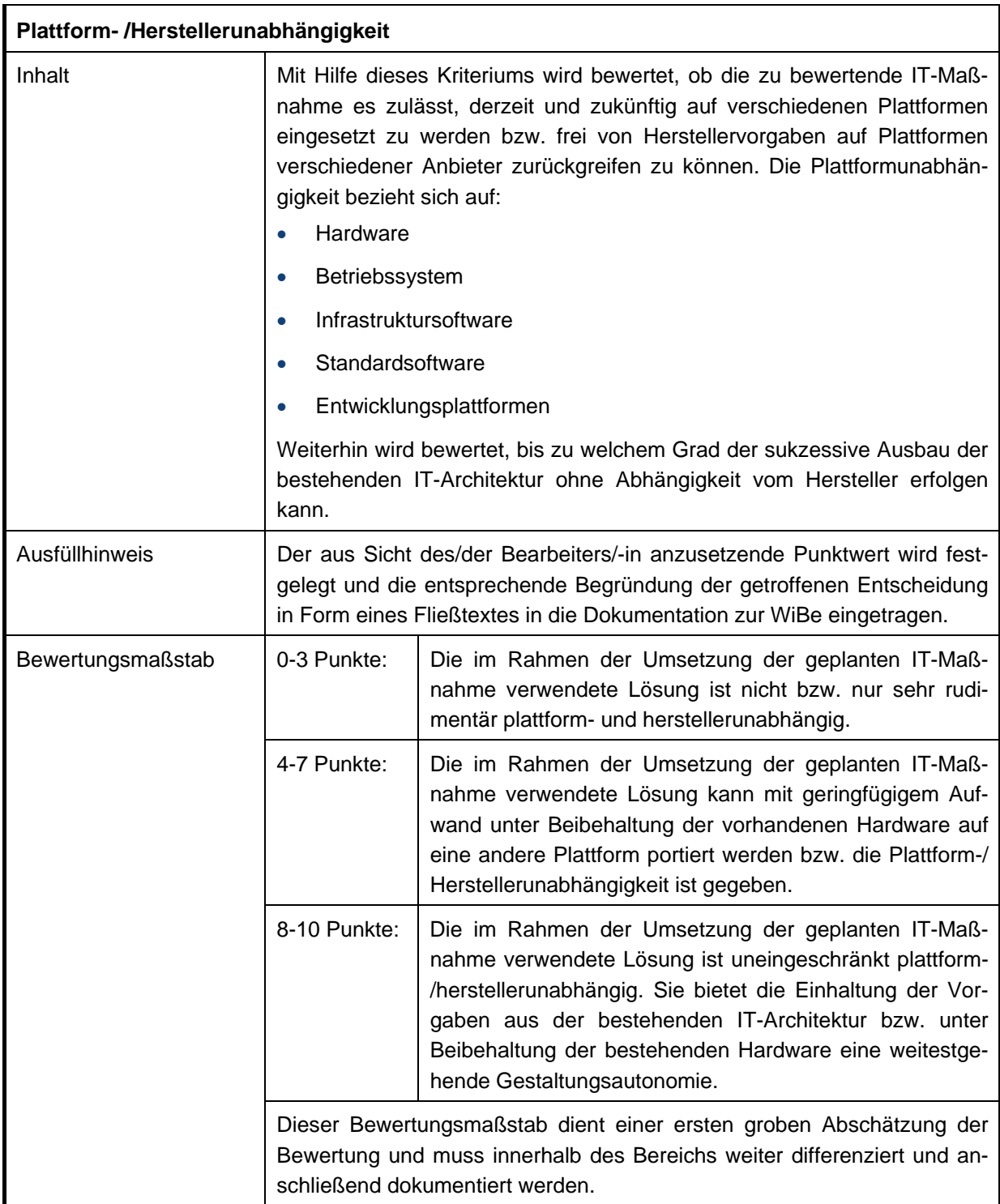

**Tabelle 133: "Plattform-/Herstellerunabhängigkeit"** 

# **4.2 Qualitätszuwachs bei der Erledigung von Fachaufgaben**

# **4.2.1 Qualitätsverbesserung bei der Aufgabenabwicklung**

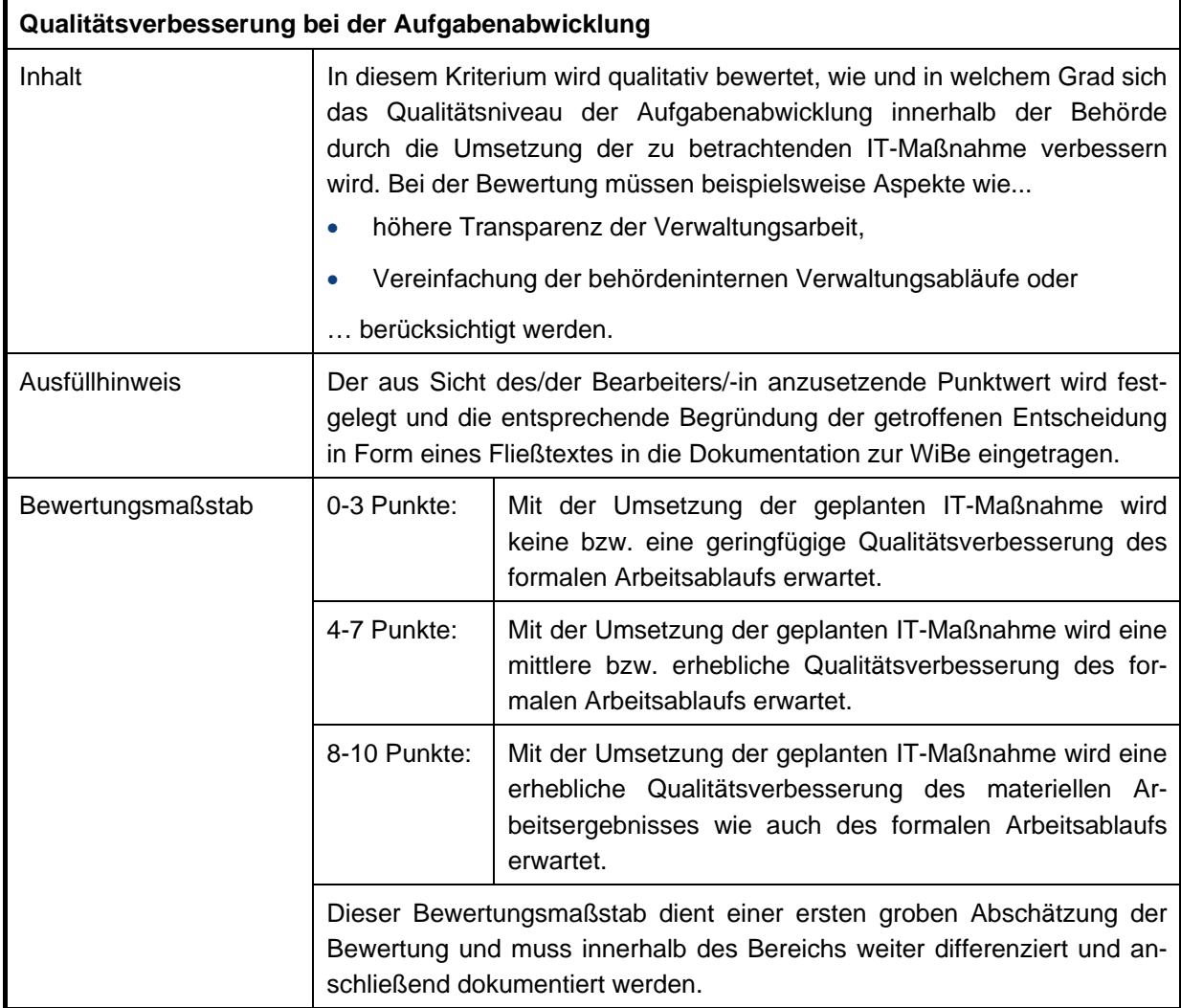

**Tabelle 134: "Qualitätsverbesserung bei der Aufgabenabwicklung"** 

# **4.2.2 Beschleunigung von Arbeitsabläufen und –prozessen**

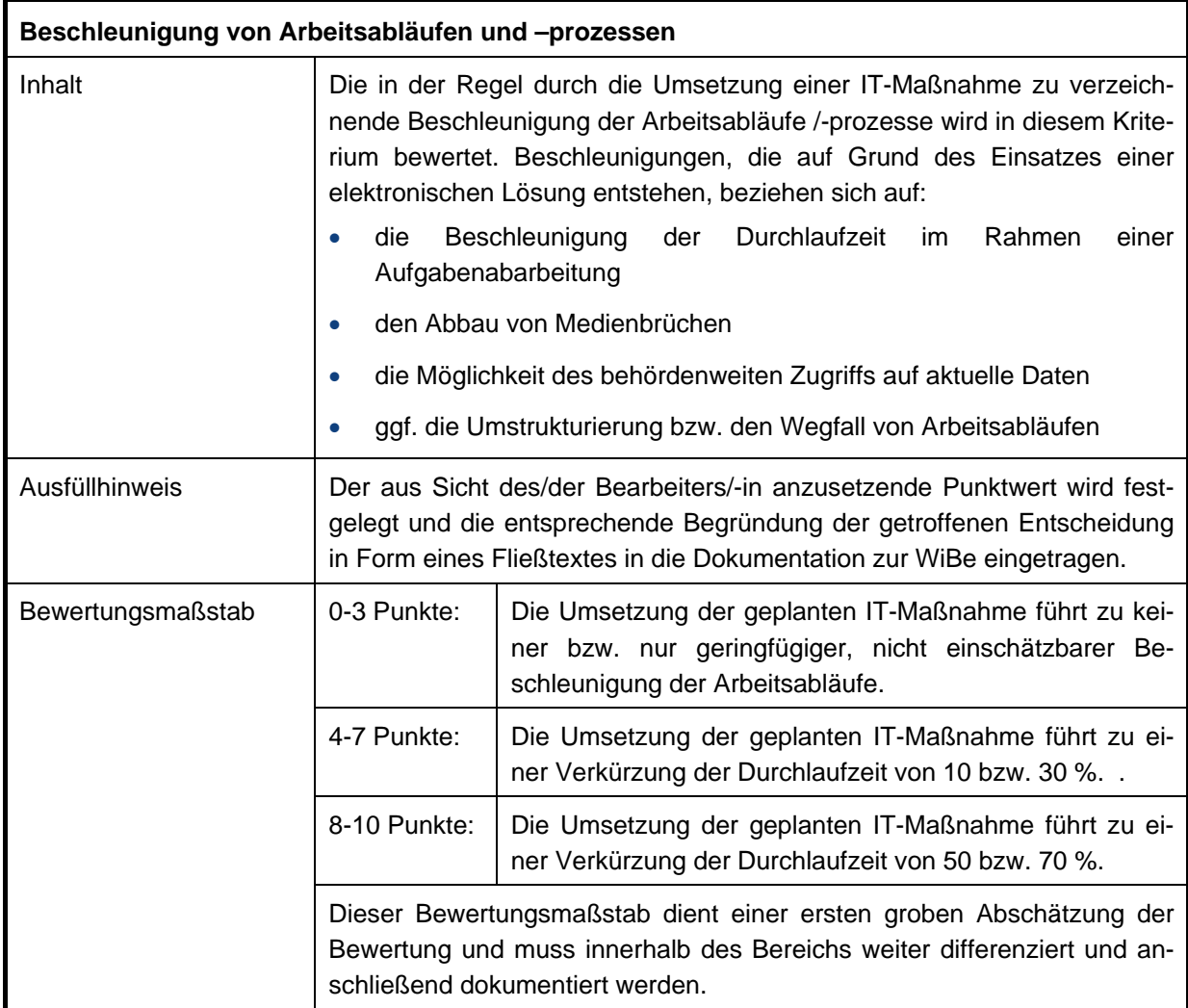

Tabelle 135: "Beschleunigung von Arbeitsabläufen und Prozessen"

# **4.2.3 Einheitliches Verwaltungshandeln**

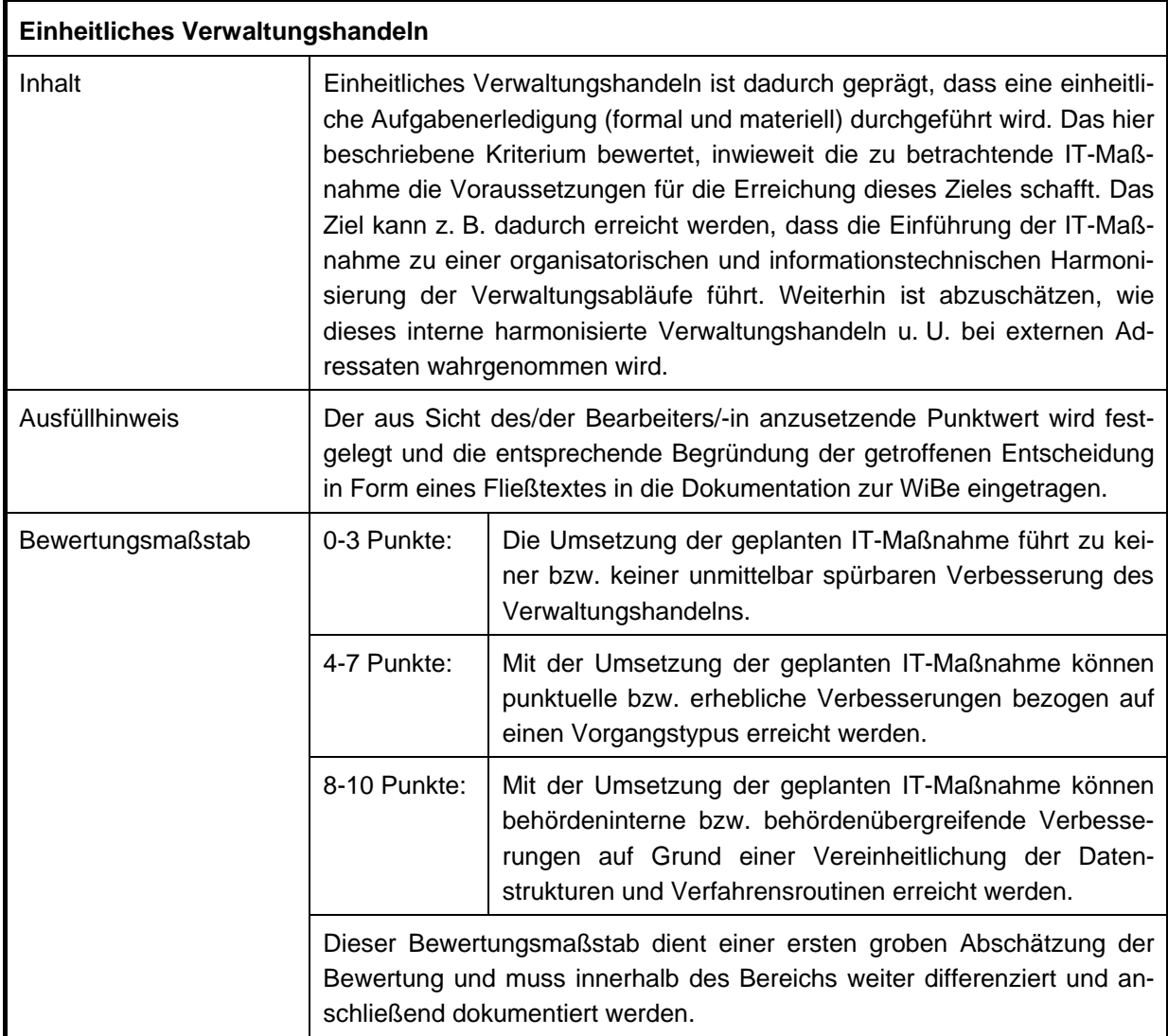

Tabelle 136: "Einheitliches Verwaltungshandeln"

# **4.2.4 Imageverbesserung**

| Imageverbesserung |                                                                                                    |                                                                                                    |  |
|-------------------|----------------------------------------------------------------------------------------------------|----------------------------------------------------------------------------------------------------|--|
| Inhalt            | Hier ist qualitativ zu bewerten, inwiefern sich das Image der Behörde<br>durch die Einführung der zu betrachtenden IT-Maßnahme und der damit<br>verbundenen Arbeitsabläufe positiv verändert. Z. B. Verkürzung der<br>Durchlaufzeiten von Anträgen. |                                                                                                    |  |
| Ausfüllhinweis    | Der aus Sicht des/der Bearbeiters/-in anzusetzende Punktwert wird fest-<br>gelegt und die entsprechende Begründung der getroffenen Entscheidung<br>in Form eines Fließtextes in die Dokumentation der WiBe eingetragen.                             |                                                                                                    |  |
| Bewertungsmaßstab | 0-3 Punkte:                                                                                                    | Die Umsetzung der geplanten IT-Maßnahme führt zu kei-<br>ner bzw. einer kurzfristig wahrnehmbaren Imageverbesse-<br>rung.                                                |  |
|                   | 4-7 Punkte:                                                                                                    | Mit der Umsetzung der geplanten IT-Maßnahme sind<br>positive Wirkungen bei einzelnen bzw., mittelfristig gese-<br>hen, auch bei vielen Adressaten zu erwarten.           |  |
|                   | 8-10 Punkte:                                                                                                    | Mit der Umsetzung der geplanten IT-Maßnahme sind<br>nachhaltige positive Wirkungen bei einigen bzw., mittel-<br>fristig gesehen, auch bei vielen Adressaten zu erwarten. |  |
|                   | Dieser Bewertungsmaßstab dient einer ersten groben Abschätzung der<br>Bewertung und muss innerhalb des Bereichs weiter differenziert und an-<br>schließend dokumentiert werden.                                                                     |                                                                                                    |  |

Tabelle 137: "Imageverbesserung"

# **4.3 Informationssteuerung der administrativ-politischen Ebene**

# **4.3.1 Informationsbereitstellung für Entscheidungsträger und Controlling**

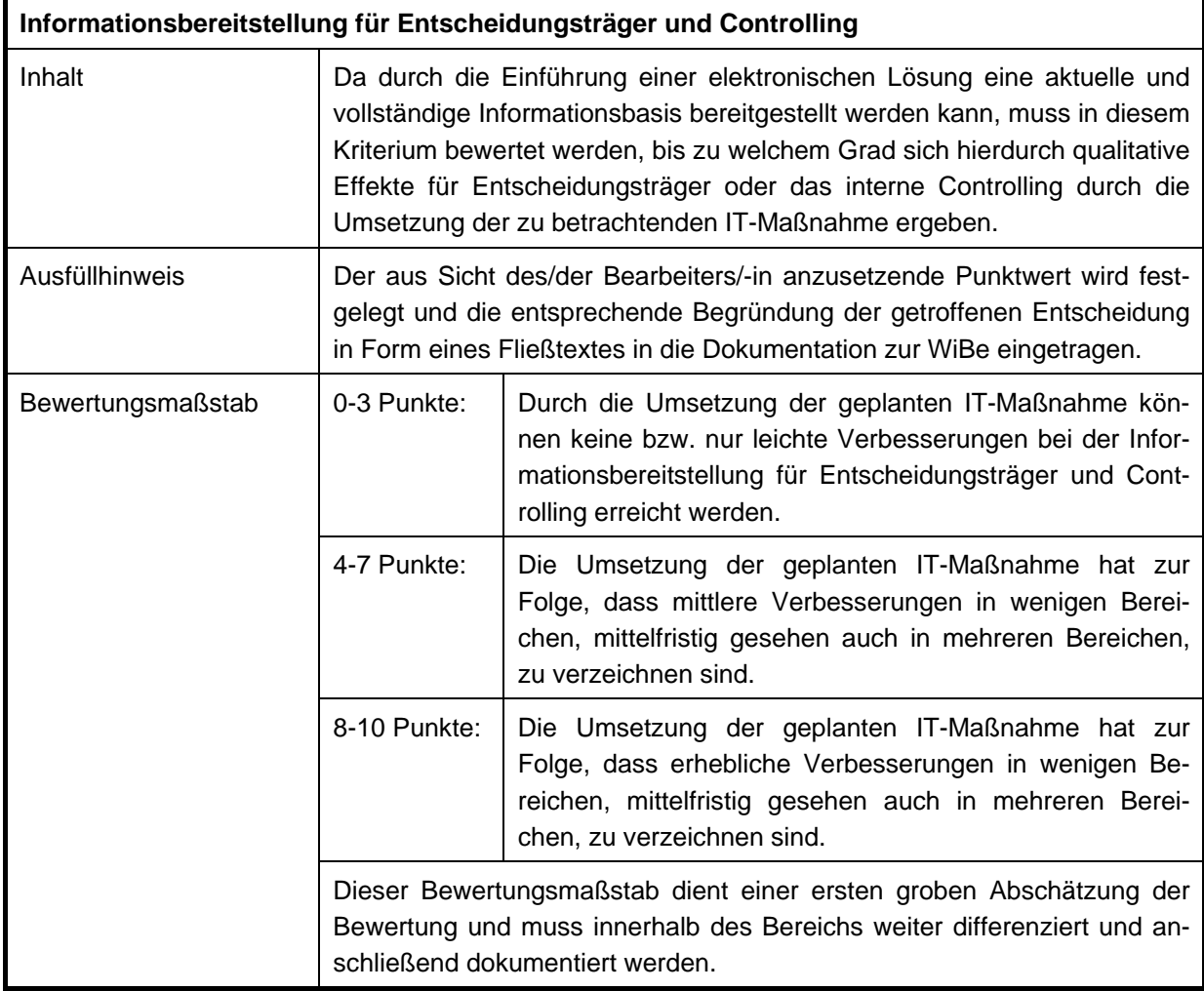

Tabelle 138: "Informationsbereitstellung für Entscheidungsträger und Controlling"

# **4.3.2 Unterstützung des Entscheidungsprozesses/Führungsvorganges**

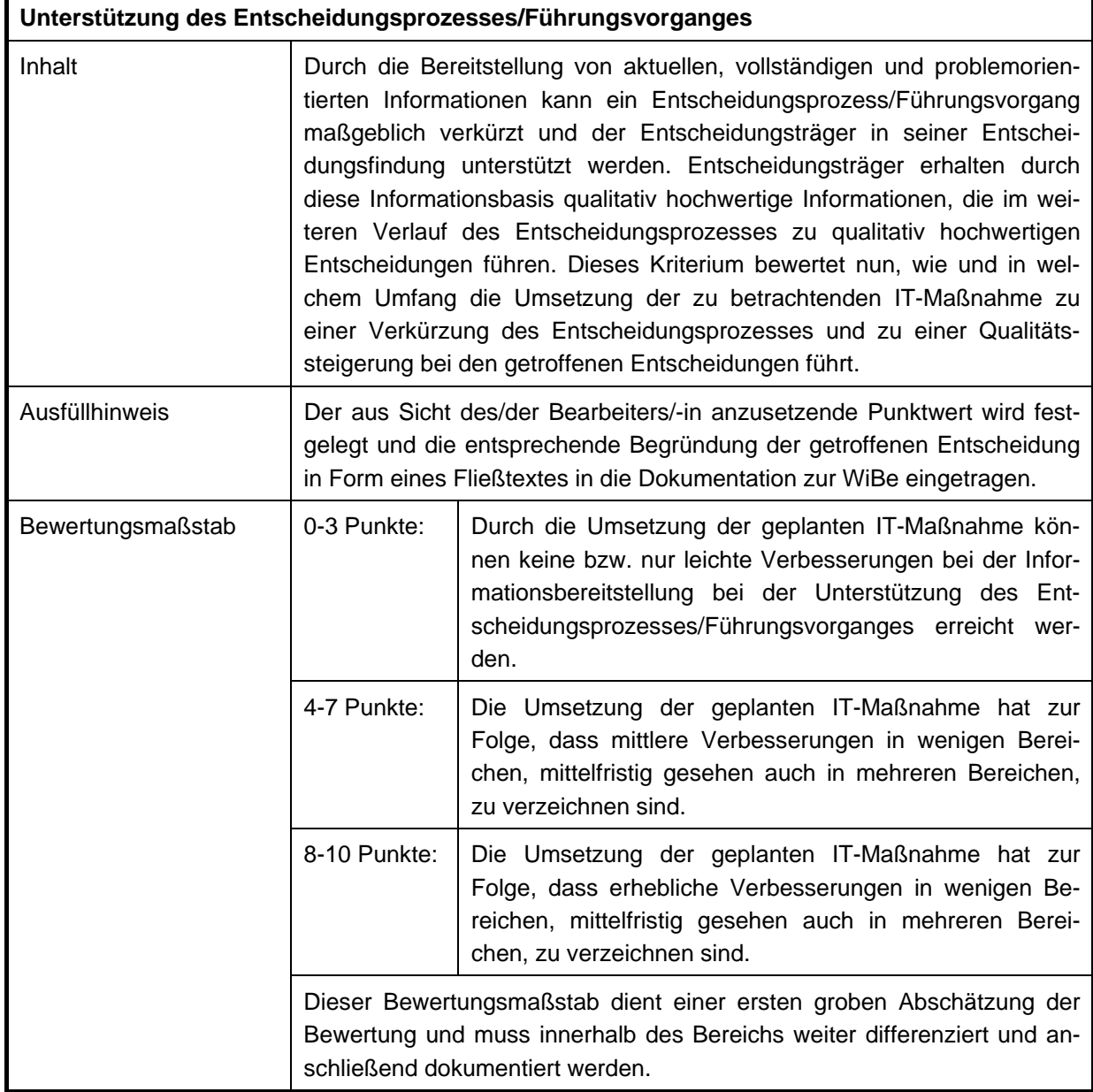

**Tabelle 139: "Unterstützung des Entscheidungsprozesses/Führungsvorgangs"** 

 $\blacksquare$ 

# **4.4 Mitarbeiter/-innenbezogene Effekte**

# **4.4.1 Attraktivität der Arbeitsbedingungen**

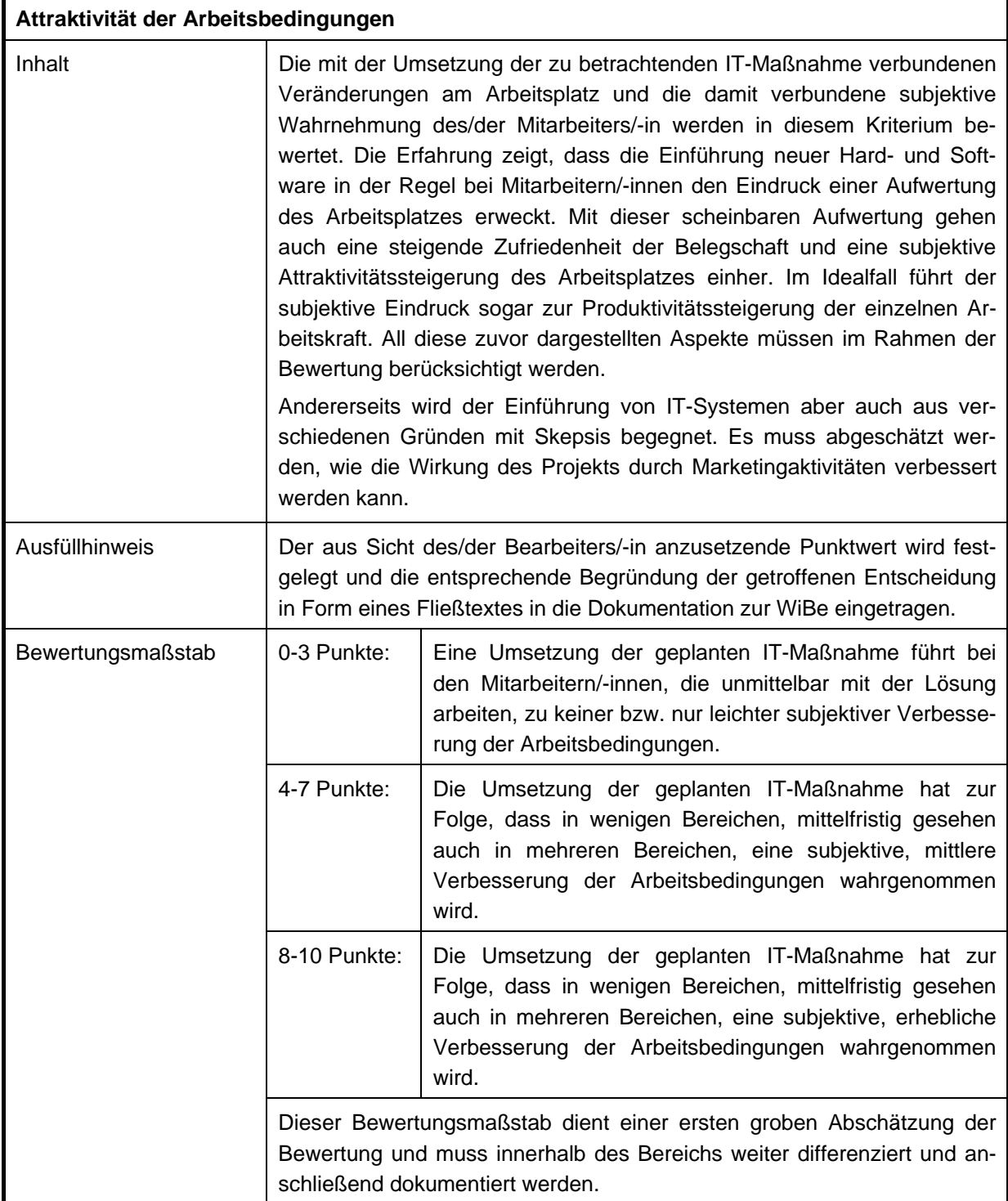

**Tabelle 140: "Attraktivität der Arbeitsbedingungen"** 

# **4.4.2 Qualifikationssicherung/-erweiterung**

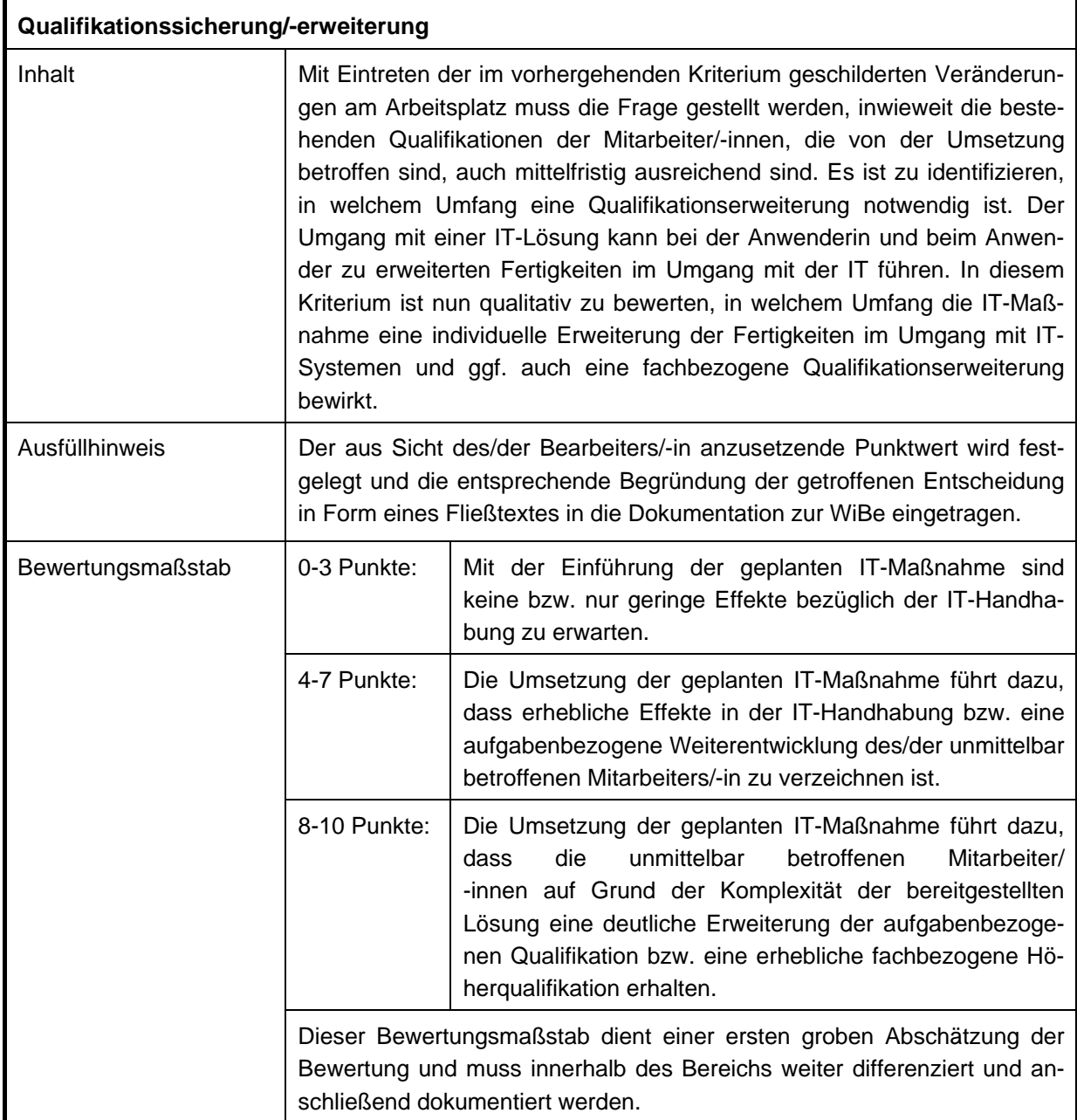

Tabelle 141: "Qualifikationssicherung/-erweiterung"

# **5 Externe Effekte**

Die Betrachtung der zu erwartenden externen Effekte in der Dokumentation zur WiBe wird auf Grundlage des in der WiBe definierten Kriterienkataloges für die Erarbeitung einer WiBe E erstellt. Im Rahmen dieser Betrachtung wird der qualitative Mehrwert für Kunden aus der Kundenperspektive ermittelt, der durch die Umsetzung der zu betrachtenden IT-Maßnahme erzielt wird. Im Vorfeld dieser Betrachtung muss die Zielgruppe der IT-Maßnahme bereits durch bestimmte Vorüberlegungen (Kundenidentifikation, Kundenbedürfnisse, technische Ausstattung der Zielgruppe sowie zu erwartende Nutzungsintensität) näher definiert sein. Der ermittelte Mehrwert wird gemäß den Vorgaben der WiBe E in einem Zahlenwert ausgedrückt.

Die Begründung der Bewertung ist immer einer Qualitätssicherung (QS) durch eine unbeteiligte Stelle (Kollegin oder Kollege aus der Abteilung, die/der in dem Projekt nicht involviert ist) zu unterziehen. Die eigene Bewertung ist nach den Anmerkungen der QS kritisch zu hinterfragen und gegebenenfalls anzupassen.

Den Gesamtwert für die externen Effekte liefert das WiBe Programm. Hier wird nach Eintragung der ermittelten Werte für die einzelnen Kriterien ein normierter Wert zwischen 0 und 100 berechnet (entsprechend der voreingestellten Gewichtung). Dieser Wert ist als Ergebnis in die Dokumentation zu übernehmen.

## **Hinweis**

Es muss geprüft werden, ob für den vorliegenden Betrachtungsgegenstand eine WiBe E erstellt werden muss. Vergleichen Sie hierzu Kapitel [V.1.](#page-28-0)

# **5.1 Ablösedringlichkeit aus Perspektive des externen Kunden**

# **5.1.1 Dringlichkeit aus Nachfrage(-Intensität)**

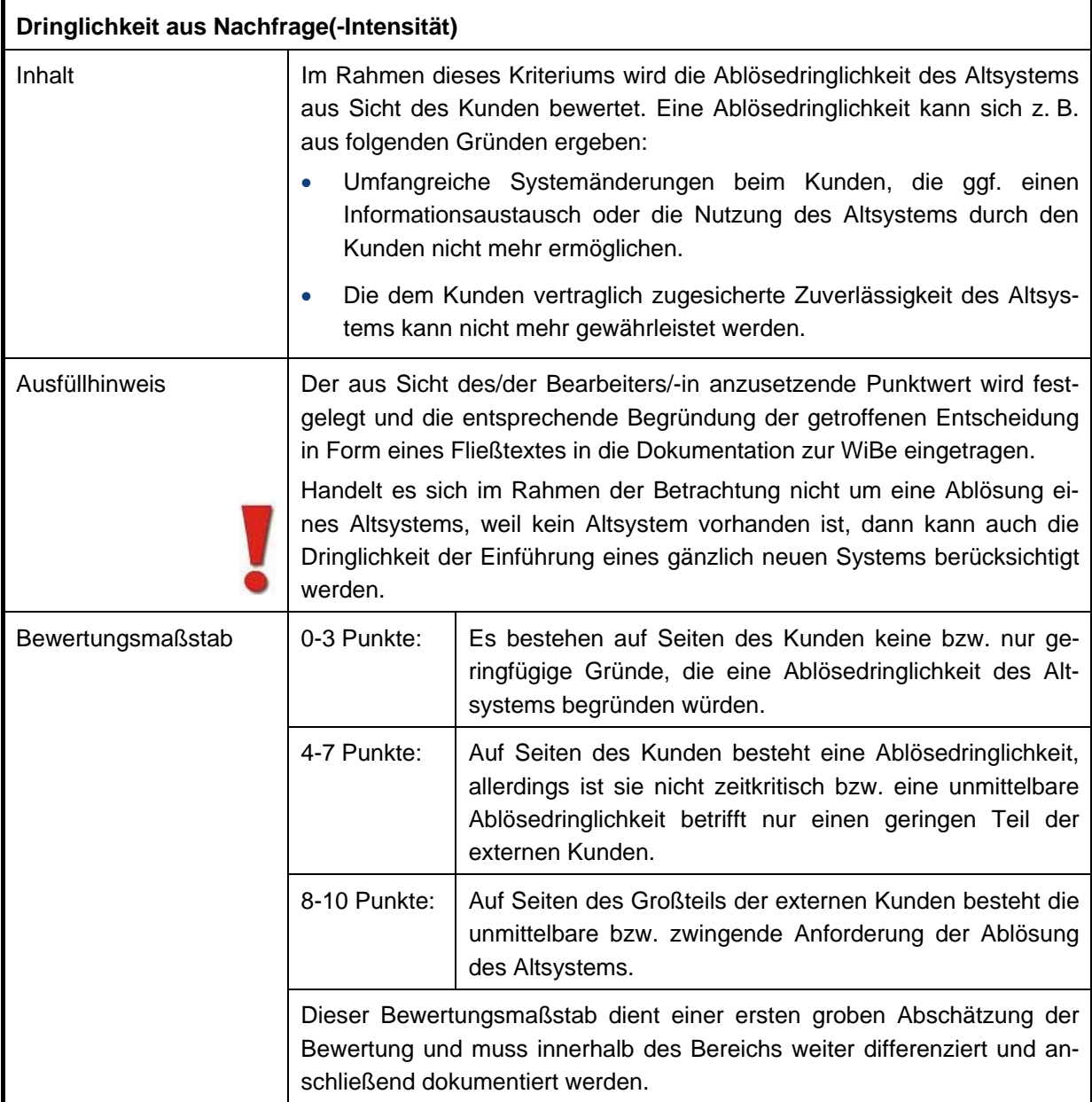

## **Tabelle 142: "Dringlichkeit aus Nachfrage(Intensität)"**
# **5.2 Benutzerfreundlichkeit aus Kundensicht**

# **5.2.1 Realisierung eines einheitlichen Zugangs**

l,

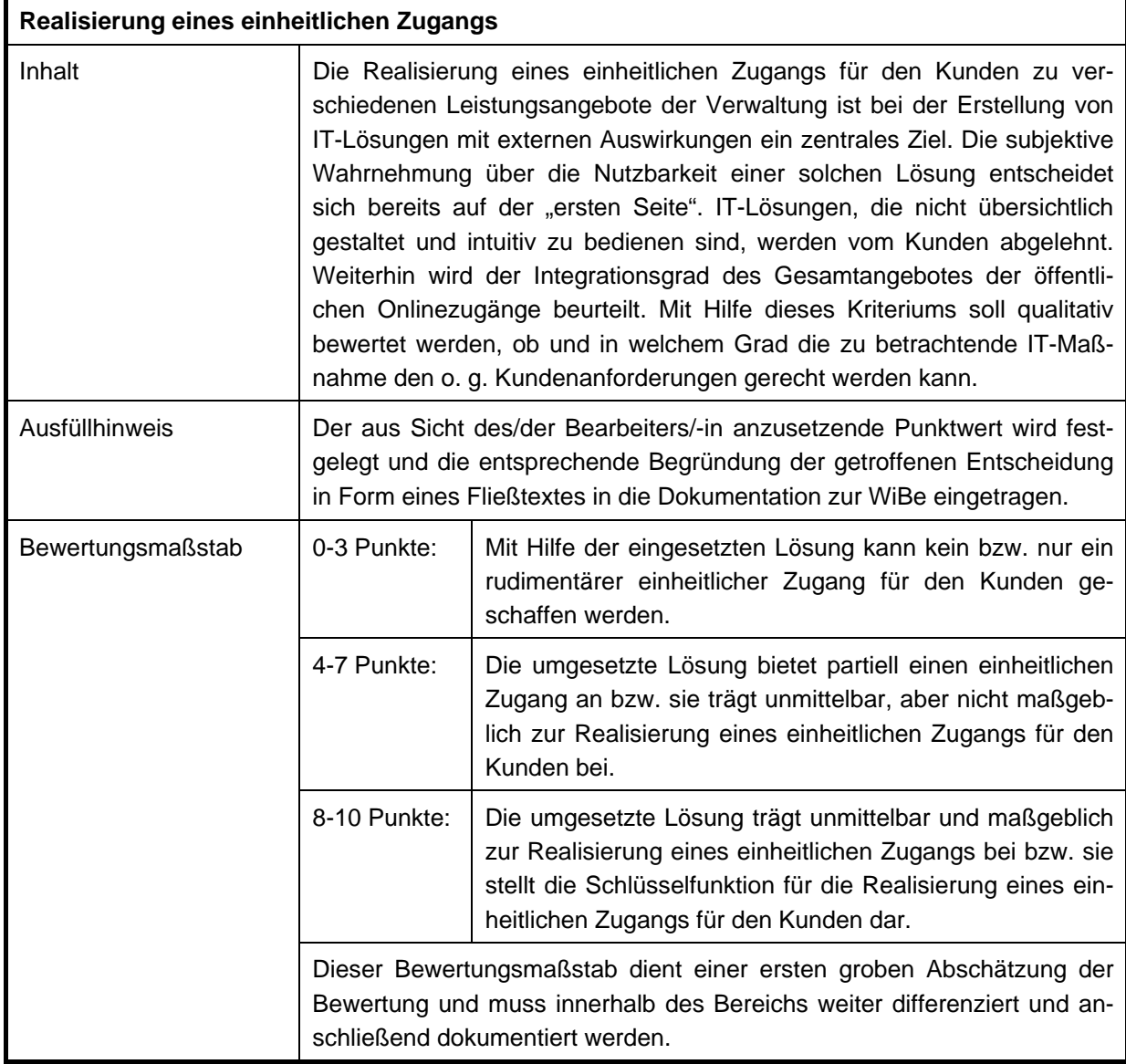

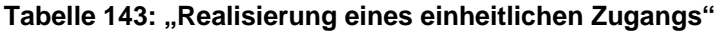

## **5.2.2 Erhöhung von Verständlichkeit und Nachvollziehbarkeit**

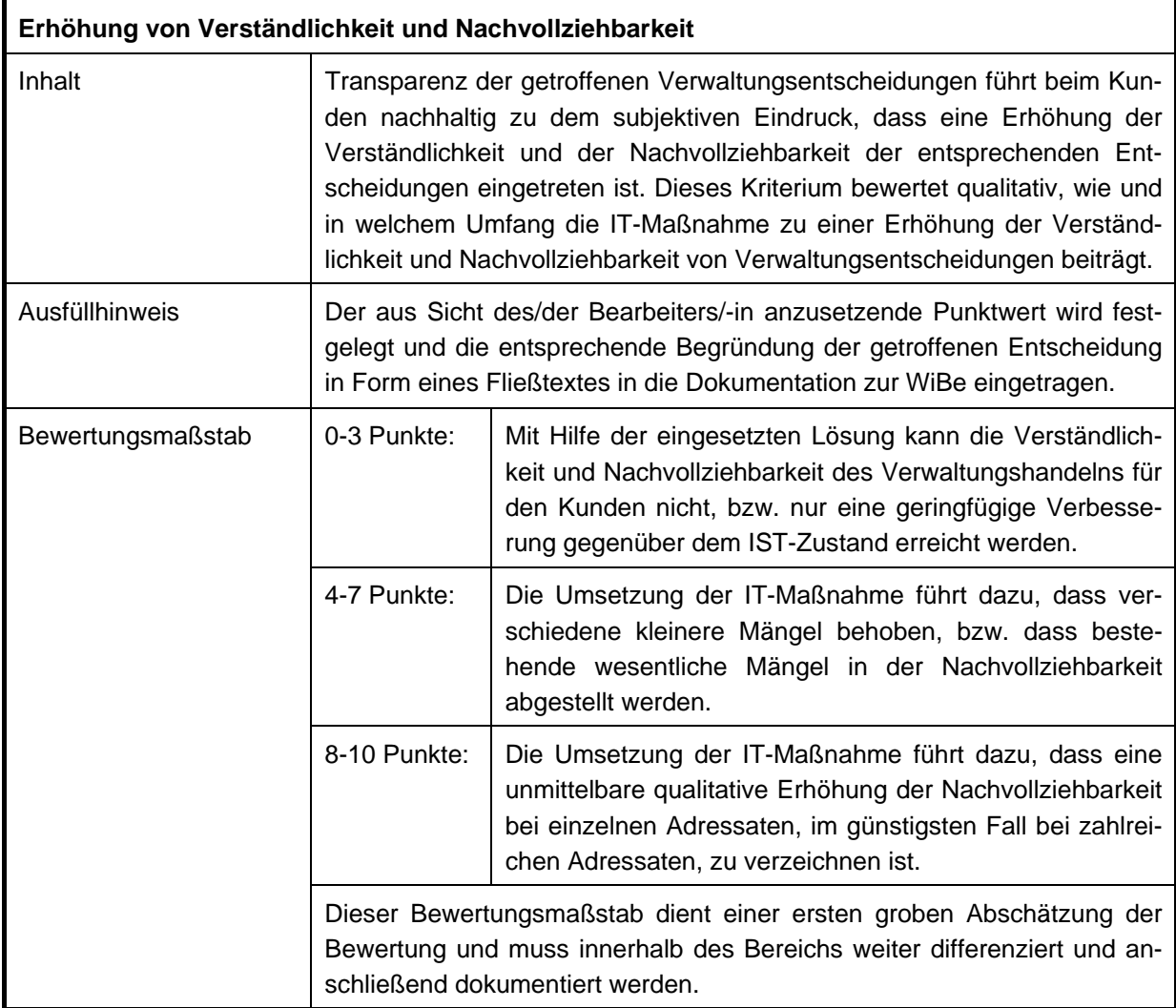

**Tabelle 144: "Erhöhung von Verständlichkeit und Nachvollziehbarkeit"** 

# **5.2.3 Hilfefunktion zur Unterstützung des Kunden**

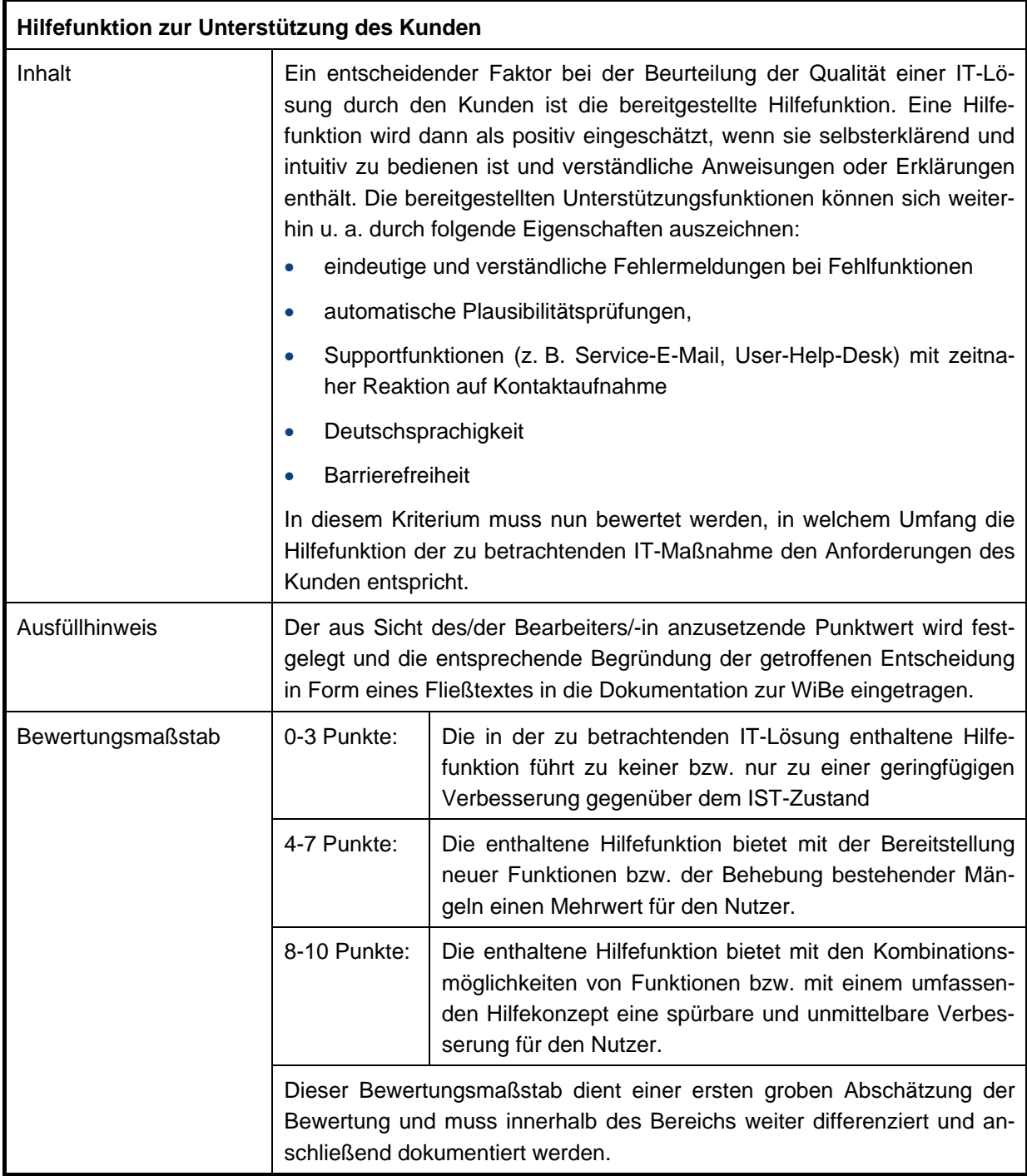

**Tabelle 145: "Hilfefunktion zur Unterstützung des Kunden"** 

## **5.2.4 Nutzen aus der aktuellen Verfügbarkeit der Information**

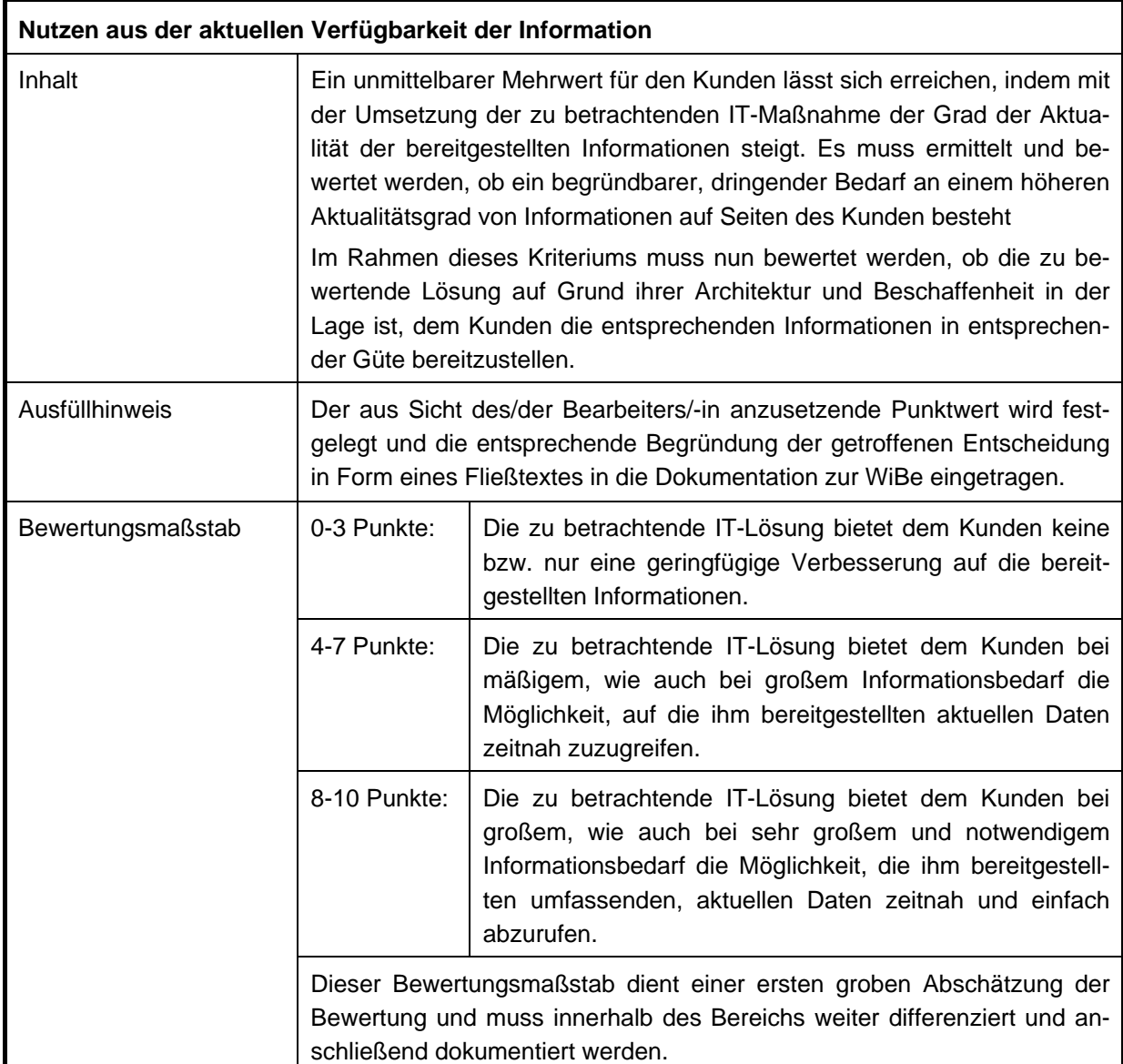

**Tabelle 146: "Nutzen aus der aktuellen Verfügbarkeit der Information"** 

## **5.3 Wirtschaftliche Effekte extern**

### **5.3.1 Unmittelbarer wirtschaftlicher Nutzen für den Kunden**

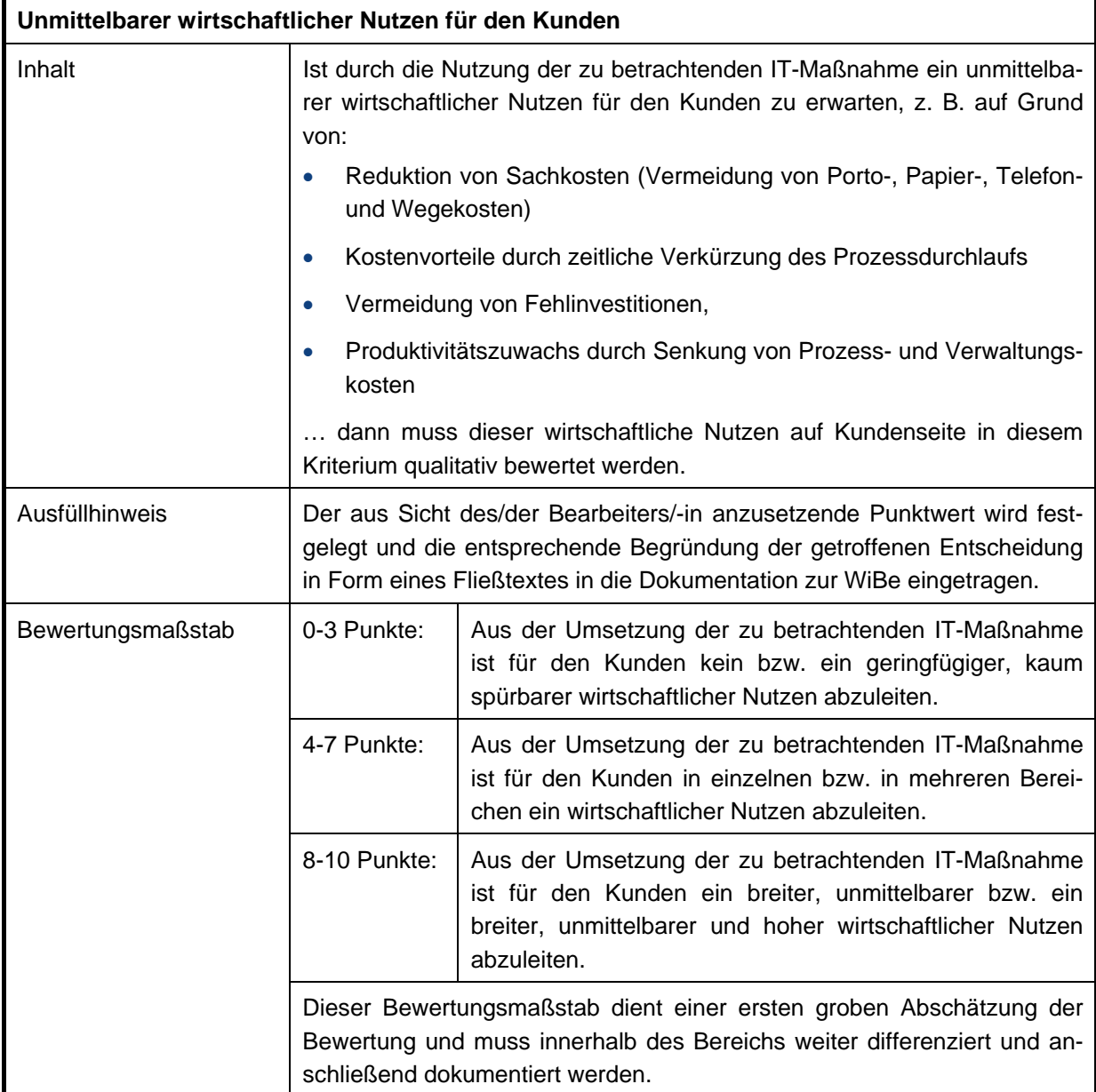

Tabelle 147: "Unmittelbarer wirtschaftlicher Nutzen für den Kunden

# **5.4 Qualitäts- und Leistungssteigerungen**

## **5.4.1 Folgewirkungen für den Kunden**

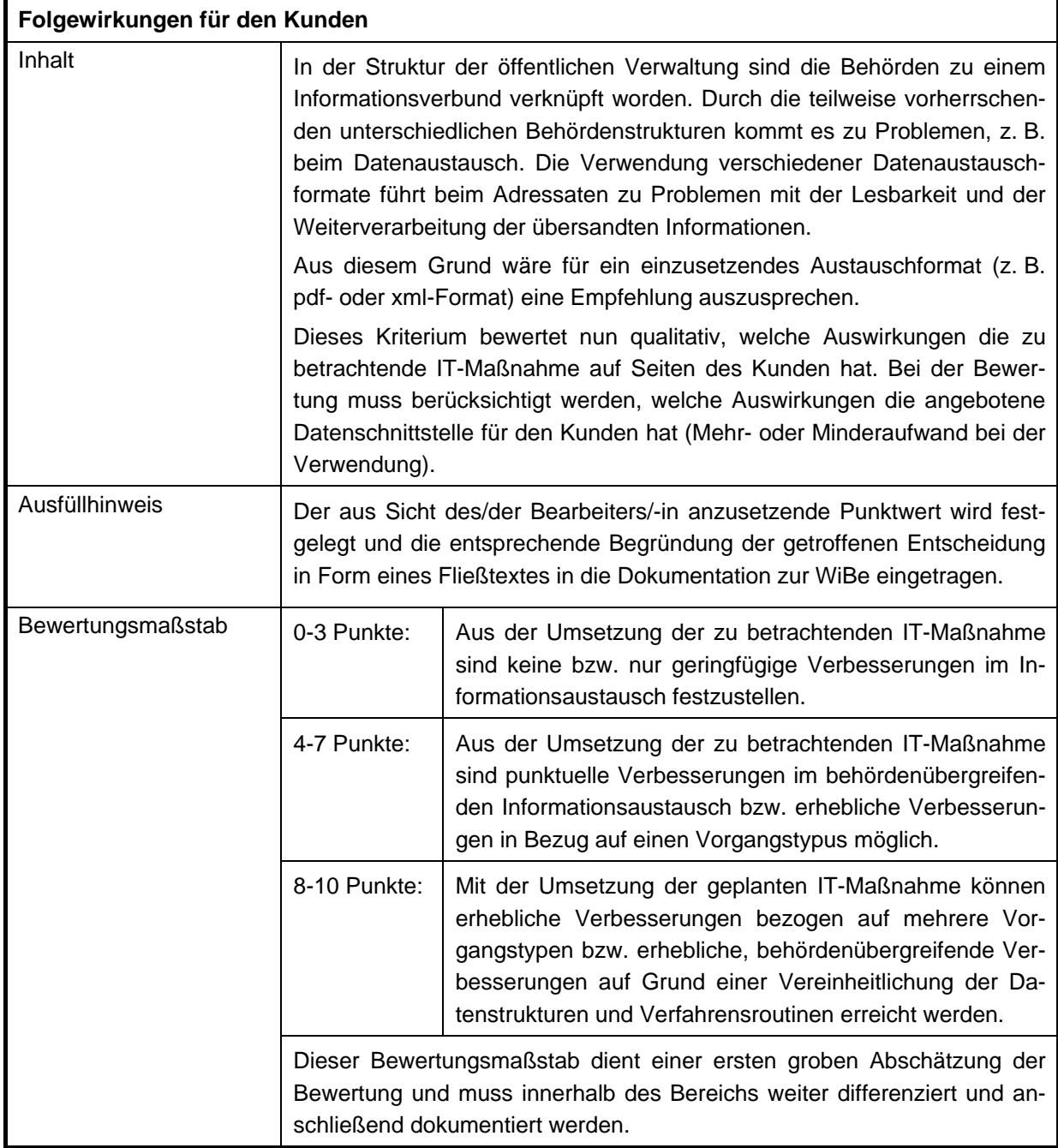

**Tabelle 148: "Folgewirkungen für den Kunden"** 

### **5.4.2 Extern wirksame Beschleunigung von Verwaltungsentscheidungen**

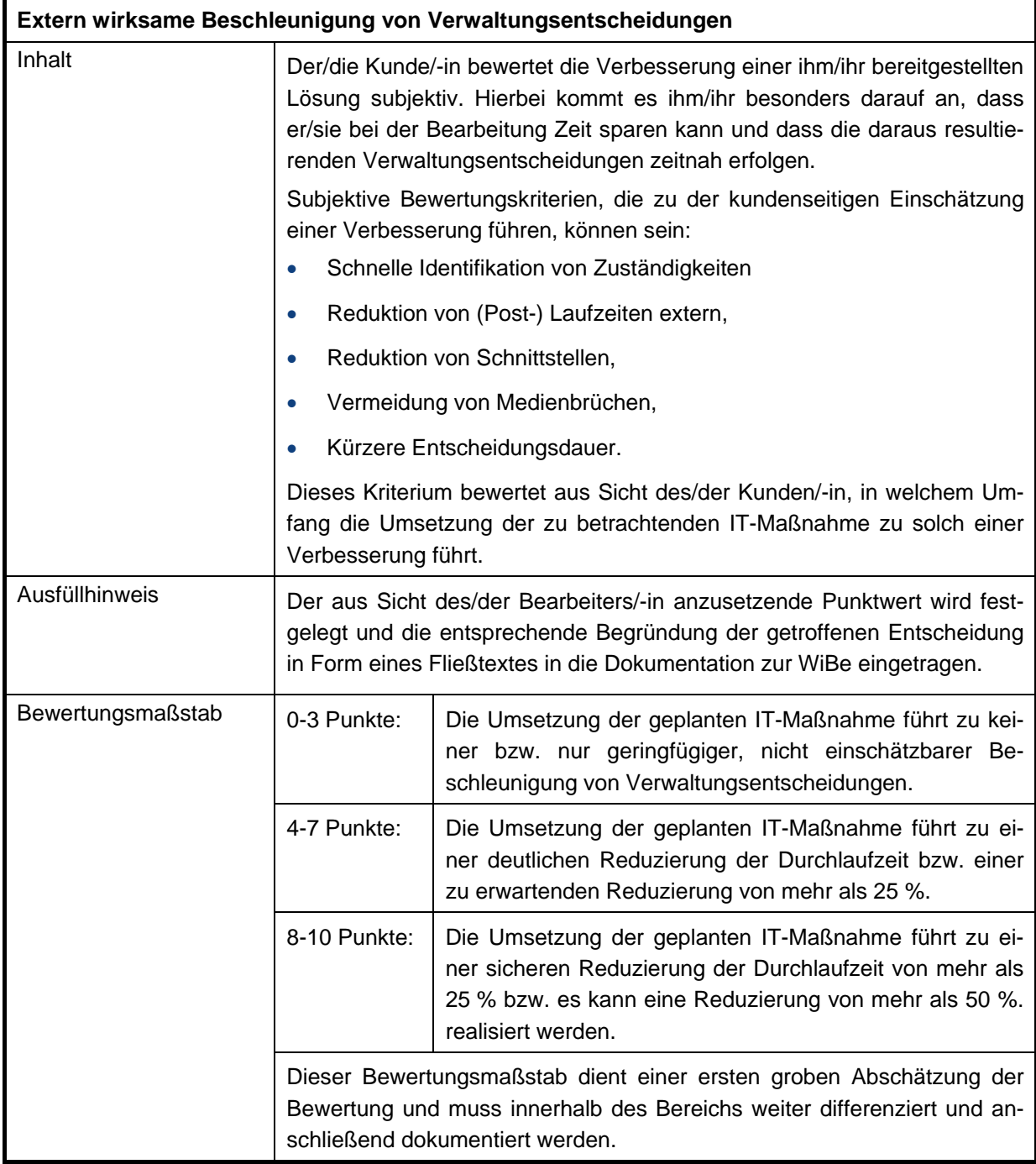

**Tabelle 149: "Extern wirksame Beschleunigung von Verwaltungsentscheidungen"** 

## **5.4.3 Vereinfachung/Förderung der übergreifenden Zusammenarbeit**

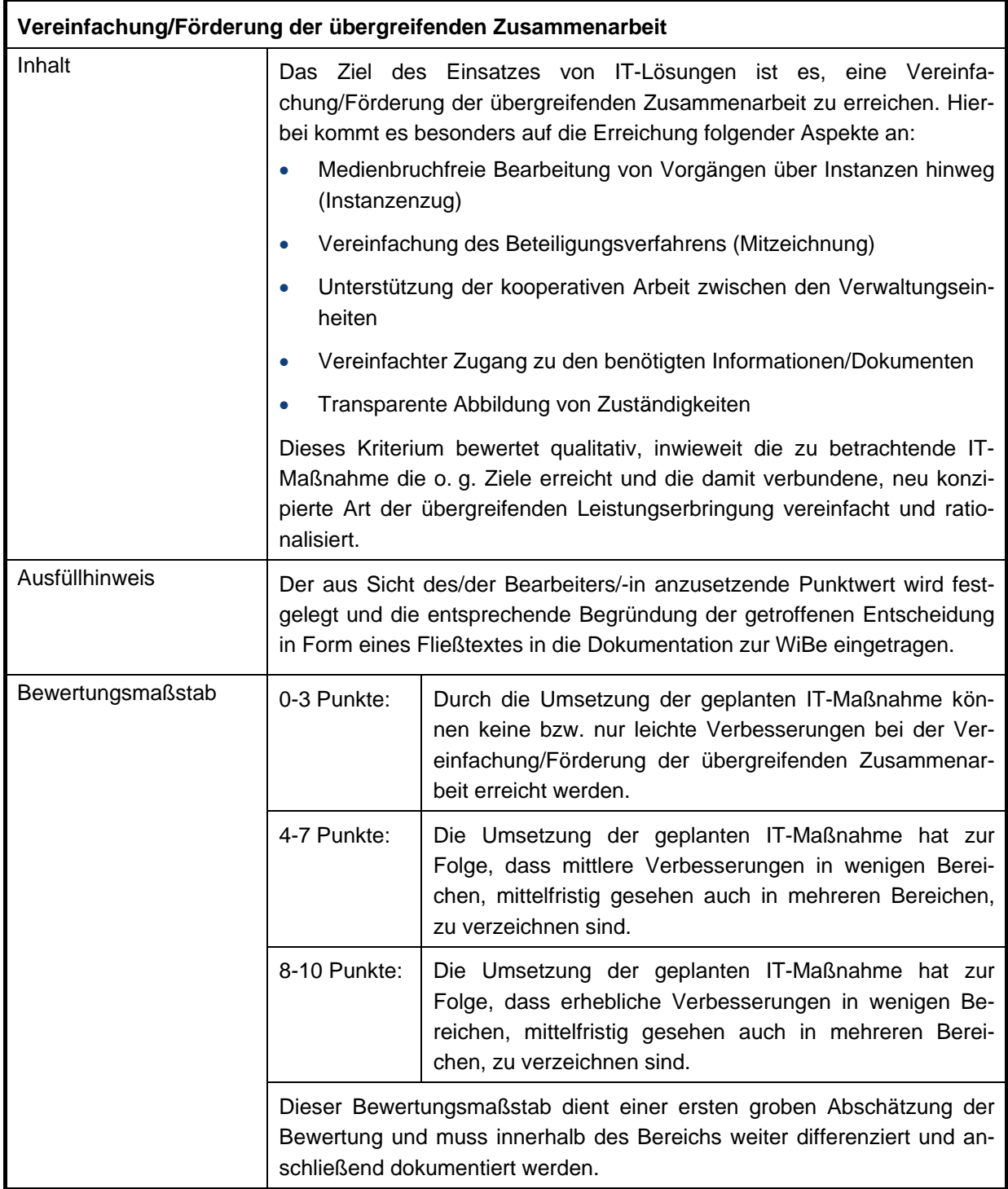

### **Tabelle 150: "Vereinfachung/Förderung der übergreifenden Zusammenarbeit"**

# **5.4.4 Vergrößerung des Dienstleistungsangebotes**

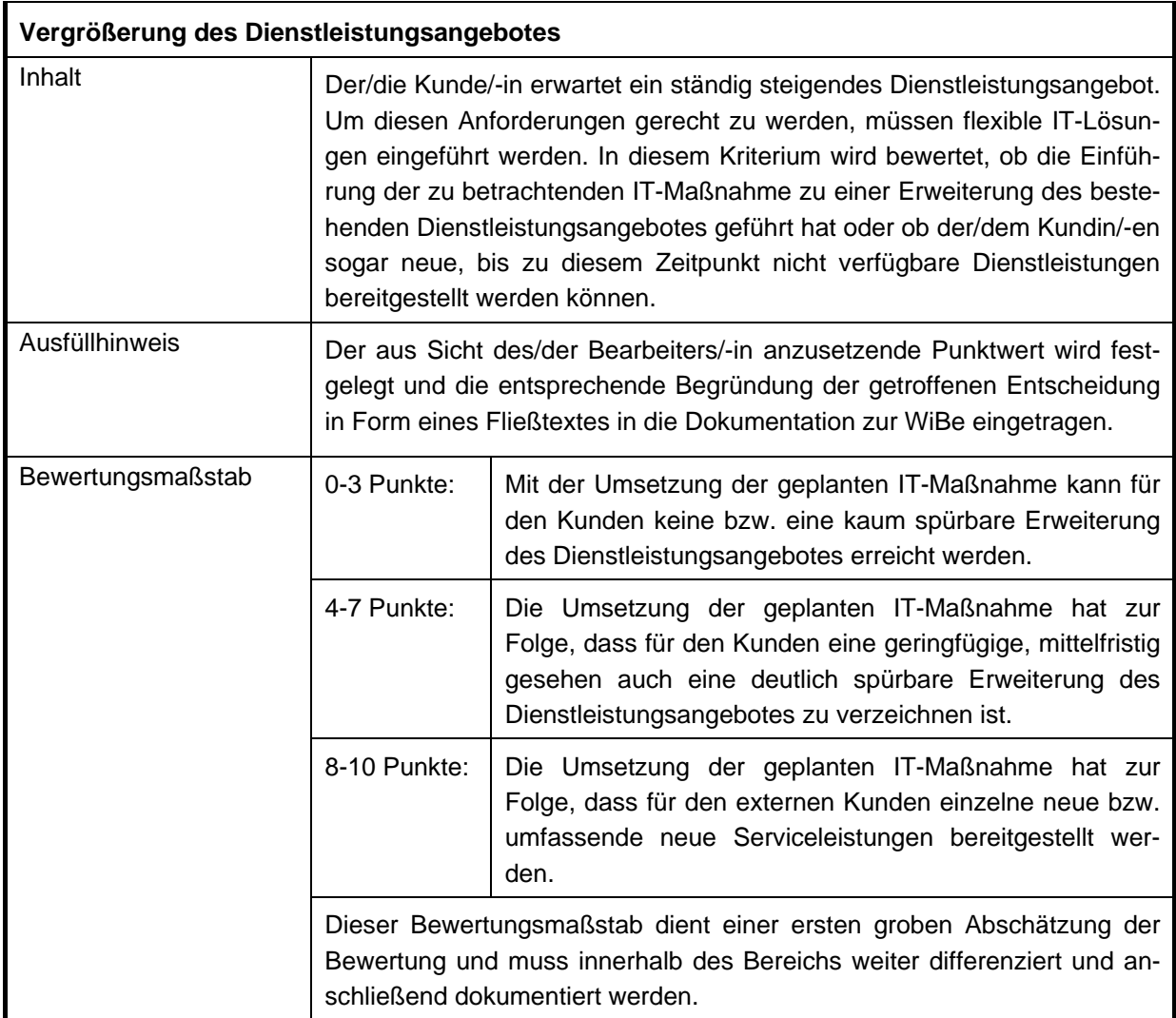

**Tabelle 151: "Vergrößerung des Dienstleistungsangebotes"** 

## **5.5 Synergien**

## **5.5.1 Nachnutzung von Projektergebnissen für vergleichbare Projekte**

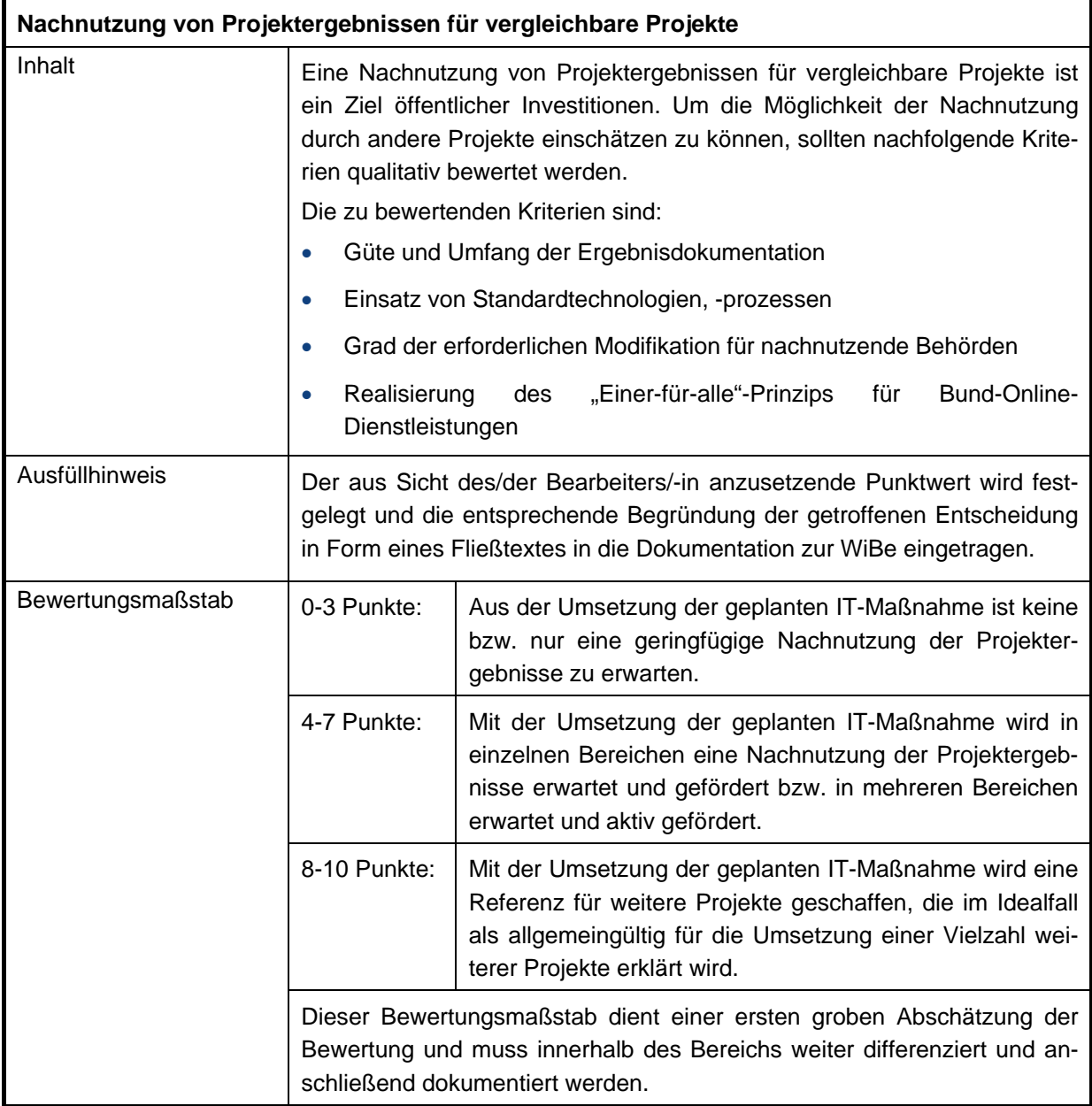

**Tabelle 152: "Nachnutzung von Projektergebnissen für vergleichbare Projekte"** 

## **6 Interpretation der Ergebnisse**

Die vorangegangenen Kapitel widmeten sich der Erstellung einer vollständigen WiBe unter Berücksichtigung der verschiedenen Kriterien. Die Ergebnisse der WiBe sind jedoch nur ausnahmsweise vollständig, abschließend und zwingend und lassen in der Regel Raum für Auslegung und Interpretation. Die korrekte Interpretation der ermittelten quantitativen und qualitativen Einzelaussagen zu einer abschließenden Gesamtbeurteilung erfolgt ebenfalls unter Anwendung erprobter Methoden.

Sie orientieren sich an den Vorgaben für wirtschaftliches und sparsames Verwaltungshandeln:

#### **Allgemeine Verwaltungsvorschrift zu § 7 BHO, Nr. 1:**

*"Nach dem Grundsatz der Wirtschaftlichkeit ist die günstigste Relation zwischen dem verfolgten Zweck und den einzusetzenden Mitteln (Ressourcen) anzustreben."* 

Die IT-Maßnahmen einer Behörde müssen zu jeder Zeit und in jeder Phase einer Prüfung durch den Bundesrechnungshof standhalten, d. h.:

#### **Prüfungsordnung des Bundesrechnungshofes, § 4 Abs. 3:**

*"Bei der Prüfung der Wirtschaftlichkeit wird untersucht, ob das günstigste Verhältnis zwischen dem verfolgten Zweck und den eingesetzten Mitteln angestrebt und erreicht wurde. Sie umfasst die Wirksamkeit und Zweckmäßigkeit des Verwaltungshandelns einschließlich der Zielerreichung (Erfolgskontrolle). Sie umfasst auch die Prüfung, ob die eingesetzten Mittel auf den zur Erfüllung der Aufgaben notwendigen Umfang beschränkt wurden (Grundsatz der Sparsamkeit)."* 

Nachfolgend wird nun dargestellt, wie die erreichten Ergebnisse aus der Betrachtung der monetären und der erweiterten (nicht monetären) Wirtschaftlichkeit zu bewerten sind. Wichtig ist hierbei, dass jede auf einer WiBe basierende Entscheidung zur Durchführung einer IT-Maßnahme immer auf den konkreten Einzelfall erfolgen muss. Eine pauschale Entscheidung nur anhand der Ergebniswerte ohne Berücksichtigung der Details der jeweiligen WiBe ist riskant und nicht abschließend zielführend. So kann beispielsweise in einem Einzelfall ein negativer Kapitalwert völlig unerheblich sein, wenn die IT-Maßnahme eine politische Entscheidung umzusetzen hat. Die WiBe liefert als Werkzeug zur Beurteilung von IT-Maßnahmen Richtwerte für die Kosten und den zu erreichenden Nutzen möglicher Alternativ-Umsetzungen. Sie sollte jedoch keinesfalls die einzige Entscheidungsgrundlage für oder gegen die Durchführung einer IT-Maßnahme sein.

Im Mittelpunkt des Interesses steht die Frage, ob die untersuchte IT-Maßnahme unter Einbeziehung aller Aspekte als wirtschaftlich einzustufen ist. Diese Frage beantwortet sich anhand folgender Maßstäbe:

#### **1. Beurteilung der Wirtschaftlichkeit:**

Für die monetäre Beurteilung der Wirtschaftlichkeit ist die Auswertung der Ergebnisse der WiBe KN maßgeblich. Hierbei gelten folgende Grundsätze:

- Eine IT-Maßnahme ist monetär wirtschaftlich, wenn der **Kapitalwert** der WiBe KN **positiv** ist. In diesem Fall **sollte** die IT-Maßnahme mit der wirtschaftlichsten Alternative durchgeführt werden, da sie offenbar die Umsetzung der oben genannten Grundsätze unmittelbar unterstützt.
- Ist der **Kapitalwert negativ**, so muss geprüft werden, ob die IT-Maßnahme unter speziellen Bedingungen wirtschaftlich ist. Die speziellen Bedingungen sind:
	- Das Kriterium 3.2.1 in der WiBe D "Einhaltung gesetzlicher Vorgaben" (in diesem Dokument siehe Kapitel [3.2.1\)](#page-123-0) wurde mit 10 Punkten bewertet. Die Umsetzung ist vom Gesetzgeber offenbar unabänderlich verlangt und daher für die jeweilige Behörde obligatorisch. Allerdings ist darauf zu achten, dass mögliche Alternativen der konkreten Art und Weise der Umsetzung vollständig gegeneinander abgewogen wurden, und jene Alternative ausgewählt wird, die den geringsten negativen Kapitalwert erzeugt.
	- Das Kriterium 4.1.1 in der WiBe Q "Bedeutung innerhalb des IT-Rahmenkonzeptes" (in diesem Dokument siehe Kapitel [4.1.1](#page-129-0)) wurde mit 10 Punkten bewertet. Wenn eines dieser Kriterien mit 10 Punkten bewertet wurde, **muss** die IT-Maßnahme trotz negativem Kapitalwert durchgeführt werden.

#### **2. Beurteilung der Wirtschaftlichkeit unter Berücksichtigung der erweiterten Wirtschaftlichkeit:**

Für die erweiterte Beurteilung der Wirtschaftlichkeit ist die Auswertung der Ergebnisse der WiBe D, Q und E maßgeblich. Hierbei gelten folgende Grundsätze:

• Wenn mindestens eine der nicht monetären WiBen (WiBe D, Q oder E) mit einem Wert von über 50[31](#page-155-0) bewertet wurden, dann **kann** die IT-Maßnahme durchgeführt werden. Allerdings ist in diesem Fall eine detaillierte Begründung der Entscheidung unerlässlich, inwiefern die Durchführung der IT-Maßnahme trotz negativer monetärer Wirtschaftlichkeit erforderlich ist

#### **Hinweis**

Den Abschluss der Dokumentation der WiBe bildet die Zusammenfassung und Interpretation der Ergebnisse der durchgeführten Wirtschaftlichkeitsbetrachtung. Die Erstellung der Zusammenfassung muss mit höchster Sorgfalt durchgeführt werden. Sie muss so detailliert gestaltet sein, dass **Entscheider** (z. B. eine Stabstelle IT-Revision oder ein Lenkungsausschuss) in die Lage versetzt werden, die getroffenen Aussagen, auch ohne die vollständige Dokumentation gelesen zu haben, nachvollziehen zu können.

 $\overline{a}$ 

<span id="page-155-0"></span><sup>&</sup>lt;sup>31</sup> Die Grenze von 50 Punkten ist im Fachkonzept als Entscheidungsgrenze genannt. In Einzelfällen kann bzw. muss eine IT-Maßnahme auch dann umgesetzt werden, wenn keine der nicht monetären WiBen einen entsprechenden Wert von 50 Punkten oder höher erreicht. Ein solcher Fall ist z. B. gegeben, wenn das MUSS-Kriterium 3.2.1 der WiBe-D zur Einhaltung gesetzlicher Vorgaben mit 10 Punkten bewertet wurde.

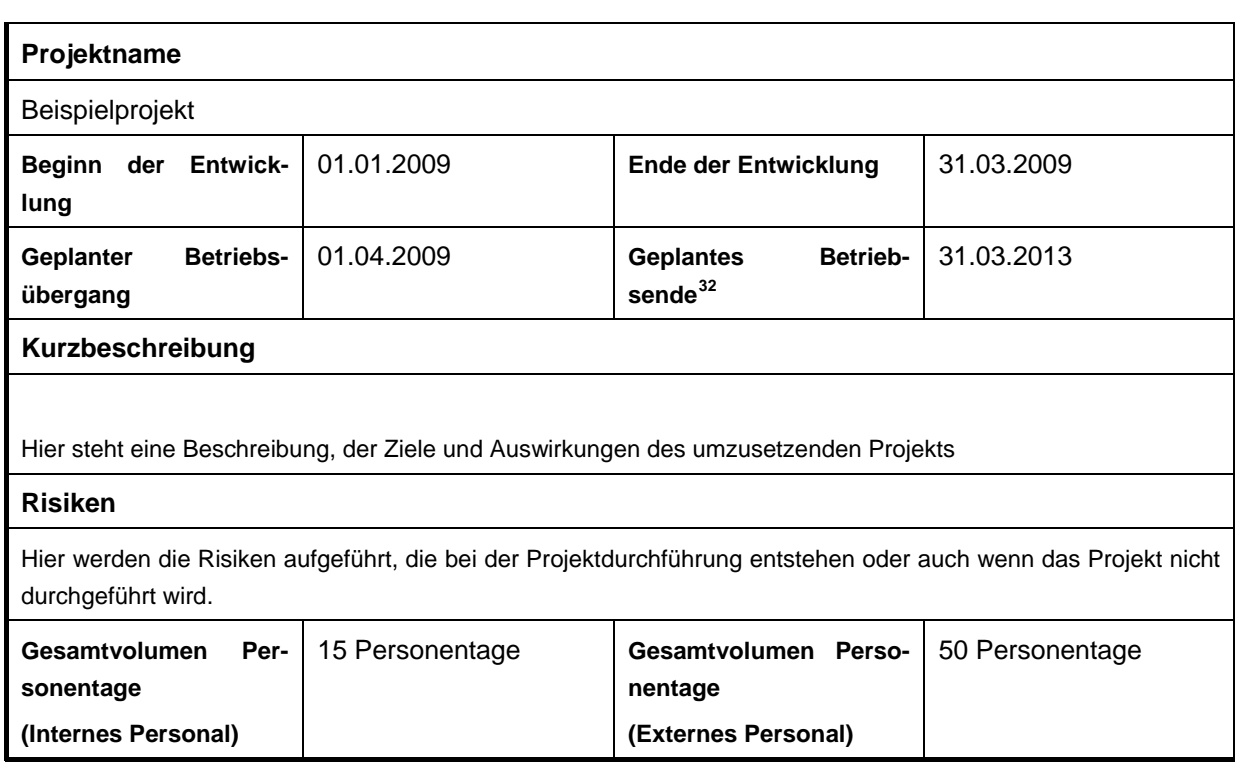

**Tabelle 153: Übersicht Projektrahmen** 

## **6.1 Zusammenfassung der monetären Werte**

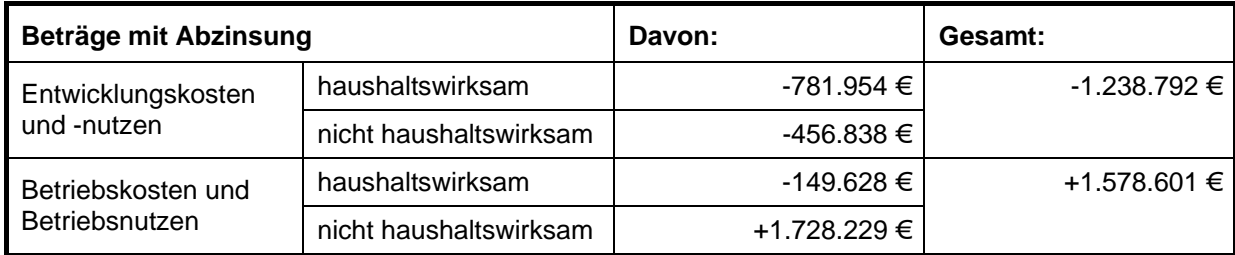

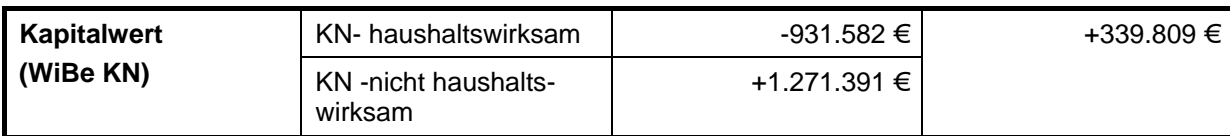

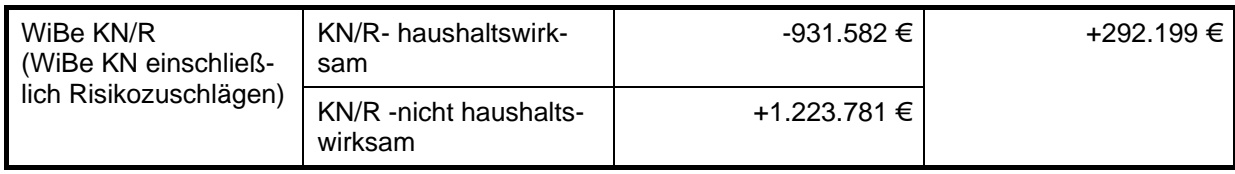

**Tabelle 154: Gesamtzusammenstellung der WiBe-Ergebnisse** 

<span id="page-156-0"></span> $\overline{a}$  $32$  Geplantes Betriebsende eintragen, sofern dieses bekannt ist.

## **6.2 Zusammenfassung der erweiterten Werte**

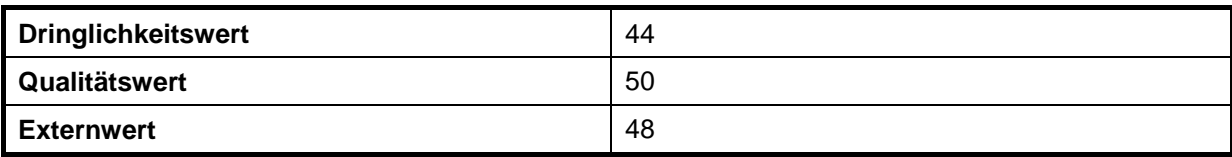

**Tabelle 155: Zusammenfassung der erweiterten WiBe-Ergebnisse**